TECHNICKÁ UNIVERZITA V LIBERCI Fakulta přírodovědně-humanitní a pedagogická

# Elektronický atlas životního prostředí Libereckého kraje

# **Bakalářská práce**

Studijní program: Studijní obor:

B1301 - Geografie 1301R022 - Aplikovaná geografie

Autor práce: Vedoucí práce: Marek Procházka Mgr. Jiří Šmída, Ph.D.

## TECHNICKÁ UNIVERZITA V LIBERCI Fakulta přírodovědně-humanitní a pedagogická Akademický rok: 2012/2013

# ZADÁNÍ BAKALÁŘSKÉ PRÁCE

(PROJEKTU, UMĚLECKÉHO DÍLA, UMĚLECKÉHO VÝKONU)

Marek Procházka Jméno a příjmení: Osobní číslo: P11000722 Studijní program: B1301 Geografie Studijní obor: Aplikovaná geografie Název tématu: Elektronický atlas životního prostředí Libereckého kraje Zadávající katedra: Katedra geografie

### Zásady pro vypracování:

Cíle práce:

1. Navrhnout koncepci elektronického atlasu životního prostředí Libereckého kraje

2. Navrhnout teoretický postup transformace tištěného atlasu na příkladu Atlasu životního prostředí Libereckého kraje a prakticky jej ověřit

Požadavky:

1. Elektronický atlas připravit s ohledem na cílovou skupinu žák druhého stupně základní školv

2. K publikování elektronických map využít platformy ArcGIS Online

Rozsah grafických prací:

Rozsah pracovní zprávy:

Forma zpracování bakalářské práce: tištěná

Seznam odborné literatury:

1. FU P., SUN J., 2011. Web GIS: Principles and applications. Redlands. ESRI Inc. ISBN: 9781589482456.

2. KOŠKOVÁ I., MODRÝ M., ŠMÍDA J., 2008. Atlas životního prostředí Libereckého kraje. Liberec: Liberecký kraj. ISBN 9788025428726.

3. VOŽENÍLEK V., KAŇOK J. A KOLEKTIV, 2011. Metody tematické kartografie: vizualizace prostorových jevů. Olomouc: Univerzita Palackého v Olomouci. ISBN 9788024427904.

Vedoucí bakalářské práce:

Mgr. Jiří Šmída, Ph.D. Katedra aplikované matematiky

Datum zadání bakalářské práce: Termín odevzdání bakalářské práce: 25. dubna 2014

7. prosince 2012

Mr. Parken

doc. RNDr. Miroslav Brzezina, CSc. děkan

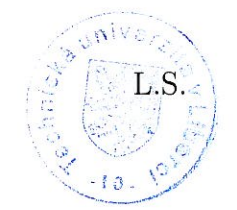

RNDr. Frantisek M Ph.D. vedoucí katedry

V Liberci dne 14. prosince 2012

## Prohlášení

Byl jsem seznámen s tím, že na mou bakalářskou práci se plně vztahuje zákon č. 121/2000 Sb., o právu autorském, zejména § 60 – školní dílo.

Beru na vědomí, že Technická univerzita v Liberci (TUL) nezasahuje do mých autorských práv užitím mé bakalářské práce pro vnitřní potřebu TUL.

Užiji-li bakalářskou práci nebo poskytnu-li licenci k jejímu využití, jsem si vědom povinnosti informovat o této skutečnosti TUL; v tomto případě má TUL právo ode mne požadovat úhradu nákladů, které vynaložila na vytvoření díla, až do jejich skutečné výše.

Bakalářskou práci jsem vypracoval samostatně s použitím uvedené literatury a na základě konzultací s vedoucím mé bakalářské práce a konzultantem.

Současně čestně prohlašuji, že tištěná verze práce se shoduje s elektronickou verzí, vloženou do IS STAG.

Datum: 3.5.2016

Podpis: Puthisla

# **Poděkování**

Tímto bych rád poděkoval Mgr. Jiřímu Šmídovi, PhD. za odborné vedení mé bakalářské práce, které se neobešlo bez notné dávky trpělivosti a vstřícnosti. Děkuji také své rodině, přítelkyni a blízkým přátelům, kteří mě velmi podporovali po celou dobu mého studia.

## **Anotace**

Náplní této bakalářské práce je navržení teoretického postupu transformace tištěného atlasu do elektronické podoby na příkladu Atlasu životního prostředí Libereckého kraje (2008), to zahrnuje navržení koncepce elektronického Atlasu životního prostředí Libereckého kraje a praktické ověření postupu. Teoretická část práce je věnována definici elektronického atlasu, klasifikaci elektronických map a atlasů podle technologického a kartografického zpracování, studiu soudobých mapových děl a atlasů, studiu tištěného atlasu určeného k transformaci a publikačnímu prostředí ArcGIS Online.

## **Klíčová slova**

Atlas životního prostředí Libereckého kraje, elektronický atlas, elektronická mapa, koncepce atlasu, maketa atlasu, grafické uživatelské prostředí, datový model, metody kartografického zobrazení obsahu map, ArcGIS Online.

## **Annotation**

The aim of this thesis is to propose a theoretical process of transformation of the printed atlas into electronic atlas on the example Environmental Atlas of the Liberec Region (2008), that includes the suggestion of a concept of electronic Environmental Atlas of the Liberec Region and practical verification process. The theoretical part is devoted to the definition of electronic atlas, classification of electronic maps and atlases by technology and cartographic processing, studying the works of contemporary maps and atlases as well as to the study printed atlas intended to transform and the study of ArcGIS Online publishing medium.

## **Key words**

Environmental Atlas of the Liberec region, electronic atlas, electronic map, atlas concept, mock atlas, graphical user interface, data model, methods of cartographic display the contents of maps, ArcGIS Online.

# Obsah

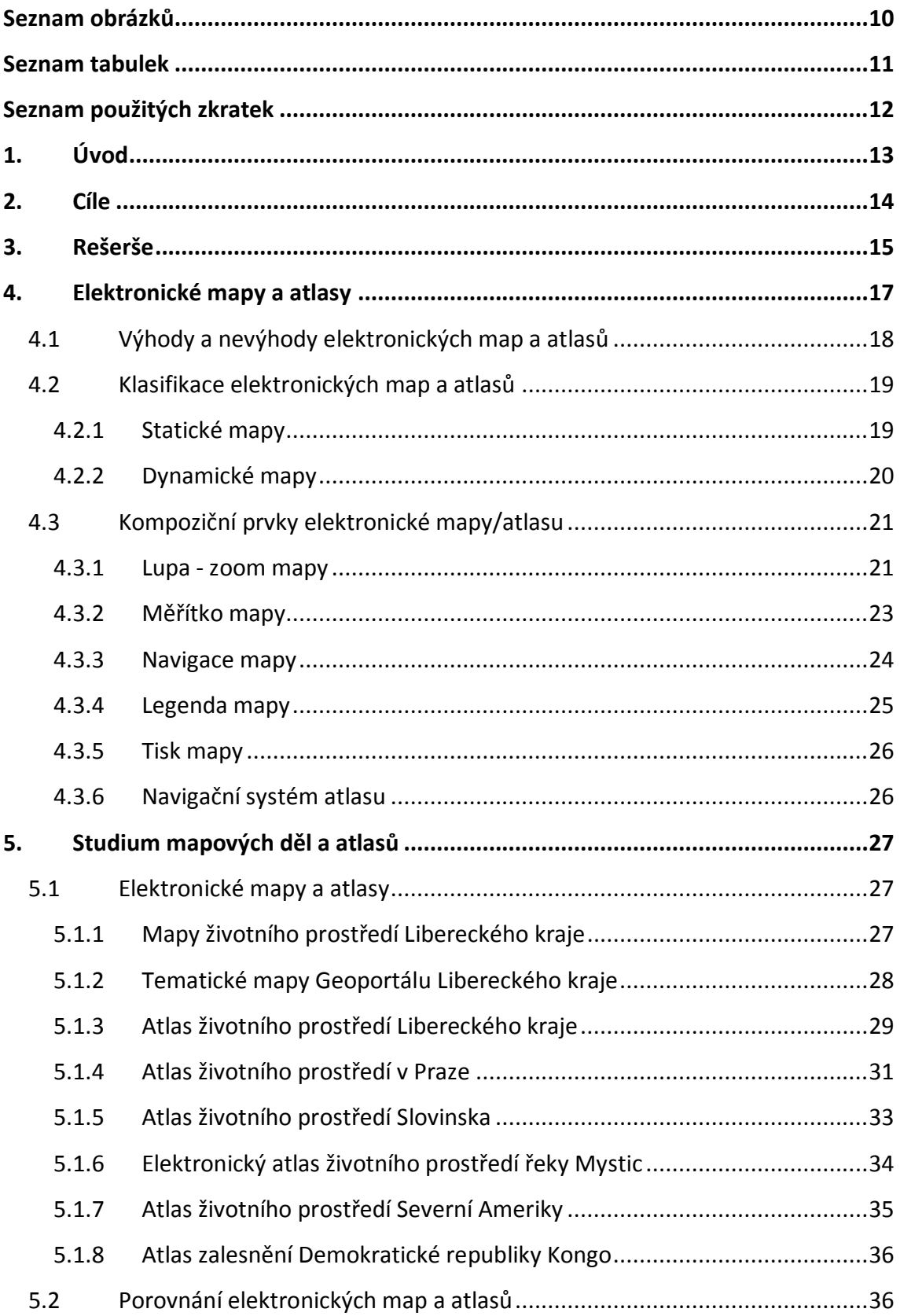

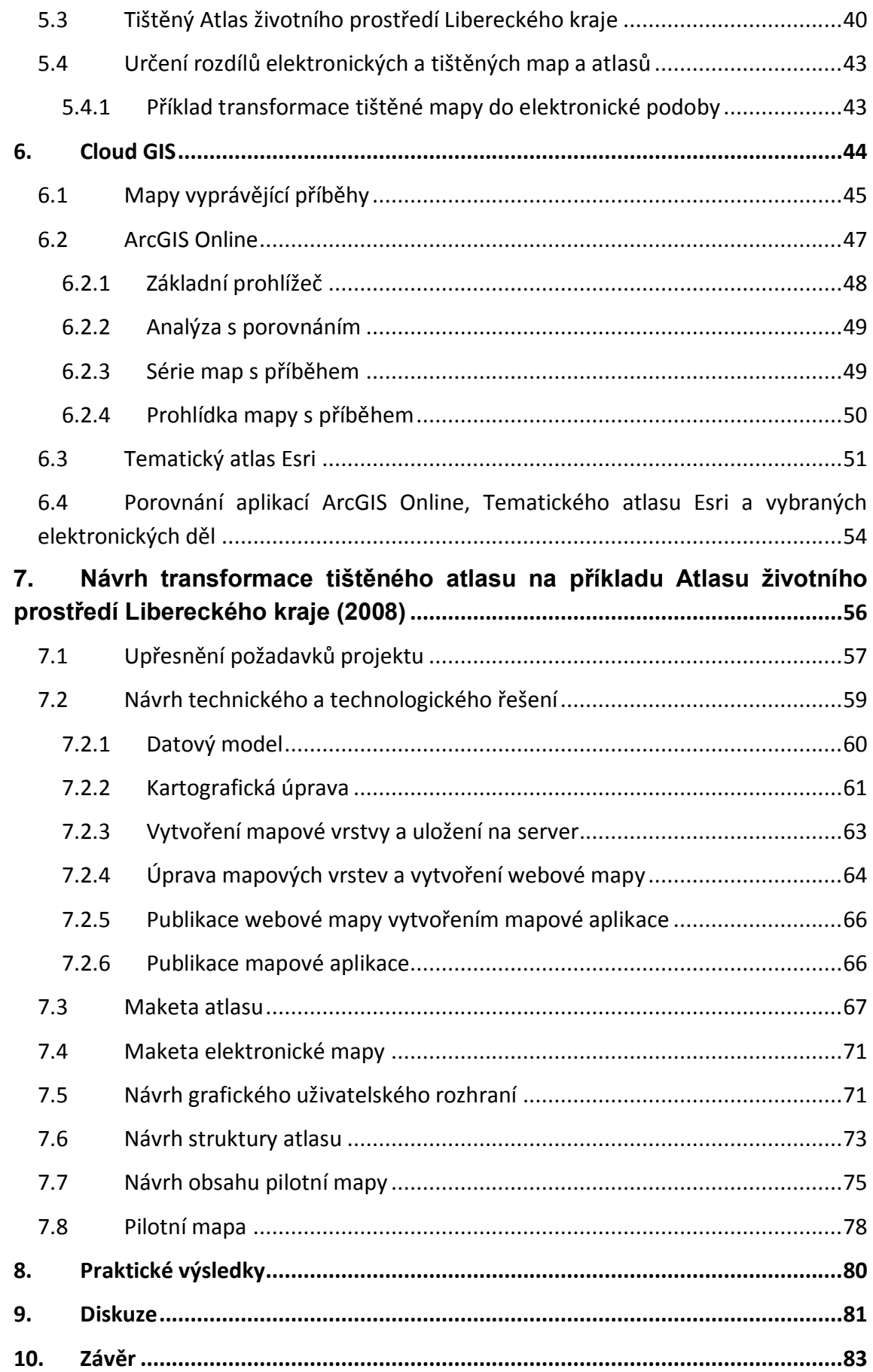

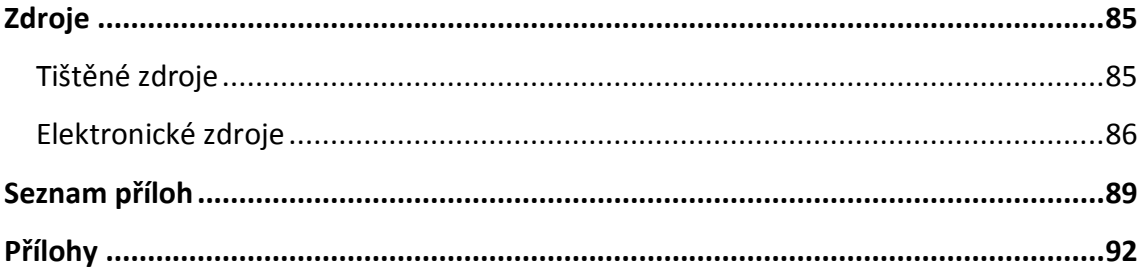

# <span id="page-10-0"></span>**Seznam obrázků**

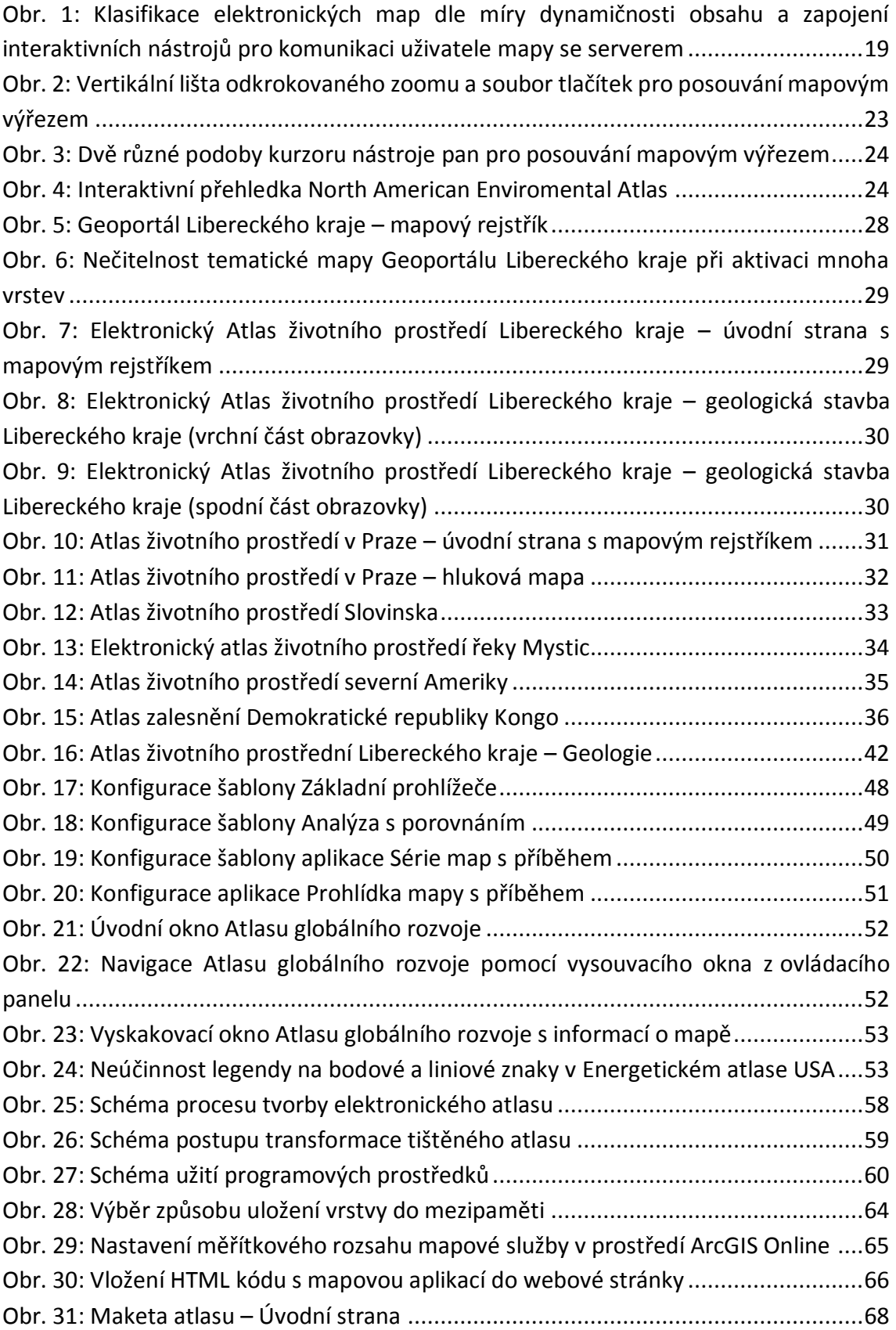

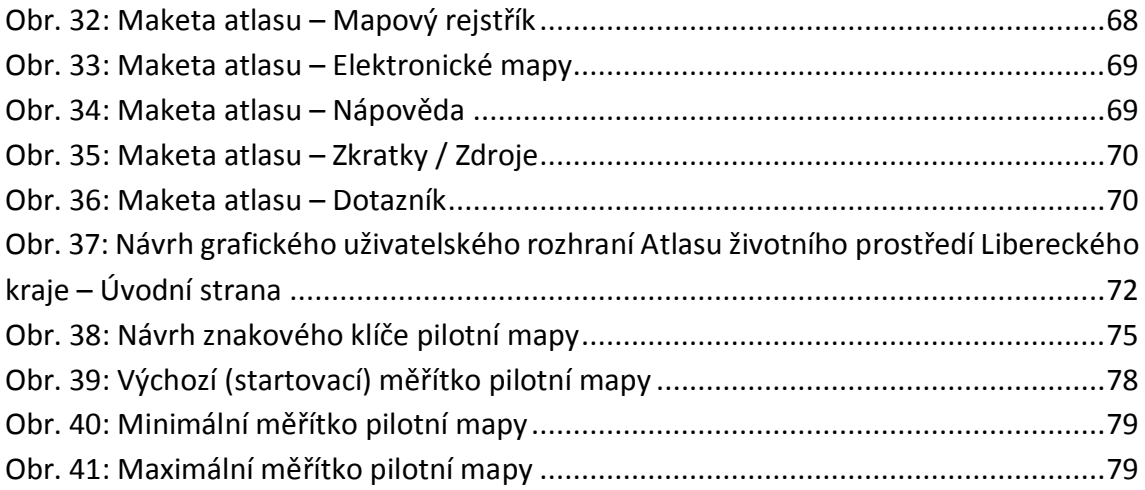

# <span id="page-11-0"></span>**Seznam tabulek**

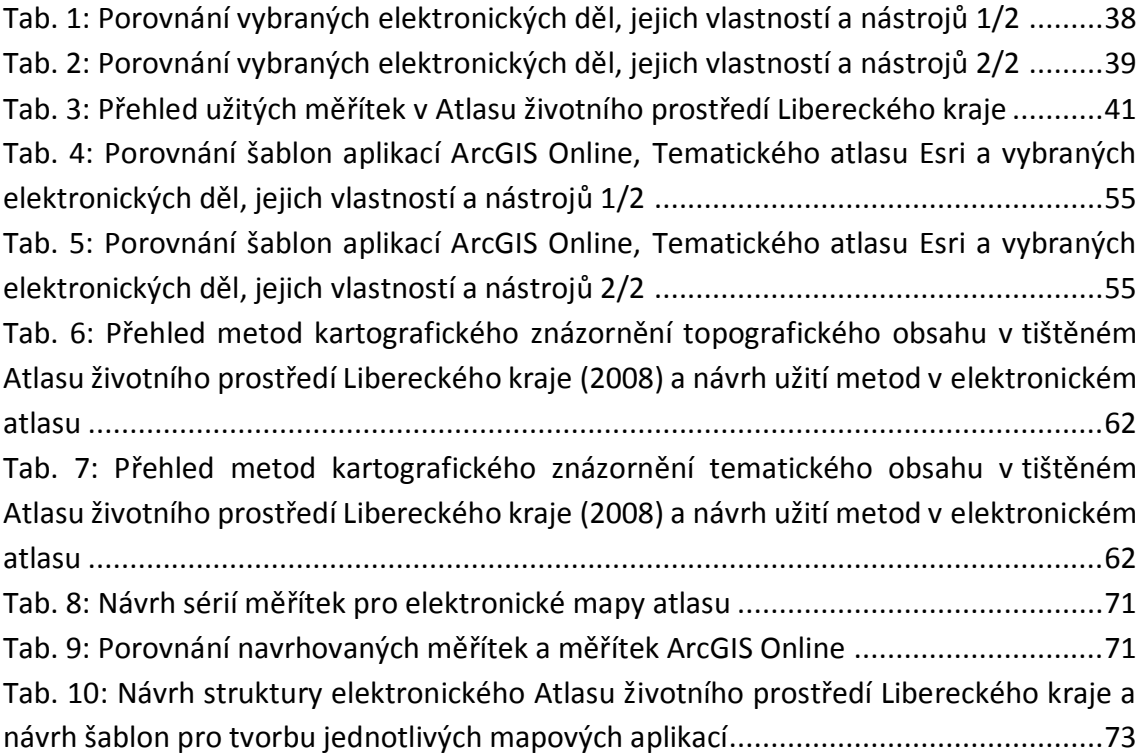

# <span id="page-12-0"></span>**Seznam použitých zkratek**

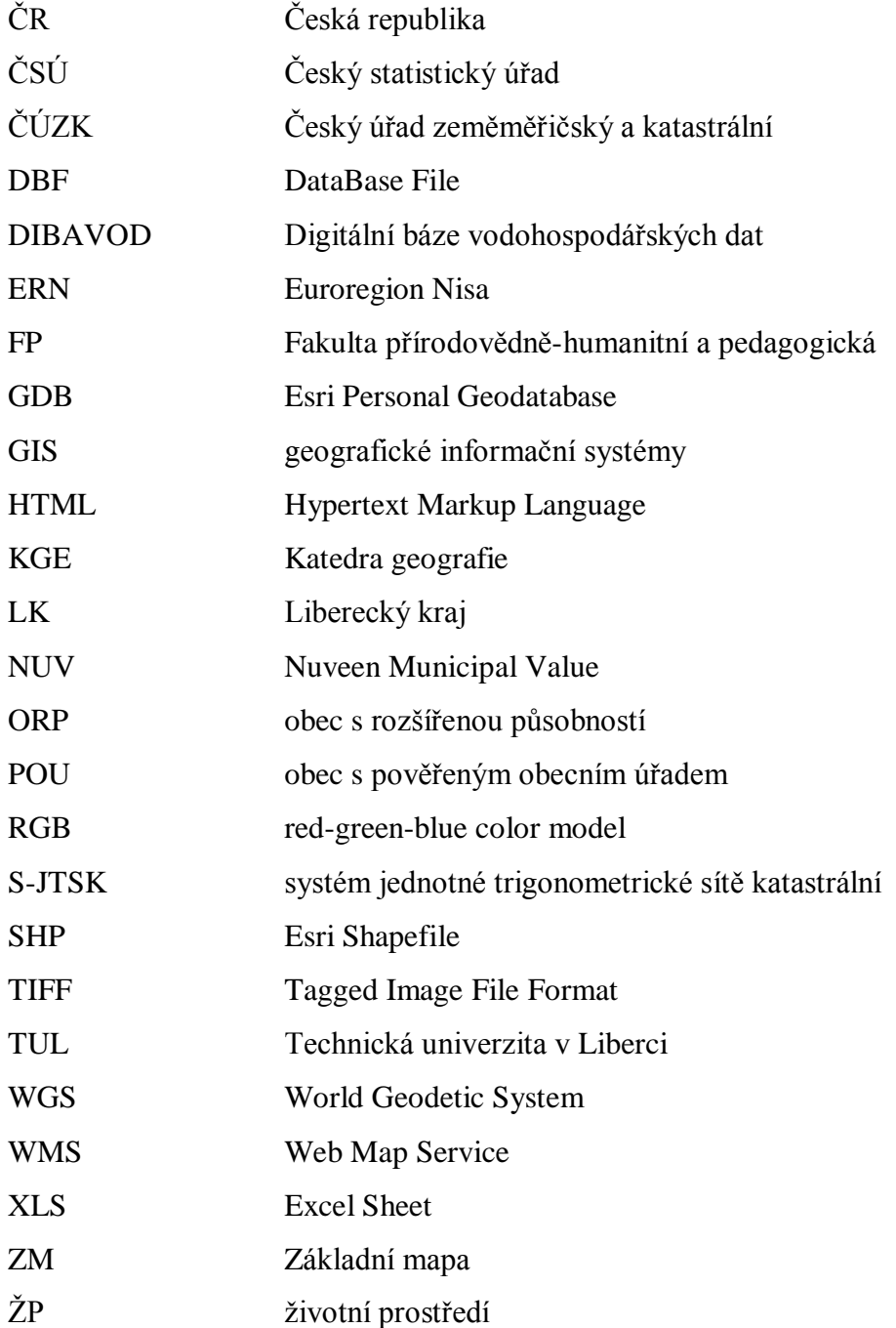

# <span id="page-13-0"></span>**1. Úvod**

V roce 2007 byly zahájeny práce na tištěném Atlase životního prostředí Libereckého kraje. Atlas byl financován z rozpočtu Libereckého kraje. Byl sestaven úzkou skupinou autorů v poměrně krátkém čase. Již v roce 2008 byl vydán.

Atlas byl určen pro relativně širokou skupinu uživatelů – žáky 2. stupně základních škol, žáky středních škol a širokou veřejnost. Obsahoval výukové metody a svým celkovým konceptem svého uživatele dokázal velmi rychle pohltit do bádání a listování v něm. Některé užité metody kartografického znázornění tematického obsahu map však byly pro laiky špatně čitelné, například metoda bodového či segmentového kartodiagramu.

Na Geoportálu Libereckého kraje vznikla zestručněná elektronická verze atlasu. Jednalo se ale pouze o neinteraktivní mapy, které vznikly jako tiskové výstupy a byly vloženy do webových stránek. Mapy nevyužívaly plně potencionálu, který přináší internetové prostředí. Elektronický atlas si způsobem svého vzniku ponechal zásadní nevýhodu tištěných map a atlasů, která ho limituje v jeho životnosti. Tou nevýhodou je velmi pracná obnova dat, která s odstupem času zapříčiňuje jeho zastarávání.

## <span id="page-14-0"></span>**2. Cíle**

Cílem této práce je navrhnout teoretický postup transformace tištěného atlasu do elektronické podoby na příkladu Atlasu životního prostředí Libereckého kraje (2008) a prakticky jej ověřit. To zahrnuje vytvoření koncepce elektronického atlasu životního prostředí Libereckého kraje. To vše za dodržení požadavku přípravy elektronického atlasu s ohledem na cílovou skupinu žák 2. stupně základní školy a požadavku využití platformy ArcGIS Online k publikování elektronických map.

Výstupy práce jsou:

- 1. teoretický postup transformace tištěného atlasu na příkladu Atlasu životního prostředí Libereckého kraje (2008),
- 2. koncept elektronického Atlasu životního prostředí Libereckého kraje,
- 3. část elektronického Atlasu životního prostředí Libereckého kraje.

## <span id="page-15-0"></span>**3. Rešerše**

Pro klasifikaci, podle níž bude probíhat další studium atlasů, bude důležité dílo *Web Cartography: developments and prospects* (Kraak a Brown 2001), dále *Mapy v pavučině* (Peňáz 2001). Publikace zamřená na kartografické zobrazování *Metody tematické kartografie: vizualizace prostorových jevů* (Voženílek, Kaňok a kol. 2011). Pro navržení datového modelu bude vhodné užití publikace *Designing Geodatabases: Case Studies in GIS Data Modeling* (Arctur, Zeiler 2004).

Stěžejním bude studium tištěného *Atlasu životního prostředí Libereckého kraje* (Košková, Modrý, Šmída 2008) a jeho elektronické verze (Atlasu ŽP LK, dostupné z: http://geoportal.kraj-lbc.cz/atlas). Ta již existuje jako součást Geoportálu Libereckého kraje, ale obsahuje pouze statické mapy, které téměř nejsou interaktivní. Pro jeho převod do elektronické podoby je nastudování tohoto atlasu nezbytné.

Dalším dílem, které je pro tuto práci důležité, je disertační práce *Návrh koncepce a obsahu elektronického atlasu Libereckého kraje* (Šmída 2007). Toto dílo kromě samotného návrhu koncepce atlasu Libereckého kraje obsahuje studium vybraných aspektů tvorby a používání elektronických map a atlasů, jejich klasifikaci a návrh postupu tvorby elektronického atlasu.

Užitečný také je český návod pro platformu *ArcGIS Online*, který je zveřejněn na stránkách organizace ARCDATA Praha (ARCDATA Praha, dostupné z: http://www.arcdata.cz/produkty-a-sluzby/software/arcgis/arcgis-online). A podrobnější návod v anglickém jazyce *ArcGIS Online Help* (ArcGIS Online Help, dostupné z: http://doc.arcgis.com/en/arcgis-online/).

Dalším krokem rešeršní činnosti je výběr soudobých elektronických atlasových, či mapových děl (především atlasů a map životního prostředí). Studované elektronická díla budou aplikace *Map životního prostředí Libereckého kraje* (Mapy životního prostředí, dostupné z: http://maps.kraj-lbc.cz) a *Atlas životního prostředí v Praze* (Atlas životního prostředí v Praze, dostupné z: http://www.geoportalpraha.cz/cs/atlas-zivotnihoprostredi). Tento atlas je součásti Geoportálu Praha.

Ze zahraničních děl pak *Atlas životního prostředí Slovinska* (Atlas okolja, dostupné z: http://gis.arso.gov.si/atlasokolja), *dílo o Bostonské řece Mystic* (The Mystic River, dostupné z: http://maps.mapc.org/myrwa/), *Atlas životního prostředí severní Ameriky* (North American Enviromental Atlas, dostupné z: http://www.cec.org/atlas) a *Atlas zalesnění Demokratické republiky Kongo* (Forest Atlas of the Democratic Republic of Congo, dostupné z: http://cod.forest-atlas.org/map).

Možností jak technologicky řešit projekt by mohla být aplikace na vytváření tematických atlasů od společnosti Esri (Esri Thematic Atlas, dostupné z: http://atlas.esri.com). Další možností technologického řešení by mohlo být použití Weebly (Weebly – Create a free website and a free blog, dostupné z: http://www.weebly.com), webové stránky, umožňující vytvořit vlastní stránky pomocí předpřipravených šablon.

## <span id="page-17-0"></span>**4. Elektronické mapy a atlasy**

Před vytvářením návrhu koncepce elektronického atlasu je nezbytné vědět, co elektronický atlas je. Určit přesnou definici tohoto pojmu není nikterak jednoduché. V některých případech je velmi obtížné rozlišit elektronický atlas od elektronické mapy. Šmída (2007) definuje elektronický atlas jako *systematicky uspořádané soubory topografických a tematických vrstev tvořících mapy zpracované podle jednotícího řídicího systému a určené pro publikování v digitálním formátu prostřednictvím informační technologie.* Z této definice vyplívají společné znaky atlasů, které kladou požadavky na:

- 1. s*ystematické uspořádání obsahu atlasu*, kterým se rozumí v případě tradičních papírových atlasů logická posloupnost nemapových částí atlasu (obsah, legendy, rejstříky, tabulkové a grafické přílohy) i jednotlivých map podle jejich tematického zaměření (obecně zeměpisné mapy, plány měst, fyzicko-geografické mapy, socioekonomické mapy). Uplatnění těchto zásad na elektronické atlasy není beze zbytku možné, což vyplývá ze specifik použité informační technologie pro jejich publikování.
- 2. *jednotící řídicí systém*, pod kterým chápeme soubor pravidel platných pro všechny mapy a další části atlasu, a které zaručují vnímání atlasu jako jednotného díla. Mezi hlavní prvky, na které se tato pravidla aplikují, patří pro mapy použitá a v atlasu jednotná měřítka, znakový klíč legend map, použité fonty a další charakteristiky písma, jednotící kompozice map a další. V případě tradičních atlasů se před vlastní tvorbou atlasu vytváří tzv. maketa atlasu, která představuje podrobný rozbor jednotících prvků atlasu včetně jeho struktury a obsahu. Stejný princip lze uplatnit na elektronické atlasy s přihlédnutím ke specifikům jejich publikování a tvorby.

Společnost Esri ve svém slovníku pojmů GIS elektronický atlas definuje jako *systém map, který zobrazuje, ale neumožňuje provádět prostorovou analýzu dat* (GIS Dictionary, dostupné z: http://support.esri.com/en/knowledgebase/GISDictionary).

## <span id="page-18-0"></span>**4.1 Výhody a nevýhody elektronických map a atlasů**

Pro vytvoření kvalitního návrhu konceptu elektronického atlasu je nutné uvědomit si výhody a nevýhody elektronických map a atlasů oproti mapám a atlasům tištěným. A postupovat tak, aby bylo výhod co nejlépe využito a zároveň udělat vše pro zmírnění nevýhod.

Výhody elektronických map a atlasů by se daly shrnout pod dvě charakteristiky: multimediálnost a schopnost interaktivního chování. V obou případech se jedná o podstatné vlastnosti odlišující elektronickou mapu od tištěné a zvyšující její informační hodnotu na straně jedné a atraktivitu na straně druhé. To je patrné již u statických elektronických map určených pouze k prohlížení, plně ale u map interaktivních. Elektronické mapy lze dynamicky měnit řadou interaktivních nástrojů, jakými jsou lupa (zoom), posouvání mapového výřezu (panning) nebo dotazovací funkce. Možnost zadávání dotazů a okamžitého získání odpovědi na základě analýzy databáze je dalším příkladem kladného využití elektronického publikačního média. Výhody elektronických atlasů spočívají ve snadném, levném a rychlém spravování jejich obsahu. Výsledkem je prodlužování životnosti atlasu spočívající v udržování jeho informační hodnoty a relevantnosti obsažených dat a informací (Šmída 2007).

Opomineme-li nevýhody, které není v naších silách zmírnit (omezená přenositelnost čtecího zařízení, omezení přístupnosti map, jazyková bariéra, technické problémy a rychlost přenosu dat), zbývá několik nevýhod, na které je potřeba zaměřit svou pozornost. Jistý problém vyplývá z *manipulace s mapou*. U papírové mapy jsme zvyklí ji běžně otáčet, skládat, měřit v ní či dokreslovat nebo vpisovat poznámky. U elektronické mapy jde toto jen za použití speciálních technik a uživatelských funkcí. Nejde však o běžné a na zkušenosti uživatele nenáročné operace. Ujalo se především měření ploch a vzdáleností a přidávání vlastních bodů do mapy. Oproti tištěným mapám jsou tvůrci elektronických map rovněž omezeni v definování *velikosti mapy*. Nevýhoda je sice kompenzována možností posouvat mapový výřez a pracovat s měřítkem mapy, na omezené velikosti obrazovky počítače však nedosáhneme efektu celkového přehledu zobrazeného prostoru jako v tištěné mapě velikostí A4 a více. Zásadní nedostatek elektronických map a veliká výhoda map tištěných je nízké *rozlišení obrazu* prezentovaného na monitoru počítače. Tištěné mapy dosahují mnohonásobně vyššího rozlišení obrazu, které je využitelné především při umisťování textových popisků do mapy a ostatních mapových znaků menších rozměrů (Šmída 2007).

## <span id="page-19-0"></span>**4.2 Klasifikace elektronických map a atlasů**

Autory nejčastěji užité klasifikace elektronických map jsou autoři knihy Web Cartography (Kraak a Brown 2001). Dělí mapy dle dynamiky map na statické a dynamické, dále pak dle interaktivity na mapy neinteraktivní (určené pouze k prohlížení) a mapy interaktivní (obr. 1).

Dynamika je měnitelnost obsahu mapy vyvolaná například změnou měřítka, či pohybem do strany. Opakem dynamiky je statika. Interaktivita je možnost ovládání mapy uživatelem pomocí různých nástrojů. Mapy, které tuto schopnost nemají, jsou označovány jako mapy určené pouze k prohlížení (view only).

Peňáz (2001) rozlišuje elektronické atlasy pro potřeby odlišení míry jejich interaktivnosti na:

- 1. výhradně pro prohlížení,
- 2. interaktivní,
- 3. analytické.

Poslední skupina tohoto rozdělení je v rozporu s definicí elektronického atlasu společnosti Esri.

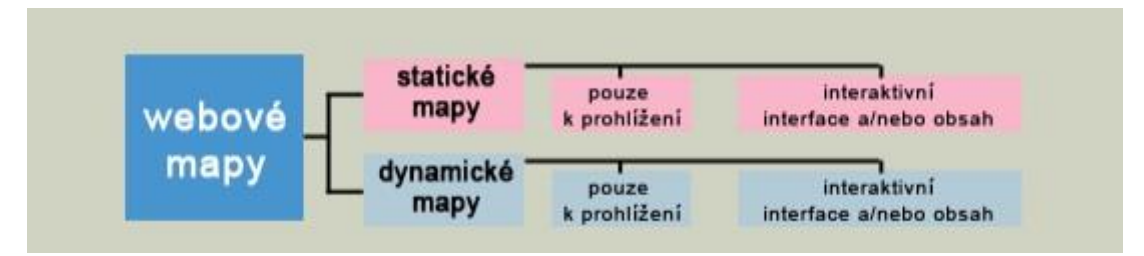

**Obr. 1:** Klasifikace elektronických map dle míry dynamičnosti obsahu a zapojení interaktivních nástrojů pro komunikaci uživatele mapy se serverem **(Kraak – Brown, 2001)**

#### <span id="page-19-1"></span>**4.2.1 Statické mapy**

V minulosti spadalo nejvíce elektronických map publikovaných na internetu do této skupiny map. V posledních letech však nahrává vývoj informačních technologií velmi příznivě tvorbě map dynamických. V mnoha případech nebyly statické mapy vytvářeny s úmyslem publikování v elektronické podobě, to s sebou přináší mnoho nedostatků. Šmída (2007) uvádí tři hlavní nevýhody statických map: problém zhoršené čitelnosti mapy, problém nedostatečné generalizace obsahu mapy a problém zmenšené

možnosti aktualizovat obsah mapy. Tyto nedostatky lze chápat jako jejich charakteristické znaky. Další typickou vlastností je jejich datový formát, kterým je nejčastěji rastr.

Zatímco skupina *map statických neinteraktivních* (view only) je funkčně a koncepčně podobná papírovým mapám a mnohdy skutečně vznikají prostým skenováním původních tištěných map a atlasů, u *map statických interaktivních* lze vidět posun směrem k zpřístupnění ovládacích prvků – funkcí, které dovolují uživateli měnit podobu mapy. Uživatel má možnost využívat funkce zapínáním a vypínáním vrstev, zoom, posouvání mapového výřezu (funkce pan), v některých případech i výběr a změnu barvy a tvaru mapových znaků (Šmída 2007).

#### <span id="page-20-0"></span>**4.2.2 Dynamické mapy**

Dynamické mapy lze definovat jako mapy reprezentované změnou nejméně v jedné prostorové komponentě. Dynamika mapy je zajištěna animací, která představuje změnu, v případě dynamických neinteraktivních map bez možnosti interakce s uživatelem. Termín dynamické mapy se u některých autorů částečně či zcela zaměňuje s termínem mapy animované. Jako příklad animace pak lze uvést techniku animovaného GIFu, která představuje zástupce mapy dynamických neinteraktivních (Šmída 2007).

Jako pomyslný vrchol z pohledu klasifikace Kraaka a Browna lze uvést mapy dynamické interaktivní. Nejvíce se přibližují splnění nároků kladených na digitální kartografický produkt s prvky GIS v podobě práce s databází (dotazování, identifikace prvků, generalizace obsahu, zobrazení mapových popisků, propojení mapy na další zdroje geodat dostupných v internetu apod.) (Šmída 2007).

## <span id="page-21-0"></span>**4.3 Kompoziční prvky elektronické mapy/atlasu**

U kompozičních prvků elektronických map či atlasů se musí oproti kompozičním prvkům map či atlasů papírových počítat s multimediální složkou obsahu. Miller (2006) jmenuje tři hlavní složky multimediálních map či atlasů:

- 1. grafické uživatelské rozhraní,
- 2. multimediální obsah,
- 3. objektová spojení.

*Grafické uživatelské rozhraní* je nástrojem pro vizuální zpřístupnění dat a informací multimediálního charakteru a představuje důležitou podmínku pro fungování elektronické mapy i pro její úspěch u uživatelů. Důležité je především pro interaktivní mapy, kde nese roli obrazového komunikačního centra umožňujícího uživatelům přístup k datům (Voženílek 2005).

*Multimediálním obsahem* elektronické mapy mohou být nejen mapy, ale rovněž fotografie, text, video, zvuk, třírozměrné objekty a text. *Objektová spojení* jsou nutnou součástí multimediálních produktů (včetně map), která zajišťuje propojení jednotlivých částí multimediálního obsahu mezi sebou a současně s objekty grafického uživatelského prostředí (marginální objekty mapy). Požadavky na uživatelské rozhraní lze shrnout do tří bodů:

- 1. přesné a přehledné prezentování digitálních dat,
- 2. intuitivní design nástrojů ovládání dat,
- 3. nástroje interakce s mapu (Šmída 2007).

### <span id="page-21-1"></span>**4.3.1 Lupa - zoom mapy**

Měřítko mapy je důležitým kritériem pro stanovení obsahu mapy v mapovém poli. V případě elektronických map může být měřítko nikoliv stanovené pevně, jak tomu je výhradně u tradičních analogových map, ale "volně" s možností jeho změny oběma směry (zmenšení i zvětšení) (Šmída 2007).

Worm (2001) rozlišuje tři typy techniky změny měřítka mapy:

- 1. statický lineární zoom,
- 2. statický odkrokovaný zoom,
- 3. dynamický zoom (animovaná změna měřítka).

Nejjednodušší, z uvedených tří typů je *statický lineární zoom*. Je užit především u map, které vznikly digitalizací papírových předloh (statické interaktivní). Se změnou měřítka (přiblížení či oddálení) se obsah mapy nemění. Tato charakteristická vlastnost je však zásadní nevýhodou. U rastrových map se se změnou z výchozího rozlišení, pro které byla jejich digitalizace určena, zhorší kvalita obrazu a tím jejich čitelnost.

Nejčastěji užitým typem zoomu je *statický odkrokovaný zoom*. Mapy jsou předpřipraveny v sérii měřítek s odpovídající velikostí mapových znaků a textů a generalizací obsahu. Jedná se tedy o mapy dynamické. Výhodou tohoto typu zoomu je rastrový formát map. To znamená mnohem menší objem dat, uložených na serveru a tím i kratší doba jejich načítání ze serveru a zobrazení uživateli než u map vektorových. Rastr je získán nikoliv skenováním map papírových, ale vektorových map na obrazovce.

*Dynamický zoom* je dle Šmídy (2007) nejlépe řešeným případem změny měřítka map. Změna měřítka je libovolná a je limitovaná pouze maximální a minimální hranice rozsahu měřítek. Tento typ zoomu pracuje s mapami vektorovými. Aby se však projevila dynamika mapy, je nutné použití některého druhu spolupráce mapy s databází. Za zmínku stojí jistá nevýhoda vektorových map, která se projevuje právě u tohoto typu zoomu. Vektorové mapy na rozdíl od map rastrových mají mnohem větší objem dat, zabírají tak na serveru mnohem více místa a jejich zobrazování tak vyžaduje větší přenosovou rychlost.

Pro zprostředkování interakce mapy s uživatelem se používá značné množství odlišných technik, z nichž si tvůrci interaktivních elektronických map volí jim nejvíce vyhovující, případně přistupují k použití různých kombinací nástrojů ovládání měřítka mapy. V případě webových map lze vysledovat trend vývoje nástrojů pro ovládání statického odkrokovaného zoomu po nástroje dynamického zoomu. Změna měřítka v případě dynamického zoomu je často provázena animovanou akcí (Šmída, 2007).

U statického odkrokovaného zoomu se nejčastěji objevuje nástroj v podobě interaktivních ikon "+" a "-", často jsou tyto ikony součástí vertikální nebo horizontální lišty, zobrazující škálu předpřipravených měřítek (obr. 2). Velmi často je také možno ovládat přiblížení či oddálení pomocí kolečka myši. To je možné i u zoomu dynamického, mapa se přiblíží či oddálí v předefinovaném skoku. Na rozdíl od odkrokovaného zoomu bývá u dynamického zoomu možno přiblížit na určitý výřez. Pro to buď existuje nástroj

lupy, nebo je možné výřez udělat rovnou. Další možností, kterou nabízí dynamický zoom, je formulář pro zadání přesného číselného měřítka.

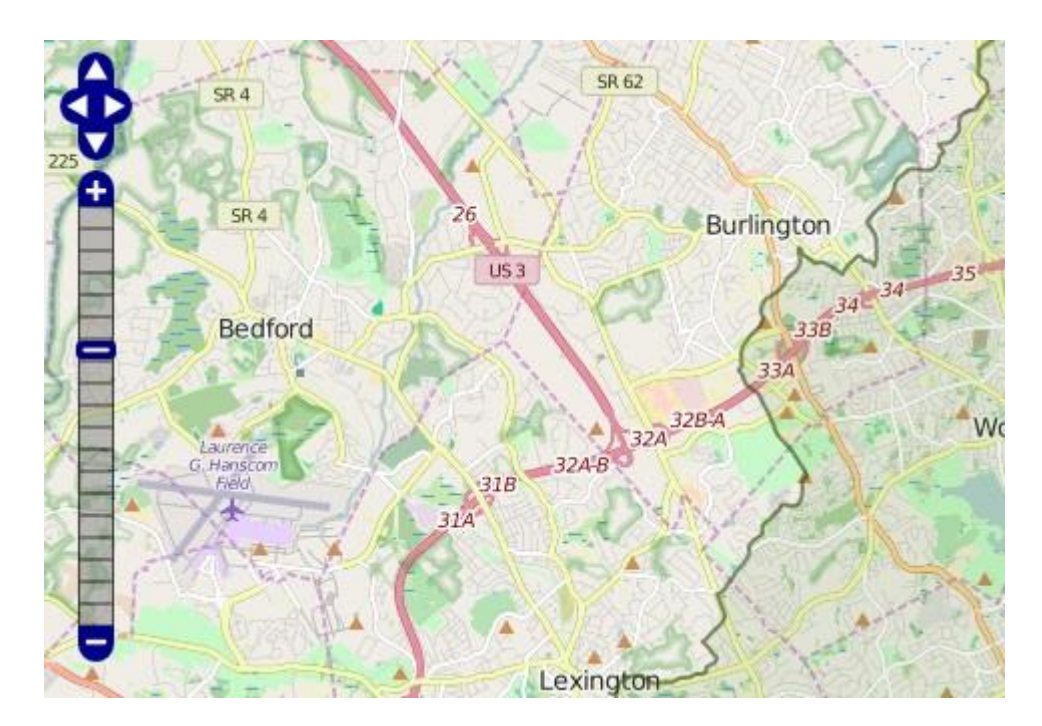

**Obr. 2:** Vertikální lišta odkrokovaného zoomu a soubor tlačítek pro posouvání mapovým výřezem **(http://maps.mapc.org/myrwa/)**

### <span id="page-23-0"></span>**4.3.2 Měřítko mapy**

Měřítko mapy úzce souvisí s jeho ovládáním nástroji lupy (zoom) – oba nástroje musí být navzájem propojeny, použití funkce zoom musí vyvolat příslušnou změnu zobrazeného grafického nebo číselného měřítka (Šmída, 2007). U většiny map má měřítko podobu grafickou, u některých dynamických interaktivních map s dynamickým zoomem je číselné měřítko formulářem pro ovládání zoomu.

Kartograf během tvorby elektronické mapy musí rozhodnout o výchozím měřítku mapy, které bude použito pro zobrazení geografického prostoru při prvním načtení mapy (Worm 2001). Volba velikosti výchozího měřítka je ovlivňována velikostí rámu webové stránky určeného pro zobrazení vlastní mapy. Toto měřítko může být vyvoláno použitím nástroje *lupa na plný rozsah* (Šmída 2007). U dynamických interaktivních map s dynamickým zoomem musí kartograf rozhodnout o maximálním a minimálním měřítku mapy, oproti tomu u dynamických interaktivních map se statickým odkrokovaným zoomem musí předpřipravit sérii měřítek, které v mapě budou užity.

#### <span id="page-24-0"></span>**4.3.3 Navigace mapy**

Navigací mapy jsou myšleny nástroje pro posun mapového výřezu v rámu vlastní mapy. Pro zajištění interakce, jíž uživatel definuje své požadavky na chování mapy, se používají dva typy nástrojů, zvlášť či v kombinaci. Prvním je nástroj *"pan"***,** který se používá k posouvání mapovým výřezem kterýmkoliv směrem (obr. 3). Druhým typem nástroje je *soubor tlačítek* umožňujících skok jediným směrem a neměnnou a předem danou velikost skoku (obr. 2). Směry odpovídají světovým stranám a často bývají i tímto způsobem označovány (Šmída 2007).

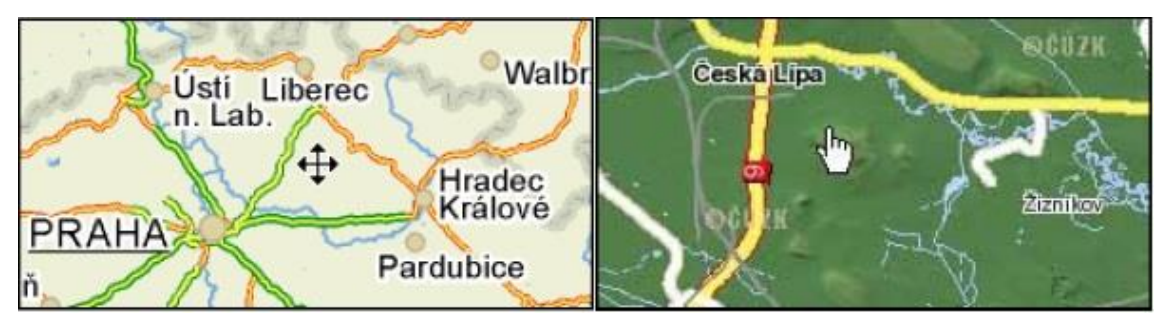

**Obr. 3:** Dvě různé podoby kurzoru nástroje pan pro posouvání mapovým výřezem **(http://maps.kraj-lbc.cz)**

Nástrojem sloužícím k navigaci mapy a současně k získání přehledu o širších geografických souvislostech, je *přehledka* – mapa několikrát zmenšeného měřítka, nejčastěji zobrazující celý geografický prostor zobrazitelný v elektronické mapě, případně jeho dílčího regionu. Přehledka obsahuje nejčastěji barevně zvýrazněný polygon (ohradu), který představuje prostor zobrazený ve větším měřítku ve vlastní mapě (obr. 4). Interaktivní funkce přehledky umožňuje uživateli posouvat mapovým výřezem ve větších skocích a současně za většího přehledu přiblížit požadované zájmové území (Šmída 2007).

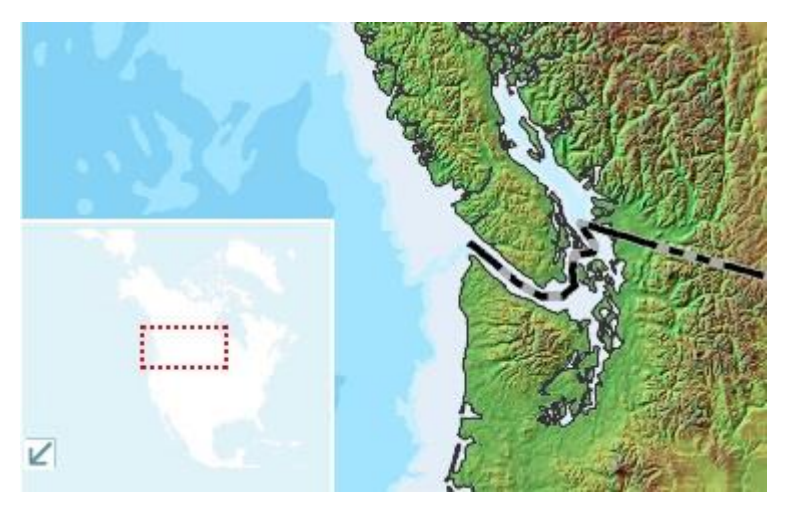

**Obr. 4:** Interaktivní přehledka North American Enviromental Atlas **(http://www.cec.org/atlas)**

#### <span id="page-25-0"></span>**4.3.4 Legenda mapy**

Velmi důležitou částí pro interpretaci mapy je legenda. Legenda by měla být tvořena podle daných kartografických pravidel. Avšak u elektronické mapy nejsou tato pravidla tak striktní (Voženílek, Kaňok a kol. 2011). Při konstrukci legendy elektronických map lze využít specifik jejich multimediálního prostředí a programových prostředků, které umožňují vložit legendě další, interaktivní, funkce, s nimiž se díky omezením plynoucím z papírového média u tradičních neelektronických map nesetkáme (Šmída 2007).

Worm (2001) rozlišuje u elektronických map různé typy funkčních legend:

- 1. neinteraktivní legenda
- 2. vyskakovací legenda
- 3. legenda v podobě ovládacího panelu.

*Neinteraktivní legenda* je obdobou legendy papírové mapy. Nejčastěji se s ní můžeme setkat u statických map, které vznikly skenováním papírových předloh. Často zůstává na svém původním umístění, z čehož pramení nevýhody při čtení mapy po jejím přiblížení. Legenda se může dostat mimo rám mapového pole. Tuto nevýhodu mnoho tvůrců řeší umístěním legendy do samostatného rámu, nebo vyskakovacího (překryvného okna).

Pokud nechceme, aby nám legenda zabírala prostor v okolí mapy, můžeme využít *vyskakovací legendu*. Ta je skryta pod objekty v mapě. Po kliknutí na vybraný objekt se zobrazí v novém okně. Výhodou je, že si uživatel nemusí znaky legendy pamatovat a kdykoliv rychle zjistí, o jaký objekt jde. Nevýhoda je tu však ze strany návrháře mapy. Aby vyskakovací legenda fungovala, musí se nastavit u všech symbolů v mapě (Worm, 2001).

*Legendy v podobě ovládacího panelu* jsou často používaným typem legendy u map interaktivních webových aplikací. Sdružují funkci legendy jako vysvětlivek významu mapových znaků použitých v mapě a funkci interaktivního ovládacího formuláře pro definování obsahu mapy jejím uživatelem. Legenda je umístěna v samostatném rámu webové stránky sousedícím s rámem mapového pole. Každá položka legendy obsahuje zaškrtávací políčko pro označení těch tematických vrstev, které se mají v mapě zobrazovat (Šmída 2007).

25

Specifikem legendy elektronických map – na rozdíl od map papírových, je jejich obsah, který často neodpovídá obsahu mapy, pro niž je legenda připravena. Legenda je buďto vytvořena pro celou mapu bez ohledu na to, zda aktuální zobrazený mapový výřez obsahuje všechny její položky anebo obsahuje i ty mapové znaky tematických vrstev, které jsou pro dané zobrazení uživatelem vypnuté a mapa je tím pádem neobsahuje (Šmída 2007).

#### <span id="page-26-0"></span>**4.3.5 Tisk mapy**

Mezi nástroje elektronických map patří jejich tisk. Často však tento nástroj obsahuje v elektronických mapách značné nedostatky (chybějící legenda či měřítko). V některých mapách chybí úplně. Nejvhodnějším řešením tohoto nástroje je možnost uložení mapy do počítače ve formátu PDF nebo JPG.

#### <span id="page-26-1"></span>**4.3.6 Navigační systém atlasu**

Specifickým nástrojem elektronických atlasů je systém pro pohyb jednotlivými částmi atlasu a volba tématu mapy. Atlasy se vyznačují souborem map, mezi kterými se potřebuje uživatel přehledně pohybovat. Navigace uživatele mezi jednotlivými částmi atlasu (skok na obsah atlasu, stránku nápovědy, textové vysvětlivky, další části) je zajištěna z úvodní strany atlasu a dále z jednotlivých míst souborem ikon, záložek nebo hypertextu. Ideální případ jednoduché navigace v každé webové aplikaci dovoluje jejímu uživateli jednoduchým kliknutím pohybovat se přímo mezi všemi jejími částmi. Součástí elektronického atlasu by měl být obsah atlasu. Pro přehlednost se mapy člení do tematických oddílů a pododdílů. Rychlou navigaci umožňují rozevírací menu. Jejich výhodou je úspora místa, lze je ale úspěšně aplikovat spíše na menší soubory elektronických map (Šmída 2007).

## <span id="page-27-0"></span>**5. Studium mapových děl a atlasů**

V následující kapitole je rozbor vybraných mapových děl a atlasů. Studovány jsou elektronické mapy a atlasy a tištěný Atlas životního prostředí Libereckého kraje (Košková, Modrý, Šmída 2008) určený k transformaci do elektronické podoby. Cílem této kapitoly je především poukázat na rozdíly elektronických děl a tištěného atlasu, ze kterých by bylo možné určit, jakým způsobem lze transformovat tištěný atlas a jeho jednotlivé mapy do elektronické podoby. Tento cíl zahrnuje porovnání vybraných elektronických děl, dle stanovených kritérií a vysledování tendencí v tvorbě elektronických děl. Také je nutné analyzovat tištěný atlas určený k transformaci.

### <span id="page-27-1"></span>**5.1 Elektronické mapy a atlasy**

Studovaná elektronická díla byla vybrána především dle svého zaměření. Jedná se o soudobé atlasy, či mapy životního prostředí. Byla vybrána čtveřice českých a čtveřice zahraničních děl. Je sledováno technické, kartografické a grafické řešení a u atlasů životního prostředí i struktura a tematický obsah atlasů.

#### <span id="page-27-2"></span>**5.1.1 Mapy životního prostředí Libereckého kraje**

Z českých mapových děl jsem studoval zpracování *Map životního prostředí Libereckého kraje* (Mapy životního prostředí, dostupné z: http://maps.kraj-lbc.cz). Jsou to dynamické interaktivní mapy s dynamickým zoomem – vektorovým datovým formátem. Grafické uživatelské rozhraní je jednoduché a přehledné. Jednotlivé aplikace se otevírají v novém okně. Tyto mapy obsahují mapový rejstřík, grafické i číselné měřítko, nástroj pro navigaci mapy – pan, interaktivní přehledku a legendu, která se zobrazuje v překryvném okně a spouští ji kliknutí na ikonu nástroje legendy. Zde jsem nalezl nedostatky. Legenda se zdá být interaktivní, avšak nebyla dostatečně funkční. Je zde užita i vyskakovací legenda, která se zobrazí po kliknutí na nástroj informace o vrstvě a následném kliknutí na mapový znak. Ta obsahuje podrobnější popis vybraného jevu, popřípadě i fotografii. Aplikace dále obsahují nástroje na měření vzdálenosti a plochy, dotazování na vrstvu, informace o ovládání aplikace, a nástroj na tisk mapy. V tomto nástroji je na výběr formát a orientace tisku, možnost zobrazení legendy a měřítka a volba nadpisu. V aplikacích se projevuje nevýhoda vektorových dat. Mapy se velmi dlouho načítají v důsledku práce s příliš velkým množstvím dat. V levé části aplikace je seznam tematických, či podkladových vrstev, které však svou přílišnou četností způsobují špatnou orientaci uživatele a stěžují tak uživateli práci s aplikacemi a vyhledávání potřebných údajů. Dalším nedostatkem těchto aplikací je nefunkčnost v prohlížeči Google Chrom.

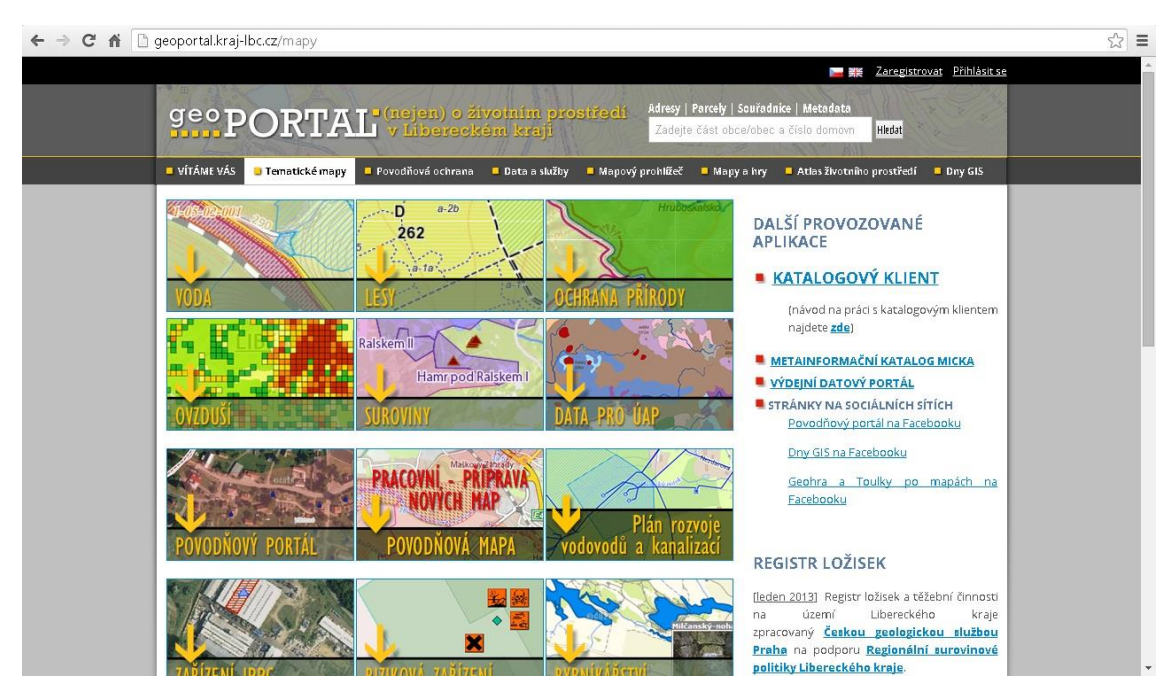

**Obr. 5:** Geoportál Libereckého kraje – mapový rejstřík **(http://geoportal.kraj-lbc.cz/mapy)**

#### <span id="page-28-0"></span>**5.1.2 Tematické mapy Geoportálu Libereckého kraje**

Důkazem nepraktické funkčnosti dynamického zoomu je zánik *Map životního prostředí Libereckého kraje* během psaní této práce. Webové stránky jsou přesměrované na *Tematické mapy Geoprotálu Libereckého kraje* (Geoportál Libereckého kraje, dostupné z: http://geoportal.kraj-lbc.cz/mapy), kde jsou mapy v obdobné formě, s použitím zoomu odkrokovaného. Číselné měřítko je zachováno, funguje i jako interaktivní formulář pro zoom mapy. Na rozdíl od dynamického zoomu však mapu přiblíží/oddálí na nejbližší připravenou úroveň měřítka odkrokovaného zoomu. Seznam tematických vrstev se nyní nachází vpravo. Úskalí tohoto seznamu je možnost aktivace téměř všech vrstev naráz. Pro odbornější skupinu uživatelů je to jistě přínosem, dají se tak v mapě snáze vyčíst souvislosti. Pro neodbornou část uživatelů to však mapu může dělat nečitelnou.

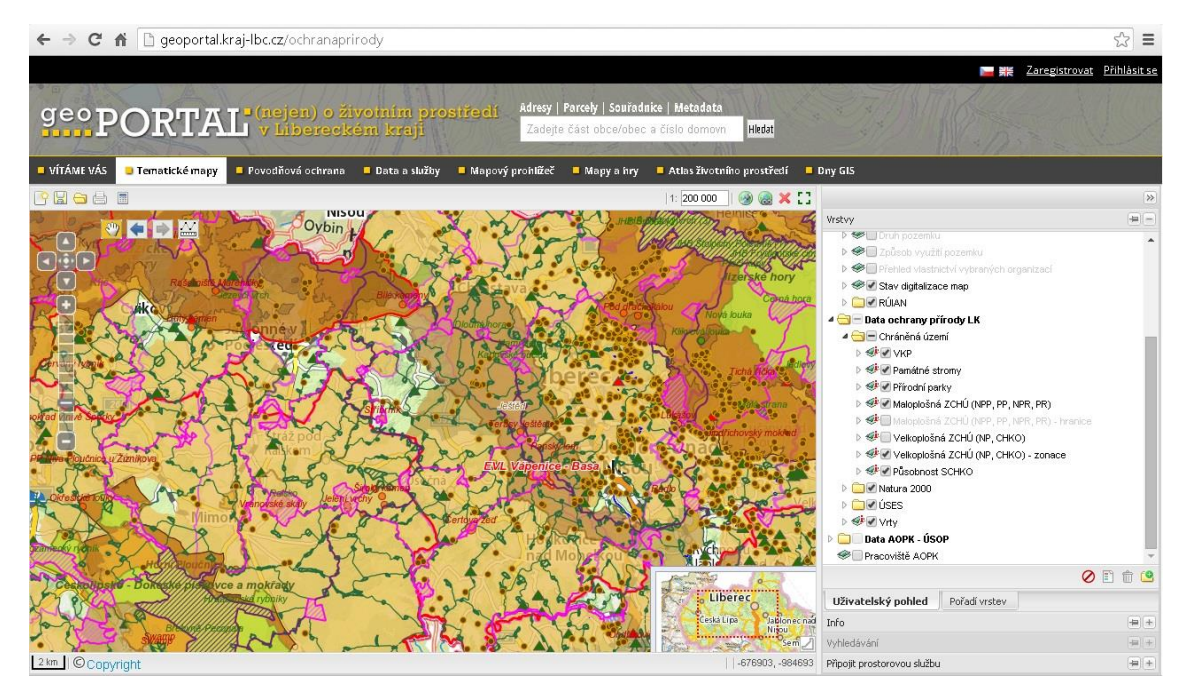

**Obr. 6:** Nečitelnost tematické mapy Geoportálu Libereckého kraje při aktivaci mnoha vrstev **(http://geoportal.kraj-lbc.cz/ochranaprirody)**

## <span id="page-29-0"></span>**5.1.3 Atlas životního prostředí Libereckého kraje**

Součástí Geoportálu Libereckého kraje je *Atlas Životního prostředí Libereckého kraje* (Geoportál Libereckého kraje, dostupné z: http://geoportal.kraj-lbc.cz/atlas). Jde o elektronickou podobu tištěného Atlasu životního prostředí Libereckého kraje (Košková, Modrý, Šmída 2008). Tento atlas je však pouze statický a většina map není interaktivních,

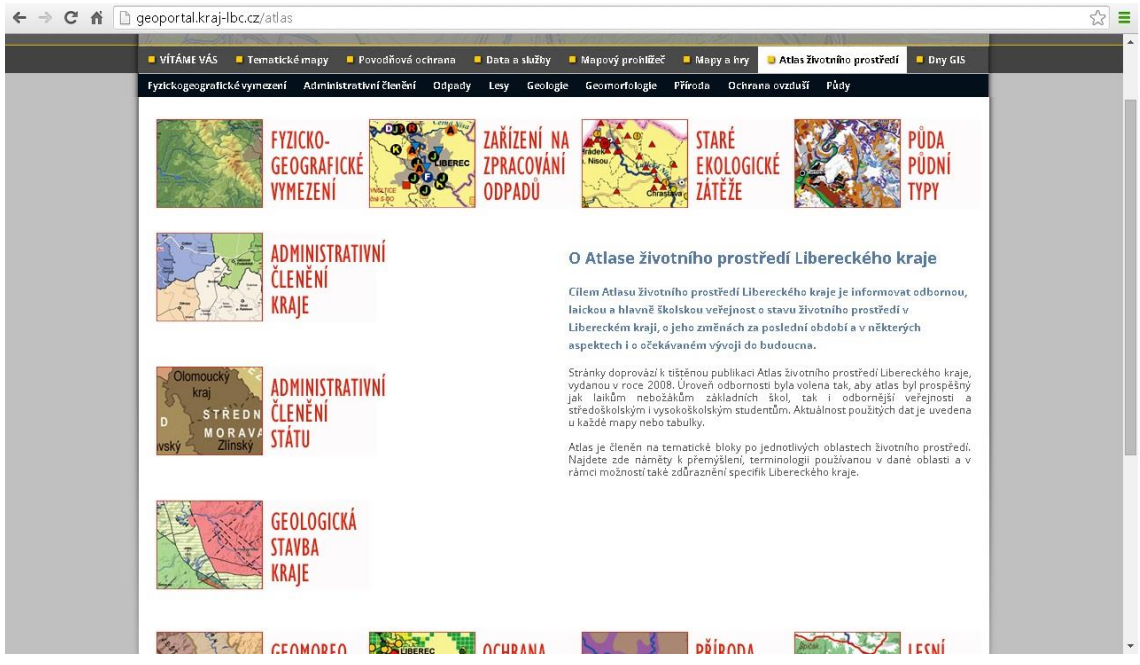

**Obr. 7:** Elektronický Atlas životního prostředí Libereckého kraje – úvodní strana s mapovým rejstříkem **(http://geoportal.kraj-lbc.cz/atlas)**

s výjimkou několika, u kterých lze provést zoom o jeden stupeň přiblížení. Atlas obsahuje úvodní stranu, ve které jsou uvedeny stručné informace o atlasu a mapový rejstřík. Kromě úvodní strany a map atlas neobsahuje žádné další strany. Navigace v atlasu je zajištěna horní lištou, která však obsahuje pouze rejstřík map. Jednotlivé mapy obsahují komentář k mapě, vysvětlení důležitých pojmů, neinteraktivní legendu a grafické měřítko. Některé obsahují i obrázky, tabulky, grafy, nebo důležité webové odkazy.

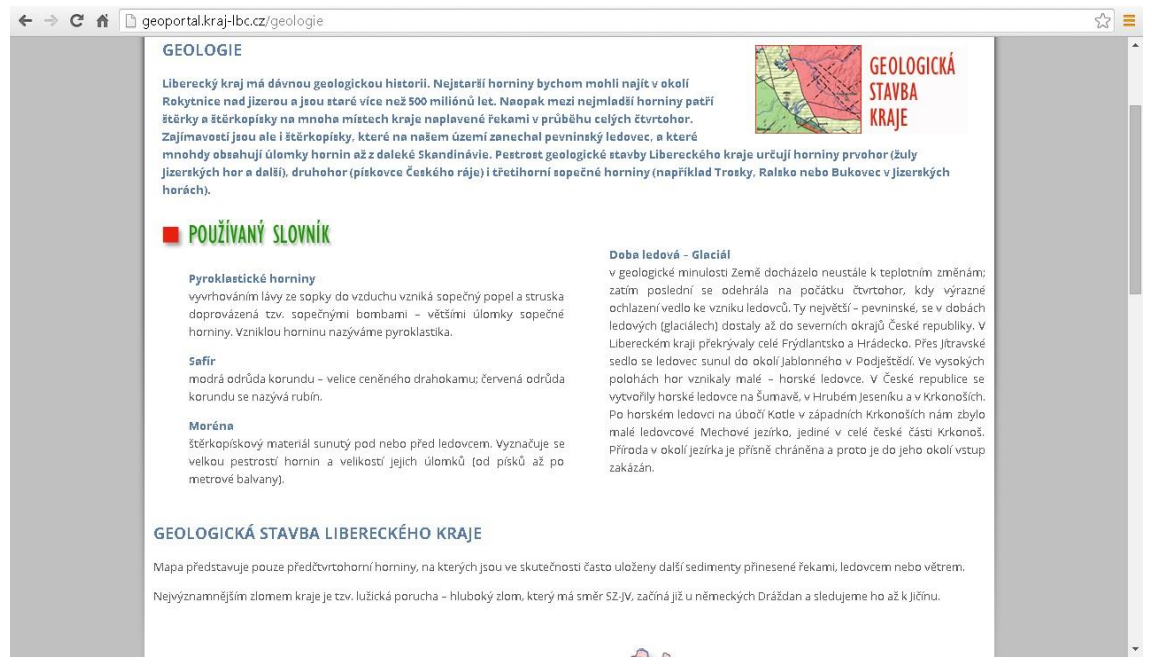

**Obr. 8:** Elektronický Atlas životního prostředí Libereckého kraje – geologická stavba Libereckého kraje (vrchní část obrazovky) **(http://geoportal.kraj-lbc.cz/geologie)**

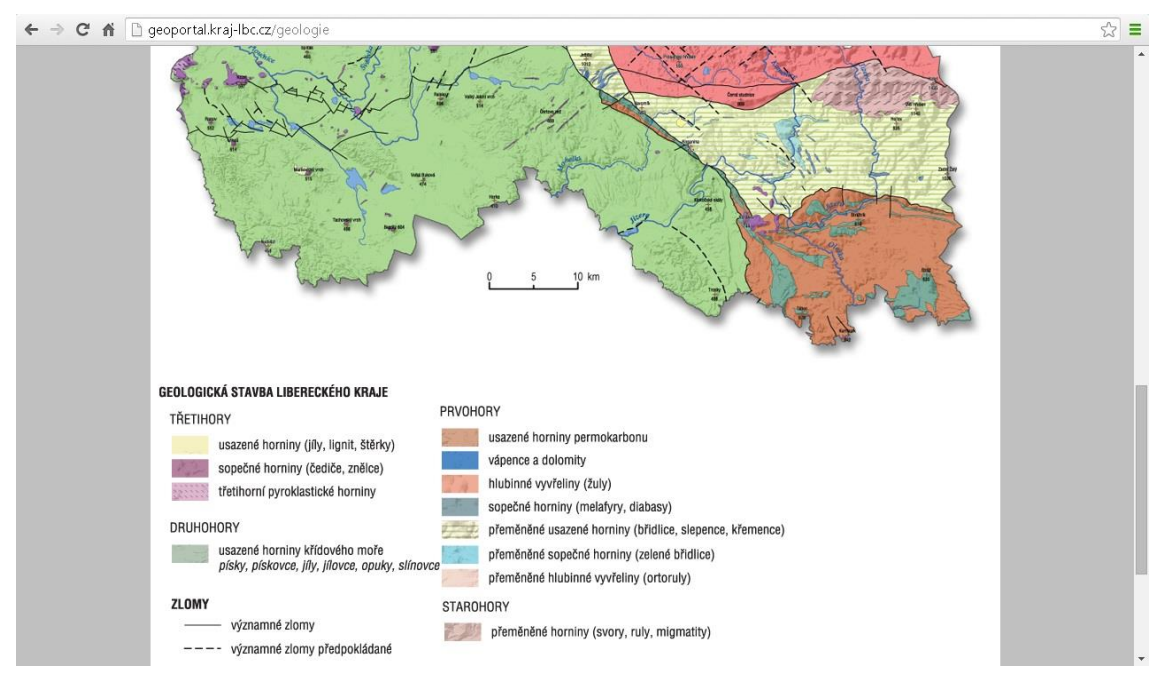

**Obr. 9:** Elektronický Atlas životního prostředí Libereckého kraje – geologická stavba Libereckého kraje **(spodní část obrazovky) (http://geoportal.kraj-lbc.cz/geologie)**

Struktura obsahu atlasu je tvořena rozdělením na devět tematických oddílů (fyzicko-geografické vymezení, administrativní členění, odpady, lesy, geologie, geomorfologie, příroda, ochrana ovzduší, půdy). Většina oddílů obsahuje jednu mapu, administrativní členění je rozděleno na administrativní členění kraje a administrativní členění státu. Odpady na mapy zařízení na zpracování odpadu a staré ekologické zátěže. Geomorfologie na geomorfologii kraje a geomorfologii státu. Ochrana ovzduší zahrnuje mapy síť měřících stanic v kraji, zdroje REZZO1 na území kraje a mapu mobilních zdrojů emisí.

#### <span id="page-31-0"></span>**5.1.4 Atlas životního prostředí v Praze**

Dílo, které je součástí Geoportálu Praha, je *Atlas životního prostředí v Praze* (Atlas životního prostředí v Praze, dostupné z: http://www.geoportalpraha.cz/cs/atlaszivotniho-prostredi). Tvoří jej několik mapových aplikací, které jsou dynamické interaktivní s rastrovým datovým formátem a odkrokovaným zoomem. Grafické uživatelské rozhraní je přehledné a po grafické stránce propracované a působí uživatelsky přívětivým dojmem. Atlas podobně jako Mapy životního prostředí LK obsahuje mapový rejstřík a jednotlivé mapové aplikace, které se otevírají v novém okně, rejstřík však obsahuje navíc stručný popis map. Atlas obsahuje navigační systém, ve kterém je možné přepínat mezi jednotlivými tématy. Aplikace obsahují grafické i číselné měřítko, nástroj

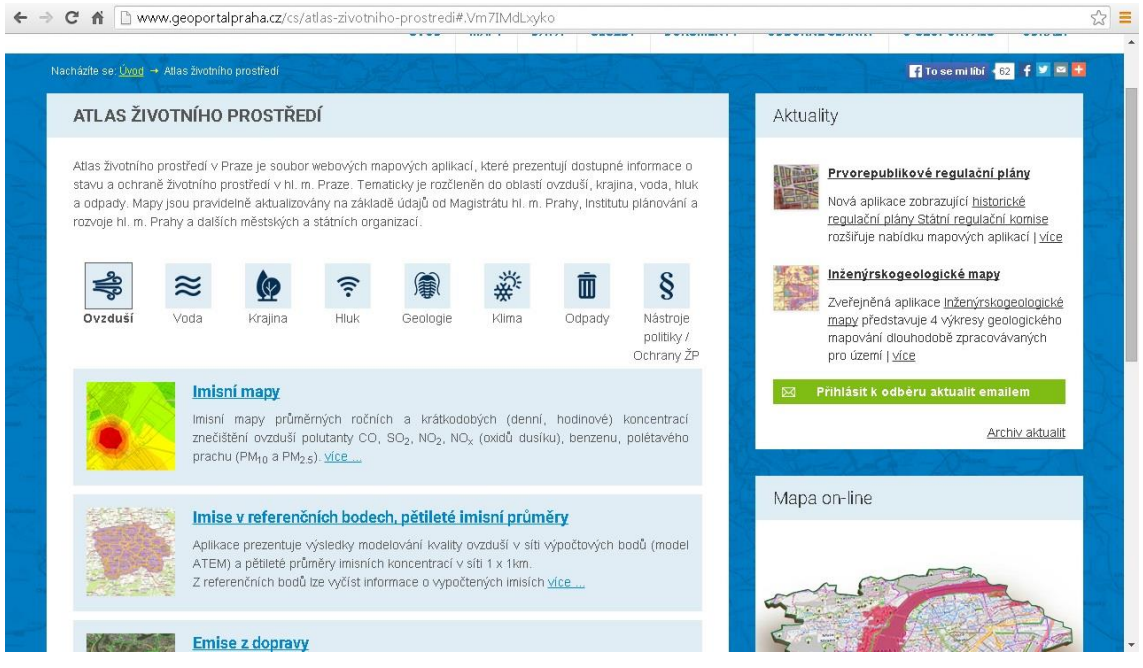

**Obr. 10:** Atlas životního prostředí v Praze – úvodní strana s mapovým rejstříkem **(http://www.geoportalpraha.cz/cs/atlas-zivotniho-prostredi)**

pro navigaci mapy pan, přehledku (ta však není interaktivní), legendu ve formě ovládacího panelu, nástroj na měření bodu (souřadnice bodu), vzdálenosti a plochy, nástroj na vyhledávání (výrazu, parcely, či ulice), odkaz na mapu, vytvořenou uživatelem pomocí interakcí, popis aplikace a tipy pro hledání, nástroj pro tisk mapy, který je podobně propracovaný jako u map ŽP LK. Atlas navíc proti mapám ŽP LK obsahuje tiráž s copyrightem.

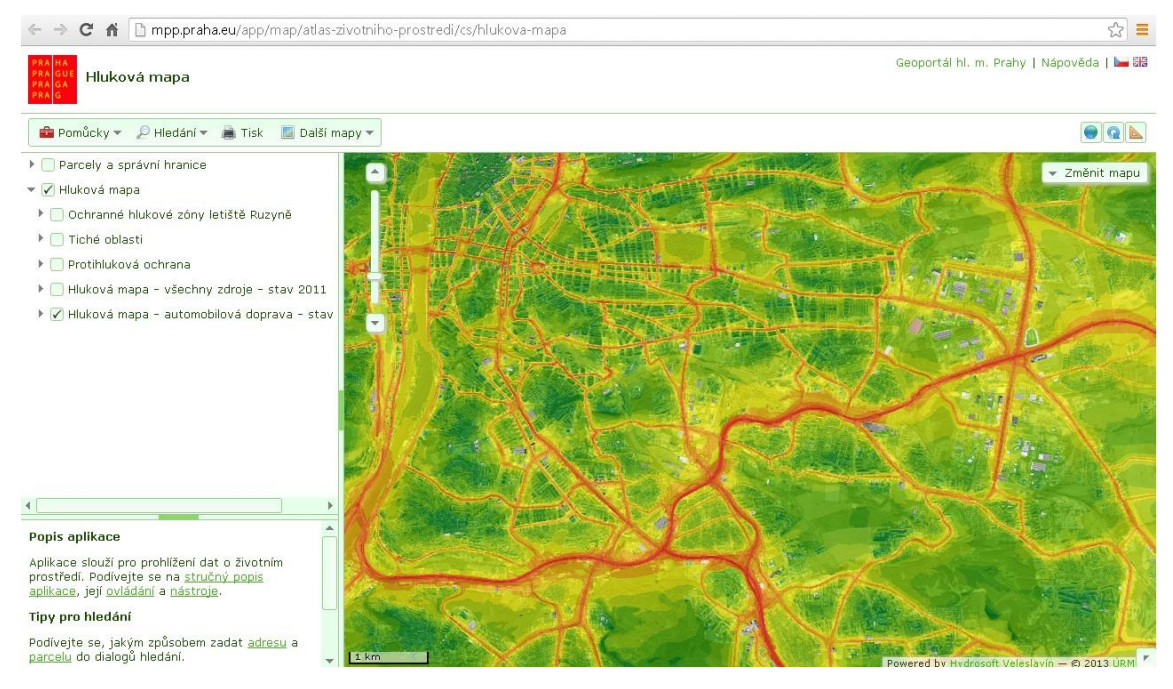

**Obr. 11:** Atlas životního prostředí v Praze – hluková mapa **(http://mpp.praha.eu/app/map/atlas-zivotnihoprostredi/cs/hlukova-mapa)**

Po obsahové stránce je atlas rozdělený na osm tematických oddílů (ovzduší, voda, krajina, hluk, geologie, klima, odpady, nástroje politiky / ochrany ŽP). Oddíl ovzduší je tvořen pěti mapami: imisní mapy, imise v referenčních bodech, pětileté imisní průměry, emise z dopravy, emise ze stacionárních zdrojů, vyjmenované stacionární zdroje znečištění - výkon, palivo. V oddílu voda v současnosti není žádná mapová aplikace. V ostatních oddílech je v každém po jedné mapě: krajina – ochrana přírody a krajiny, hluk – hluková mapa, geologie – radonové riziko, klima – mapa bonity klimatu, odpady – nakládání s komunálním odpadem a nástroje politiky / ochrany ŽP – IPPC integrované povolení. Mapy v tomto atlase jsou odborné určené pro širokou veřejnost.

#### <span id="page-33-0"></span>**5.1.5 Atlas životního prostředí Slovinska**

Ze zahraničních děl byl prostudován *Atlas životního prostředí Slovinska* (Atlas okolja, dostupné z: http://gis.arso.gov.si/atlasokolja). Jedná se o dynamickou interaktivní mapovou aplikaci s odkrokovaným zoomem a rastrovým datovým formátem. Výběr z témat, tedy navigační systém atlasu je zajištěn ovládacím panelem – interaktivní legendou. Odkrokovaný zoom obsahuje plovoucí popisky s číselným měřítkem. Atlas dále obsahuje grafické měřítko, navigaci mapy růžicí obsahující osm světových stran, interaktivní přehledku (avšak interakce je zde pouze v posunutí v mapě, nikoliv v zoomu), vyskakovací legendu, nástroje na měření bodu (souřadnice bodu), vzdálenosti a plochy, nástroj na vyhledávání, dotazování na vrstvu, informace o ovládání aplikace, nástroj na tisk mapy a odkaz na mapu vytvořenou interakcí uživatele. Je zde na výběr z několika podkladových vrstev.

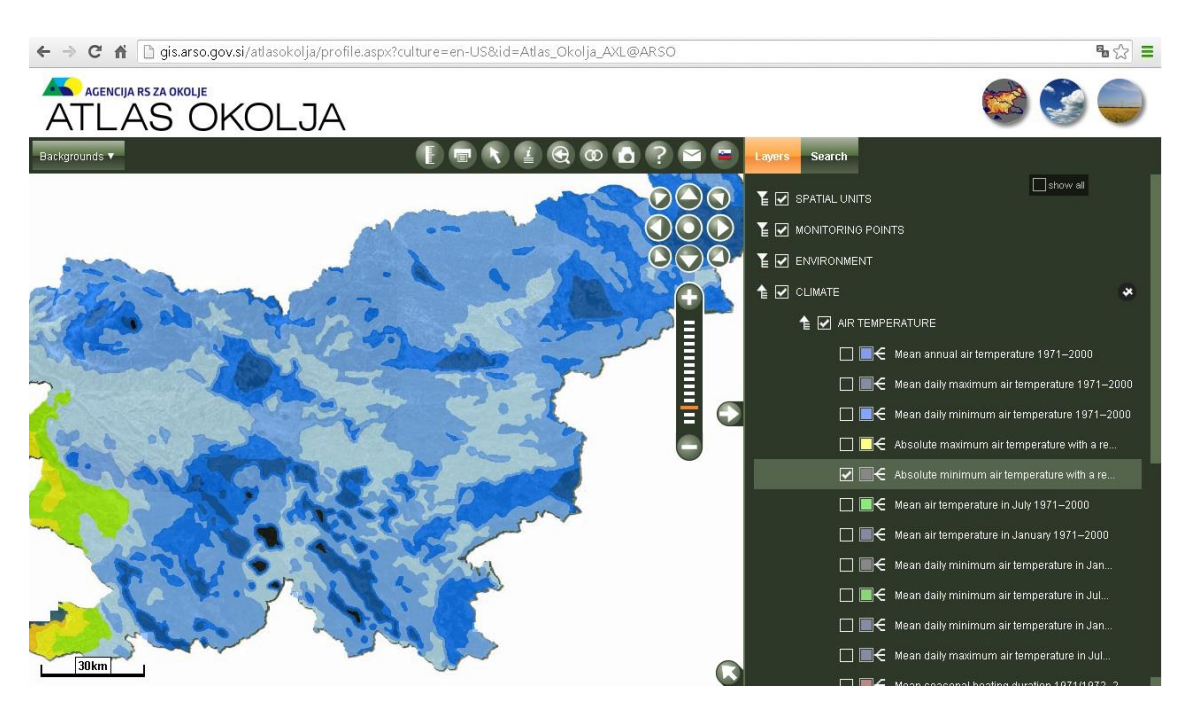

**Obr. 12:** Atlas životního prostředí Slovinska **(http://gis.arso.gov.si/atlasokolja)**

Tento atlas je velmi rozsáhlý, obsahuje deset tematických oddílů, některé z nich se dělí dále na pododdíly. Oddíly jsou: prostorové jednotky, měřící místa, životní prostředí, klima, infrastruktura, voda, příroda, země a půda, zemětřesení, NUV.

#### <span id="page-34-0"></span>**5.1.6 Elektronický atlas životního prostředí řeky Mystic**

*Elektronický atlas životního prostředí řeky Mystic* (The Mystic River Electronic Enviromental Atlas, dostupné z: http://maps.mapc.org/myrwa) je dynamický interaktivní mapový atlas s odkrokovaným zoomem a rastrovým typem formátu dat. Výběr z témat map, je zde zajištěn ovládacím panelem. Jeho podoba a ovladatelnost mne však zaujaly. U tohoto panelu je možné dle libosti měnit jeho velikost (tažením kurzoru myši za jeho okraj), přesouvat ho (tažením za jeho záhlaví), či ho zcela minimalizovat. Panel obsahuje informace o aplikaci, o datech, a atributovou tabulku. Aplikace dále obsahuje navigaci mapy zajištěnou růžicí obsahující čtyři světové strany, trojí typ legendy (legendu, která se dá otevřít v překryvném okně, vyskakovací legendu a legendu v podobě ovládacího panelu). Také obsahuje feedback, neboli možnost zpětné vazby, tedy hodnocení atlasu uživatelem, díky kterému autoři atlasu zjišťují, co je potřeba vylepšit. Tomuto atlasu však schází měřítko, přehledka a další nástroje.

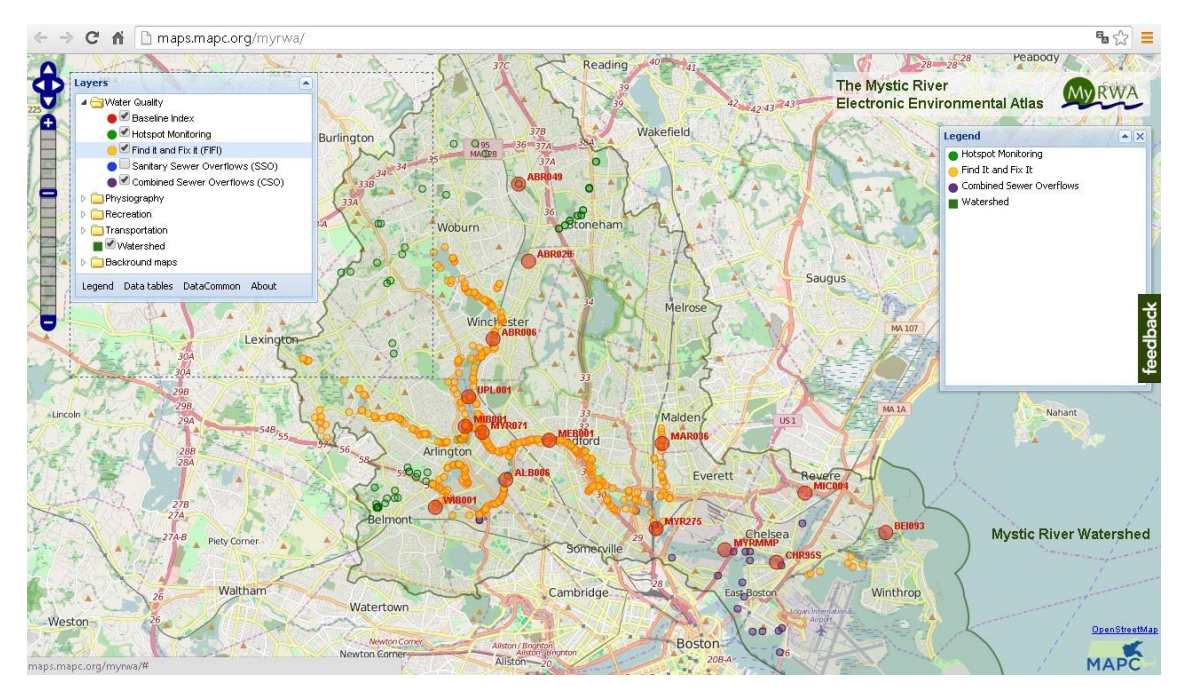

**Obr. 13:** Elektronický atlas životního prostředí řeky Mystic **(http://maps.mapc.org/myrwa)**

Atlas obsahuje několik podkladových map. Tematický obsah je ovlivněn specifikem oblasti. Spodní tok řeky ústící do moře má velký vliv na život v americkém velkoměstě a na druhou stranu velkoměsto má dopady na řeku. Atlas je rozdělen do čtyř tematických oddílů (kvalita vody, fyzická geografie, rekreace a doprava).

#### <span id="page-35-0"></span>**5.1.7 Atlas životního prostředí Severní Ameriky**

*Atlas životního prostředí severní Ameriky* (North American Enviromental Atlas, dostupné z: http://www.cec.org/atlas) je dynamický interaktivní atlas, s odkrokovaným zoomem a rastrovým typem formátu dat. Výběr z témat, tedy navigační systém atlasu, je zde zajištěn ovládacím panelem. U výběru vrstev jsou části textů, které se dají otevřít v samostatném překryvném okně. Na atlasu mne zaujal způsob zobrazování vrstev. Ty se dají přidávat současně, lze měnit jejich seřazení a nastavovat průhlednost. Dalším kladným prvkem atlasu je možnost stahování dat. Atlas je ve třech jazycích. Dále obsahuje interaktivní přehledku (interakce pouze v pohybu po mapě, nikoliv zoomu), legenda v podobě překryvného okna a možnost sdílení mapy vytvořené interakcí uživatele. Postrádám zde však nástroje pro měření, tisk mapy a měřítko.

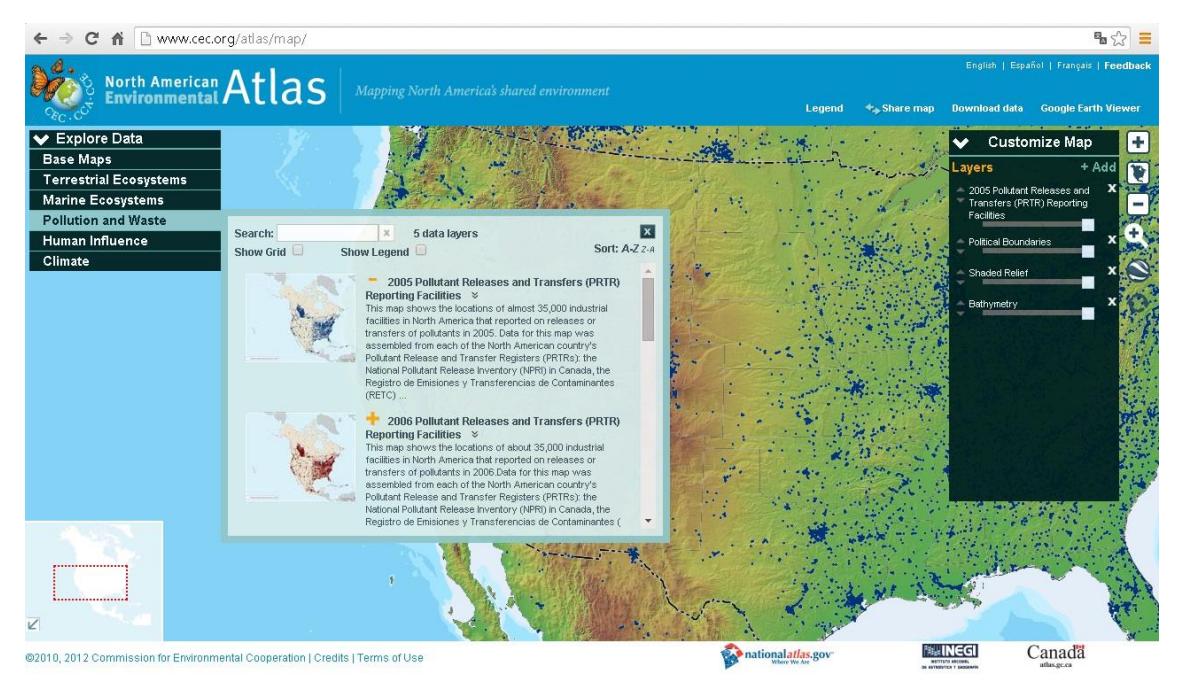

**Obr. 14:** Atlas životního prostředí severní Ameriky **(http://www.cec.org/atlas)**

Tento atlas je také velmi rozsáhlý, je rozdělen na pět tematických oddílů a v těch je dvacet sedm tematických map. Oddíly jsou: suchozemské ekosystémy, mořské ekosystémy, znečištění a odpady, vliv člověka a klima.
#### **5.1.8 Atlas zalesnění Demokratické republiky Kongo**

*Atlas zalesnění Demokratické republiky Kongo* (Forest Atlas of the Democratic Republic of Congo, dostupné z: http://cod.forest-atlas.org/map) je dynamický interaktivní atlas s odkrokovaným zoomem a rastrovým typem formátu dat. U tohoto atlasu mne nejvíce zaujal způsob ohraničení státu Konga, kdy je celý Africký kontinent, kromě Konga, ztmavený. Výběr z témat je zajištěn ovládacím panelem, na kterém je možno měnit průhlednost jednotlivých vrstev. Atlas obsahuje odkrokovaný zoom, grafické měřítko, které zobrazuje dvě měrné jednotky (míle a kilometry), legendu zobrazenou v překryvném okně, nástroj na měření a nástroj na export mapy. V tomto atlase je umožněno i stahování dat.

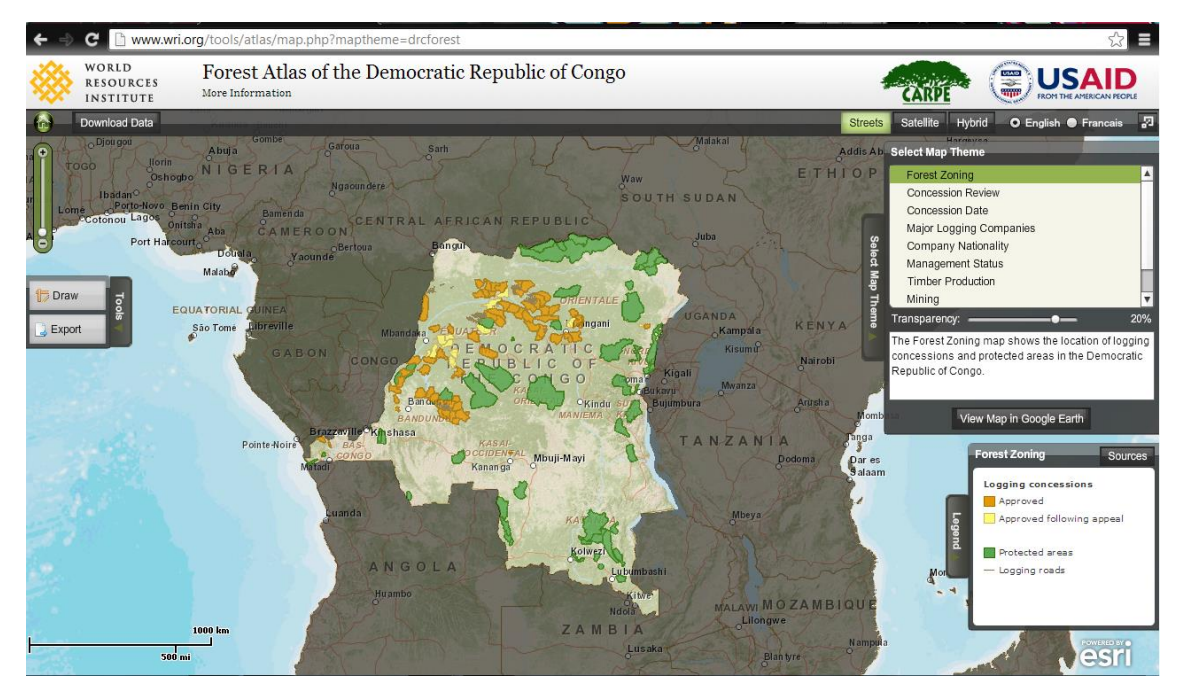

**Obr. 15:** Atlas zalesnění Demokratické republiky Kongo **(http://cod.forest-atlas.org/map)**

# **5.2 Porovnání elektronických map a atlasů**

Porovnání elektronických děl je prováděno dle těchto kritérií: dynamika a interaktivita mapy, typ zoomu, formát dat, užití mapového rejstříku, užití navigačního systému, typ legendy, měřítka, navigace mapy a přehledky a užití dalších nástrojů. Vysledované tendence jsou dle těchto kritérií dále porovnávány s možnostmi šablon aplikací ArcGIS Online a Tematickým atlasem Esri (kap. 6.4).

Z osmi vybraných elektronických děl je pouze jedno dílo statický neinteraktivní atlas. Některé z jeho map jsou svým způsobem interaktivní (přiblížení o jeden stupeň) – jde tedy o statický lineární zoom. U zbylých z jeho map však zoom není žádný. Jedná se o *Atlas ŽP LK*, který vznikl užitím map, určených pro tisk a jejich formát je tedy rastrový. Co se týče dynamiky a interaktivity, jsou všechna ostatní díla dynamická a interaktivní. Jistý vývoj lze vypozorovat u využití dynamického zoomu. Ten ze studovaných děl využívaly pouze *Mapy ŽP LK*, ty však byly během psaní této práce nahrazeny *Tematickými mapami Geoportálu LK*. Ty využívají již zoom statický odkrokovaný, stejně jako všechna ostatní studovaná díla.

Mapový rejstřík v podobě úvodní stránky s odkazy na jednotlivá témata obsahují všechna česká díla, ta zahraniční nikoliv. Díla však kromě úvodní stránky s mapovým rejstříkem neobsahují žádné další strany atlasu. Navigační systém el. mapy či atlasu neobsahují pouze *Mapy ŽP LK* a z nich vzniklé *Tematické mapy Geoportálu LK*. *Atlas ŽP LK* obsahuje navigační systém v podobě horní lišty a *Atlas ŽP v Praze* v podobě vysouvacího okna. Zahraniční díla k navigaci mezi tématy využívají ovládací panel, který je v případě *Atlasu ŽP Slovinka* a *Elektronického atlasu ŽP řeky Mystic* doplněný o legendu, je to tedy zároveň interaktivní legenda.

Interaktivní legendu mají i *Mapy ŽP LK*, *Tematické mapy Geoportálu LK* a *Atlas ŽP v Praze*, v jejich případě se však nejedná o navigační systém celého díla, legenda obsahuje pouze vrstvy patřící k danému tématu/mapě. U děl *Mapy ŽP LK*, *Tematické mapy Geoportálu LK*, *Atlas ŽP Slovinska* a *Elektronický atlas ŽP řeky Mystic* je legenda v podobě ovládacího panelu doplněná o vyskakovací legendu. V posledním případě navíc i o legendu neinteraktivní. Vyskakovací legenda se však u žádného z děl nevyskytuje jako jediná legenda. *Atlas ŽP LK*, *Atlas ŽP Severní Ameriky* a *Atlas zalesnění Demokratické republiky Kongo* obsahují legendu neinteraktivní.

*Elektronický atlas ŽP řeky Mystic* a *Atlas ŽP Severní Ameriky* neobsahují žádné měřítko, *Atlas ŽP LK* a *Atlas zalesnění Demokratické republiky Kongo* obsahují měřítko grafické. Zbylé atlasy obsahují měřítko jak grafické, tak i číselné. U všech dynamických děl, lze navigaci v mapě provádět pomocí nástroje pan (ručičky). U *Map ŽP LK*, *Tematických map Geoportálu LK*, *Atlasu ŽP Slovinska* a *Elektronického atlasu ŽP řeky Mystic* je tento nástroj doplněný o soubor ovládacích tlačítek – navigační růžici. Pouze u statického *Atlasu ŽP LK* je navigace v mapách možná díky postranním lištám internetového prohlížeče. Tento atlas a *Elektronický atlas ŽP řeky Mystic* nemají přehledku. *Atlas ŽP v Praze* má přehledku neinteraktivní, zbylá díla obsahují přehledku interaktivní.

Jelikož je *Atlas ŽP LK* statický, neobsahuje žádné další nástroje, jak je tomu u děl dynamických. U těch se objevují nástroje jako měření vzdálenosti a plochy, informace o aplikaci, tisk mapy, pořadí a zprůhlednění vrstev, odkaz na mapu, volba podkladové vrstvy. U *Elektronického atlasu ŽP řeky Mystic* je navíc možnost otevření atributové tabulky, či uživatelská zpětná vazba – feedback.

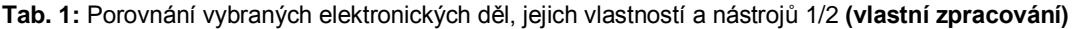

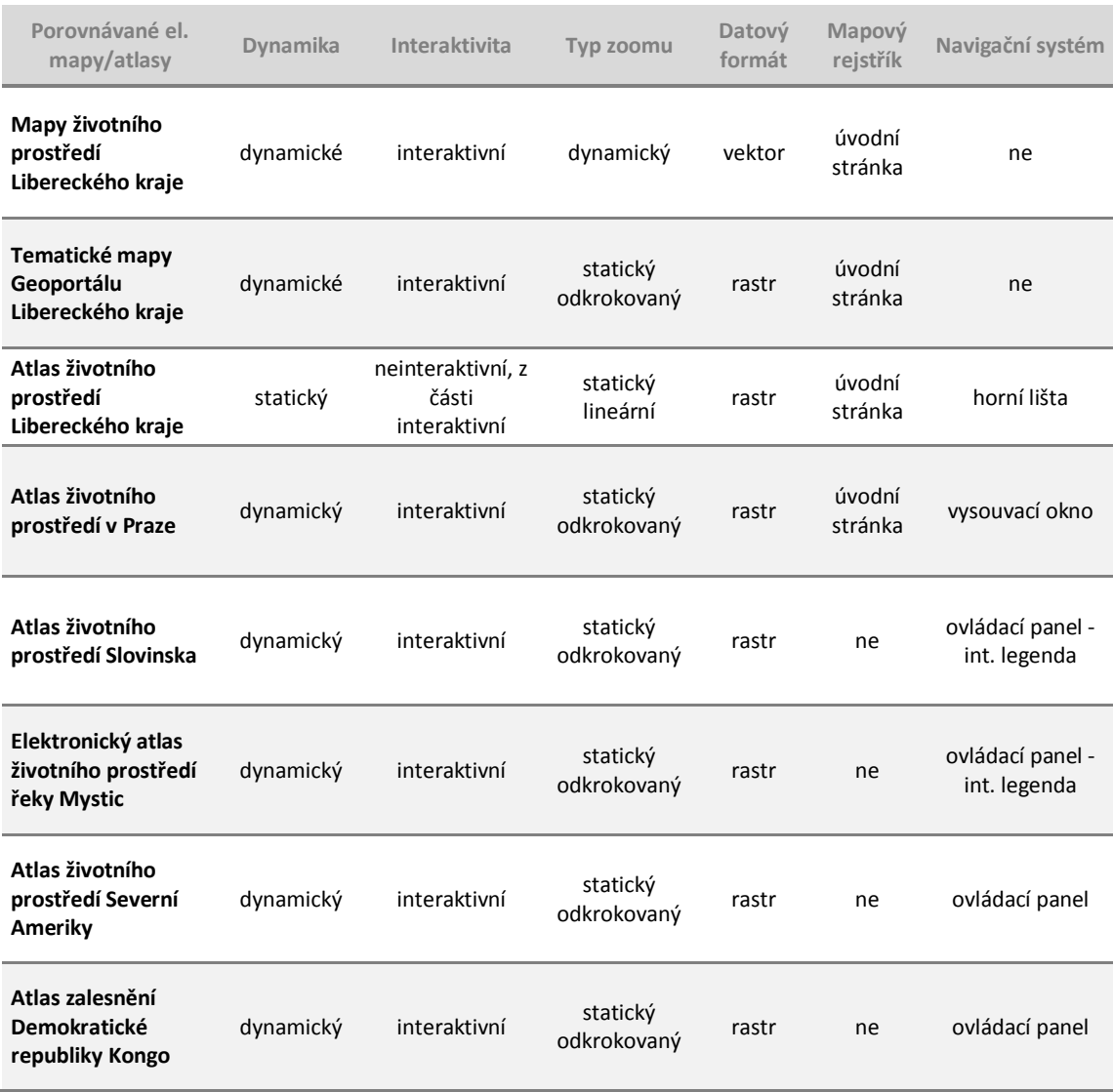

#### **Tab. 2:** Porovnání vybraných elektronických děl, jejich vlastností a nástrojů 2/2 **(vlastní zpracování)**

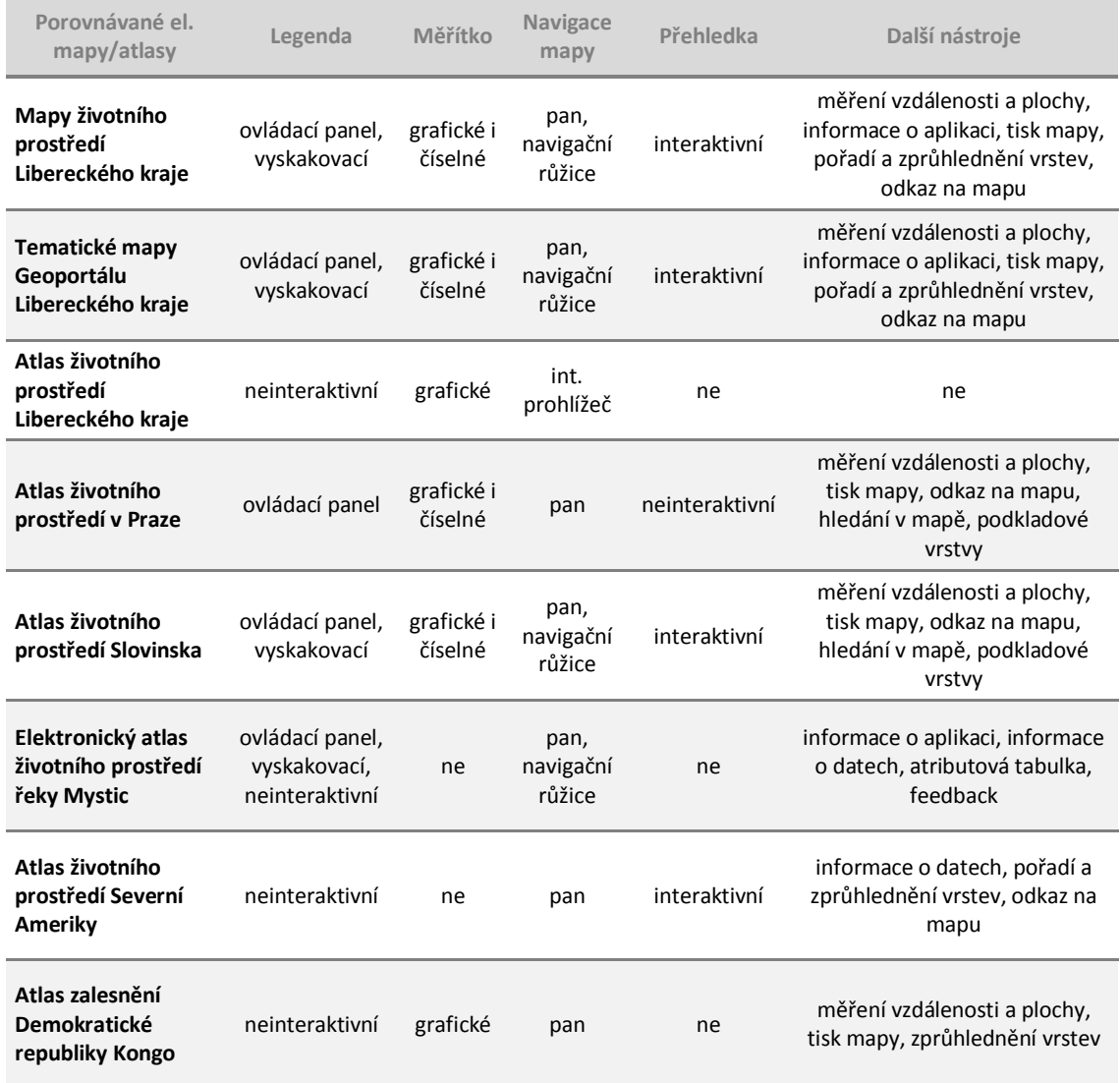

Z analýzy studovaných děl vyplívá, že jsou nejčastěji dynamická, interaktivní se statickým odkrokovaným zoomem – rastrovým formátem dat, mapovým rejstříkem na úvodní stránce, navigačním systémem pomocí ovládacího panelu – interaktivní legendou, doplněnou o legendu vyskakovací s grafickým i číselným měřítkem, navigací v mapě zajištěnou nástrojem pan a souborem tlačítek v navigační růžici a interaktivní přehledkou, doplněnou o nástroje měření vzdálenosti a plochy, informace o aplikaci, tisk mapy, pořadí a zprůhlednění vrstev, odkaz na mapu a volbu podkladové vrstvy.

# **5.3 Tištěný Atlas životního prostředí Libereckého kraje**

Pro transformaci tištěného atlasu do elektronické podoby na příkladu *Atlasu životního prostředí Libereckého kraje* (Košková, Modrý, Šmída 2008), je důležité tento atlas důkladně prostudovat, pochopit jakým způsobem předává informace čtenáři, na jakou cílovou skupinu je zaměřen, jaké jsou jeho klady a zápory a jaké jednotící prvky byly při jeho tvorbě užity. To je důležité pro návrh metody transformace jednotlivých map i atlasu jako celku. Dále pro porovnání jeho obsahu s požadavky na návrh koncepce elektronického atlasu.

Atlas je zaměřen na tyto cílové skupiny: žáci 2. stupně základních škol, žáci středních škol a široká veřejnost. Tento atlas je rozdělen na osm tematických oddílu a dále se dělí na pododdíly. Ty jsou tvořeny hlavními a doplňkovými mapami, texty, obrázky, tabulkami, grafy, vysvětlením důležitých pojmů, náměty k zamyšlení a odkazy na webové zdroje dat a informací. Atlas je oproti elektronické verzi daleko obsáhlejší, jednak díky mnohem většímu množství obrázků, grafů, tabulek a textu, také ale díky tomu, že elektronická verze neobsahuje tolik tematických map, jak hlavních tak doplňkových, či dokonce některé tematické oddíly.

Některé kapitoly atlasu přesahují svou odborností úroveň žáka základní školy, pozornost této skupiny čtenářů upoutává především velkým množstvím ilustrací a oddělenou spodní částí každé strany, ve které jsou vysvětleny důležité pojmy a navrhnuty náměty k přemýšlení. Také jsou v některých mapách užité špatně čitelné, nebo hůře srozumitelné kartografické metody znázornění. Pro znázornění topografického obsahu jsou užity tyto metody: geometrických bodových znaků, kvantitativních liniových znaků, půdorysných čar, areálová metoda, barevných vrstev a kvantitativního rastru. Pro znázornění tematického atlasu tyto: geometrických bodových znaků, symbolických bodových znaků, obrazových bodových znaků, kvantitativních liniových znaků, kvalitativních liniových znaků, areálová metoda, barevných vrstev, kvalitativního rastru, jednoduchého kartogramu, bodového kartodiagramu, liniového kartodiagramu, plošného kartodiagramu a segmentového kartodiagramu.

Na první straně je předmluva náměstka hejtmana Libereckého kraje Bc. Radima Ziky a člena České asociace pro geoinformace RNDr. Jiřího Heisse. První dvoustrana patří úvodu, obsahu, vysvětlení základních pojmů, postupu a metod užitých při zpracování atlasu z pohledu GIS a kartografie, a společné legendě.

Tematické oddíly jsou v atlasu oddělené barvou stránek. Atlas zahrnuje tyto oddíly (a kapitoly): Obecně (Fyzicko-geografické vymezení, Administrativní členění, Obyvatelstvo, Euroregion, Turistické cíle), Neživá příroda (Geologie, Reliéf), Půdy a lesy (Půdy, Lesy), Ovzduší (Emise, Imise), Voda (Ochrana vodních zdrojů, Významné vodní toky a plochy, Hospodaření, povodně), Příroda a krajina (Zvláště chráněná území, Mezinárodní ochrana přírody, vegetace, Památné stromy, Typologie krajiny, ÚSES), Dopady na životní prostředí (Odpady, staré ekologické zátěže) a Učíme se (Geografické informační systémy, Slepé mapy).

Poslední oddíl atlasu se příliš netýká životního prostředí Libereckého kraje. Je věnován výuce s geografickými informačními systémy. Ukazuje, jak při jejich použití atlas vznikal, jejich jiné využití a základní terminologii. Na vnitřních stranách obalu atlasu jsou slepé mapy, určené jako topografické podklady k zakreslení tematického obsahu map, které se může čtenář pokusit zakreslit.

Pro mapy v atlasu je užito šest měřítek: 1:250 000, 1:500 000, 1:1 000 000, 1:1 500 000, 1:2 000 000, 1:5 000 000. Měřítka jsou pro tři různě velké administrativní celky: Liberecký kraj, Euroregion Nisa a Českou republiku. Dále je lze rozlišit na měřítka map hlavních a doplňkových.

| Měřítko     | <b>Hlavní mapa</b> | Doplňková mapa |
|-------------|--------------------|----------------|
| 1:250 000   | LK                 |                |
| 1:500 000   | LK                 |                |
| 1:1 000 000 | ERN                | LK             |
| 1:1 500 000 |                    | LK             |
| 1:2 000 000 |                    | <b>ERN</b>     |
| 1:5 000 000 |                    | ČΒ             |

**Tab. 3**: Přehled užitých měřítek v Atlasu životního prostředí Libereckého kraje **(vlastní zpracování)** 

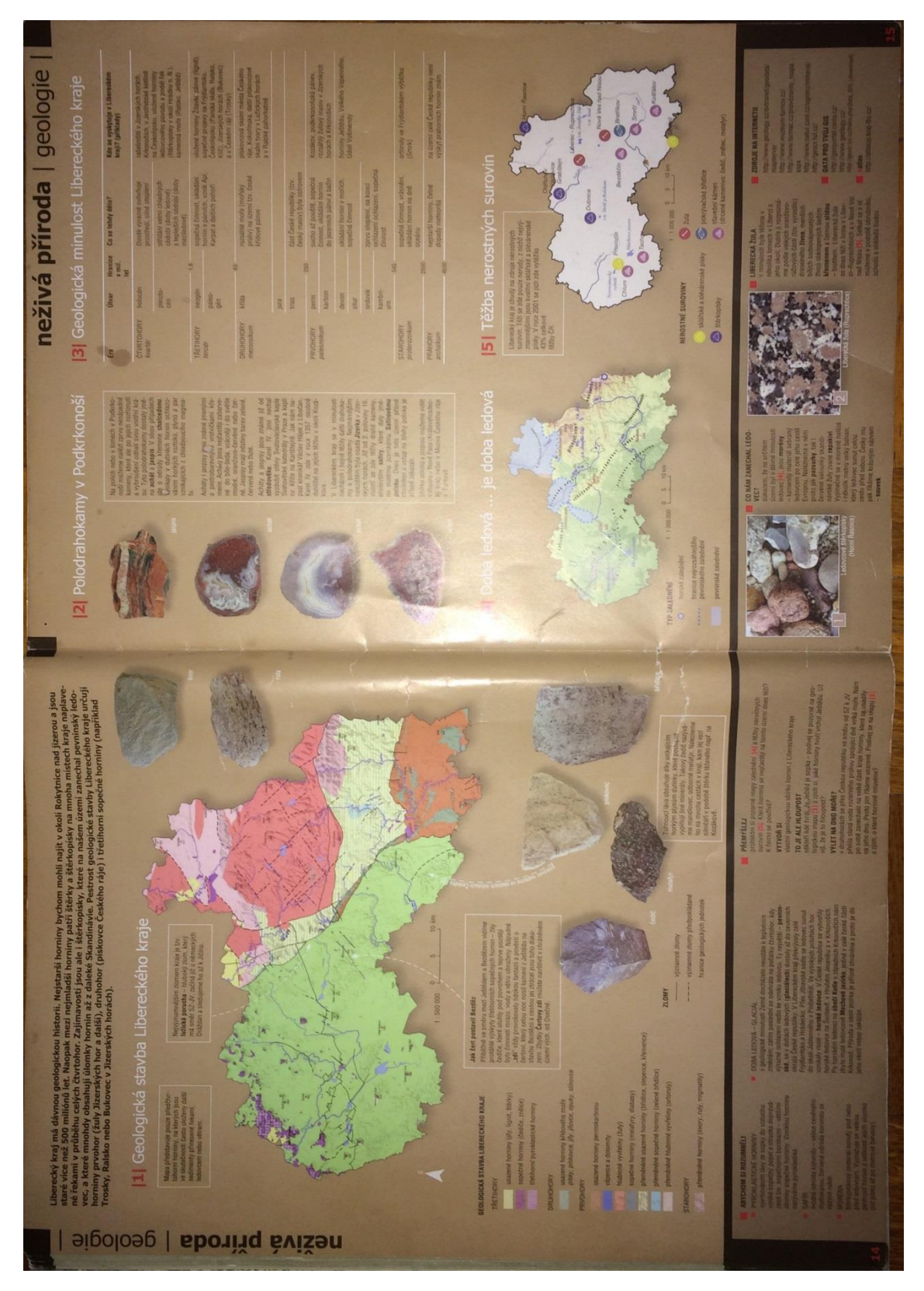

**Obr. 16:** Atlas životního prostřední Libereckého kraje – Geologie **(Košková, Modrý, Šmída 2008)**

# **5.4 Určení rozdílů elektronických a tištěných map a atlasů**

Po studiu vybraných elektronických map a atlasů a atlasu, který by měl být transformován, vidím hlavní rozdíly elektronických a tištěných atlasů v chování jejich map. Elektronické mapy mají velké přednosti v multimediálnosti a interaktivitě. Aby byly zmírněny nevýhody (kap. 4.1), musí být naplno využita dynamika mapy, zajištěna správnou generalizací obsahu. Její interaktivní chování pak dělá mapu daleko zajímavější a dokáže publikum lépe upoutat. Multimediální legenda v podobě vyskakovacího okna, či jiných multimediálních oken umožňuje umístění mimorámových údajů tištěných map.

#### **5.4.1 Příklad transformace tištěné mapy do elektronické podoby**

Při transformaci jednotlivých map atlasu je nutné na mapy koukat jako na ucelené složky. Nelze přistupovat k transformaci tak, že se pohlíží zvlášť na mapu a zvlášť na její doplňující obsah. Ten lze do mapy vložit využitím multimediálnosti elektronického publikačního prostředí. Stejně tak nelze k transformaci mapy přistupovat pouze z pohledu na její stávající měřítko a rozsah v tištěné mapě. Vidět ji pouze jako statickou, neměnnou, tak jak je to v tištěném atlase. Naopak je nutné představovat si jí jako proměnnou dynamickou mapu. Dynamickou v jejím přiblížení či oddálení, pohybu do stran, ale i změně zobrazených vrstev.

Na obr. 16 je dvoustrana tištěného Atlasu ŽP LK věnovaná geologii. Je rozdělená na pět částí – hlavní mapu, dvě mapy doplňkové a další doplňující informace v podobě textu s obrázky a tabulky. Jim předchází úvodní text nastiňující problematiku kapitoly. Ve spodní části jsou shrnuty důležité pojmy, náměty k přemýšlení a užitečné webové odkazy. Teoretická transformace do elektronické podoby, bez výběru konkrétní metody vypadá takto: Úvodní text by bylo vhodné vložit do úvodního okna, nebo do vrchní části webové stránky. Po úvodním okně, nebo níže ve webové stránce by následovala hlavní mapa. Mapy doplňkové by bylo možné otevřít jako další vrstvy v hlavní mapě. Legenda může být umístěna do postranního, nebo vysouvacího panelu. Doplňující obsah hlavní mapy a další doplňující informace v podobě textu a obrázků lze vložit do vyskakovacích oken. Ty budou otevírána z mapy po interakci uživatelem. V tomto případě je tabulku vhodné vložit do vysouvacího panelu, nebo umístit do webové stránky pod mapu. Stejně tak je tomu i u shrnutých pojmů, námětů k přemýšlení a užitečných webových odkazů. Mapa musí být vytvořena v sérii několika měřítek, přičemž bude zvoleno výchozí, maximální a minimální měřítko a jim přizpůsoben obsah mapy.

43

# **6. Cloud GIS**

S rozvojem informačních technologií a internetu stoupá počet uživatelů, kteří vytvářejí a publikují vlastní mapy. Mnoho z těchto tvůrců nemá odborné vzdělání v oborech geografie, kartografie či programování, tak často vznikají mapy, které nejsou kartograficky správné, jednoduše ovladatelné, nebo někým jiným srozumitelně čitelné. Společnost Esri chce těmto tvůrcům nabídnout cestu, jak jednoduše tvořit čitelné a kartograficky správné mapy.

ArcGIS Online je nástroj pro publikaci, prohlížení a sdílení dat, interaktivních map a aplikací v prostředí internetu. Důraz je kladen na snadnou a intuitivní obsluhu, stejně jako na podporu efektivní spolupráce uživatelů. ArcGIS Online je proto vhodnou cestou, jak soukromá data a mapy zpřístupnit uživatelům v rámci organizace nebo dokonce široké veřejnosti (ARCDATA Praha, dostupné z: http://www.arcdata.cz/produkty-a-sluzby/software/arcgis/arcgis-online).

ArcGIS Online je okamžitě připraven k použití, není třeba nic instalovat. Jedná se totiž o softwarové řešení formou služby v cloudu, jehož součástí jsou intuitivní nástroje pro tvorbu a sdílení map a aplikací. Vizualizace dat prostřednictvím interaktivních map pomáhá nacházet nové informace a souvislosti. Obsah těchto map doplňují vyskakovací okna, ve kterých mohou být grafy, fotografie a odkazy na webové stránky. Díky přístupu pomocí internetu mohou publikované mapy využívat všichni v organizaci, nebo celá veřejnost. Součástí ArcGIS Online je rozsáhlá kolekce dat (podkladové mapy, demografická data, rastrová data, atd.) pokrývající celý svět. K nalezení jsou tam také podrobná data za Českou republiku, která publikují organizace jako např. CENIA nebo Zeměměřický úřad (ARCDATA Praha, dostupné z: http://www.arcdata.cz/produkty-asluzby/software/arcgis/arcgis-online).

Volně stažitelné aplikace pro chytré telefony a tablety umožňují přístup k mapám kdykoli a odkudkoli. Data je možné pomocí mobilního zařízení také sbírat a provádět na nich analýzy. ArcGIS Online podporuje a výrazně usnadňuje spolupráci s kolegy. Uživatelé mohou vytvářet veřejné nebo uzavřené skupiny, ve kterých budou efektivně sdílet mapy, data a další obsah. Jednotlivým položkám je možno nastavit práva samostatně. Před nepovolaným přístupem chrání data hned několik bezpečnostních vrstev. Vstup uživatele do portálu může být podmíněn autentizací, při které lze využít např. propojení s Active Directory za pomoci protokolu SAML, případně vícefaktorové ověřování uživatelů využitím mobilního telefonu. ArcGIS Online splňuje bezpečnostní certifikáty ISO 27001, SSAE16 SOC1 Typ 2, EU Safe Harbor, množství bezpečnostních certifikátů vyžadovaných zákony USA a osvědčení TRUSTe Certified Privacy Seal o zásadách ochrany osobních údajů. Vývojáři mohou pomocí ArcGIS API a SDK vytvářet nové webové a mobilní aplikace, které využívají nejen služeb ArcGIS Online ale i serverových služeb ArcGIS (ARCDATA Praha, dostupné z: http://www.arcdata.cz/produkty-a-sluzby/software/arcgis/arcgis-online).

# **6.1 Mapy vyprávějící příběhy**

Jedna z klíčových myšlenek presidenta společnosti EsriJacka Dangermonda pro nástroj ArcGIS Online je vyprávění příběhů pomocí map. Jack Dangermond říká (Govloop, dostupné z: https://www.govloop.com/the-power-of-storytelling-and-mapmaking): *"Obvykle, když jsem se podíval na mapu, hledal jsem příběh, který se mi mapa snaží říct. Příběhy v mapě sahají od jednoduchých věcí (Kde jsem? Jak se dostat na toto místo? V jaké nadmořské výšce jsem?), přes popisné druhy příběhů, kontextové příběhy k analytickým mapám (Je to nejlepším místem k umístění obchodu, nebo to je nejhorší místo? Je to aktivní oblast pro biodiverzitu? Je toto místo, kde se šíří onemocnění?) To jsou příběhy. Dobří kartografové mohou vytvářet dobré příběhy, pomocí map jako rámce vyprávění příběhu."*

Esri vytvořila v prostředí ArcGIS Online několik šablon aplikací pro tvorbu map s příběhem (angl. Story Maps). Myšlenky pro vznik těchto šablon doplňuje programový manažer ArcGIS Online Allen Carroll (Esri Insider, dostupné z: http://blogs.esri.com/esri/esri-insider/2011/12/16/telling-stories-with-maps): *"Jedna myšlenka je užívání map novými a inovativními způsoby, aby se pro ně nadchli a podíleli se na nich lidé po celém světě. Další velkou myšlenkou je, že kromě toho, že byl ArcGIS široce přijat jako nástroj pro správu a analýzu dat, podporu v rozhodování, modelování a situačního povědomí, má také obrovský příslib v jiné scéně – v komunikaci. Díky pokračujícím změnám v internetu, rozvoji užívání cloudu, mobilních a tabletových platforem, a neustálému zlepšování samotného softwaru, můžeme nyní dát sílu GIS do rukou manažerů, ředitelů, reportérů, školních dětí – každému. Cílem úsilí Story Maps je ukázat tuto možnost a umožnit tisícům uživatelů GIS vyprávět své vlastní příběhy."*

Společnost Esri sestavila návod jak efektivně vyprávět příběhy pomocí map. Obsahuje těchto pět zásad (The Five Principles of Effective Storytelling, dostupné z: https://storymaps.arcgis.com/en/five-principles):

- 1. navázat spojení s cílovou skupinou,
- 2. upoutat pozornost,
- 3. vhodně zvolit šablonu,
- 4. vytvořit snadně čitelnou mapu,
- 5. usilovat o jednoduchost.

#### **Navázat spojení s cílovou skupinou**

Je nutné si uvědomit, jaká bude cílová skupina čtenářů. Před vytvářením příběhu mapy, je nutné přemýšlet o tom, pro koho bude příběh určen. Přizpůsobit mapu, text a další obsah tak, aby odpovídal svému publiku. Užitečné je přemýšlet tak, jako by se příběh měl vyprávět vlastní matce. Vyhnout se přílišným odbornostem a vyjadřovat se srozumitelně. Usilovat o přehlednost a jednoduchost (The Five Principles of Effective Storytelling, dostupné z: https://storymaps.arcgis.com/en/five-principles).

#### **Upoutat pozornost**

Začít svůj příběh oslněním. Vybrat obrázek, který je vzrušující a atraktivní. Vytvořit titulek, který bude poutavý a vystihující. "Procházka po Springfieldu" je v pořádku, ale "Objevte skryté poklady Springfieldu" je mnohem lepší. Ujistit se, že lidé vědí, kde se příběh odehrává. Springfield, Illinois, nebo Springfield, Massachusetts? Dát základní koncept spíše na začátek než na konec. Naopak nedávat hypertextové odkazy, které by odvrátily pozornost na úvod, ale dát je spíše na konec (The Five Principles of Effective Storytelling, dostupné z: https://storymaps.arcgis.com/en/five-principles).

#### **Vhodně zvolit šablonu**

Šablony aplikací Esri – Mapy vyprávějící příběhy jsou v různých podobách. Vybrat vhodnou aplikaci pro příběh je klíčové. Šablona "Prohlídka mapy s příběhem" je například ideální pro fotografie s krátkými titulky, pokud je ale potřeba přiložit delší text, je vhodnější šablona "Deník mapy s příběhem". Pokud je žádoucí, aby publikum, mohlo přepínat mezi různými mapami, je nejvhodnější šablona "Série map s příběhem" (The Five Principles of Effective Storytelling, dostupné z: https://storymaps.arcgis.com/en/five-principles).

#### **Vytvořit snadně čitelnou mapu**

Dobré je se ujistit, že jsou mapy tak jednoduché, jasné a uživatelsky přívětivé, jak jen to je možné. Že obsahují kartografické vyjadřovací metody odpovídající projektu. Také upravit mapu tak, aby neobsahovala nadbytečné detaily. Zvolit vhodnou podkladovou vrstvu, v mnoha případech je jednoduché šedé pozadí mapy lepší než satelitní snímky. Přemýšlet o tom, co bude zobrazeno ve vyskakovacích oknech a legendě. Jaká symbolika bude účinně předávat informace z mapy (The Five Principles of Effective Storytelling, dostupné z: https://storymaps.arcgis.com/en/five-principles).

#### **Usilovat o jednoduchost**

Čím více nepodstatných prvků bude odstraněno, tím je větší pravděpodobnost, že vyprávění příběhu bude efektivní. Je důležité brát na vědomí, že se v digitálním věku špatně udrží pozornost po dlouhou dobu. Je dobré zkrátit text a zjednodušit mapy, a pak se vrátit a udělat to znovu. Čtenář mapy by se neměl dostat do páté nebo šesté kapitoly v příběhu, aniž by nepochopil jeho základní pojmy a příběh mapy (The Five Principles of Effective Storytelling, dostupné z: https://storymaps.arcgis.com/en/five-principles).

# **6.2 ArcGIS Online**

ArcGIS Online kromě šablon aplikací Map s příběhem nabízí šablony aplikací pro sběr a úpravu dat, porovnání a analýzu dat, základní prohlížení, či vyhledávání mapy. Po analýze tištěného atlasu určeného k transformaci lze vybrat, jaké šablony aplikací by bylo vhodné pro mou práci užít. Jsou to tyto: "Základní prohlížeč", "Analýza s porovnáním", "Série map s příběhem" a "Prohlídka mapy s příběhem". V následující kapitole jsou tyto šablony aplikací analyzovány po technické a kartografické stránce, pro zjištění možností, které pro transformaci nabízejí.

Elektronické mapy ArcGIS Online jsou dynamické interaktivní. Je v nich užit odkrokovaný zoom. Jsou vytvářeny jako vektorové, ale pro snadnější a rychlejší zacházení s mapou je jejich formát převeden na rastr.

Všechny šablony aplikací mají několik společných kompozičních prvků, v některých se však liší. Všechny mohou obsahovat vyskakovací okna, pokud jsou tato okna zaktivována. Jde o druh legendy elektronické mapy, neinteraktivní legenda je však zachována, a to především z toho důvodu, že ne všechny prvky mapy bývají na tato okna zaktivována. Aktivace všech prvků, zvláště těch z topografického podkladu mapy, by ubrala mapě v jednoduchosti a čitelnosti. Vyskakovací okna mohou obsahovat text, obrázky, grafy či odkazy na jiné webové stránky.

Dalšími společnými prvky jsou způsob navigace v mapě a ovládání zoomu. Navigace je zajištěna nástrojem pan. Kromě šablony "Analýza s porovnáním", je v šablonách aplikací možné při jejich vytváření zaktivovat interaktivní přehledku. Ovládání zoomu je v aplikacích zajištěno kolečkem myši anebo nástrojem pro zoom, ikonami "+", "-" a možností aktivace ikony pro výchozí rozsah. Kromě šablony "Analýza s porovnáním" je zde možnost aktivace nástroje hledání polohy.

# **6.2.1 Základní prohlížeč**

Základní prohlížeč je jednoduše konfigurovatelná šablona. U této šablony lze nastavit úvodní okno s informacemi o mapě. V levém horním rohu mapy je umístěn ovládací panel, kterým se ovládají nástroje mapy. V levém spodním rohu grafické měřítko. V pravé části mapy se v plovoucím okně otevírají nástroje, či kompoziční prvky, které jsou na panelu zvoleny. Při vytváření aplikace lze zvolit, které nástroje bude aplikace obsahovat a jaký bude otevřen jako první. Z nástrojů je k dispozici galerie podkladových map, záložky, vyhledávání polohy, plánování trasy, tlačítko pro výchozí rozsah, seznam vrstev, legenda, informace o mapě, měření, přehledka, sdílení a tisk mapy. Lze také nastavit barvu panelu a písma.

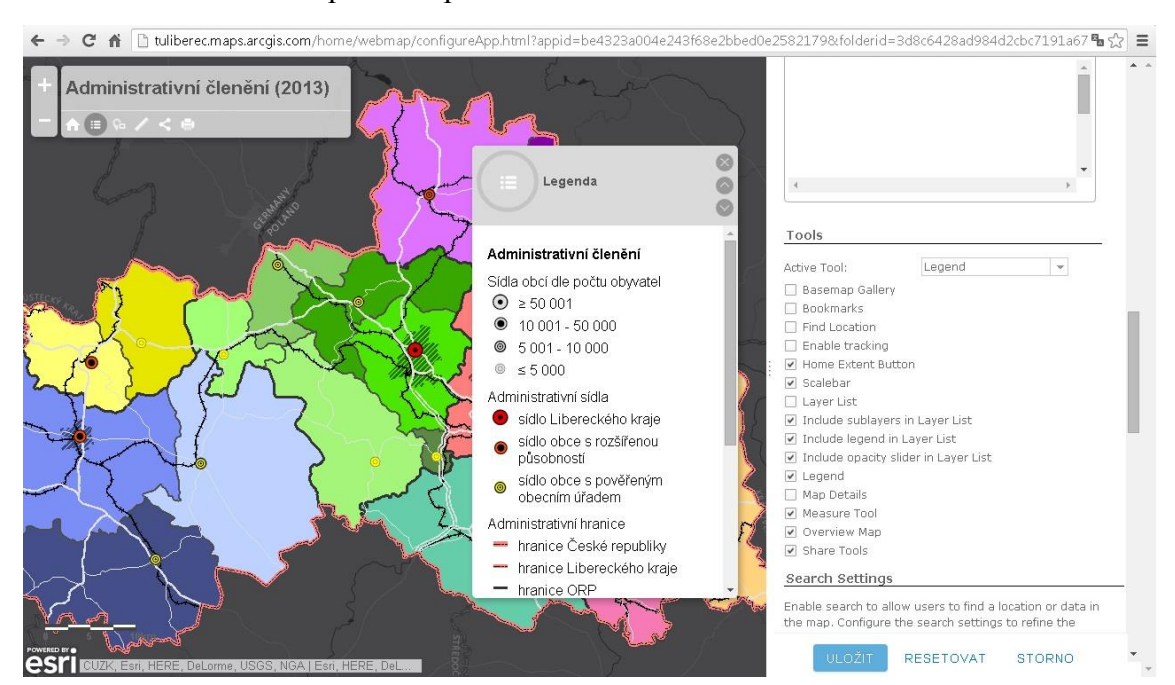

**Obr. 17:** Konfigurace šablony Základní prohlížeče **(vlastní zpracování)**

#### **6.2.2 Analýza s porovnáním**

V této šabloně lze porovnávat mezi sebou několik různých map. Každá z těchto map má své vlastní mapové pole, ta jsou zobrazená vedle sebe. K porovnání lze přidat velké množství map, z praktického hlediska fungování a čitelnosti mapy je však ideální porovnávat maximálně čtyři mapy. V levém horním rohu každého mapového pole je umístěn nástroj na ovládání zoomu. Tato šablona se od ostatních liší nástrojem pro synchronizaci map, který je umístěn pod nástrojem na zoom. V každé mapě se lze různě pohybovat a zoomovat bez ohledu na ostatní mapy. Použitím nástroje na synchronizaci map se však ostatní mapy začnou řídit mapou, u které byl nástroj použit. Jinými slovy ostatní mapy budou reagovat na změnu v mapovém výřezu či přiblížení ve zvolené mapě a provedou tu samou změnu. V pravém horním rohu každého mapového pole je ikona s informacemi, pod ní je ukryt výsuvný panel s informacemi o mapě a neinteraktivní legendou. Porovnání map lze doplnit postranním panelem, který lze nastavit jako výsuvný, nebo pevný. Do panelu lze umístit text, obrázky, grafy či odkazy. Šabloně schází mnoho nástrojů, a to především měřítko.

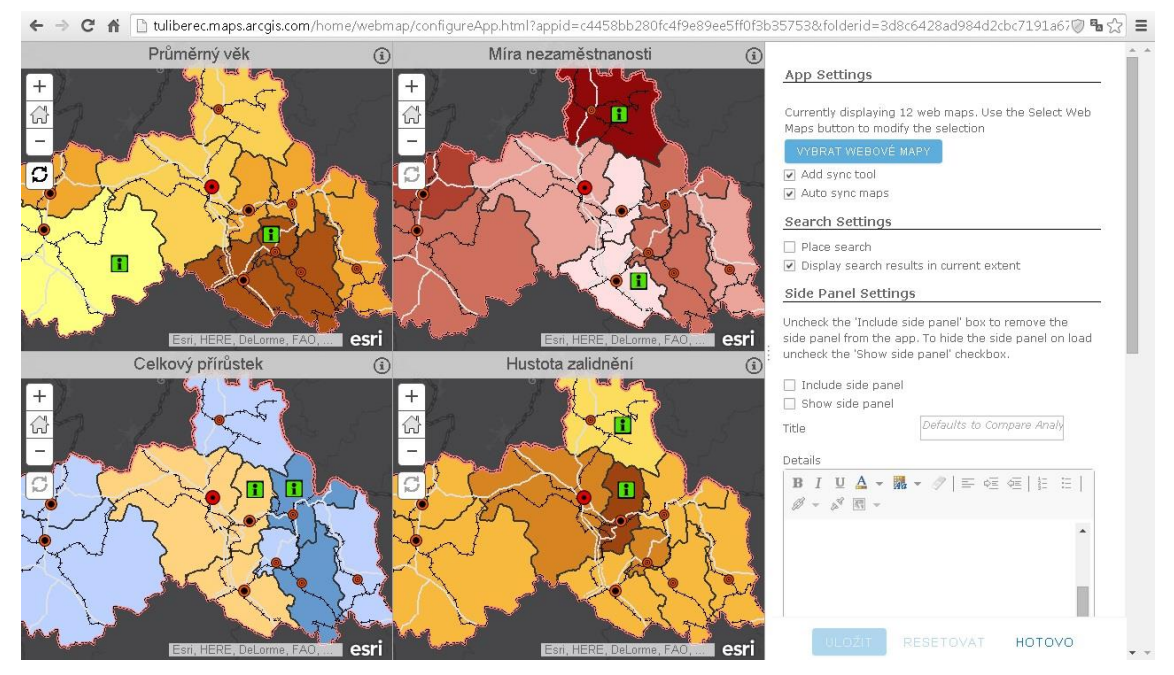

**Obr. 18:** Konfigurace šablony Analýza s porovnáním **(vlastní zpracování)**

#### **6.2.3 Série map s příběhem**

Šablona Série map s příběhem nabízí trojí podobu. Liší se ve formě rozvržení ovládacího panelu. Na výběr je z podob aplikace: se záložkami, postranní rozbalovací panel, nebo s odrážkami. Podoby se záložkami a odrážkami prezentují mapy a další obsah pomocí záložek, nebo odrážek a volitelného panelu s popisným textem. Podobně tak i prezentuje mapy a další obsah rozvržení s postranním rozbalovacím panelem, s tím rozdílem, že je místo volitelného ovládacího panelu užit panel rozbalovací. Nastavit se dá barevný motiv, velikost a umístění tohoto panelu. Dále pak užití přehledky, nástroje pro lokalizaci a vyhledání adresy. Existuje tu i volba synchronizace umístění map, která je vhodná při přepínání mezi jednotlivými mapami. V pravém horním rohu mapového výřezu je výsuvná neinteraktivní legenda. Šablona také postrádá některé nástroje, které jsou v základním prohlížeči, stejně tak tomu je i u měřítka.

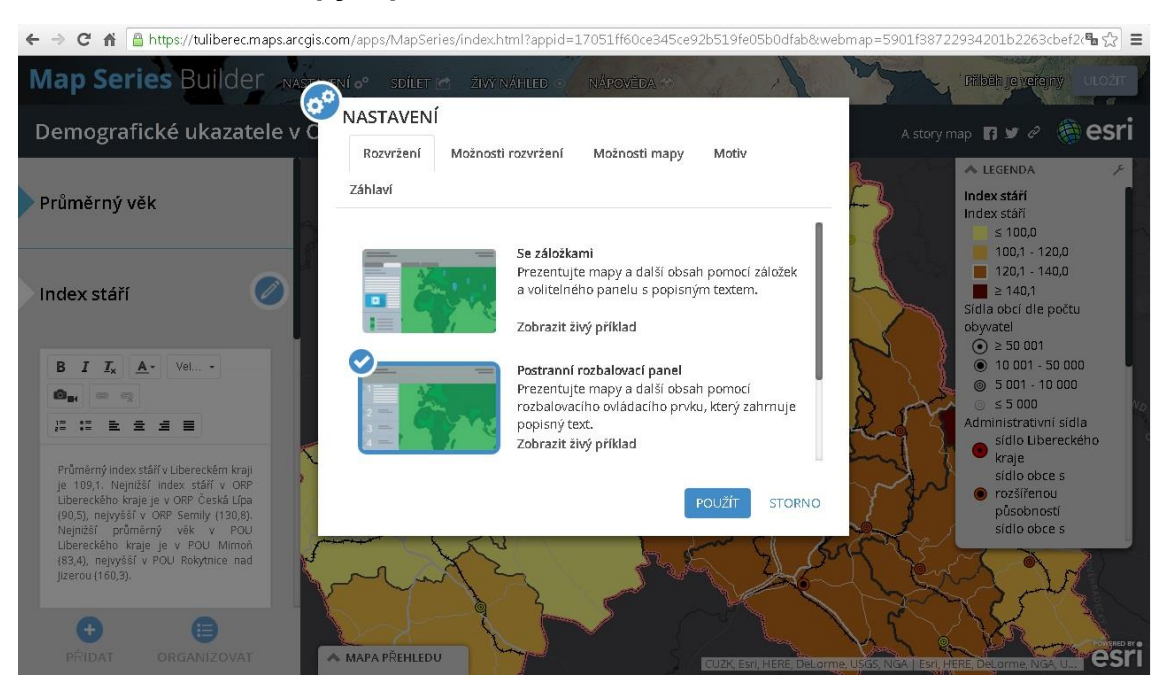

# **6.2.4 Prohlídka mapy s příběhem**

**Obr. 19:** Konfigurace šablony aplikace Série map s příběhem **(vlastní zpracování)**

Tato šablona představuje postupnou prohlídku mapy pomocí fotografií umístěných v mapě. K fotografiím může být připojen další obsah, který se vztahuje k danému místu. V šabloně je možné nastavit její rozvržení, barvu, záhlaví, rozsah mapy, a úroveň přiblížení, tedy v jakém měřítku se její čtenář bude pohybovat. Šablona je rozdělena na 3 pole, v jednom poli je umístěna fotografie s dalším obsahem, ve druhém poli je dynamická interaktivní mapa a pod nimi jsou ve třetím poli umístěny seřazené fotografie. Šablona obsahuje pouze nástroje zoomu a nástroj pro lokalizaci polohy. Neobsahuje legendu, měřítko ani další jiné nástroje.

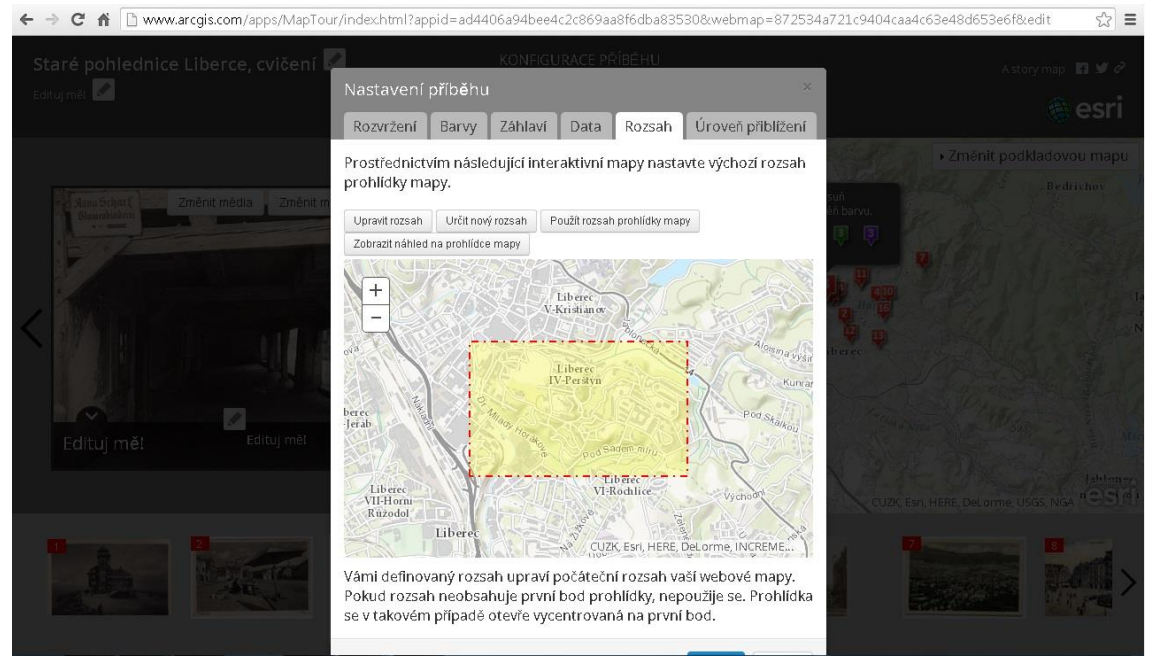

**Obr. 20:** Konfigurace aplikace Prohlídka mapy s příběhem **(vlastní zpracování)**

# **6.3 Tematický atlas Esri**

Společnost Esri podobně jako pro mapové aplikace vyvinulo i šablonu pro aplikaci atlasu (Esri Thematic Atlas, dostupné z: http://atlas.esri.com). Tato šablona je kompatibilní s ArcGIS Online, využívá tedy elektronické mapy vytvořené v tomto prostředí. V této kapitole je šablona atlasu analyzována po technické a kartografické stránce a zjišťují se možnosti nabízené pro transformaci, obdobně jako u šablon aplikací ArcGIS Online v předchozí kapitole.

Šablona obsahuje úvodní okno s informacemi o atlasu. Šablona atlasu se skládá z mapového pole, které je přes celou obrazovku internetového prohlížeče, ovládacího panelu umístěného ve spodní části, nástroje pro ovládání zoomu (levý horní roh) a nástrojů pro sdílení (levý spodní roh). Ovládací panel zajišťuje navigaci v atlasu – pohyb mezi jednotlivými mapami. Dále obsahuje nástroj pro vyhledávání, nástroj, který spouští prezentaci atlasu (automatické zobrazování jedné mapy po druhé), legendu a nástroj otevírající vyskakovací okno s informací ke každé mapě. Navigace atlasu je rozdělena na tematické oddíly a je zobrazena ve vysouvacím okně z ovládacího panelu. Atlas kromě úvodního okna a ovládacího panelu s vyskakovacími a vysouvacími okny nemá žádné jiné strany. Legenda zobrazuje pouze hodnoty plošných znaků kartogramů. Jiné znaky tematických map ani topografického podkladu nezobrazí. Šablona atlasu stejně jako šablony mapových aplikací ArcGIS Online může obsahovat vyskakovací legendu s informativním obsahem. Neobsahuje však měřítko ani jiné nástroje.

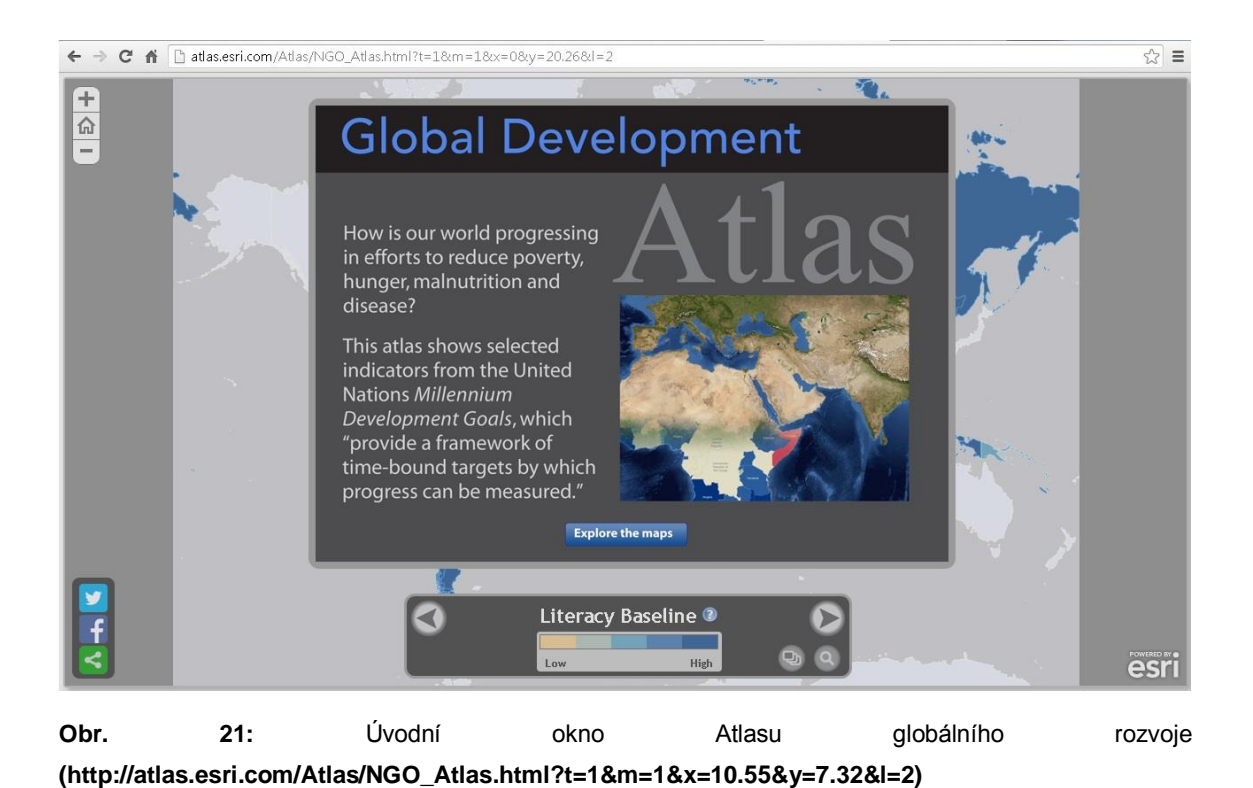

← → C = M | atlas.esri.com/Atlas/NGO\_Atlas.html?t=1&m=1&x=0&y=20.26&l=2  $\sqrt{3}$  =  $\begin{array}{|c|c|}\hline +\hline \varpi \\ \hline -\hline \end{array}$ Latest Literacy Rates Change in Literacy Drinking Water Extreme Poverty Literacy  $HIV$ in a  $\overline{\phantom{a}}$ m.  $\frac{1}{2}$ Literacy Baseline <sup>®</sup> **High** esri

**Obr. 22:** Navigace Atlasu globálního rozvoje pomocí vysouvacího okna z ovládacího panelu **(http://atlas.esri.com/Atlas/NGO\_Atlas.html?t=1&m=1&x=10.55&y=7.32&l=2)**

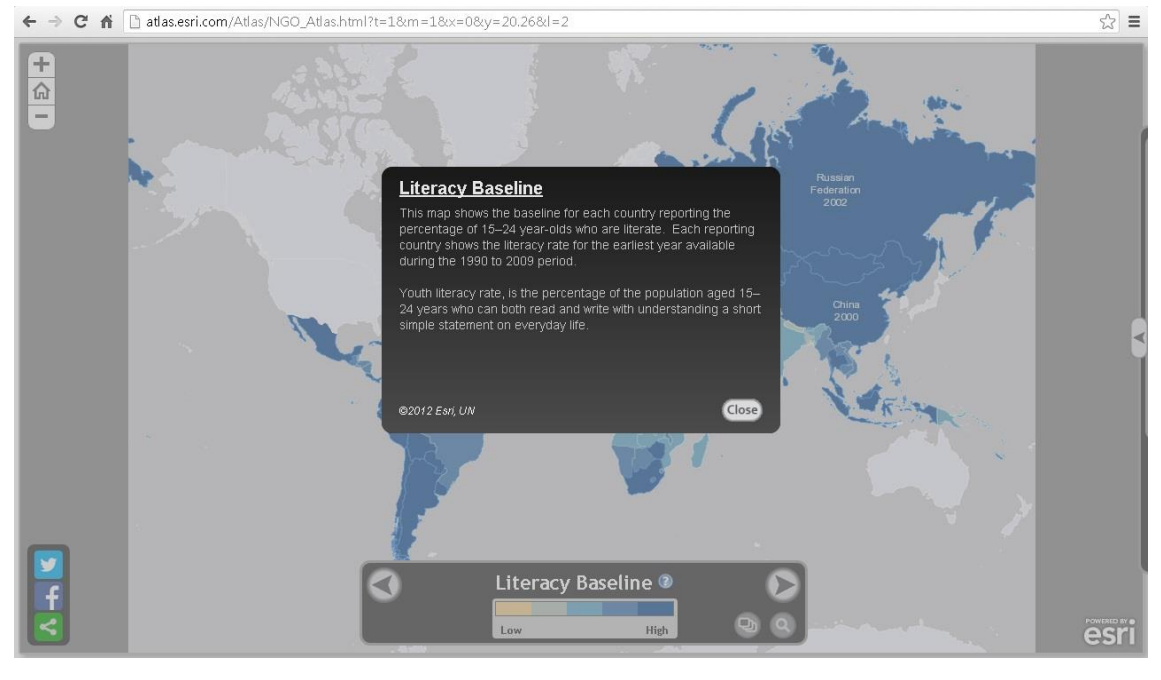

**Obr. 23:** Vyskakovací okno Atlasu globálního rozvoje s informací o mapě **(http://atlas.esri.com/Atlas/NGO\_Atlas.html?t=1&m=1&x=10.55&y=7.32&l=2)**

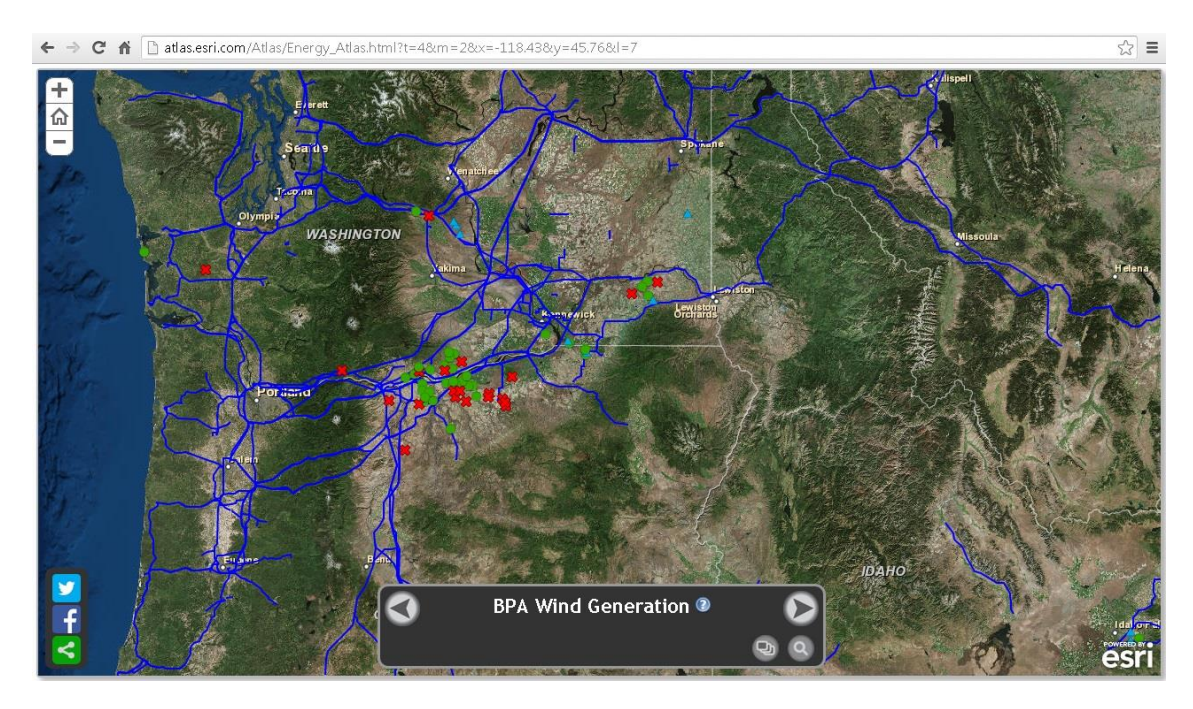

**Obr. 24:** Neúčinnost legendy na bodové a liniové znaky v Energetickém atlase USA **(http://atlas.esri.com/Atlas/Energy\_Atlas.html?t=1&m=1&x=-87.5&y=34.56&l=4)**

# **6.4 Porovnání aplikací ArcGIS Online, Tematického atlasu Esri a vybraných elektronických děl**

V následující kapitole jsou porovnávány šablony aplikací ArcGIS Online a šablona Tematického atlasu Esri s tendencemi tvorby elektronických děl vysledovanými v kap. 5.2, podle stejných kritérií, kterými byla tato elektronická díla porovnávána. Možnosti postupů transformace plynoucí z této analýzy a porovnání jsou uvedeny v následující kapitole 7.

Šablony aplikací ArcGIS Online a šablona Tematického atlasu Esri se od nejčastějších vlastností vybraných el. děl (kap. 5) liší především v absenci některých nástrojů, zejména měřítka. To obsahuje pouze šablona aplikace ArcGIS Online "Základní prohlížeč". Navigace mapy je vždy zajištěna nástrojem pan (ručičkou), od souboru tlačítek obsahujících navigační růžici je upuštěno. Šablona "Analýza s porovnáním" a šablona Tematického atlasu Esri neobsahují přehledku, ostatní šablony aplikací mají přehledku interaktivní. Nejvíce nástrojů obsahuje šablona "Základní prohlížeč", nejméně šablona "Prohlídka mapy s příběhem".

Šablona "Základní prohlížeč" a šablona Tematického atlasu Esri obsahují navigační systém v podobě ovládacího panelu – interaktivní legendy, jako je tomu u většiny studovaných elektronických děl. Šablona "Série map s příběhem" obsahuje také navigační systém v podobě ovládacího panelu, avšak bez interaktivní legendy. Tu má neinteraktivní. Podobně je legenda řešena i u šablony "Analýza s porovnáním", ta však nemá navigační systém. U všech šablon aplikací i šablony Tematického atlasu Esri je legenda, ať interaktivní, či neinteraktivní doplněná o legendu vyskakovací. Šablona "Základní prohlížeč" může obsahovat jak legendu interaktivní, tak legendu neinteraktivní. Šablona "Prohlídka mapy s příběhem" však nemá legendu žádnou. V legendě Tematického atlasu Esri jsou zobrazeny pouze hodnoty plošných znaků kartogramů.

Žádná z šablon aplikací ani šablona Tematického atlasu Esri neobsahují mapový rejstřík v podobě samostatné stránky. Šablony aplikace ArcGIS Online i šablona Tematického atlasu Esri jsou dynamické, interaktivní se statickým odkrokovaným zoomem a rastrovým formátem dat, stejně jako většina studovaných el. děl.

**Tab. 4:** Porovnání šablon aplikací ArcGIS Online, Tematického atlasu Esri a vybraných elektronických děl, jejich vlastností a nástrojů 1/2 **(vlastní zpracování)**

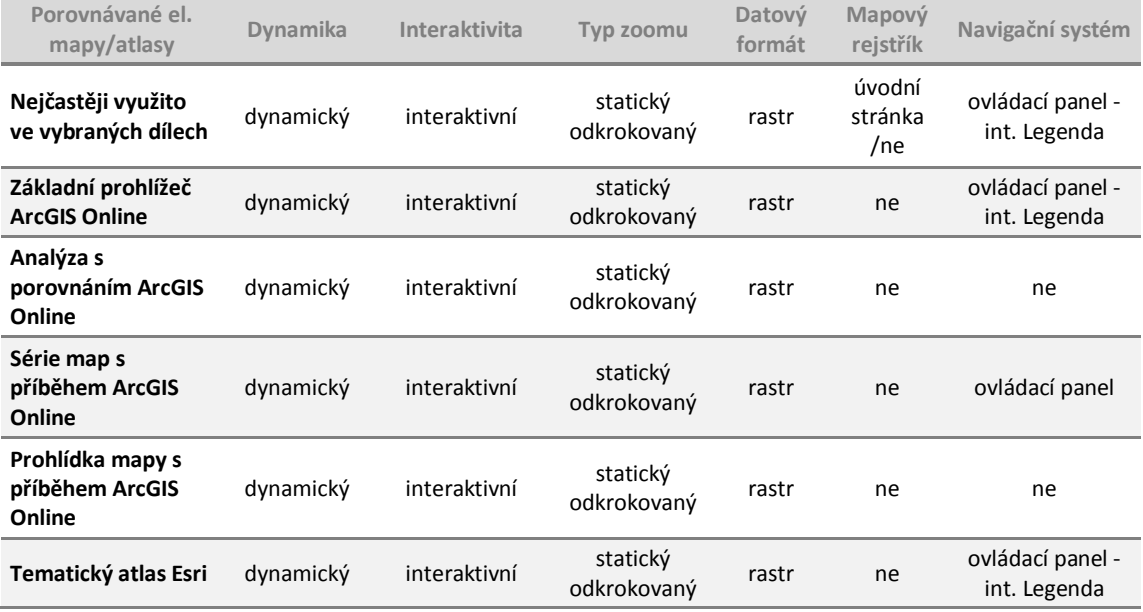

**Tab. 5:** Porovnání šablon aplikací ArcGIS Online, Tematického atlasu Esri a vybraných elektronických děl, jejich vlastností a nástrojů 2/2 **(vlastní zpracování)**

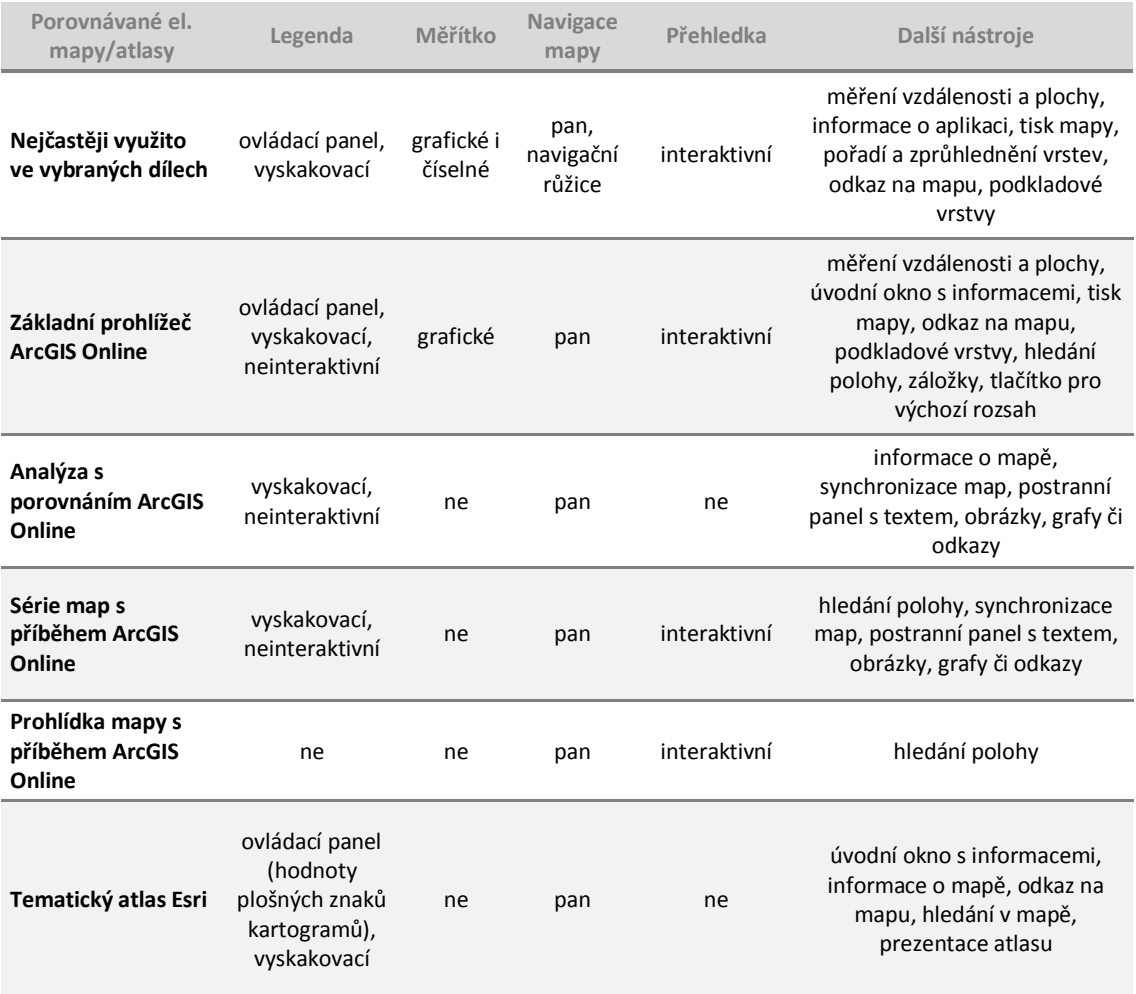

# **7. Návrh transformace tištěného atlasu na příkladu Atlasu životního prostředí Libereckého kraje (2008)**

Šmída (2007) popisuje postup tvorby atlasu. Ten dělí na dvě etapy: návrh koncepce atlasu a výroba a distribuce atlasu (obr. 25). Ty jsou dále rozděleny na několik dílčích kroků. Část postupu při transformaci atlasu by měla být obdobná jako při vytváření nového atlasu. Měla by být však specifický v tom, že některé části konceptu nového atlasu budou vycházet z atlasu určeného k transformaci s ohledem na požadavky zadání a různý charakter tištěných a elektronických atlasů.

Předcházet by jí však měl klíčový krok transformace atlasu – návrh metody transformace (obr. 26). Po analýze vybraných map a atlasů (kap. 5) se nabízí několik možností, jak transformovat tištěný atlas do elektronické podoby:

- 1. atlas lze naskenovat a jednotlivé listy vložit do webové stránky. Ve webové stránce lze vytvořit navigační systém v podobě horní lišty a každý list vložit do samostatné stránky. Nebo je lze vložit pod sebe na jednu stranu, navigace v atlasu tak bude zajištěna rolováním v internetovém prohlížeči. Vznikl by tak statický atlas, který by nevyužíval téměř žádné výhody elektronických map.
- 2. naskenovat pouze mapová pole map atlasu, a další obsah listů atlasu vložit do webové stránky v pozměněném rozmístění, jako je tomu u Atlasu ŽP LK. U této možnosti by bylo nutné vytvořit navigační systém v podobě horní lišty a jednotlivé listy vložit samostatně do stránek. Vznikl by tak také statický atlas, který by nevyužíval téměř žádné výhody elektronických map.
- 3. vytvořit aplikaci použitím šablony Tematický atlas Esri (kap. 6.3). Většina studovaných atlasů je v podobě webové aplikace. Tyto aplikace obsahují stranu s mapovým polem, doplněnou o další obsah v ovládacích panelech či vyskakovacích oknech, některé z nich mají úvodní stranu s úvodem, nebo mapovým rejstříkem. Vznikl by tak interaktivní dynamický atlas, který by však neměl kromě mapy další strany s mapovým rejstříkem, nápovědou, zpětnou vazbou a dalšími.
- 4. vytvoření více elektronických map v podobě webových aplikací a vložit je do webové stránky, podobně jako je tomu u druhé možnosti. Výsledkem by byl

interaktivní dynamický atlas s dalšími stranami, obsahujícími doplňující informace, či funkce.

Navrhuji provést transformaci čtvrtou možností.

V předešlých kapitolách jsem se pokusil stanovit definici elektronického atlasu, doplněnou o možné technické a kartografické provedení elektronického atlasu (kap. 4), rozdíly mezi technickým a kartografickým provedením elektronických map a atlasů a tištěného atlasu, který by měl být transformován (kap. 5) a možné technologické provedení transformace s ohledem na požadavky projektu (kap. 6).

# **7.1 Upřesnění požadavků projektu**

Návrh technologického řešení musí splňovat podmínky projektu upřesňující publikaci map. Návrh makety atlasu by měl vycházet z tištěného atlasu a návrhu technologického řešení elektronického atlasu. Návrh struktury elektronického atlasu by měl vycházet také z tištěného atlasu, určeného k transformaci, avšak s ohledem na cílovou skupinu, definovanou požadavky projektu. Návrh metod kartografického znázornění topografického a tematického obsahu by měl vycházet z návrhu struktury atlasu.

#### **Vymezení cílové skupiny**

Důležitým krokem je určit a definovat cílovou skupinu uživatelů, pro kterou bude atlas připravován. V tomto případě se jedná o žáky 2. stupně základní školy. Atlas by tedy měl být názorný, jednoduchý na pochopení, neměla by v něm být užita velmi odborná terminologie, a měl by obsahovat prvky, které by zaujaly a udržely pozornost uživatelů – žáků.

#### **Vymezení zájmového území**

Zájmové území navrhovaného atlasu bude administrativní celek Liberecký kraj, pro pochopení širších vztahů bude použit administrativní celek Euroregion Nisa.

#### **Vymezení požadavku na publikaci map**

Dalším z požadavků projektu je publikace elektronických map prostřednictvím platformy ArcGIS Online. Této platformě a jejímu možnému využití je věnována kapitola 6.2.

57

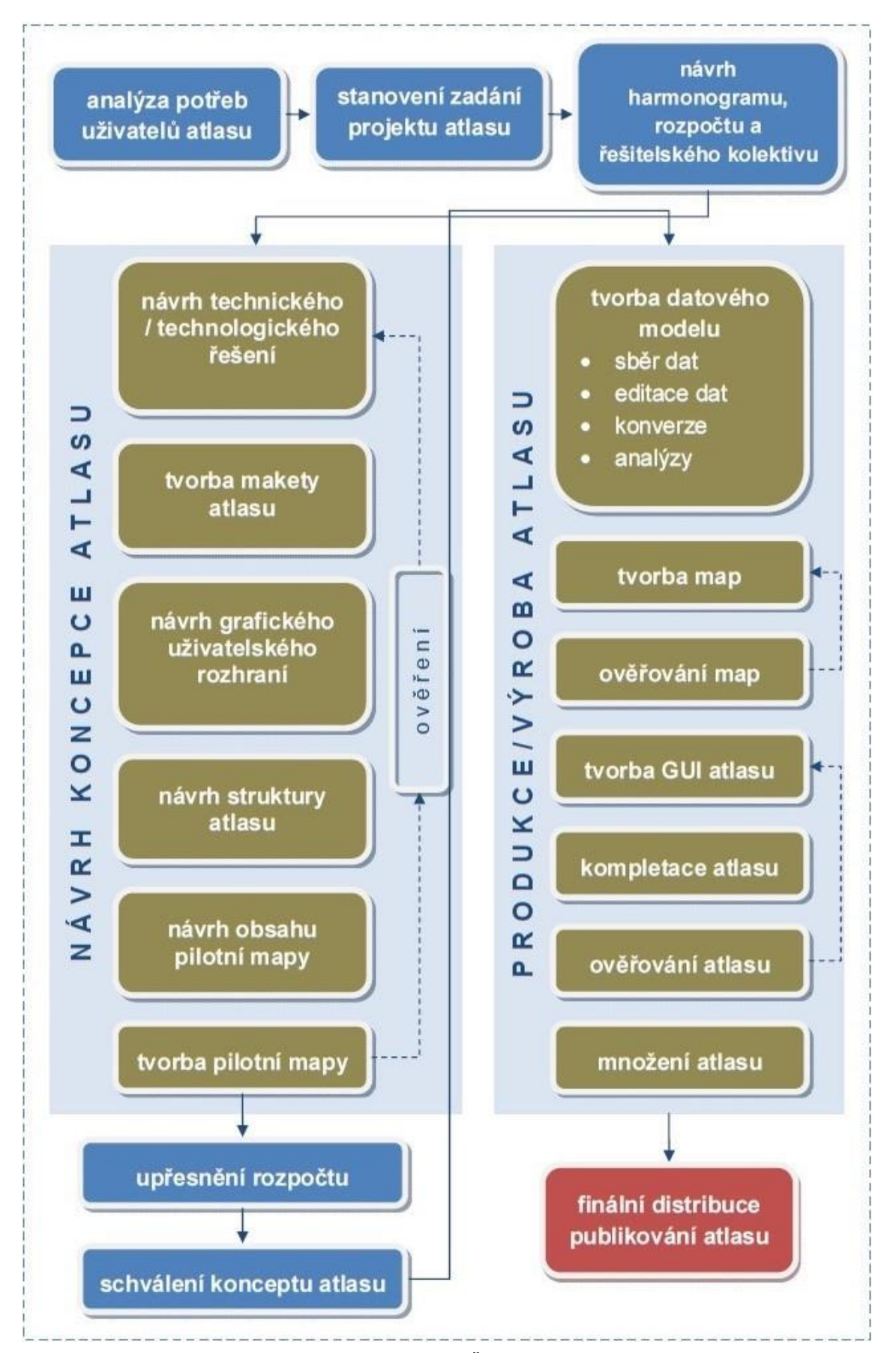

**Obr. 25:** Schéma procesu tvorby elektronického atlasu **(Šmída 2007)**

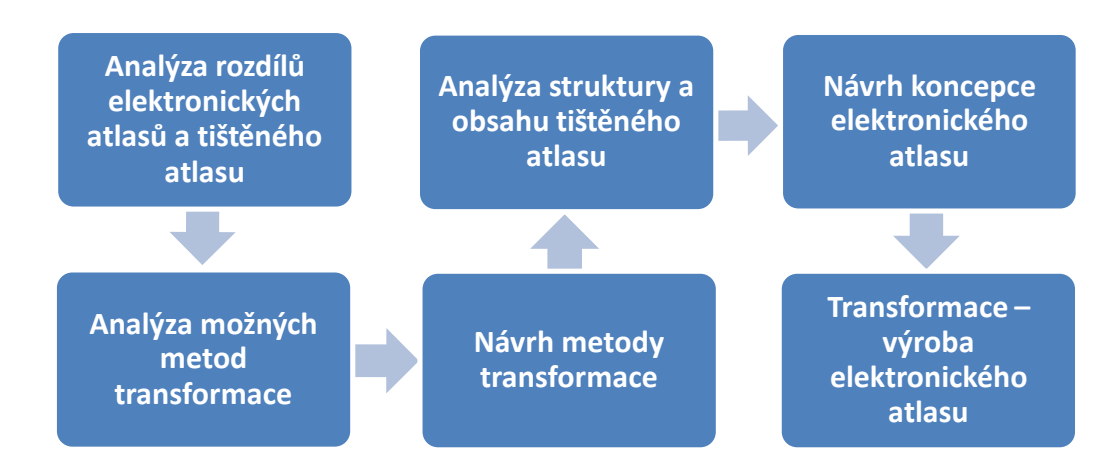

**Obr. 26:** Schéma postupu transformace tištěného atlasu **(vlastní zpracování)**

# **7.2 Návrh technického a technologického řešení**

Při dodržení požadavku na publikaci map v ArcGIS Online se nabízí dvě možnosti, jak technologicky řešit tvorbu map atlasu:

- 1. použít šablony aplikací ArcGIS Online (kap. 6.2),
- 2. vytvořit vlastní aplikace v ArcGIS Online.

Tyto možnosti vyžadují vytvoření webové stránky, kam budou mapové aplikace vloženy. Tato stránka bude sloužit jako grafické uživatelské rozhraní atlasu. Navrhuji použít předpřipravené šablony aplikací ArcGIS Online (kap. 6.2).

K vytvoření webových stránek lze využít, některou z bezplatných online aplikací. Vytváření a konfigurace stránek jsou jednoduché, podobně jako v ArcGIS Online, existují i v těchto aplikacích šablony. Ty se liší v barevném provedení, fontech písma a typu užitých polí, dají se však jednoduše konfigurovat dle vlastních představ. Pro mou práci navrhuji použití aplikace *Weebly* (Weebly, dostupné z: http://www.weebly.com).

Tvořit jednoduché tematické elektronické mapy je v dnešní době už možné v internetovém prostředí. Při tvorbě obsáhlejšího díla je však nezbytné připravit ve vlastním počítači data (vytvořit datový model) a z nich vytvořit pomocí metod kartografického znázornění datové vrstvy, které budou dále upraveny a publikovány v prostředí ArcGIS Online. K tomuto kroku je nezbytný program ArcGIS for Desktop. Ke stažení, instalaci a vyzkoušení po dobu šedesáti dní je dostupná aktuální verze 10.2.2 (ArcGIS Free Trial, dostupné z http://www.arcgis.com/features/freetrial.html?origin=arcgiscom-Desktop).

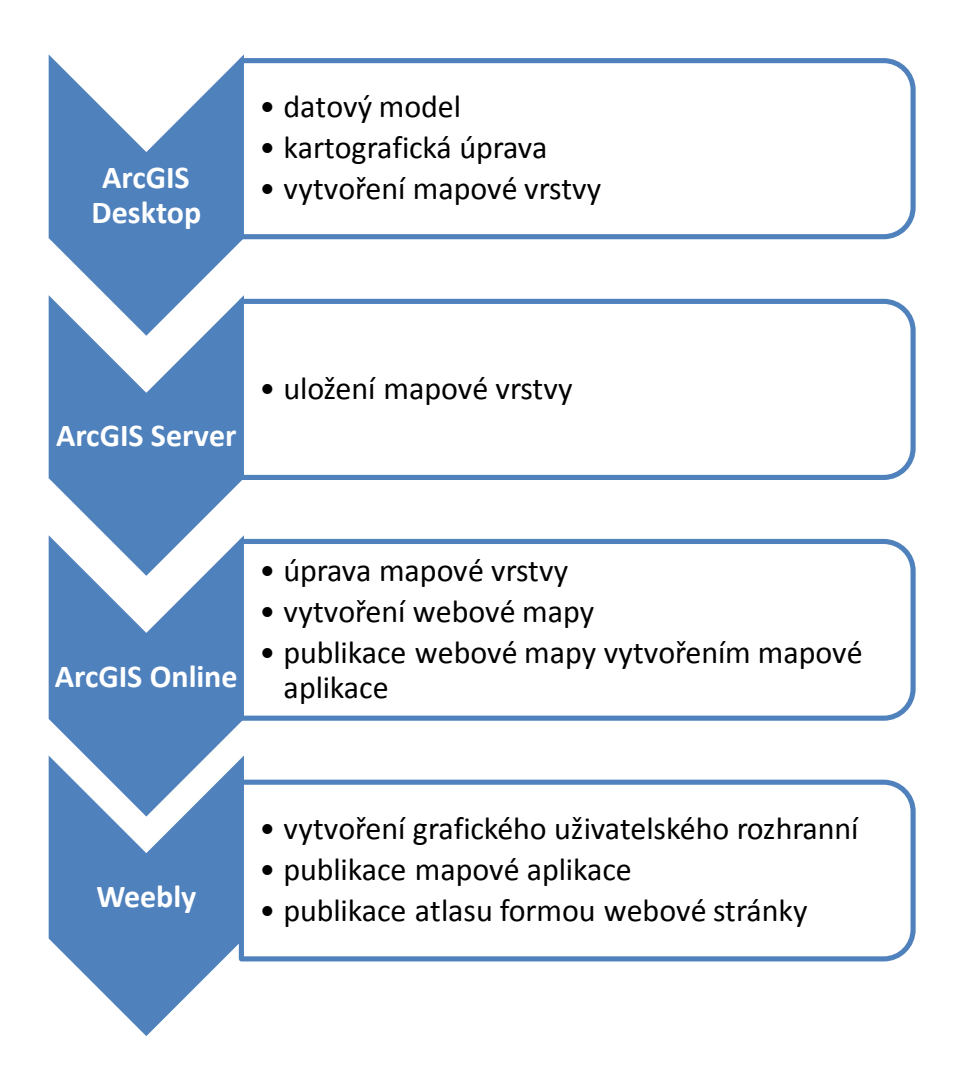

**Obr. 27:** Schéma užití programových prostředků **(vlastní zpracování)**

#### **7.2.1 Datový model**

Postup pro tvorbu datového modelu je popsán v publikaci *Designing Geodatabases* (Arctur, Zeiler 2004). Je rozdělen do tří částí (konceptuální, logický a fyzický návrh datového modelu) a obsahuje celkem deset kroků. Návrh koncepce elektronického atlasu obsahuje první část, tedy konceptuální návrh. Ten je popsán ve čtyřech krocích:

- 1. identifikuj a popiš produkt, který budeš pomocí GIS vytvářet a spravovat,
- 2. identifikuj klíčové tematické vrstvy,
- 3. definuj měřítkové rozsahy a prostorové rozlišení pro každou vrstvu,
- 4. seskup jednotlivé vrstvy do datových sad.

Požadavky na formát dat jsou: Esri shapefile (SHP), Esri Personal Geodatabase (GDB), pro rastrová data TIFF a pro tabulková data formát DBF nebo XLS. Souřadný systém bude S-JTSK\_Krovak\_East\_North.

Zdrojem administrativních jednotek Libereckého kraje bude datový model administrativního členění České republiky, datového modelu ArcČR500 (ArcČR500 verze 3.2, dostupný z: http://www.arcdata.cz/produkty/geograficka-data/arccr-500). Zdrojem dat topografického podkladu bude datový model ArcČR 500, dále Digitální báze vodohospodářských dat (DIBAVOD, Dostupné z: http://www.dibavod.cz/index.php?id=27), Základní mapa České republiky (ZM, Dostupné z: http://www.arcgis.com/home/item.html?id=81fd0e25483b438a82cf9723 a9677eb9). Zdrojem pro data Euroregionu Nisa bude datový archiv Katedry geografie fakulty přírodovědně-humanitní Technické univerzity v Liberci. Zdrojem pro statistická data bude Český statistický úřad (Krajská správa ČSÚ v Liberci, Dostupné z: https://www.czso.cz/csu/xl). Zdrojem tematických map atlasů bude tištěný atlas, určený k transformaci, ve kterém jsou zdroje použitých dat při jeho tvorbě.

Navrhuji vytvoření datových sad datového modelu podle tematických oddílů struktury navrhovaného atlasu. Vrstvy topografického podkladu navrhuji oddělit do samostatné datové sady.

Metadata atlasu by měla mít následující strukturu: název vrstvy, typ vrstvy, měřítkový rozsah, zdroje, popis, atributy a zdroje atributů.

#### **7.2.2 Kartografická úprava**

#### **Metody kartografického znázornění topografického a tematického obsahu**

Navrhované metody kartografického zobrazení topografického a tematického obsahu vycházejí z použitých metod v tištěném atlase určeném k transformaci. Struktura navrhovaného atlasu i navrhované metody kartografického znázornění jsou sestavovány s ohledem na úroveň znalostí žáků 2. stupně základní školy. Při studiu a návrhu těchto metod bylo užito publikace Metody tematické kartografie: vizualizace prostorových jevů (Voženílek, Kaňok a kol., 2011). Navrhuji nepoužívat popis v mapách. Mapy bez popisu se budou jevit jako slepé. Popis důležitých prvků navrhuji umístit do vyskakovacích oken (legend), které se otevřou po interakci uživatele. Tím bude zajištěna možná výuková metoda hrou, nebo větší upoutání pozornosti žáků.

**Tab. 6:** Přehled metod kartografického znázornění topografického obsahu v tištěném Atlasu životního prostředí Libereckého kraje (2008) a návrh užití metod v elektronickém atlasu **(vlastní zpracování)**

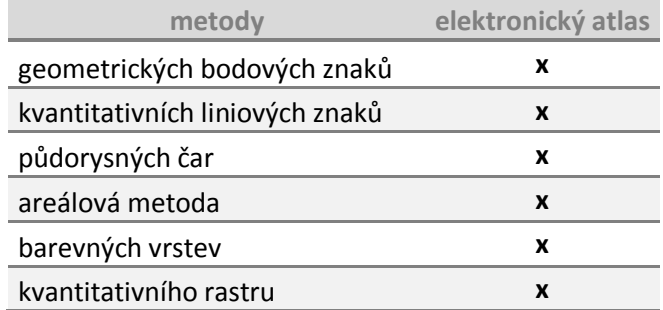

**Tab. 7:** Přehled metod kartografického znázornění tematického obsahu v tištěném Atlasu životního prostředí Libereckého kraje (2008) a návrh užití metod v elektronickém atlasu **(vlastní zpracování)**

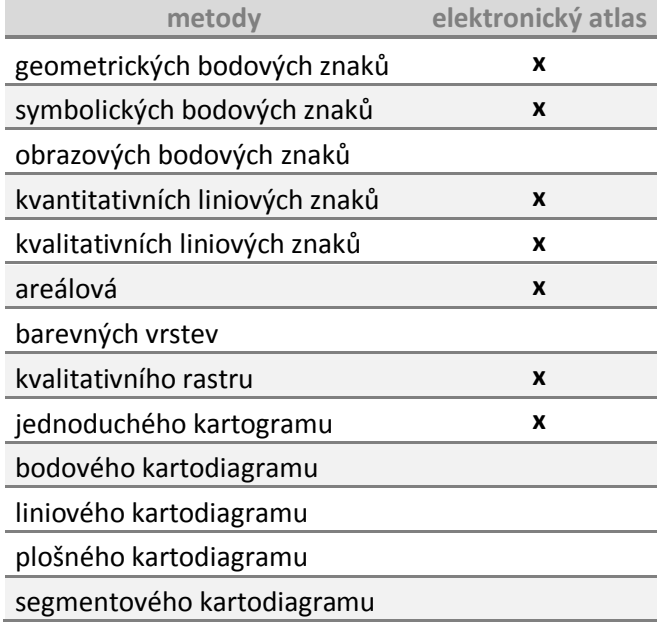

#### **Topografický podklad tematických map**

Aplikace ArcGIS Online nabízí k použití několik podkladových map s topografickým obsahem v podobě WMS (webových mapových služeb). Ty však nejsou pro účely tohoto atlasu dostatečně propracované. Navrhuji vytvořit topografický obsah atlasu, jehož užití bude rozlišeno podle každé tematické mapy. Topografický obsah by

měl být tvořen: obcemi, hranicemi administrativních celků, silničními a železničními komunikacemi, kótami nadmořských výšek, digitálním modelem reliéfu, stínovaným reliéfem, vodními toky, vodními plochami a mokřady.

#### **Generalizace**

Pro zajištění dynamiky obsahu map je nutné datové vrstvy připravit pro několik měřítek (kap. 4.3.2). Měřítka navrhovaná pro tento atlas jsou uvedena v kapitole 7.6. Generalizace je zajišťována několika způsoby:

- 1. výběrem důležitého obsahu na úkor méně důležitého,
- 2. slučováním obsahu,
- 3. upravením tvaru, (liniové a plošné znaky), šířky (liniové znaky) a velikosti (bodové znaky),
- 4. změnou znaku (u měst z bodového na polygonový).

Většina způsobů generalizace je možná jednoduchou editací. Pro úpravu tvaru plošných datových vrstev navrhuji použít nástroj programu ArcGIS Desktop 10.2.2 Smooth Polygon, pro liniové datové vrstvy nástroj Smooth Line, v obojím případě s algoritmem Peak a tolerancí dle úpravy na konkrétní měřítko. Po tomto kroku by měla následovat úprava topologie datových vrstev.

#### **7.2.3 Vytvoření mapové vrstvy a uložení na server**

Po kartografické úpravě jednotlivých datových vrstev mapy následuje jejich uložení v podobě mapových vrstev na server. Pro datový model jsem navrhoval souřadný systém zobrazení S-JTSK\_Krovak\_East\_North z toho důvodu, že většina dostupných dat k Libereckému kraji je v tomto zobrazení. ArcGIS Online však pracuje v zobrazení WGS 1984 Web Mercator. Navrhuji proto na toto zobrazení nastavit vytvářenou mapovou vrstvu, ta se na něj transformuje při ukládání vrstvy na server.

Při vytváření a ukládání vrstvy na server (do mezipaměti) je důležité určit, zda bude uložená na server ve vektorové podobě a bude se později zobrazovat dynamicky z uložených dat, nebo zda se vektor převede na rastr. Převedení na rastr je založeno na principu vytváření rastrových dlaždic z obrazu vektorových dat a to pro každé měřítko. Aplikace ArcGIS Online pracují s odkrokovaným zoomem, proto by vrstvy měly být zobrazovány ze serveru (mezipaměti) pomocí rastrových dlaždic. Návrh měřítkových rozsahů je v kapitole 7.4. Čím bude měřítko větší, tím bude vytvořeno více rastrových dlaždic a mapová vrstva bude mít větší objem dat.

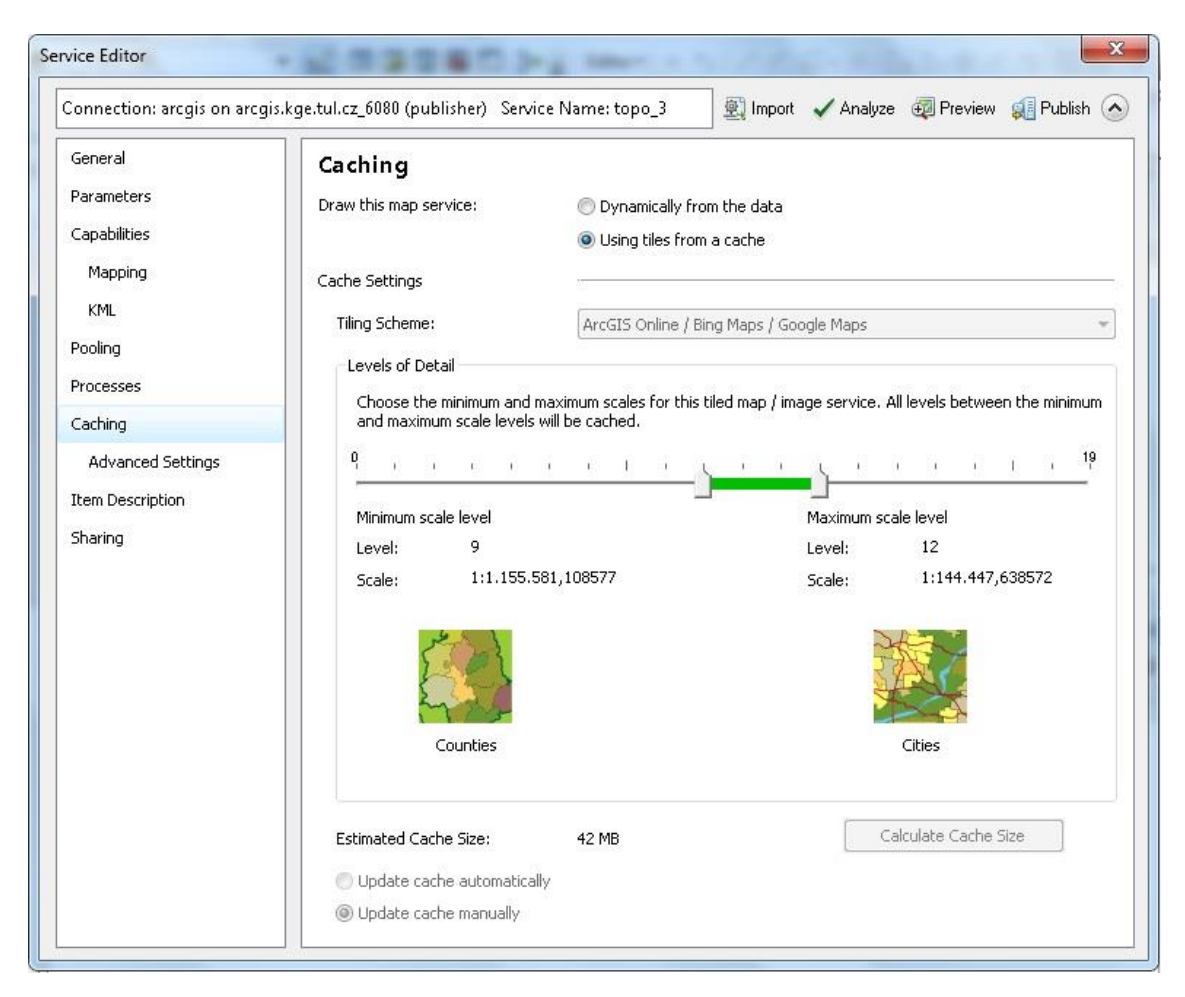

**Obr. 28:** Výběr způsobu uložení vrstvy do mezipaměti **(ArcGIS Desktop 10.2.2, vlastní zpracování)**

## **7.2.4 Úprava mapových vrstev a vytvoření webové mapy**

Po uložení mapové vrstvy je dalším krokem nahrání na ArcGIS Online, úprava v tomto prostředí a následné vytvoření a uložení webové mapy. Pro použití interaktivní legendy (ovládacího panelu vrstev) je nutné ukládat datové vrstvy do jednotlivých mapových vrstev, ze kterých bude vytvořená webová mapa. Navrhuji tento typ legendy nevyužívat (kap. 7.5). Pro kartografickou správnost legendy navrhuji ze všech datových vrstev vytvářené mapy vytvořit jednu mapovou vrstvu pro každou webovou mapu. V prostředí ArcGIS Online je poté nutné nastavit, pro jaké datové vrstvy bude zobrazována legenda, které datové vrstvy budou interaktivní a jaké jejich atributy budou zobrazovány ve vyskakovacím okně (legendě), z připravených atributů je možné vytvářet grafy, obrázky, či hypertextové odkazy.

V prostředí ArcGIS Online jsem nenalezl možnost, jak nastavit měřítkové omezení celé webové mapě, nebo vrstvám podkladových map, které zobrazují okolí zájmového území. Nalezl jsem pouze možnost nastavení měřítkového omezení pro mapové vrstvy. Navrhuji proto nastavit podkladovou mapu ArcGIS Online na průhlednou (podkladovou mapu nelze odebrat, každá vytvářená webová mapa ji musí nutně obsahovat) a přidat mapové služby ArcGIS Online jako vrstvy, které budou sloužit jako podklad, s tím rozdílem, že jim lze nastavit měřítkové omezení. Pro docílení efektu popředí-pozadí (Voženílek, Kaňok a kol., 2011) navrhuji použít tmavě šedou podkladovou mapu World Dark Grey Base (World Dark Gray Base, dostupné z: http://www.arcgis.com/home/item.html?id=a284a9b99b3446a3910d4144a50990f6), pro fyzicko-geografické mapy navrhuji tuto podkladovou mapu zprůhlednit na 25 % a pod ni použít mapu stínovaného reliéfu World Shaded Relief (World Shaded Relief, dostupné z: http://www.arcgis.com/home/item.html?id=9c5370d0b54f4de1b48a3792d 7377ff2). Po nastavení měřítkových rozsahů bude při přiblížení, nebo oddálení mapy mimo tento rozsah v mapovém okně pouze šedá barva. Výchozí (startovací) měřítko webové mapy a její pozice bude taková, v jaké bude mapa naposled uložena.

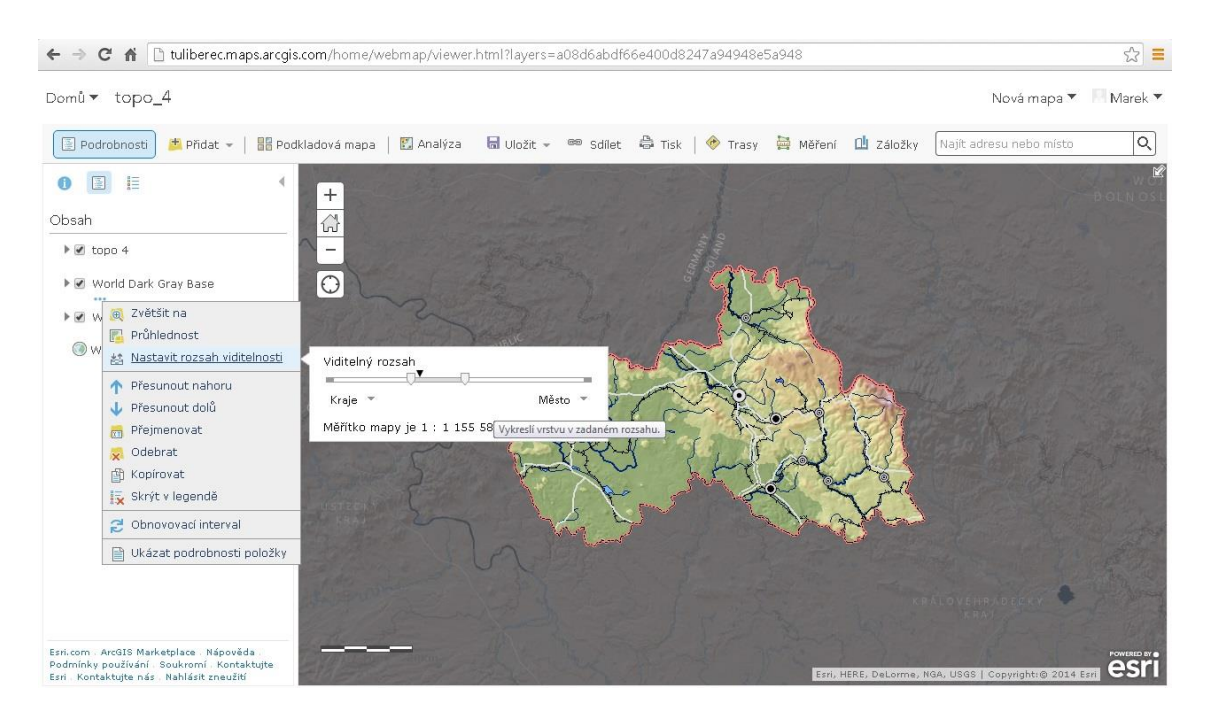

**Obr. 29:** Nastavení měřítkového rozsahu mapové služby v prostředí ArcGIS Online **(vlastní zpracování)**

#### **7.2.5 Publikace webové mapy vytvořením mapové aplikace**

Zásadním krokem je publikování webové mapy pomocí vytvoření mapové aplikace. Šablonám těchto aplikací je věnována kapitola 6.2. V některých aplikacích lze publikovat pouze jednu webovou mapu, v některých je počet omezený jen čitelností a přehledností samotné aplikace. Návrh využití aplikací je v kapitole 7.6 v tabulce 6.

# **7.2.6 Publikace mapové aplikace**

Návrh vytvoření grafického uživatelského prostředí je popsán v kapitole 7.5. Po jeho vytvoření je nutné do grafického uživatelského prostředí vložit mapovou aplikaci vytvořenou v ArcGIS Online následujícím způsobem: Ve vytvořené aplikaci v nástroji sdílet, zkopírovat HTML kód pro vložení mapy. V kódu je možné upravit výšku a šířku okna aplikace vložené do webových stránek. Zkopírovaný odkaz vložit do pole pro vložení kódu (embed code).

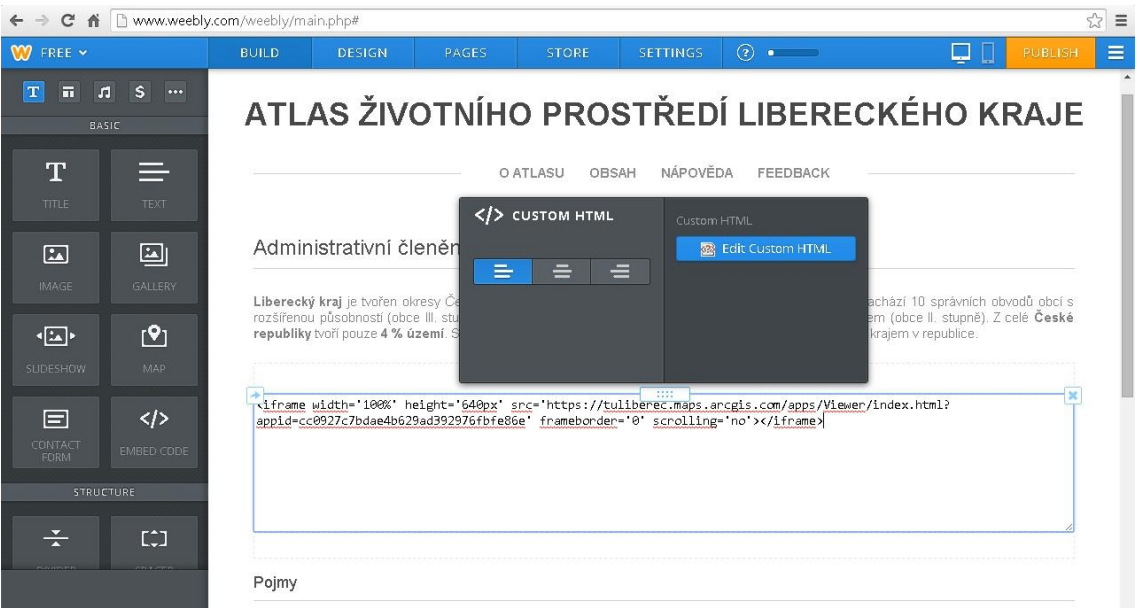

**Obr. 30:** Vložení HTML kódu s mapovou aplikací do webové stránky **(dostupné z: www.weebly.com, vlastní zpracování)**

# **7.3 Maketa atlasu**

V této části návrhu koncepce je stanoven obsah a rozmístění kompozičních prvků atlasu a jejich vzájemné propojení. To je nutné řešit pro každou část atlasu zvlášť. Všechny části atlasu budou obsahovat název atlasu a navigační okno pro rychlý skok na jednotlivé oddíly atlasu.

# **Úvodní strana**

Úvodní strana bude obsahovat základní informace o projektu, obrázek s mapou fyzicko-geografického vymezení Libereckého kraje, odkaz na mapový rejstřík, loga s odkazy na Technickou univerzitu v Liberci, Fakultu přírodovědně-humanitní a pedagogickou Technické univerzity v Liberci, ArcGIS Online a společnost Esri.

#### **Mapový rejstřík**

Mapový rejstřík bude rozdělený na tematické oddíly. Bude tedy zobrazovat seznam těchto oddílů a odkazy na ně. Každý z oddílů bude obsahovat seznam s odkazy jednotlivých map. Rejstřík bude umístěn i v navigačním okně pro rychlou navigaci v atlasu.

#### **Elektronické mapy**

Strany s elektronickými mapami budou obsahovat texty, tabulky a grafy. Obrázky a některé grafy a tabulky budou umístěny ve vyskakovacích oknech (legendách) map. Dále pole s mapovou aplikací ArcGIS Online a ve spodní části atlasu vysvětlení základních pojmů daného tématu.

#### **Nápověda**

Nápověda bude obsahovat text vysvětlující základní práci s mapovými aplikacemi. Dále odkazy na zkratky a zdroje použité v atlasu.

#### **Zkratky / Zdroje**

Tato část atlasu bude obsahovat seznam zkratek / zdrojů užitých v atlasu.

## **Dotazník**

V této části bude formulář pro zpětnou vazbu uživatelů atlasu (angl. Feedback).

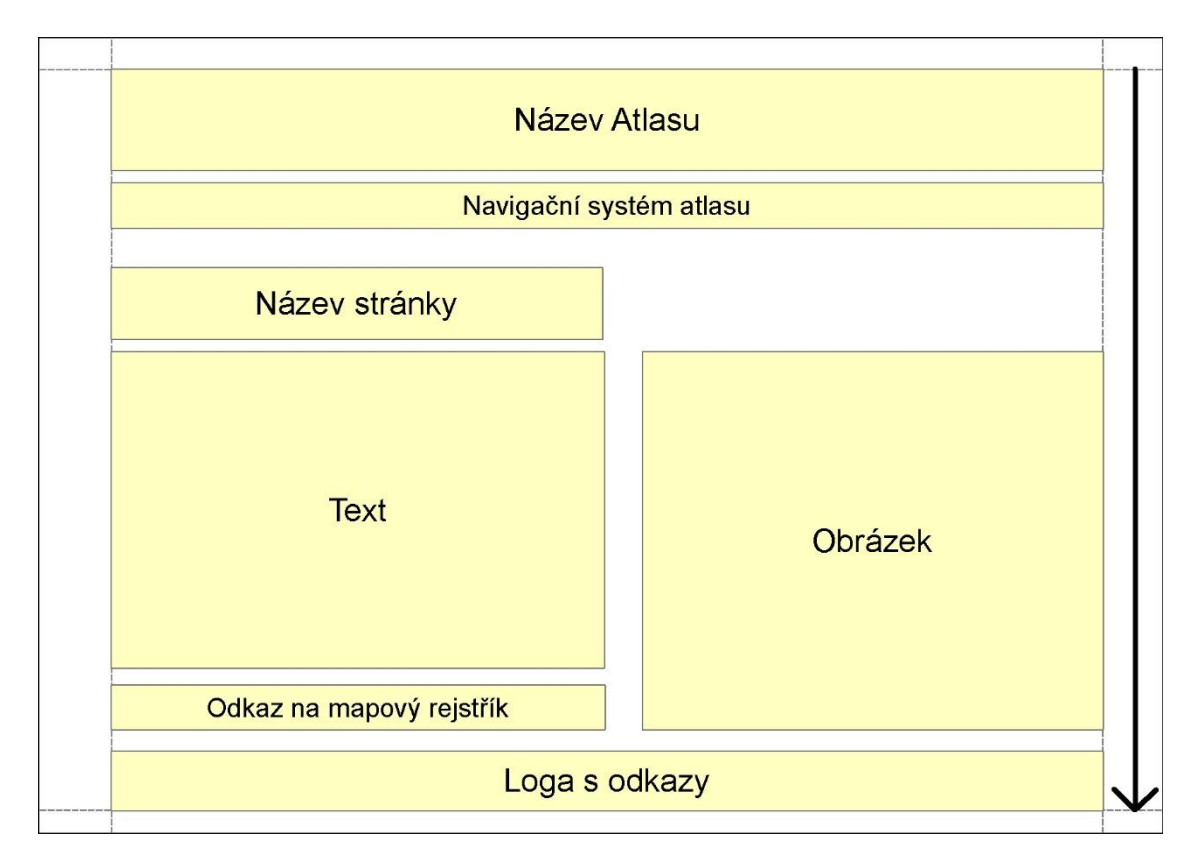

**Obr. 31**: Maketa atlasu – Úvodní strana **(vlastní zpracování)**

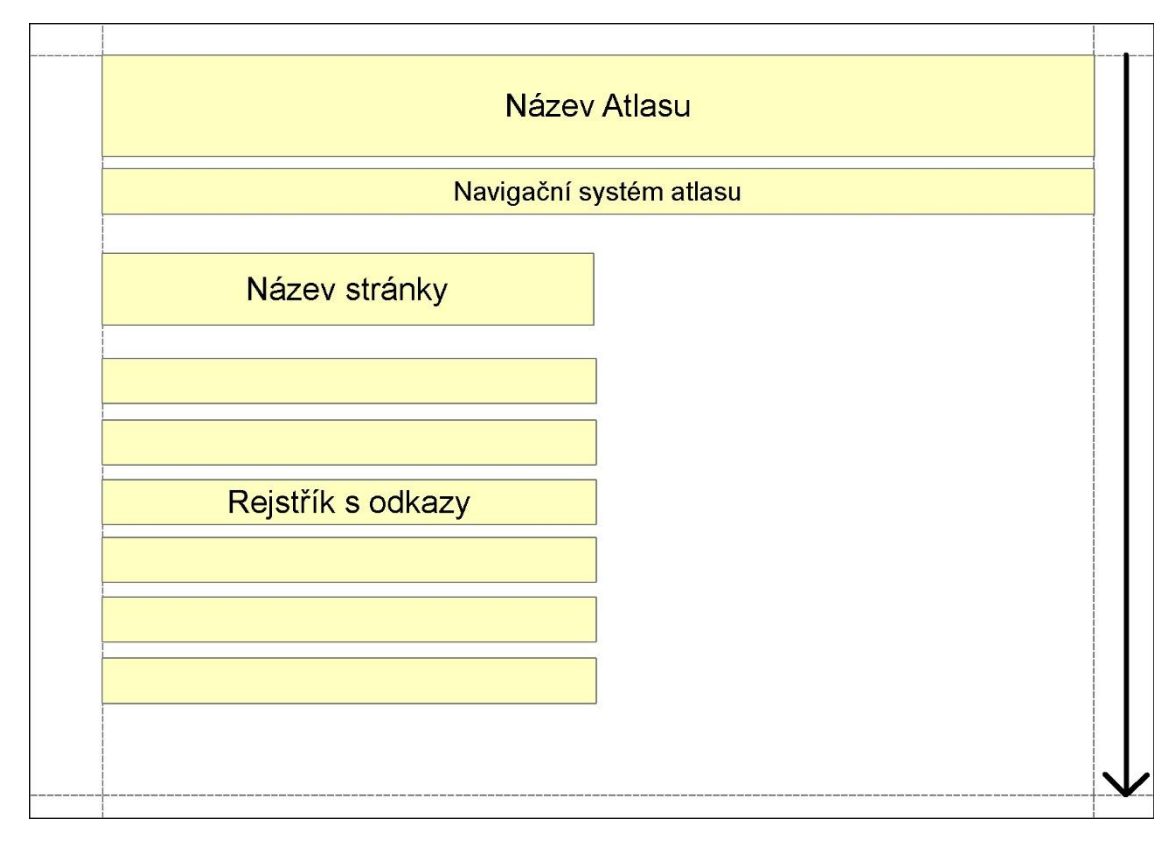

**Obr. 32:** Maketa atlasu – Mapový rejstřík **(vlastní zpracování)**

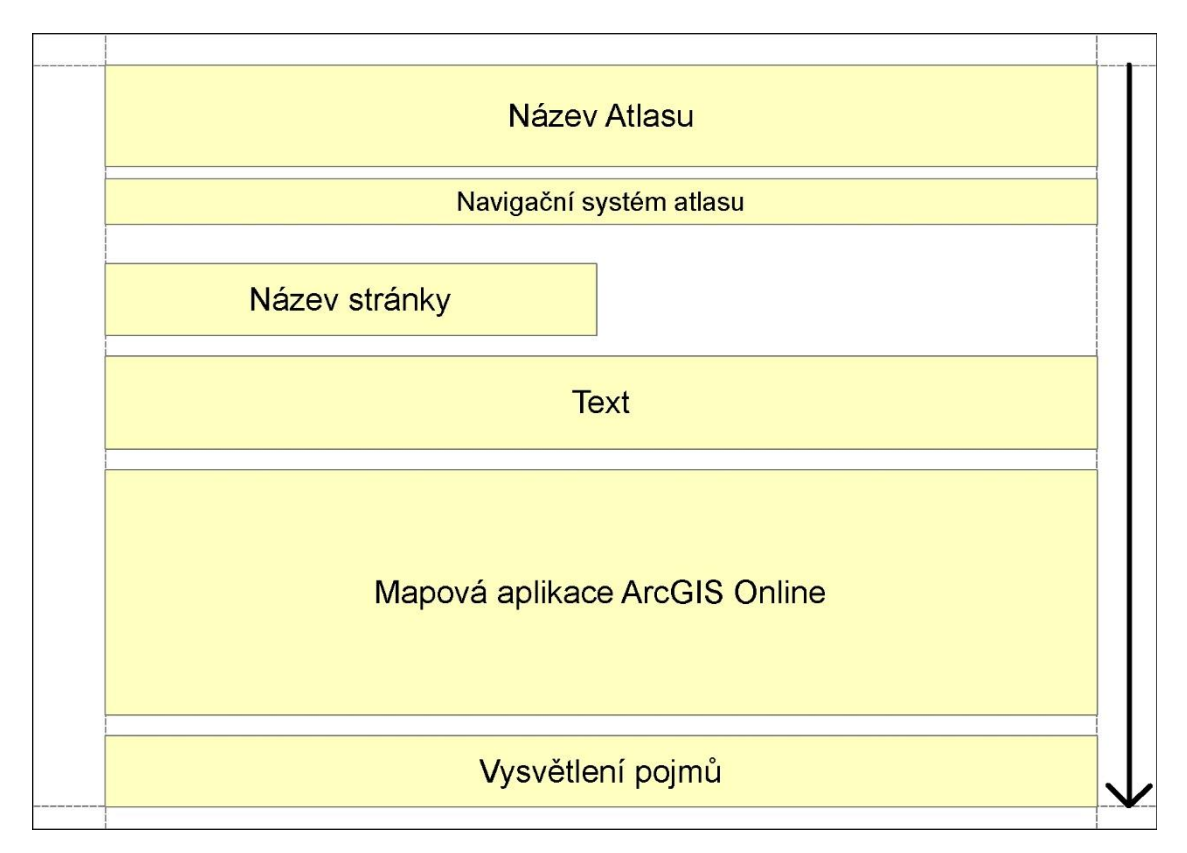

**Obr. 33:** Maketa atlasu – Elektronické mapy **(vlastní zpracování)**

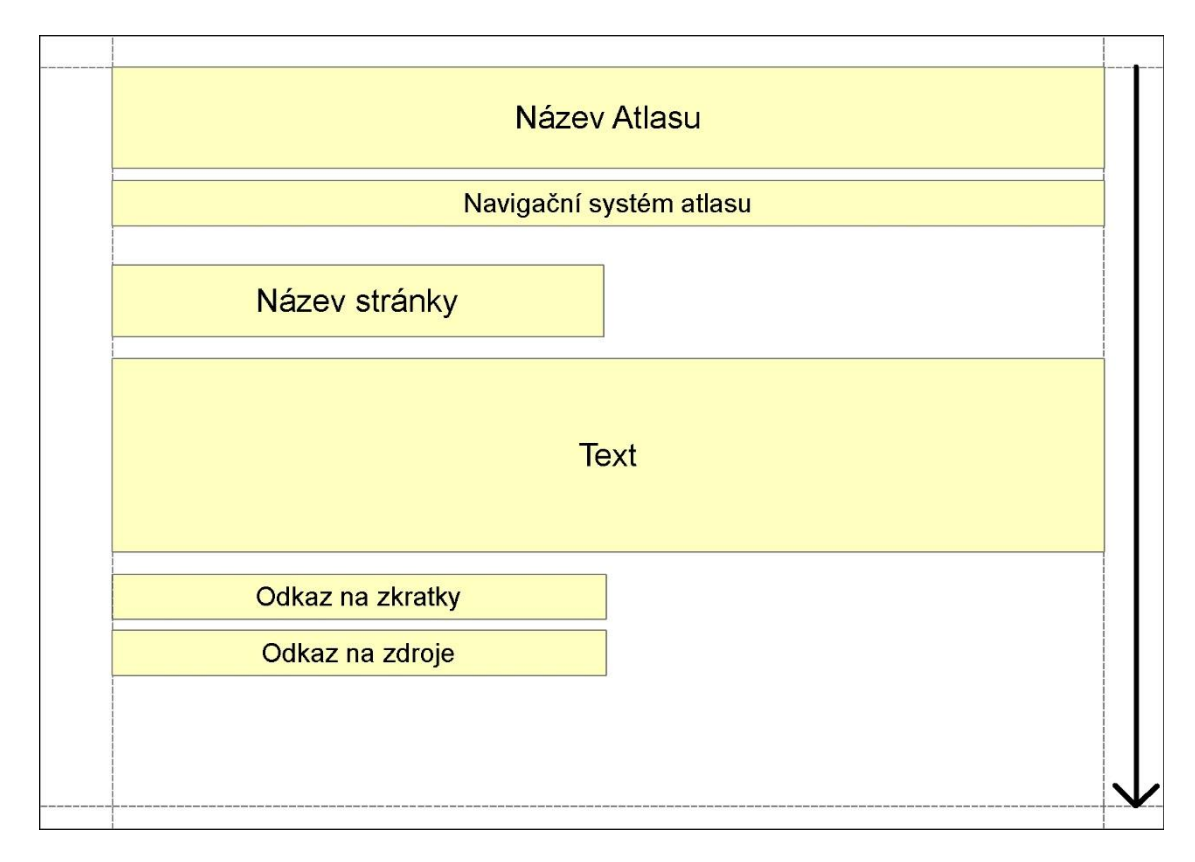

**Obr. 34:** Maketa atlasu – Nápověda **(vlastní zpracování)**

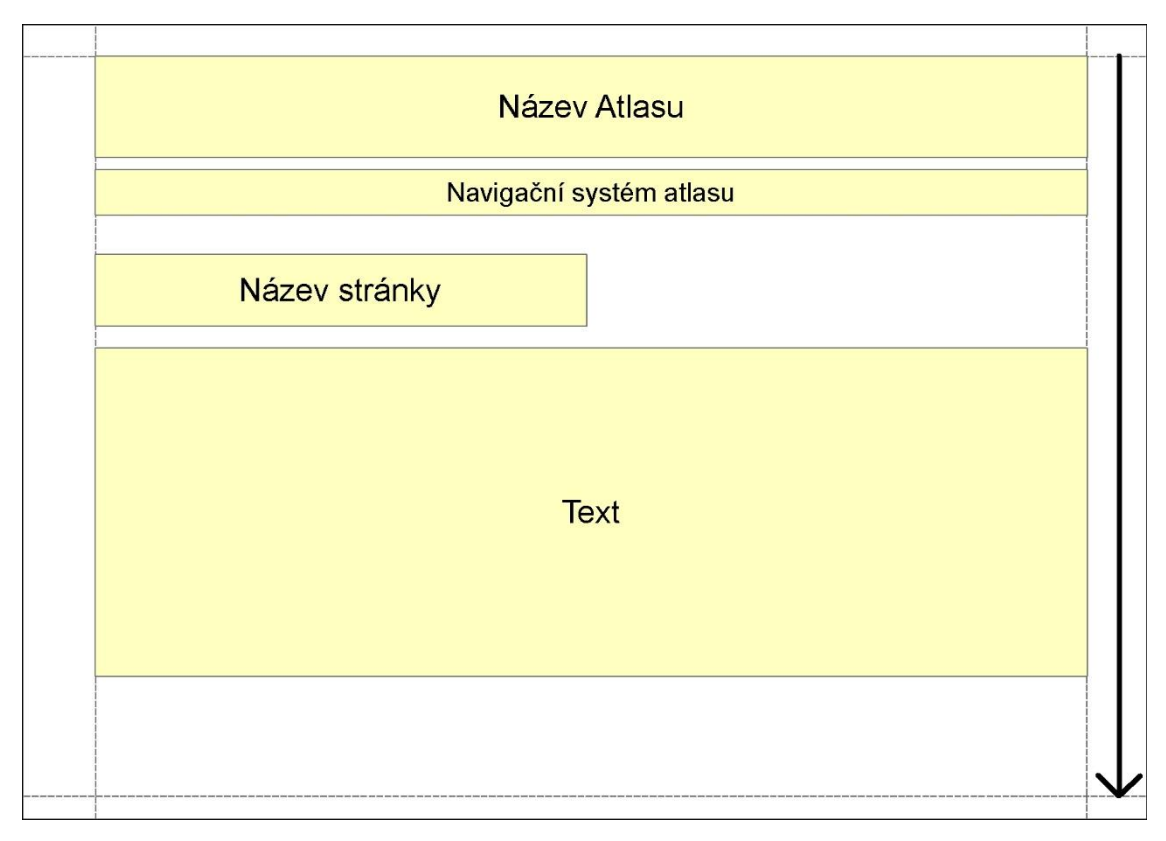

**Obr. 35:** Maketa atlasu – Zkratky / Zdroje **(vlastní zpracování)**

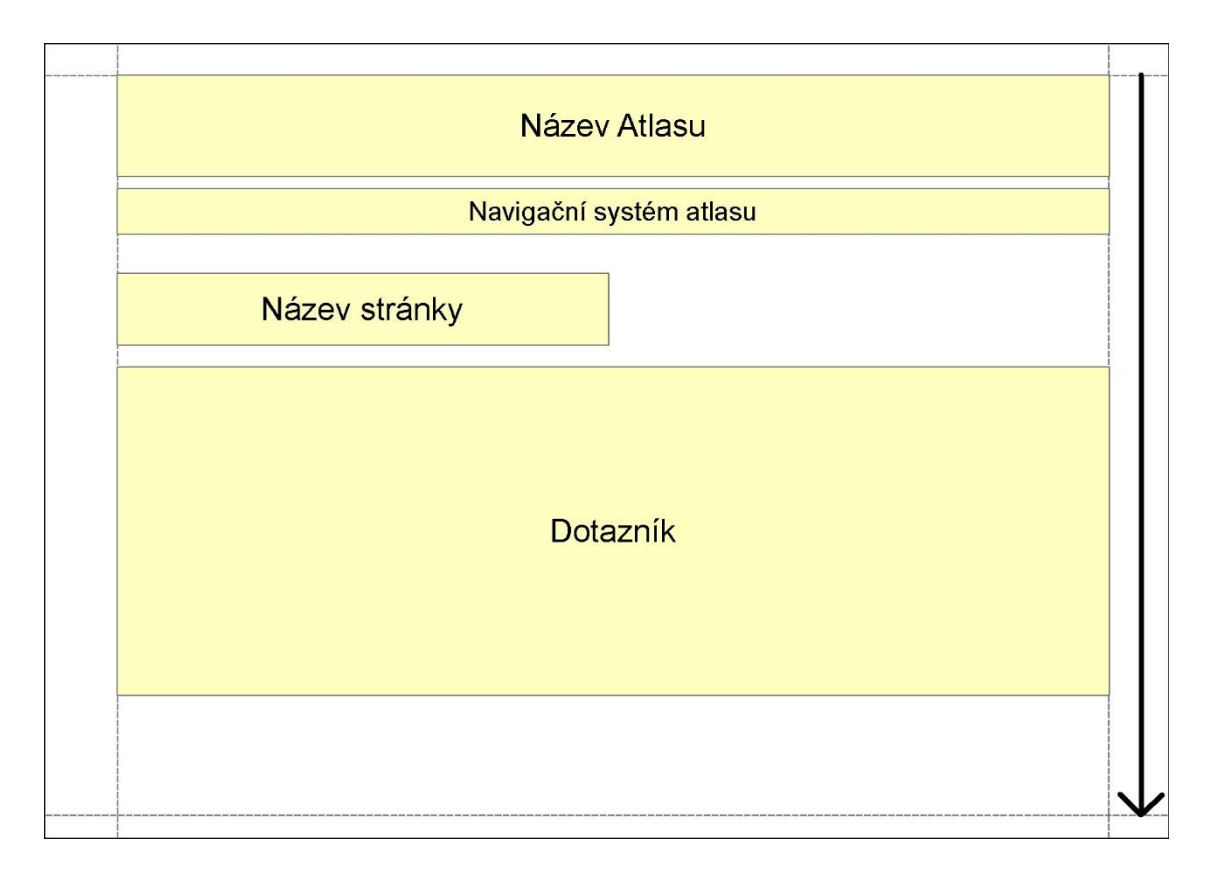

**Obr. 36:** Maketa atlasu – Dotazník **(vlastní zpracování)**

# **7.4 Maketa elektronické mapy**

Tvorba makety elektronické mapy je velmi omezená užitím šablon aplikací ArcGIS Online (kap. 6.2). Pro použití odkrokovaného zoomu je nutné navrhnout sérii měřítek, která budou v mapách užita, stanovit rozsah měřítek (minimální a maximální měřítko) a výchozí měřítko (startovací měřítko). Navrhuji tři typy měřítkového rozsahu:

- 1. pro mapy Libereckého kraje,
- 2. méně obsáhlé mapy Libereckého kraje,
- 3. mapy Euroregionu Nisa.

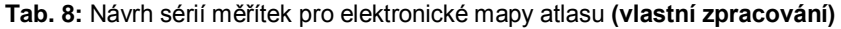

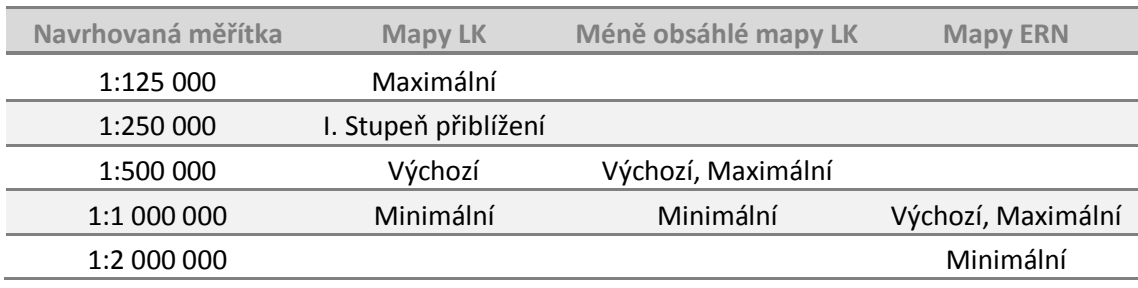

ArcGIS online má předpřipravenou vlastní sérii měřítek. Při tvorbě aplikací v tomto prostředí je nutné použít měřítka z této série.

**Tab. 9:** Porovnání navrhovaných měřítek a měřítek ArcGIS Online **(vlastní zpracování)**

| Navrhovaná měřítka | Měřítka ArcGIS Online |
|--------------------|-----------------------|
| 1:125 000          | 1:144 448             |
| 1:250 000          | 1:288 895             |
| 1:500 000          | 1:577 791             |
| 1:1 000 000        | 1:1 155 581           |
| 1:2 000 000        | 1:2 311 162           |

# **7.5 Návrh grafického uživatelského rozhraní**

Grafické uživatelské rozhraní atlasu bude tvořeno v internetové aplikaci na tvorbu stránek Weebly. Navrhuji ji vytvářet následujícím způsobem. V šabloně webové stránky vyznačující se jednoduchostí a čistotou – Clean Lines. Typ hlavičky stránky u všech stránek nastavit na bez hlavičky (angl. No Header). Okraje stránky nastavit na 90 %. Odlišit tematické okruhy v navigaci atlasu barevně bohužel není v této
aplikaci možné, nelze ani nastavit barevné pozadí jiným způsobem, než změnou šablony. Barva této šablony je bílá. Dále navrhuji užít jednotný typ písma v nadpisech, odkazech i textech – Arial, všechna písma v odstínech šedé – RGB (81, 81, 81) pro nadpisy (název atlasu, název stránky, pojmy) a tučně zvýrazněná slova, RGB (121, 121, 121) pro všechen ostatní text. Velikost písma názvu atlasu 36, oddílů navigace 15, pododdílů 13, ostatního písma automatickou. Výšku vkládané mapové aplikace navrhuji nastavit na 640px, šířku 100 %.

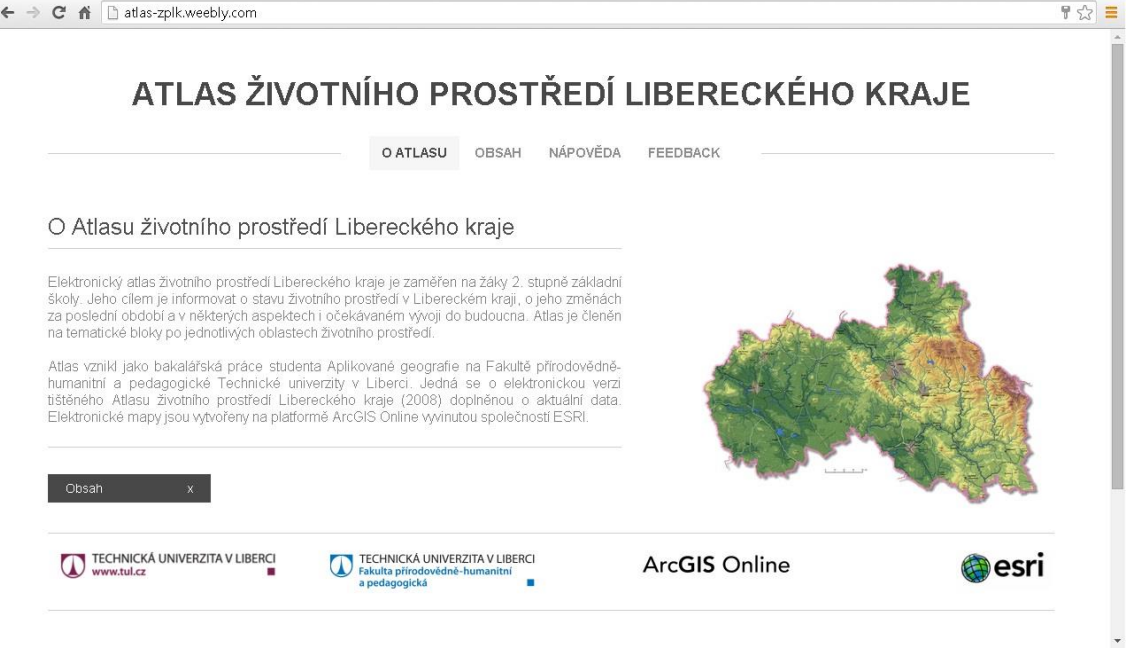

**Obr. 37:** Návrh grafického uživatelského rozhraní Atlasu životního prostředí Libereckého kraje – Úvodní strana **(vlastní zpracování)**

Grafické uživatelské rozhraní map je ovlivněno šablonami aplikací ArcGIS Online (kap. 6). Návrh výběru šablon aplikací je uveden v tabulce 8. Sjednotit tyto aplikace barevně, aby se lišily dle tematického oddílu, není možné. Navrhuji nastavit barvy aplikací, co nejvíce podobné v odstínech šedé. Z kompozičních prvků atlasu navrhuji, kde to aplikace dovolí, použít: neinteraktivní legendu, vyskakovací legendu tematického obsahu, grafické měřítko, přehledku, nástroje na zooom mapy, nástroj pro výchozí rozsah a nástroje pro měření, sdílení a tisk. V aplikacích neobsahujících některý z těchto kompozičních prvků navrhuji použití co nejvíce z nich. Navrhuji, aby aplikace neobsahovaly nástroj, pro ovládání vrstev uživateli (interaktivní legendu), tím bude zajištěna čitelnost mapy v míře, v jaké ji autor vytvoří. Pro poutavější grafickou stránku map, navrhuji použít ztmavení okolí studované oblasti, jak je tomu u Atlasu zalesnění Demografické republiky Kongo (kap. 5.1.8).

## **7.6 Návrh struktury atlasu**

Struktura map atlasu bude vycházet z transformovaného atlasu, s výběrem tematických map s ohledem na žáky 2. stupně základní školy. Bude rozdělen na čtyři tematické oddíly:

- 1. Obecně,
- 2. Neživá příroda,
- 3. Půdy, lesy a voda
- 4. Příroda a krajina.

První oddíl má za cíl seznámit uživatele s obecnými charakteristikami kraje a obyvatelstvem, druhý oddíl je zaměřen na neživou přírodu, třetí na prostředí života a čtvrtý se věnuje její ochraně a využití krajiny podle různých aspektů.

Oddíly budou tvořeny elektronickými mapovými aplikacemi ArcGIS Online, ty mohou být tvořeny jednou, nebo více elektronickými mapami. Následující tabulka znázorňuje návrh struktury atlasu, obsahu aplikací a návrh vhodné šablony pro tvorbu aplikace.

**Tab. 10:** Návrh struktury elektronického Atlasu životního prostředí Libereckého kraje a návrh šablon pro tvorbu jednotlivých mapových aplikací **(vlastní zpracování)**

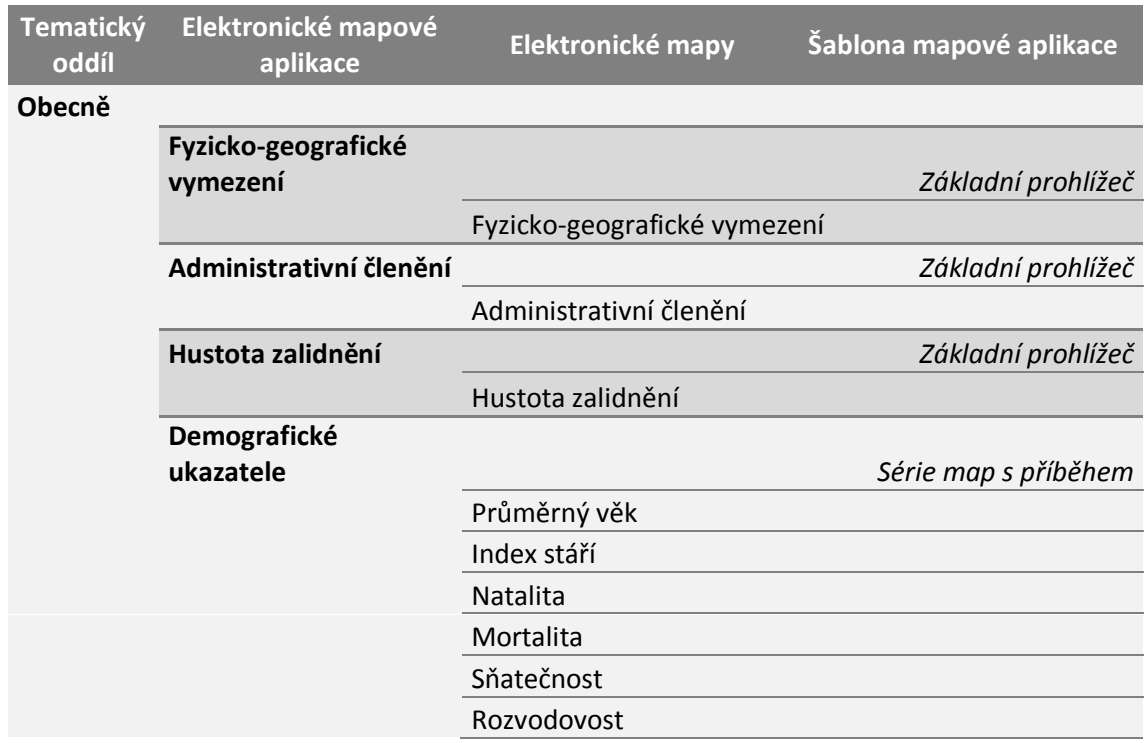

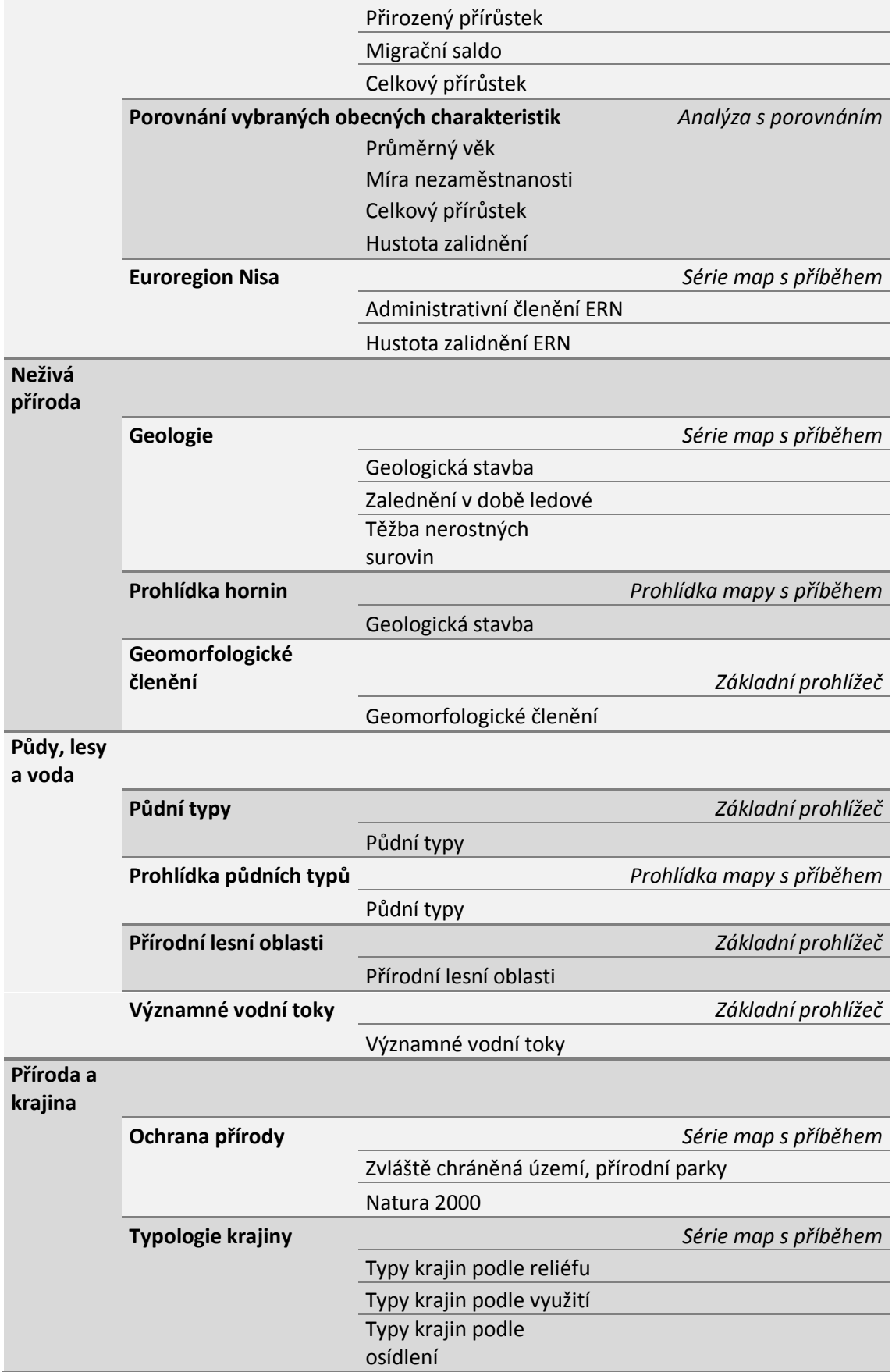

# **7.7 Návrh obsahu pilotní mapy**

Pilotní mapou návrhu koncepce elektronického Atlasu životního prostředí jsem zvolil mapu Administrativního členění Libereckého kraje. Na této mapě bude ověřen teoretický postup transformace tištěného atlasu na příkladu Atlasu životního prostředí (2008).

## **Obsahem pilotní mapy atlasu bude:**

- sídla obcí dle počtu obyvatel (≥ 50 001, 10 001 50 000, 5 001 10 000,  $2001 - 5000$ ,  $1001 - 2000$ ,  $501 - 1000$ ,  $\leq 500$ )
- administrativní sídla (sídlo Libereckého kraje, sídlo obce s rozšířenou působností, sídlo obce s pověřeným obecním úřadem, sídlo obce)
- administrativní hranice (hranice České republiky, hranice Libereckého kraje, hranice ORP, hranice POU, hranice obce)
- silnice (rychlostní silnice, silnice I. třídy, silnice II. třídy, silnice III. třídy)
- železnice
- zastavěné plochy obcí s větším počtem obyvatel (≥ 35 000, ≥ 5 000,  $> 2,200$

### **Návrh znakového klíče:**

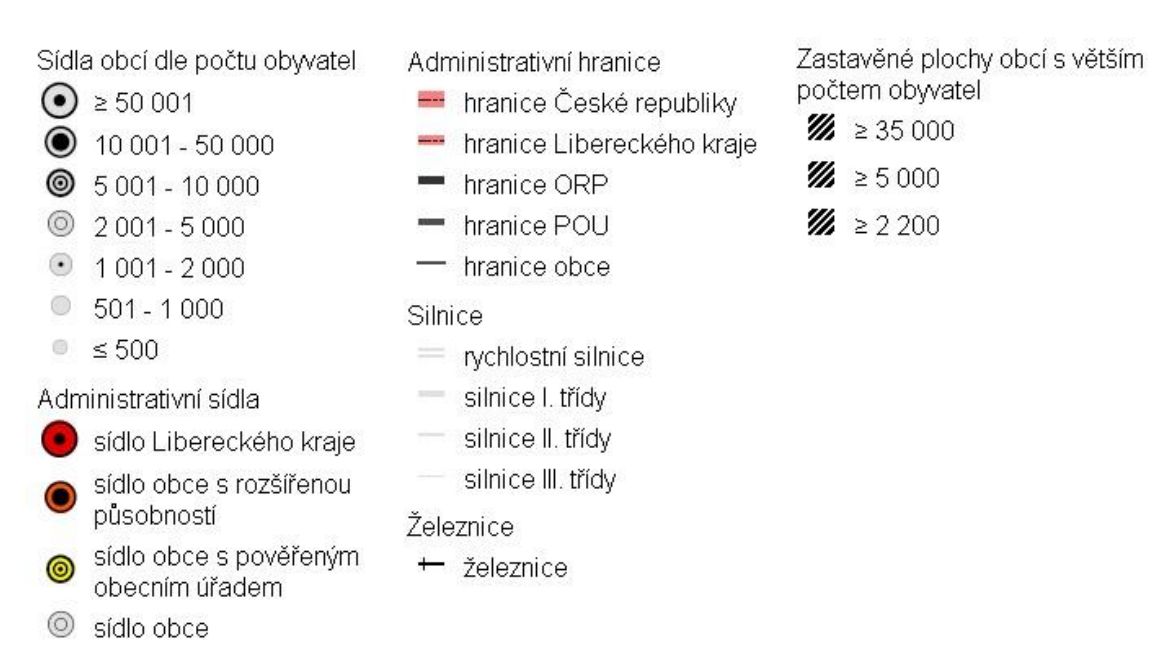

**Obr. 38:** Návrh znakového klíče pilotní mapy **(vlastní zpracování)**

#### **Návrh legendy:**

Legenda bude generována automaticky, dle zobrazeného měřítka, generalizace prvků, znakového klíče a pořadí jaké je uvedeno v obsahu pilotní mapy.

#### **Prvky interaktivního chování:**

- možnost otevření vyskakovacího okna (legendy) s grafem Vývoje počtu obyvatel v letech 1991 - 2013 a s výpisem atributů pro prvky datové vrstvy ORP (polygony):
	- o Počet obcí
	- o Počet měst
	- o Počet katastrálních území
	- o Rozloha [ha]
	- o Počet obyvatel k 31. 12. 2013
- možnost otevření vyskakovacího okna (legendy) s grafem Vývoje počtu obyvatel v letech 1991 - 2013 a s výpisem atributů pro prvky datové vrstvy POU (polygony):
	- o ORP
	- o Rozloha [ha]
	- o Počet obyvatel k 31. 12. 2013
- možnost otevření vyskakovacího okna (legendy) s grafem Vývoje počtu obyvatel v letech 1991 - 2013 a s výpisem atributů pro prvky datové vrstvy obce (polygony):
	- o PSČ
	- $O$  POU
	- o ORP
	- o Rozloha [ha]
	- o Počet obyvatel k 31. 12. 2013

#### **Návrh měřítek:**

- minimální měřítko 1:1 155 581
	- o interaktivní datová vrstva ORP (polygony)
	- o sídla obcí dle počtu obyvatel  $(≥ 50 001, 10 001 50 000,$  $\leq 10\,000$
- o administrativní sídla (sídlo Libereckého kraje, sídlo obce s rozšířenou působností)
- o administrativní hranice (hranice České republiky, hranice Libereckého kraje, hranice ORP)
- o silnice (rychlostní silnice, silnice I. třídy)
- o železnice
- výchozí (startovací) měřítko 1:577 791
	- o interaktivní datová vrstva POU (polygony)
	- o Sídla obcí dle počtu obyvatel (≥ 50 001, 10 001 50 000, 5 001  $10\,000, \leq 5\,000$
	- o administrativní sídla (sídlo Libereckého kraje, sídlo obce s rozšířenou působností, sídlo obce s pověřeným obecním úřadem)
	- o administrativní hranice (hranice České republiky, hranice Libereckého kraje, hranice ORP, hranice POU)
	- o silnice (rychlostní silnice, silnice I. třídy, silnice II. třídy)
	- o železnice
	- o zastavěné plochy obcí s větším počtem obyvatel ( $\geq$  35 000)
- I. stupeň přiblížení 1:288 895
	- o interaktivní datová vrstva obce (polygony)
	- o sídla obcí dle počtu obyvatel (≥ 50 001, 10 001 50 000, 5 001 10 000, 2 001 - 5 000, 1 001 - 2 000, 501 - 1 000,  $\leq 500$ )
	- o administrativní sídla (sídlo Libereckého kraje, sídlo obce s rozšířenou působností, sídlo obce s pověřeným obecním úřadem, sídlo obce)
	- o administrativní hranice (hranice České republiky, hranice Libereckého kraje, hranice ORP, hranice POU, hranice obce)
	- o silnice (rychlostní silnice, silnice I. třídy, silnice II. třídy)
	- o železnice
	- o zastavěné plochy obcí s větším počtem obyvatel ( $\geq 5000$ )
- maximální měřítko 1:144 448
	- o interaktivní datová vrstva obce (polygony)
- o sídla obcí dle počtu obyvatel (≥ 50 001, 10 001 50 000, 5 001 10 000, 2 001 - 5 000, 1 001 - 2 000, 501 - 1 000,  $\leq 500$ )
- o administrativní sídla (sídlo Libereckého kraje, sídlo obce s rozšířenou působností, sídlo obce s pověřeným obecním úřadem, sídlo obce)
- o administrativní hranice (hranice České republiky, hranice Libereckého kraje, hranice ORP, hranice POU, hranice obce)
- o silnice (rychlostní silnice, silnice I. třídy, silnice II. třídy, silnice III. třídy)
- o železnice
- o zastavěné plochy obcí s větším počtem obyvatel ( $\geq 2,200$ )

### **7.8 Pilotní mapa**

Tvorba pilotní mapy byla provedena podle teoretického postupu transformace tištěného atlasu a zásad koncepce elektronického atlasu. Na vytvořené mapové aplikaci bylo zjišťováno interaktivní chování prvků, správnost legendy, chování podkladových map ve formě mapových služeb, chování jednotlivých aplikací a možnosti jejich konfigurace. Postup transformace a postup koncepce byl několikrát upravován, do uvedené podoby.

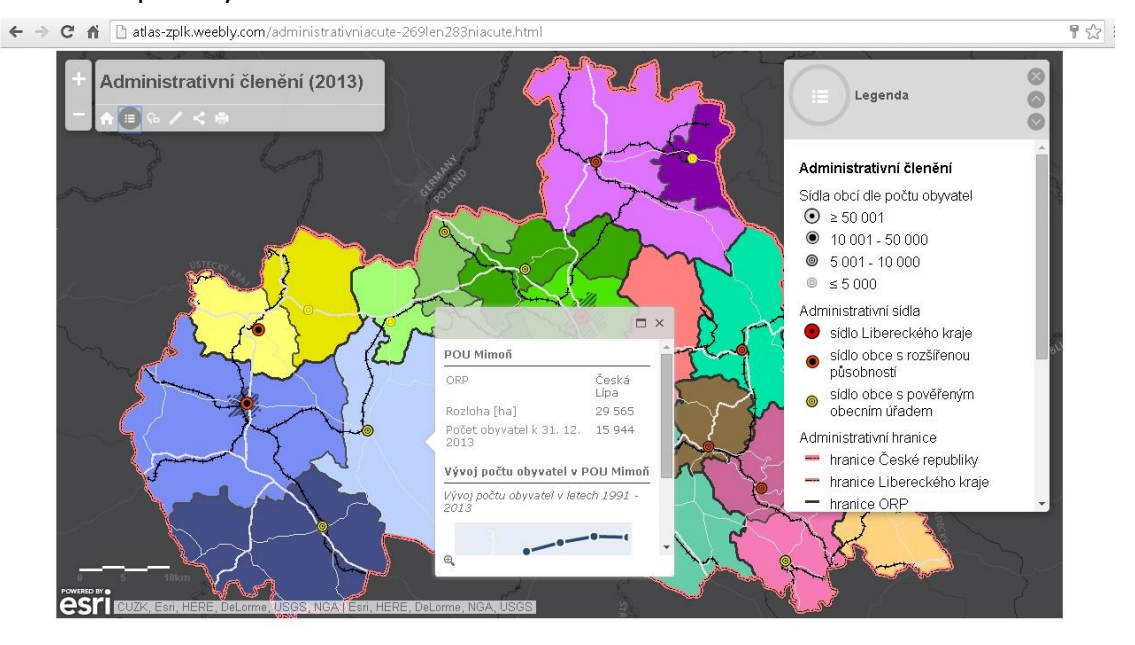

**Obr. 39:** Výchozí (startovací) měřítko pilotní mapy **(http://atlas-zplk.weebly.com/administrativniacute-269len283niacute.html, vlastní zpracování)**

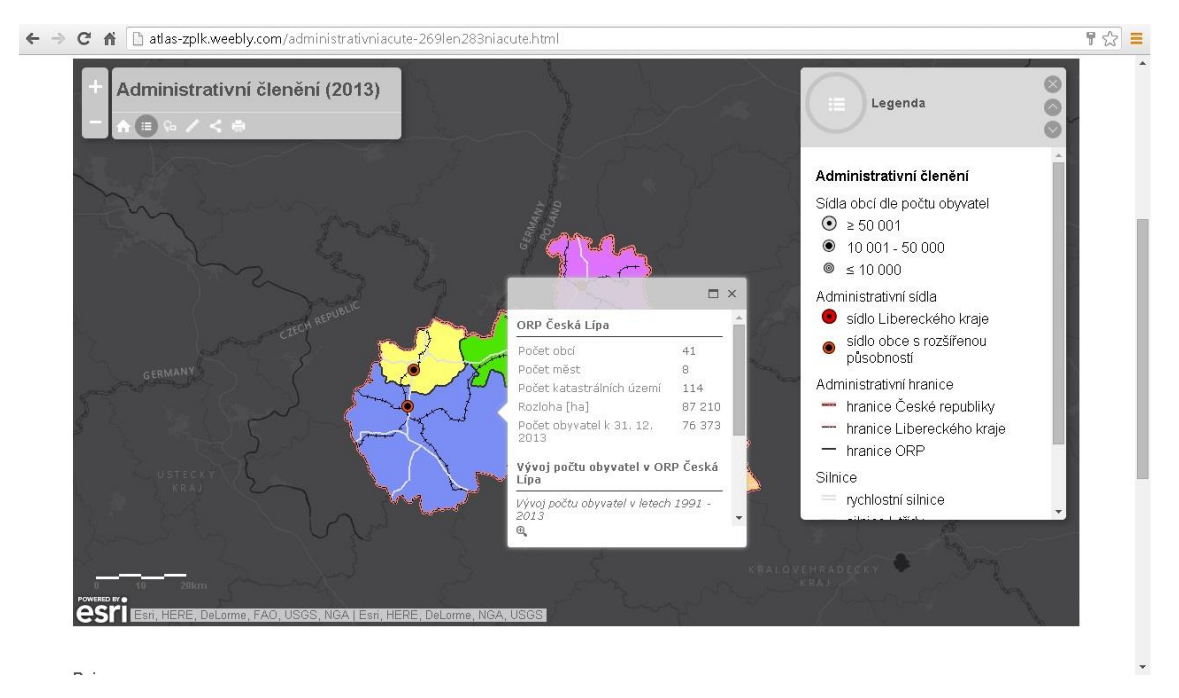

**269len283niacute.html, vlastní zpracování)**

**Obr. 40:** Minimální měřítko pilotní mapy **(http://atlas-zplk.weebly.com/administrativniacute-**

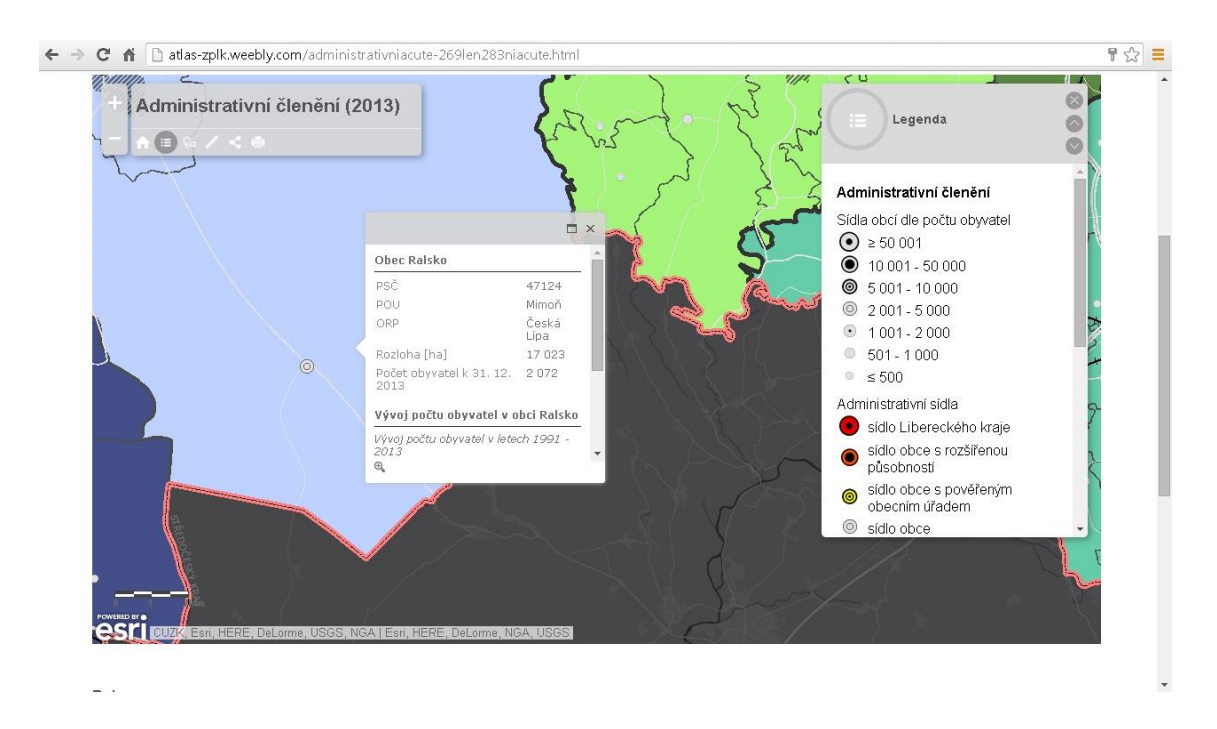

**Obr. 41:** Maximální měřítko pilotní mapy **(http://atlas-zplk.weebly.com/administrativniacute-269len283niacute.html, vlastní zpracování)**

# **8. Praktické výsledky**

V této bakalářské práci byly stanoveny dva cíle. Navrhnout teoretický postup transformace tištěného atlasu na příkladu Atlasu životního prostředí Libereckého kraje (2008) a navrhnout koncepci elektronického atlasu. Tyto cíle se navzájem doplňují a jsou splněny v kapitole 7. – Návrh transformace tištěného atlasu na příkladu Atlasu životního prostředí Libereckého kraje (2008).

Ověření postupu transformace tištěného atlasu a návrhu koncepce elektronického atlasu bylo provedeno vytvořením pilotní mapy (kapitola 7.8). Ověření probíhalo dál a byl zpracován téměř celý tematický oddíl atlasu – obecně, zahrnující elektronické mapové aplikace, dle jednotlivých témat: Fyzickogeografické vymezení, Administrativní členění, Hustota zalidnění, Demografické ukazatele, Porovnání vybraných obecných charakteristik, Euroregion Nisa.

Mapové aplikace jsou tvořeny těmito elektronickými mapami: Fyzickogeografické vymezení, Administrativní členění, Hustota zalidnění, Průměrný věk, Index stáří, Natalita, Mortalita, Sňatečnost, Rozvodovost, Přirozený přírůstek, Migrační saldo, Celkový přírůstek, Míra nezaměstnanosti, Administrativní členění ERN, Hustota zalidnění ERN.

Návrh grafického uživatelského prostředí v podobě webové stránky je dostupný na adrese: [http://atlas-zplk.weebly.com](http://atlas-zplk.weebly.com/) a je doplněný o zpracované mapy.

K bakalářské práci je přiložen přehled vytvořených map, ve všech měřítkách, pro které byly navrženy. Také jsou přiložena metadata datových vrstev datového modelu, části zpracovaného atlasu.

# **9. Diskuze**

Při studiu technického a technologického řešení jsem narazil na jednu velikou kontroverzi. Podle některých dřívějších přístupů ke klasifikaci elektronických map (Kraak a Brown 2001), byly jako pomyslný vrchol klasifikace uváděny mapy, které využívaly dynamického zoomu. Jistě nelze popřít, že z uživatelského pohledu nabízejí nejvíce možností pro interakci s mapou, ale jejich nevýhody dnes znamenají, že v dílech určených pro běžného uživatele, tato technika není využita. Všechny dnešní elektronické mapy využívají techniky odkrokovaného zoomu. Důvod je prostý, vychází z rozdílů práce s vektorovými a rastrovými daty, které jsou uložené v mezipaměti a načítají se do osobních počítačů pomocí sítě. Využití dynamického zoomu s vektorovými daty bych spíše viděl v odborných mapách, nebo atlasech, založených na analýzách, ovšem s podmínkou velké přenosové rychlosti sítě, nebo uložení dat ve vlastním počítači.

Stěžejní otázkou bylo, jakou metodou transformaci uskutečnit. Skenováním celého atlasu, nebo jen jeho map a následným nahráním do webové stránky, by vznikl elektronický atlas, obsahující statické neinteraktivní mapy. Tento typ map však plně nevyužívá výhod elektronických atlasů. Další možný způsob bylo vytvoření webové aplikace pomocí šablony Tematický atlas Esri. Nedostatek tohoto atlasu jsem spatřoval v legendě. Ta byla vytvořena pouze pro interpretaci jednoduchých kartogramů. Jiné prvky mapového obsahu nezobrazovala. Další nedostatek spočíval v nemožnosti vytvoření jiných stránek atlasu. Aplikace atlasu se skládala ze souboru elektronických map, obsahujících vyskakovací okna a ovládací panel. Vytvořit stranu věnovanou pouze nápovědě, zpětné vazbě, či mapovému rejstříku nebylo možné. Zvolil jsem proto vytvoření souboru elektronických map (webových aplikací) umístěných do webové stránky.

Při sestavování návrhu konceptu elektronického atlasu jsem objevil několik témat, při kterých bylo nutné se rozhodnout pro některou možnou cestu. Hned první otázka byla při stanovování publikačního prostředku elektronických map a samotného atlasu. Nabízely se mi dvě možnosti, jak publikaci zrealizovat. Vytvoření vlastní aplikace jsem po prostudování nabízených konfigurací zamítl, programovat vlastní aplikaci zcela sám je nad mé síly. Zvolil jsem tedy použití předpřipravených šablon aplikací.

81

Zásadní otázkou také bylo, do jaké míry je při transformaci nezbytné, držet se tištěné předlohy. Zda zcela zachovat strukturu tištěného atlasu, nebo ji upravit. Tento atlas není určen pouze pro žáky 2. stupně základních škol, jak je tomu u navrhovaného elektronického atlasu. Některé mapy svou odborností přesahovaly úroveň cílové skupiny, bylo tudíž nutné strukturu atlasu upravit. V tištěném atlasu byly užity, i pro zbylou část cílové skupiny, nesrozumitelné metody kartografického znázornění topografického a tematického obsahu, proto nezbývalo než užití metod také upravit.

Při dalším postupu návrhu a ověřování koncepce elektronického atlasu jsem přišel na otázku, zda užít v mapách popisky či je vynechat. Jednak jsem nemohl přijít na způsob jak popisky interpretovat v legendě. Navíc s tím přišel nápad, že lze využít vyskakovacích oken (legendy) k popisu klíčových prvků mapy. Mapa se bude jevit jako slepá, informace však budou uživateli prozrazeny až po vyvolání interakce. To teoreticky může probudit zvídavost žáků, na které by měl být navrhovaný atlas zaměřen.

A konečně poslední je otázka volby užití jisté uživatelské interakce, kterou aplikace ArcGIS nabízejí. Hovořím o možnosti volby zobrazovaných vrstev, chcete-li – interaktivní legendě. Tento nástroj by naplnil definici interaktivní legendy, kdyby byla každá datová vrstva nahrána na server jako mapová vrstva. Rozhodl jsem se tento nástroj nevyužít. Při kontaktu s elektronickými atlasy, které tento nástroj obsahovaly, mne jako první napadla otázka: "Kolik prvků půjde do mapy přidat najednou a jak to bude vypadat?" Výsledky byly zajímavé, mapám se však už moc nepodobaly, spíše dílu abstraktního umělce. Pro možnost přepínání obsahu mezi různými tématy jsem zvolil buďto využití aplikace Série map s příběhem, u které nelze zaktivovat více tematických vrstev najednou, anebo aplikaci Analýza s porovnáním, u které lze zobrazit několik tematických map vedle sebe a pohybem v jedné, způsobovat pohyb i v ostatních. Změnu zkoumaných území, konkrétně administrativních celků, při zachování tématu, jsem řešil generalizací.

# **10. Závěr**

Navrhnout transformaci tištěného atlasu do elektronické podoby není nikterak jednoduchý úkol. Je důležité pochopit rozdíly tištěných a elektronických atlasů a plně využít výhod, jaké elektronické prostředí nabízí a zároveň minimalizovat jeho nevýhody.

Klíčovým krokem návrhu transformace tištěného atlasu do elektronické podoby je návrh metody transformace. Navrhl jsem vytvoření několika elektronických map v podobě webových aplikací, které budou vloženy do webové stránky. Výsledkem bude interaktivní dynamický atlas s dalšími stranami, obsahujícími mapový rejstřík, nápovědu, zpětnou vazbu a další. Pro vytvoření elektronických map jsem využil předpřipravené šablony aplikací *ArcGIS Online*. Pro vytvoření webové stránky sloužící jako grafického uživatelského rozhraní atlasu šablonu pro tvorbu webových stránek *Weebly.*

Při vytváření konceptu elektronického atlasu jsem postupoval následujícím způsobem. Pro datový model jsem navrhl vytvoření datových sad podle tematických oddílů struktury navrhovaného atlasu a samostatnou datovou sadu pro topografický podklad. Metadata atlasu v této struktuře: název vrstvy, typ vrstvy, měřítkový rozsah, zdroje, popis, atributy a zdroje atributů. Navrhl jsem vytvořit topografický obsah atlasu, jehož užití je rozlišeno podle každé tematické mapy. Topografický obsah je tvořen: obcemi, hranicemi administrativních celků, silničními a železničními komunikacemi, kótami nadmořských výšek, digitálním modelem reliéfu, stínovaným reliéfem, vodními toky, vodními plochami a mokřady.

V návrhu struktury a obsahu elektronického atlasu jsem navrhl odchýlit se od tištěné předlohy. Tištěný atlas nebyl určen pouze pro žáky 2. stupně základních škol, jak je tomu u navrhovaného elektronického atlasu. Některé mapy svou odborností přesahovaly úroveň cílové skupiny. Také v tištěném atlasu byly užity nesrozumitelné metody kartografického znázornění topografického a tematického obsahu, proto nezbývalo než užití metod také upravit. Elektronický atlas jsem navrhl rozdělit do čtyř tematických oddílů: obecně; neživá příroda; půdy, lesy a voda a příroda a krajina. Tyto oddíly jsou tvořeny elektronickými mapovými aplikacemi ArcGIS Online, ty mohou být tvořeny jednou, nebo více elektronickými mapami.

Při vytváření webových map jsem navrhl nepoužívat interaktivní legendu (ovládací panel vrstev). Pro docílení efektu popředí-pozadí jsem navrhl použít tmavě šedou podkladovou mapu *World Dark Grey Base* a pro fyzicko-geografické mapy tuto podkladovou mapu zprůhlednit na 25 % a pod ni použít mapu stínovaného reliéfu *World Shaded Relief*. Navrhl jsem nepoužít popisky map, s cílem donucení čtenáře vyhledávat informace pomocí vyskakovacích oken.

V návrhu makety elektronického atlasu jsem navrhl, že všechny části atlasu budou obsahovat název atlasu a navigační okno pro rychlý skok na jednotlivé oddíly atlasu. Úvodní strana bude obsahovat základní informace o projektu, obrázek s mapou fyzicko-geografického vymezení Libereckého kraje, odkaz na mapový rejstřík, loga s odkazy na Technickou univerzitu v Liberci, Fakultu přírodovědně-humanitní a pedagogickou Technické univerzity v Liberci, ArcGIS Online a společnost Esri. Mapový rejstřík bude rozdělený na tematické oddíly. Bude tedy zobrazovat seznam těchto oddílů a odkazy na ně. Každý z oddílů bude obsahovat seznam s odkazy jednotlivých map. Rejstřík bude umístěn i v navigačním okně pro rychlou navigaci v atlasu. Strany s elektronickými mapami budou obsahovat texty, tabulky a grafy. Obrázky a některé grafy a tabulky budou umístěny ve vyskakovacích oknech (legendách) map. Dále pole s mapovou aplikací ArcGIS Online a ve spodní části atlasu vysvětlení základních pojmů daného tématu. Nápověda bude obsahovat text vysvětlující základní práci s mapovými aplikacemi. Dále odkazy na zkratky a zdroje použité v atlasu, těm budou věnovány samostatné strany.

# **Zdroje**

## **Tištěné zdroje**

ARCTUR D. ZEILER M. (2004): *Designing Geodatabases: Case Studies in GIS Data Modeling*. Redlands. Esri. ISBN 9781589480216.

KOŠKOVÁ I., MODRÝ M., ŠMÍDA J. (2008): *Atlas životního prostředí Libereckého kraje*. Liberec: Liberecký kraj. ISBN 9788025428726.

KRAAK M.-J., BROWN A. (2001): Web Cartography: developments and prospects. London: Taylor & Francis. ISBN 074840869X.

MILLER, S. (2006): *Design of Multimedia Mapping Products*. In: Cartwright W., Peterson M. P., Gartner G.: Multimedia Cartography. Springer, 546. ISBN 3540366504.

PEŇÁZ, T. (2001): *Mapy v pavučině*. Praha, Computer Press, GEOinfo, roč. 2001, č. 4, s. 56 - 58.

VOŽENÍLEK V. (2005): *Cartography for GIS: geovisualization and map communication*. Olomouc: Univerzita Palackého v Olomouci. ISBN 8024410478.

VOŽENÍLEK V., KAŇOK J. A KOLEKTIV (2011): *Metody tematické kartografie: vizualizace prostorových jevů.* Olomouc: Univerzita Palackého v Olomouci. ISBN 9788024427904.

WORM, van den J., (2001): Web map design in practice. In: Kraak. M. J., Brown,

A.: Web cartography: developments and prospects. London: Taylor & Francis.

## **Elektronické zdroje**

AGENCIJA RS ZA OKOLJE (2014): *Atlas okolja* [online]. [cit. 9. 11. 2014]. Dostupné z: http://gis.arso.gov.si/atlasokolja).

ARCDATA PRAHA (2014): *ArcGIS Online* [online]. Geografické informační systémy [cit. 9. 11. 2014]. Dostupné z: http://www.arcdata.cz/produkty-a-sluzby/software/arcgis /arcgis-online.

ARCDATA PRAHA (2015): *ArcČR 500* [online]. [cit. 13. 10. 2015]. Dostupné z: http://www.arcdata.cz/produkty/geograficka-data/arccr-500.

ARCGIS (2015): *Free Trial* [online]. [cit. 13. 10. 2015]. Dostupné z: http://www.arcgis.com/features/free-trial.html?origin=arcgiscom-Desktop.

ARCGIS (2015): *World Dark Gray Base* [online]. [cit. 13. 10. 2015]. Dostupné z: http://www.arcgis.com/home/item.html?id=a284a9b99b3446a3910d4144a5 0990f6.

ARCGIS (2015): *World Shaded Relief* [online]. [cit. 13. 10. 2015]. Dostupné z: http://www.arcgis.com/home/item.html?id=9c5370d0b54f4de1b48a3792d7 377ff2.

ARCGIS (2015): *Základní mapa České republiky* (S-JTSK) [online]. [cit. 13. 10. 2015]. Dostupné z: http://www.arcgis.com/home/item.html?id=81fd0e25483b438a82cf9723 a9677eb9.

ARGIS ONLINE (2015): *ArcGIS* [online]. [cit. 13. 10. 2015]. Dostupné z: http://www.arcgis.com/home.

ARCGIS ONLINE (2015): *ArcGIS Online Help* [online]. [cit. 13. 10. 2015]. Dostupné z: http://doc.arcgis.com/en/arcgis-online.

ARGIS ONLINE (2015): *Fakulta přírodovědně-humanitní a pedagogická TU Liberec*  [online]. [cit. 13. 10. 2015]. Dostupné z: http://tuliberec.maps.arcgis.com/home.

COMMISSION FOR ENVIRONMENTAL COOPERATION (2012): *North American Enviromental Atlas* [online]. [cit. 9. 11. 2014]. Dostupné z: http://www.cec.org/atlas.

ČESKÝ STATISTICKÝ ÚŘAD (2014): *Postavení kraje v České republice ve vybraných ukazatelích* [online]. Krajská správa ČSÚ v Liberci [cit. 9. 11. 2014]. Dostupné z: http://www.czso.cz/xl/redakce.nsf/i/postaveni kraje v ceske republice ve \_vybranych\_ukazatelich.

ČESKÝ STATISTICKÝ ÚŘAD (2015): *Krajská správa ČSÚ v Liberci* [online]. Krajská správa ČSÚ v Liberci [cit. 13. 10. 2015]. Dostupné z: https://www.czso.cz/csu/xl.

DIBAVOD (2015): *Struktura DIBAVOD* [online]. [cit. 13. 10. 2015]. Dostupné z: http://www.dibavod.cz/index.php?id=27.

ESRI (2014): *GIS Dictionary – Electronic atlas* [online]. [cit. 9. 11. 2014]. Dostupné z: http://support.esri.com/en/knowledgebase/GISDictionary/term/electronic% 20atlas.

ESRI (2015): *Energy in America Atlas* [online]. [cit. 13. 10. 2015]. Dostupné z: http://atlas.esri.com/Atlas/Energy\_Atlas.html?t=1&m=1&x=87.58&y=34.6  $3&1=4.$ 

ESRI (2015): *Esri Thematic Atlas* [online]. [cit. 13. 10. 2015]. Dostupné z: http://atlas.esri.com.

ESRI (2015): *Global Development Atlas* [online]. [cit. 13. 10. 2015]. Dostupné z: http://atlas.esri.com/Atlas/NGO\_Atlas.html?t=1&m=1&x=10.55&y=7.32&  $l=2$ .

ESRI (2015): *The Five Principles of Effective Storytelling* [online]. [cit. 13. 10. 2015]. Dostupné z: https://storymaps.arcgis.com/en/five-principles.

ESRI INSIDER (2015): *Telling Stories with Maps* [online]. [cit. 13. 10. 2015]. Dostupné z: http://blogs.esri.com/esri/esri-insider/2011/12/16/telling-stories-with-maps.

GEOPORTÁL LIBERECKÉHO KRAJE (2014): *Atlas životního prostředí Libereckého kraje* [online]. Mapový portál nejen o životní prostředí [cit. 9. 11. 2014]. Dostupné z: http://geoportal.kraj-lbc.cz/atlas.

GEOPORTÁL LIBERECKÉHO KRAJE (2015): *Geologie* [online]. Mapový portál nejen o životní prostředí [cit. 13. 10. 2015]. Dostupné z: http://geoportal.kraj-lbc.cz/geologie.

GEOPORTÁL LIBERECKÉHO KRAJE (2015): *Ochrana přírody* [online]. Mapový portál nejen o životní prostředí [cit. 13. 10. 2015]. Dostupné z: http://geoportal.kraj-lbc.cz/ochranaprirody.

GEOPORTÁL LIBERECKÉHO KRAJE (2015): *Tematiké mapy* [online]. Mapový portál nejen o životní prostředí [cit. 13. 10. 2015]. Dostupné z: http://geoportal.krajlbc.cz/mapy.

GOVLOOP (2015): *The power of storytelling and map making* [online]. [cit. 13. 10. 2015]. Dostupné z: https://www.govloop.com/the-power-of-storytellingand-map-making.

LIBERECKÝ KRAJ (2014): *Mapy životního prostředí*. [online]. [cit. 9. 11. 2014]. Dostupné z: http://maps.kraj-lbc.cz.

MYSTIC RIVER WATERSHED (2012): *The Mystic River* [online]. Electronic Enviromental Atlas [cit. 9. 11. 2014]. Dostupné z: http://maps.mapc.org/myrwa.

ŠMÍDA J. (2007): *Návrh koncepce a obsahu elektronického atlasu Libereckého kraje*  [online]. Disertační práce [cit. 9. 11. 2014]. Dostupné z: http://is.muni.cz/th/54810/prif\_d/Jiri\_Smida\_disertacni\_prace.pdf.

ŠTĚRBA V. (2009): *Atlas změn životního prostředí České republiky na leteckých a družicových snímcích* [online]. Technická univerzita v Liberci [cit. 9. 11. 2014]. Dostupné z: http://gisdoskol.fp.tul.cz/attachments/atlas\_zmen\_zp\_sterba.pdf.

ÚTVAR ROZVOJE HL. M. PRAHY (2014): *Atlas životního prostředí v Praze* [online]. Geoportál Praha [cit. 9. 11. 2014]. Dostupné z: http://www.geoportalpraha.cz/cs/atlaszivotniho-prostredi.

WEEBLY, INC. (2014): *Weebly* [online]. Weebly - Create a free website and a free blog [cit. 9. 11. 2014]. Dostupné z: http://www.weebly.com.

WORLD RESOURCES INSTITUTE (2014): *Forest Atlas of the Democratic Republic of Congo* [online]. [cit. 9. 11. 2014]. Dostupné z: http://cod.forest-atlas.org/map.

# **Seznam příloh**

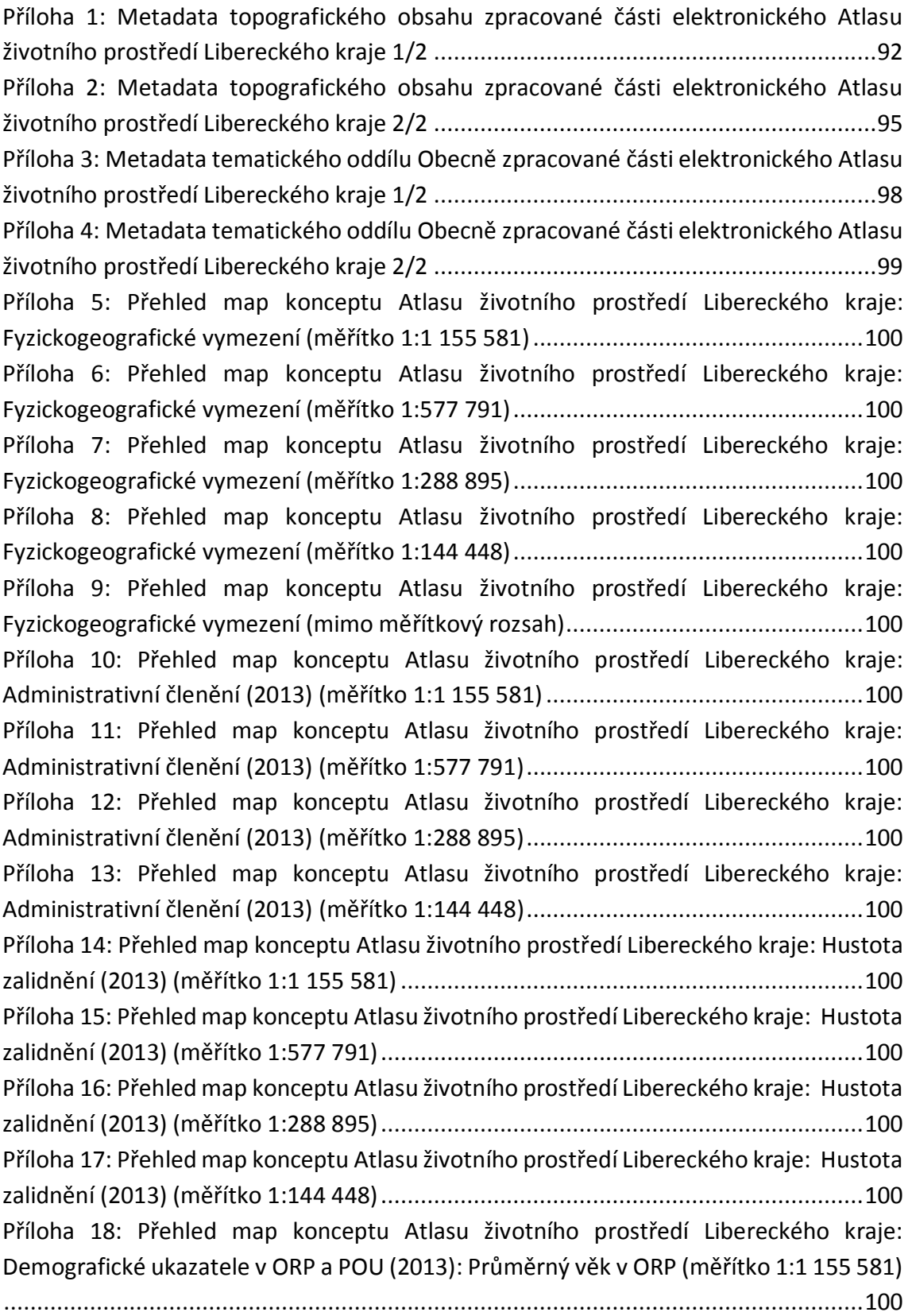

[Příloha 19: Přehled map konceptu Atlasu životního prostředí Libereckého kraje:](file:///D:/škola/bakalářka/BP/bakule.docx%23_Toc437952450)  [Demografické ukazatele v ORP a POU \(2013\): Průměrný věk v POU \(měřítko 1:577 791\)](file:///D:/škola/bakalářka/BP/bakule.docx%23_Toc437952450)

[..................................................................................................................................100](file:///D:/škola/bakalářka/BP/bakule.docx%23_Toc437952450)

[Příloha 20: Přehled map konceptu Atlasu životního prostředí Libereckého kraje:](file:///D:/škola/bakalářka/BP/bakule.docx%23_Toc437952451)  [Demografické ukazatele v ORP a POU \(2013\): Index stáří v ORP \(měřítko 1:1 155 581\)](file:///D:/škola/bakalářka/BP/bakule.docx%23_Toc437952451) [..................................................................................................................................100](file:///D:/škola/bakalářka/BP/bakule.docx%23_Toc437952451)

[Příloha 21: Přehled map konceptu Atlasu životního prostředí Libereckého kraje:](file:///D:/škola/bakalářka/BP/bakule.docx%23_Toc437952452) [Demografické ukazatele v ORP a POU \(2013\): Index stáří v POU \(měřítko 1:577 791\)](file:///D:/škola/bakalářka/BP/bakule.docx%23_Toc437952452) 100 [Příloha 22: Přehled map konceptu Atlasu životního prostředí Libereckého kraje:](file:///D:/škola/bakalářka/BP/bakule.docx%23_Toc437952453)  [Demografické ukazatele v ORP a POU \(2013\): Natalita v ORP \(měřítko 1:1 155 581\)](file:///D:/škola/bakalářka/BP/bakule.docx%23_Toc437952453) .100 [Příloha 23: Přehled map konceptu Atlasu životního prostředí Libereckého kraje:](file:///D:/škola/bakalářka/BP/bakule.docx%23_Toc437952454)  [Demografické ukazatele v ORP a POU \(2013\): Natalita v POU \(měřítko 1:577 791\)](file:///D:/škola/bakalářka/BP/bakule.docx%23_Toc437952454)....100 [Příloha 24: Přehled map konceptu Atlasu životního prostředí Libereckého kraje:](file:///D:/škola/bakalářka/BP/bakule.docx%23_Toc437952455)  [Demografické ukazatele v ORP a POU \(2013\): Mortalita v ORP \(měřítko 1:1 155 581\)](file:///D:/škola/bakalářka/BP/bakule.docx%23_Toc437952455)

[..................................................................................................................................100](file:///D:/škola/bakalářka/BP/bakule.docx%23_Toc437952455)

[Příloha 25: Přehled map konceptu Atlasu životního prostředí Libereckého kraje:](file:///D:/škola/bakalářka/BP/bakule.docx%23_Toc437952456)  [Demografické ukazatele v ORP a POU \(2013\): Mortalita v POU \(měřítko 1:577 791\)](file:///D:/škola/bakalářka/BP/bakule.docx%23_Toc437952456)..100 [Příloha 26: Přehled map konceptu Atlasu životního prostředí Libereckého kraje:](file:///D:/škola/bakalářka/BP/bakule.docx%23_Toc437952457)  [Demografické ukazatele v ORP a POU \(2013\): Sňatečnost v ORP \(měřítko 1:1 155 581\)](file:///D:/škola/bakalářka/BP/bakule.docx%23_Toc437952457)

[..................................................................................................................................100](file:///D:/škola/bakalářka/BP/bakule.docx%23_Toc437952457)

[Příloha 27: Přehled map konceptu Atlasu životního prostředí Libereckého kraje:](file:///D:/škola/bakalářka/BP/bakule.docx%23_Toc437952458) [Demografické ukazatele v ORP a POU \(2013\): Sňatečnost v POU \(měřítko 1:577 791\)](file:///D:/škola/bakalářka/BP/bakule.docx%23_Toc437952458)

[..................................................................................................................................100](file:///D:/škola/bakalářka/BP/bakule.docx%23_Toc437952458)

[Příloha 28: Přehled map konceptu Atlasu životního prostředí Libereckého kraje:](file:///D:/škola/bakalářka/BP/bakule.docx%23_Toc437952459)  [Demografické ukazatele v ORP a POU \(2013\): Rozvodovost v ORP \(měřítko 1:1 155 581\)](file:///D:/škola/bakalářka/BP/bakule.docx%23_Toc437952459)

[..................................................................................................................................100](file:///D:/škola/bakalářka/BP/bakule.docx%23_Toc437952459)

[Příloha 29: Přehled map konceptu Atlasu životního prostředí Libereckého kraje:](file:///D:/škola/bakalářka/BP/bakule.docx%23_Toc437952460)  Demografické [ukazatele v ORP a POU \(2013\): Rozvodovost v POU \(měřítko 1:577 791\)](file:///D:/škola/bakalářka/BP/bakule.docx%23_Toc437952460) [..................................................................................................................................100](file:///D:/škola/bakalářka/BP/bakule.docx%23_Toc437952460)

[Příloha 30: Přehled map konceptu Atlasu životního prostředí Libereckého kraje:](file:///D:/škola/bakalářka/BP/bakule.docx%23_Toc437952461)  [Demografické ukazatele v ORP a POU \(2013\): Přirozený přírůstek v ORP \(měřítko 1:1 155](file:///D:/škola/bakalářka/BP/bakule.docx%23_Toc437952461) 

[581\)...........................................................................................................................100](file:///D:/škola/bakalářka/BP/bakule.docx%23_Toc437952461) [Příloha 31: Přehled map konceptu Atlasu životního prostředí Libereckého kraje:](file:///D:/škola/bakalářka/BP/bakule.docx%23_Toc437952462)  [Demografické ukazatele v ORP a POU \(2013\): Přirozený přírůstek v POU \(měřítko 1:577](file:///D:/škola/bakalářka/BP/bakule.docx%23_Toc437952462) 

[791\)...........................................................................................................................100](file:///D:/škola/bakalářka/BP/bakule.docx%23_Toc437952462)

[Příloha 32: Přehled map konceptu Atlasu životního prostředí Libereckého kraje:](file:///D:/škola/bakalářka/BP/bakule.docx%23_Toc437952463)  [Demografické ukazatele v ORP a POU \(2013\): Migrační saldo v ORP \(měřítko 1:1 155 581\)](file:///D:/škola/bakalářka/BP/bakule.docx%23_Toc437952463)

[..................................................................................................................................100](file:///D:/škola/bakalářka/BP/bakule.docx%23_Toc437952463)

[Příloha 33: Přehled map konceptu Atlasu životního prostředí Libereckého kraje:](file:///D:/škola/bakalářka/BP/bakule.docx%23_Toc437952464)  [Demografické ukazatele v ORP a POU \(2013\): Migrační saldo v POU \(měřítko 1:577 791\)](file:///D:/škola/bakalářka/BP/bakule.docx%23_Toc437952464) [..................................................................................................................................100](file:///D:/škola/bakalářka/BP/bakule.docx%23_Toc437952464) [Příloha 34: Přehled map konceptu Atlasu životního prostředí Libereckého kraje:](file:///D:/škola/bakalářka/BP/bakule.docx%23_Toc437952465)  [Demografické ukazatele v ORP a POU \(2013\): Celkový přírůstek v ORP \(měřítko 1:1 155](file:///D:/škola/bakalářka/BP/bakule.docx%23_Toc437952465) [581\)...........................................................................................................................100](file:///D:/škola/bakalářka/BP/bakule.docx%23_Toc437952465) [Příloha 35: Přehled map konceptu Atlasu životního prostředí Libereckého](file:///D:/škola/bakalářka/BP/bakule.docx%23_Toc437952466) kraje: [Demografické ukazatele v ORP a POU \(2013\): Celkový přírůstek v POU \(měřítko 1:577](file:///D:/škola/bakalářka/BP/bakule.docx%23_Toc437952466)  [791\)...........................................................................................................................100](file:///D:/škola/bakalářka/BP/bakule.docx%23_Toc437952466) [Příloha 36: Přehled map konceptu Atlasu životního prostředí Libereckého kraje:](file:///D:/škola/bakalářka/BP/bakule.docx%23_Toc437952467)  [Porovnání vybraných obecných charakteristik \(měřítko 1:1 155 581\)](file:///D:/škola/bakalářka/BP/bakule.docx%23_Toc437952467) ........................100 [Příloha 37: Přehled map konceptu Atlasu životního prostředí Libereckého kraje:](file:///D:/škola/bakalářka/BP/bakule.docx%23_Toc437952468)  [Porovnání vybraných obecných charakteristik \(měřítko 1:577 791\)](file:///D:/škola/bakalářka/BP/bakule.docx%23_Toc437952468) ...........................100 [Příloha 38: Přehled map konceptu Atlasu životního prostředí Libereckého kraje:](file:///D:/škola/bakalářka/BP/bakule.docx%23_Toc437952469)  Euroregion Neisse - Nisa - [Nysa \(2013\): Administrativní členění \(měřítko 1:1 155 581\)](file:///D:/škola/bakalářka/BP/bakule.docx%23_Toc437952469) [..................................................................................................................................100](file:///D:/škola/bakalářka/BP/bakule.docx%23_Toc437952469)

[Příloha 39: Přehled map konceptu Atlasu životního prostředí Libereckého kraje:](file:///D:/škola/bakalářka/BP/bakule.docx%23_Toc437952470)  Euroregion Neisse - Nisa - [Nysa \(2013\): Administrativní členění \(měřítko 1:577 791\)](file:///D:/škola/bakalářka/BP/bakule.docx%23_Toc437952470) 100 [Příloha 40: Přehled map konceptu Atlasu životního prostředí Libereckého kraje:](file:///D:/škola/bakalářka/BP/bakule.docx%23_Toc437952471)  Euroregion Neisse - Nisa - Nysa (2013): Hustota [zalidnění \(měřítko 1:1 155 581\)](file:///D:/škola/bakalářka/BP/bakule.docx%23_Toc437952471) ......100 [Příloha 41: Přehled map konceptu Atlasu životního prostředí Libereckého kraje:](file:///D:/škola/bakalářka/BP/bakule.docx%23_Toc437952472)  Euroregion Neisse - Nisa - [Nysa \(2013\): Hustota zalidnění \(měřítko 1:577 791\)](file:///D:/škola/bakalářka/BP/bakule.docx%23_Toc437952472) .........100

# **Přílohy**

### <span id="page-92-0"></span>**Příloha 1: Metadata topografického obsahu zpracované části elektronického Atlasu životního prostředí Libereckého kraje 1/2**

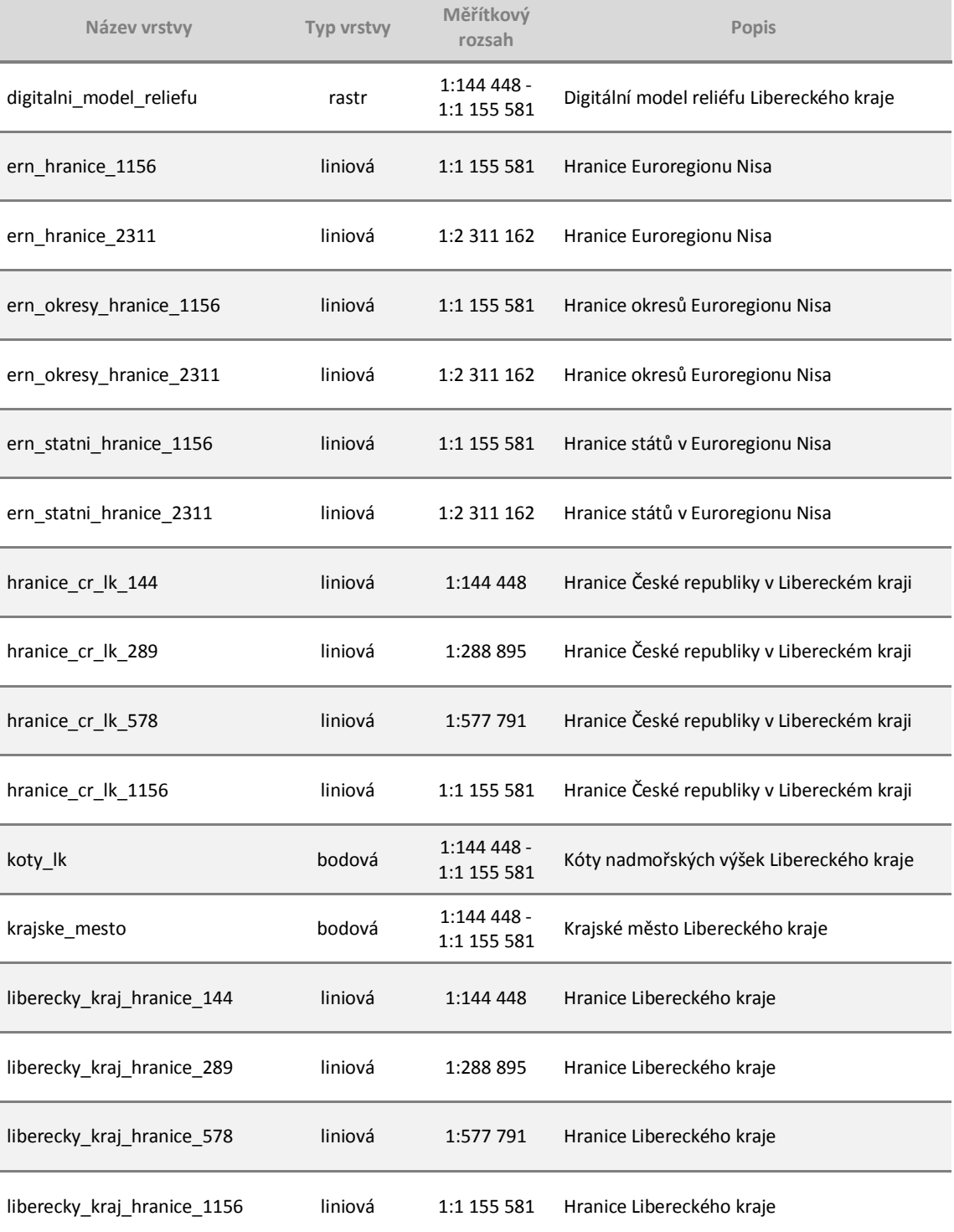

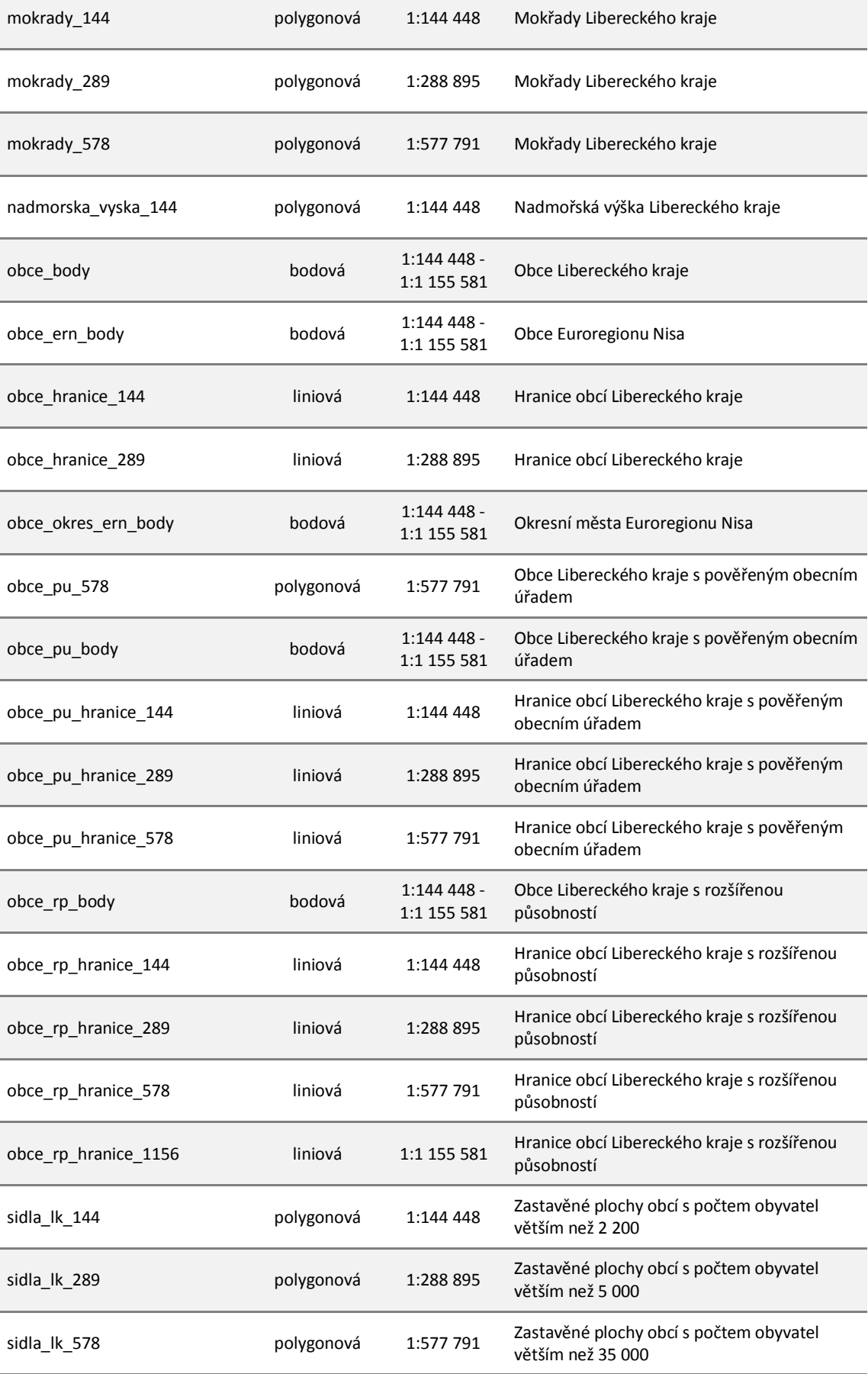

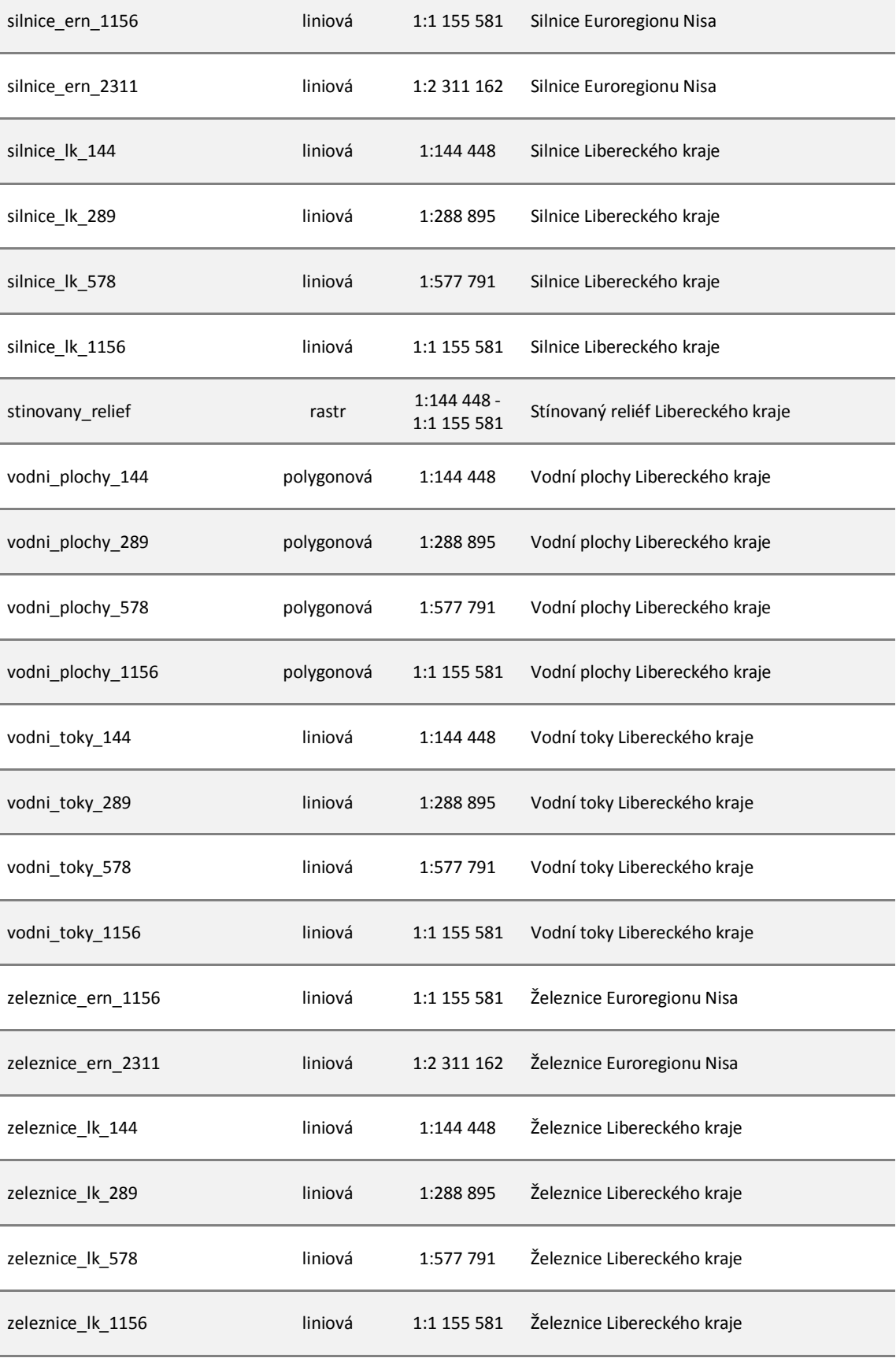

### <span id="page-95-0"></span>**Příloha 2: Metadata topografického obsahu zpracované části elektronického Atlasu životního prostředí Libereckého kraje 2/2**

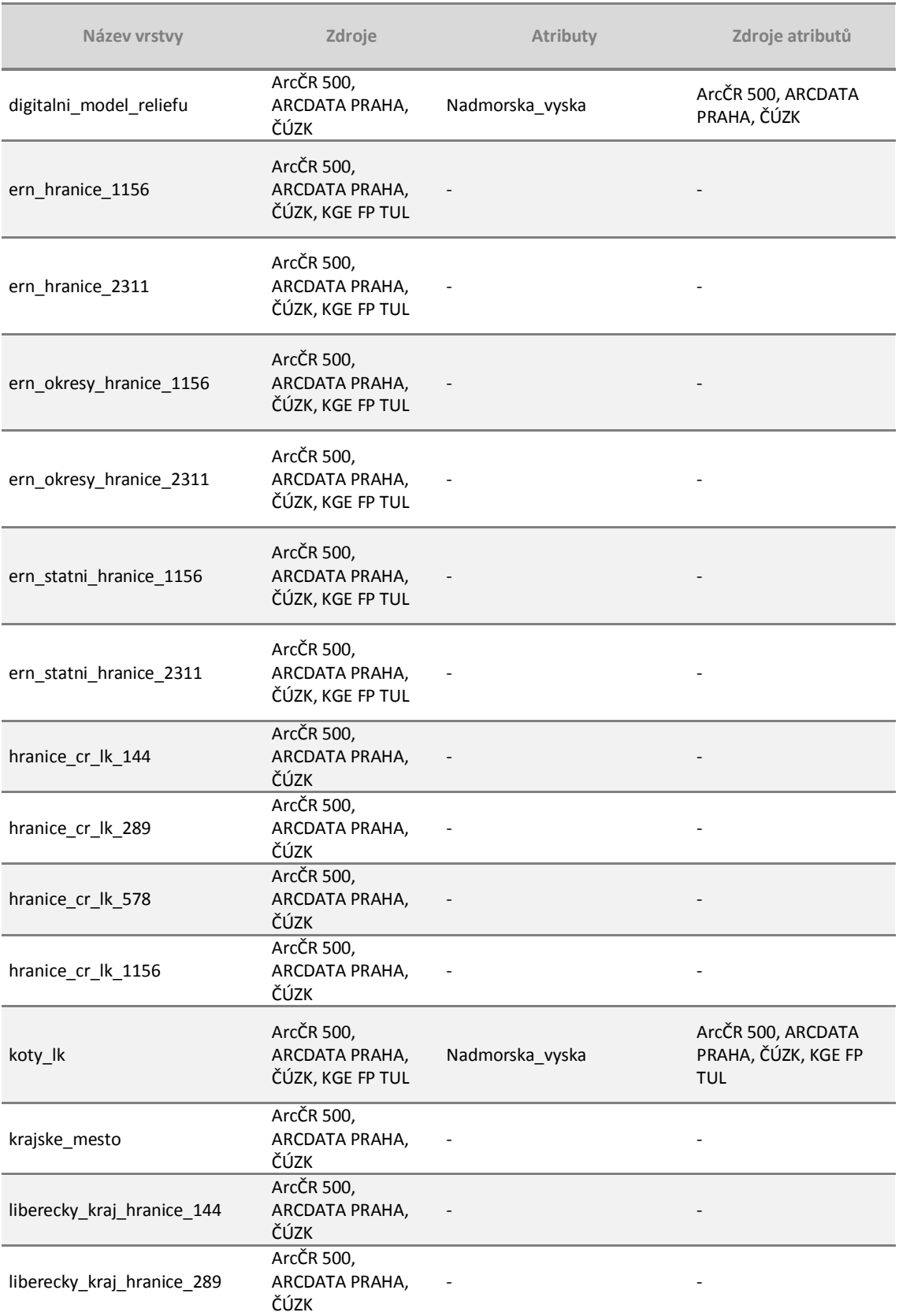

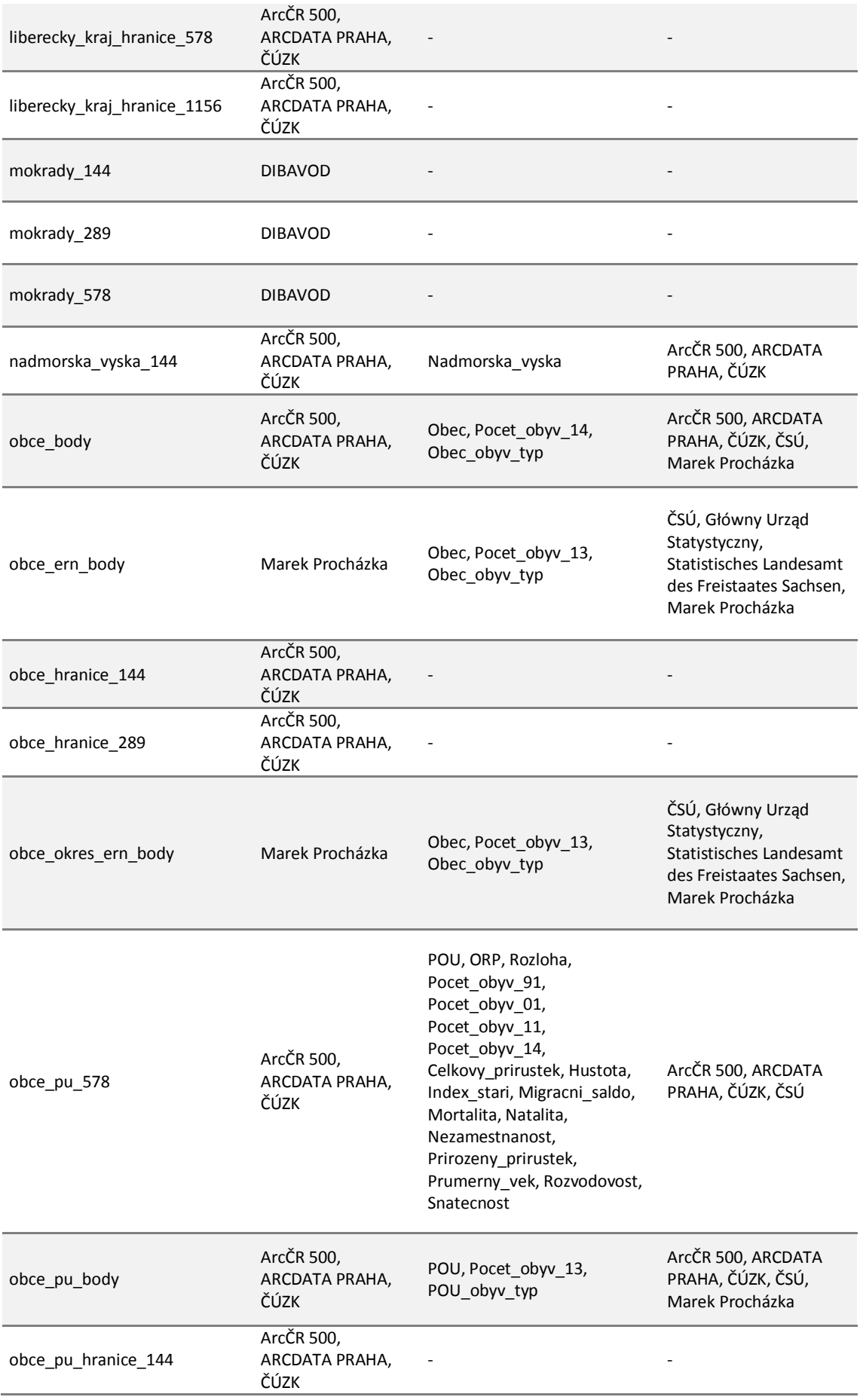

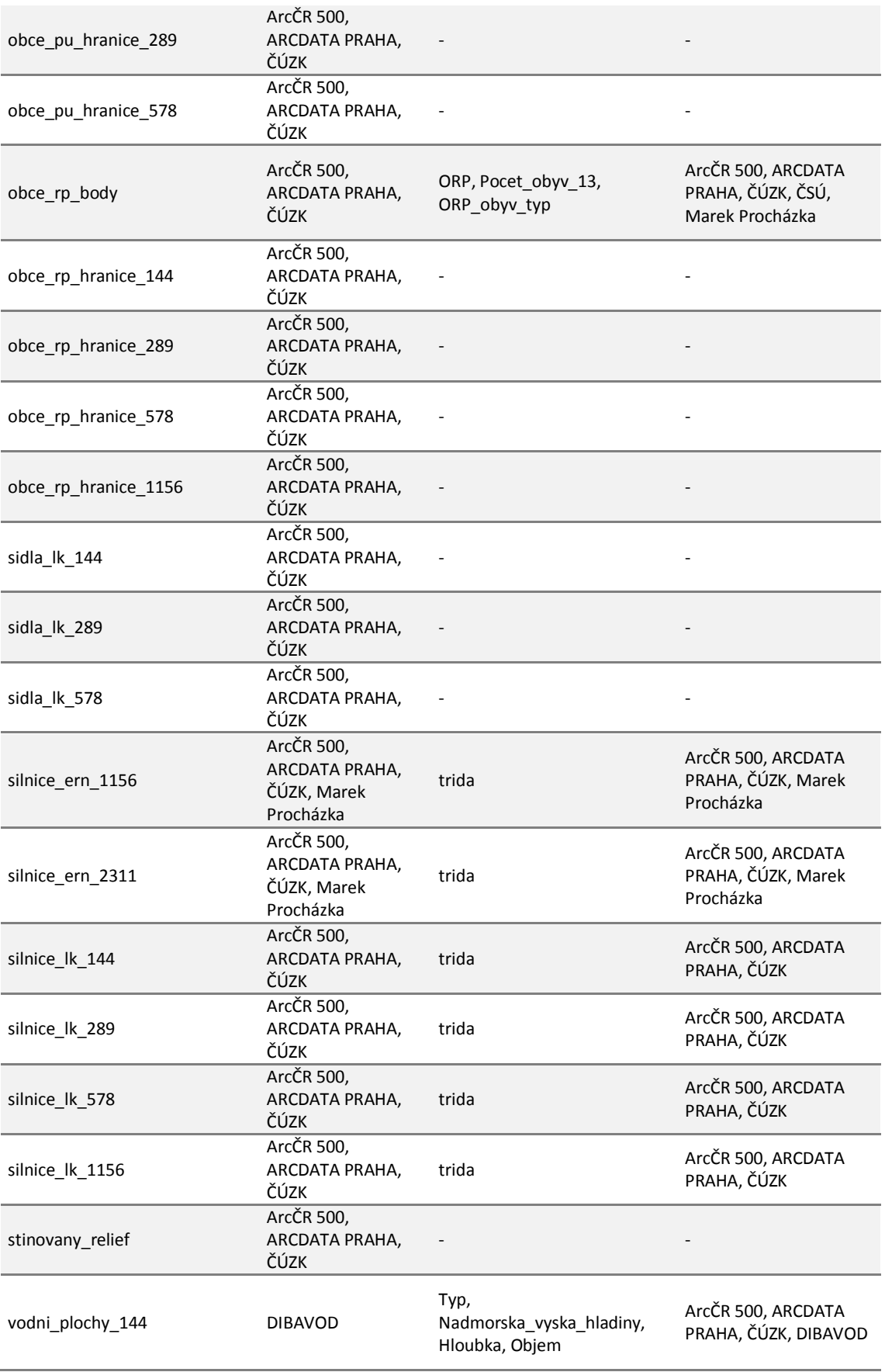

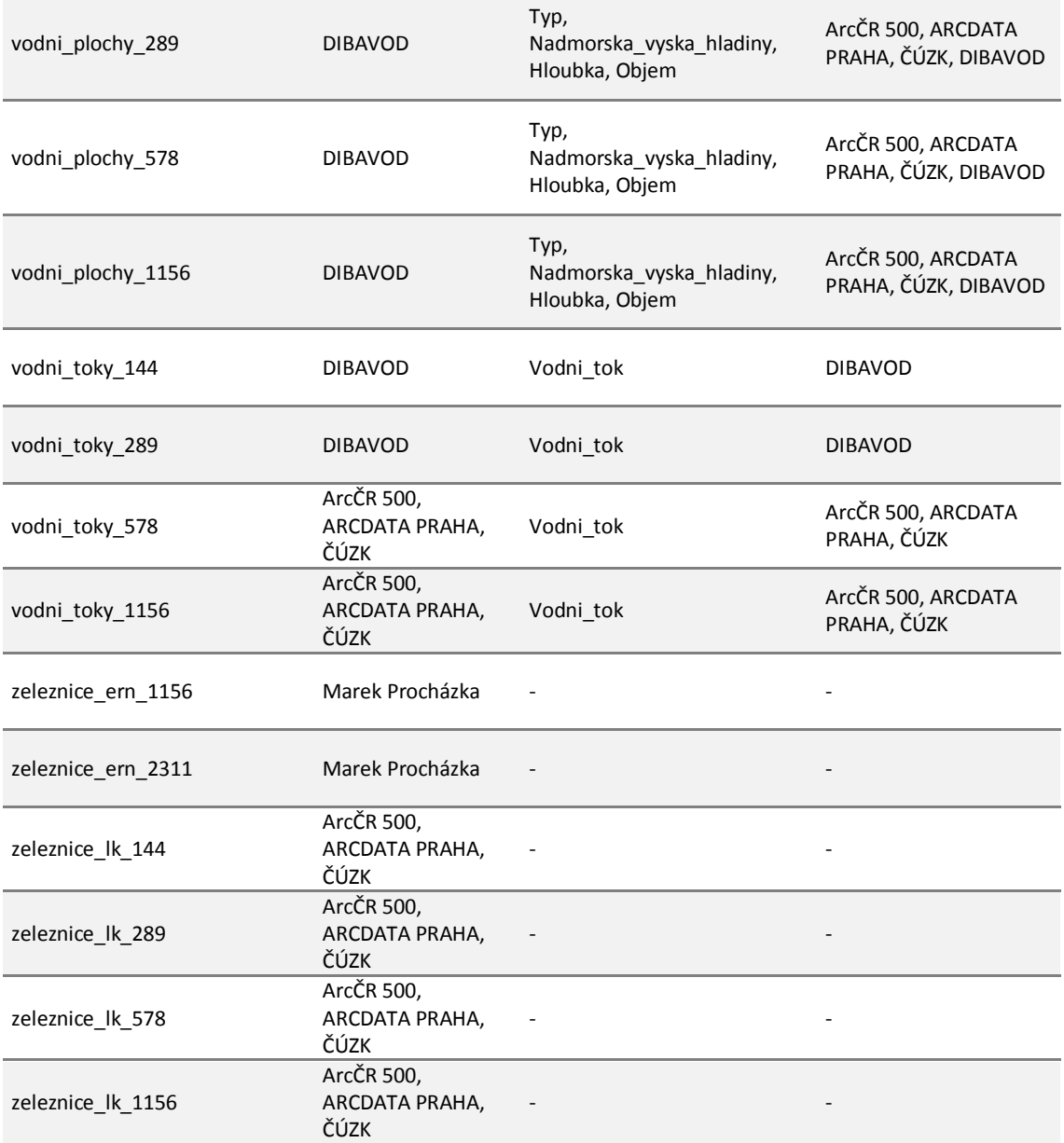

### <span id="page-98-0"></span>**Příloha 3: Metadata tematického oddílu Obecně zpracované části elektronického Atlasu životního prostředí Libereckého kraje 1/2**

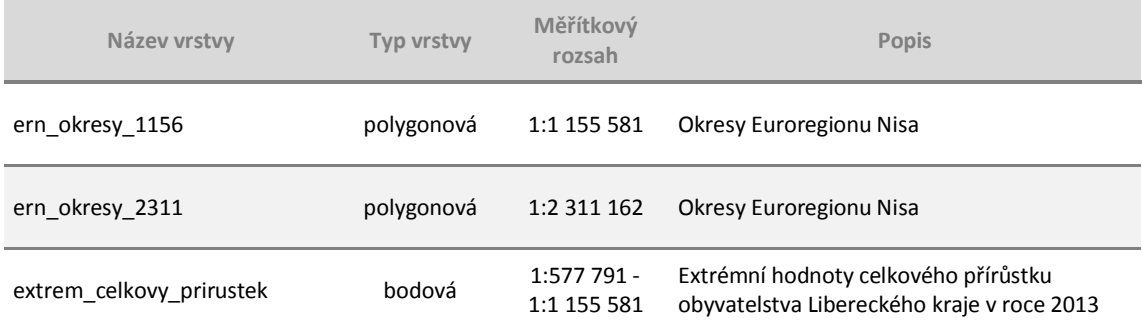

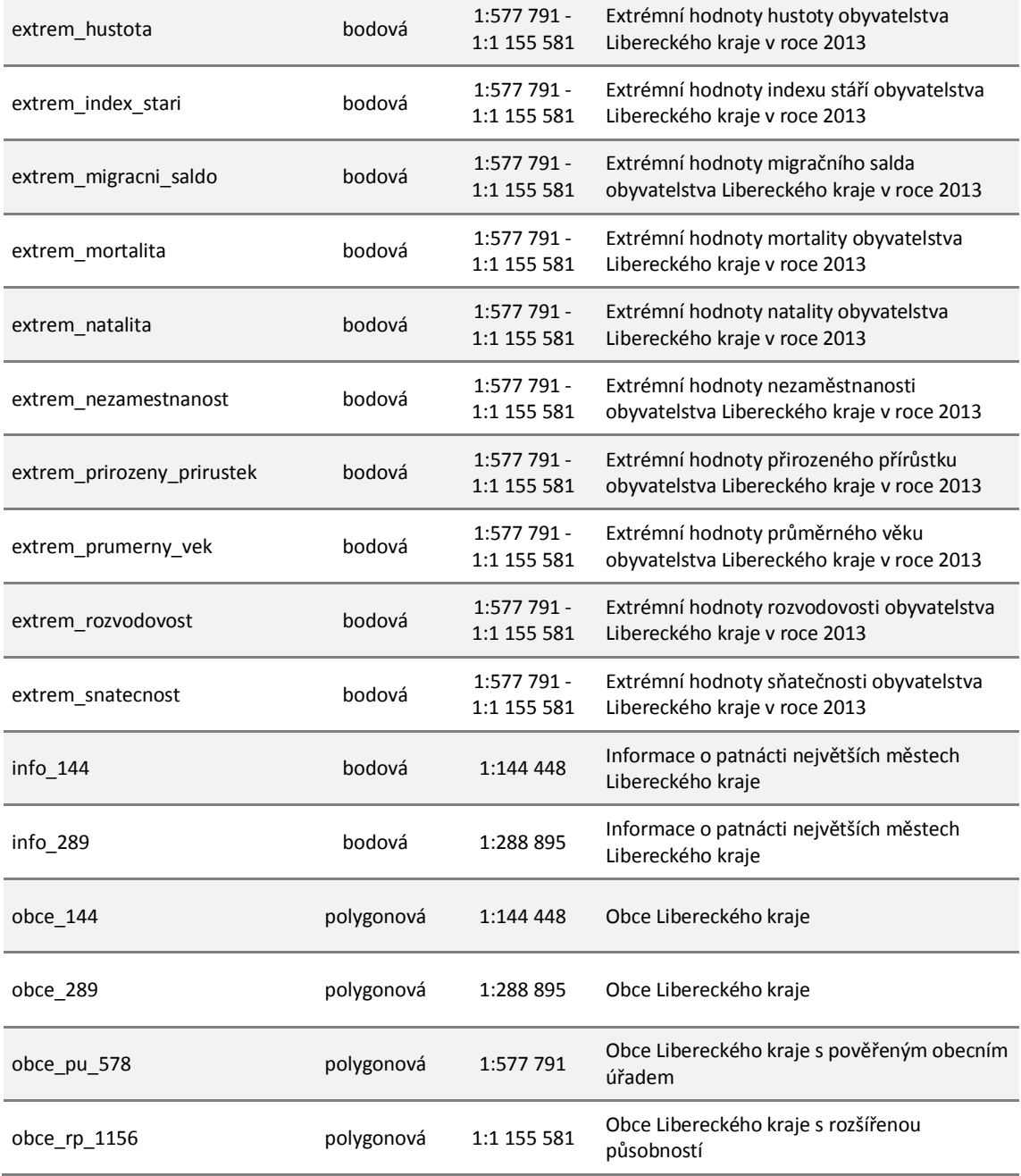

### <span id="page-99-0"></span>**Příloha 4: Metadata tematického oddílu Obecně zpracované části elektronického Atlasu životního prostředí Libereckého kraje 2/2**

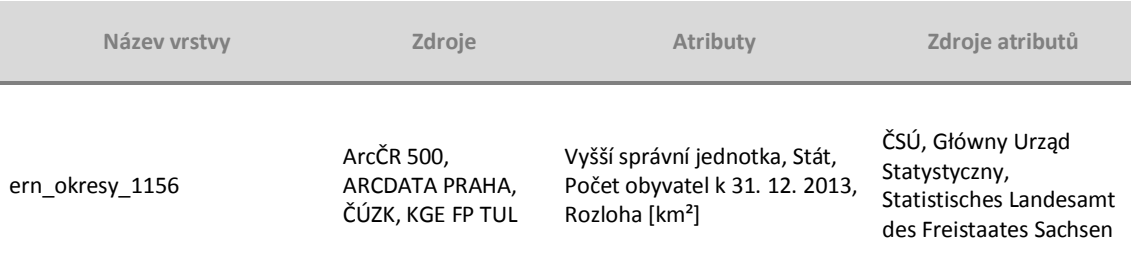

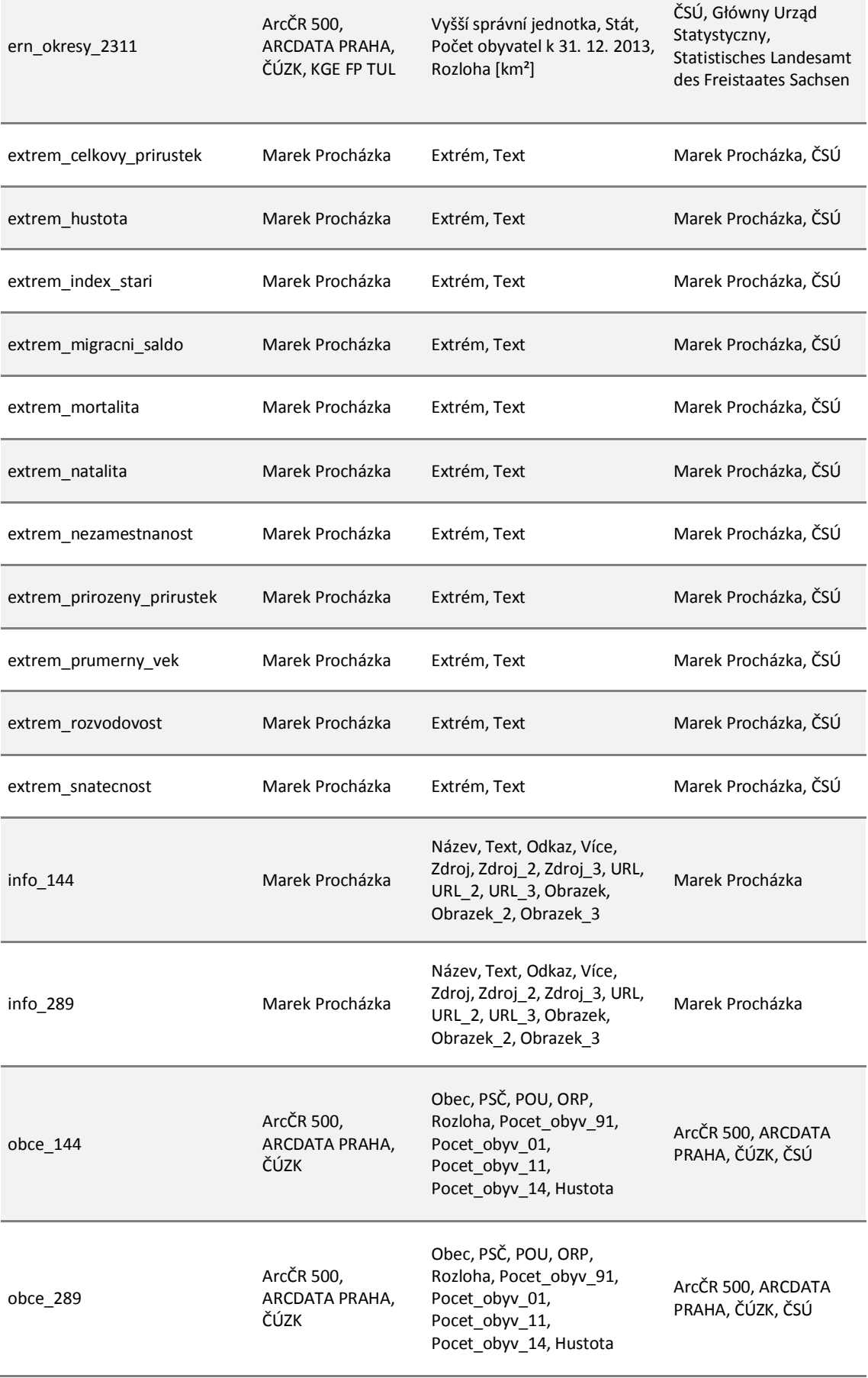

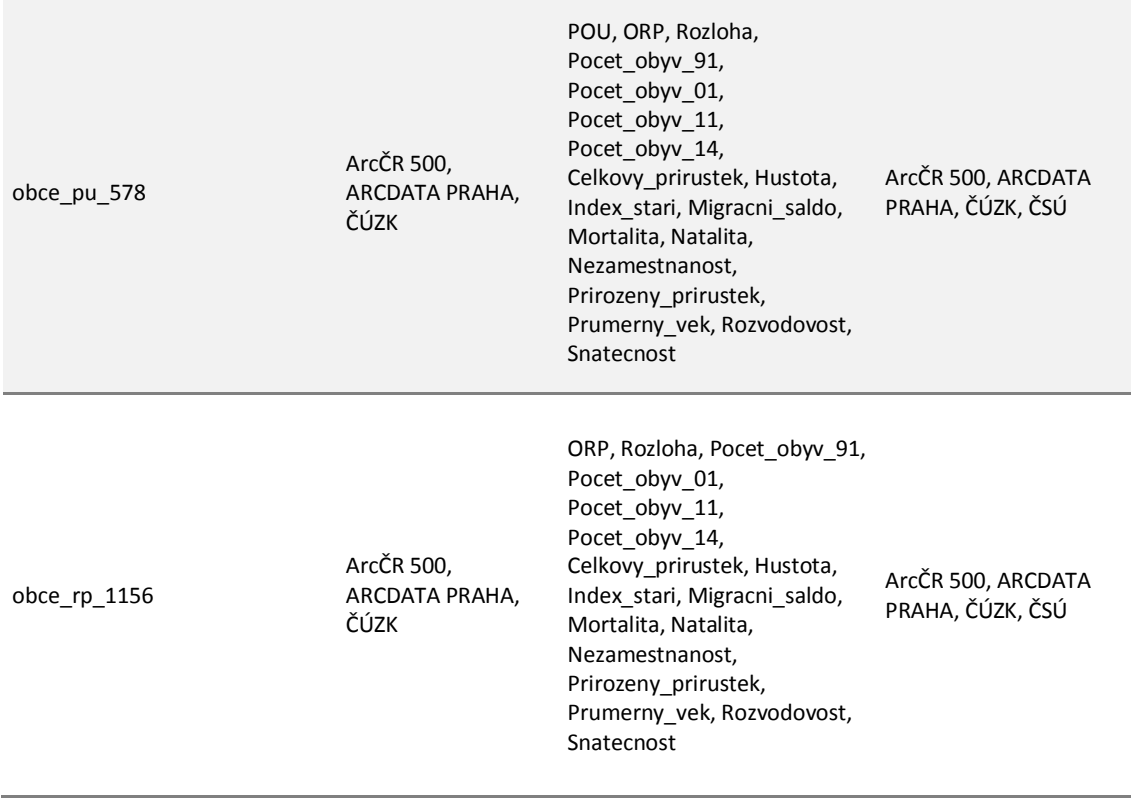

### **Příloha 5: Přehled map konceptu Atlasu životního prostředí Libereckého kraje: Fyzickogeografické vymezení (měřítko 1:1 155 581)**

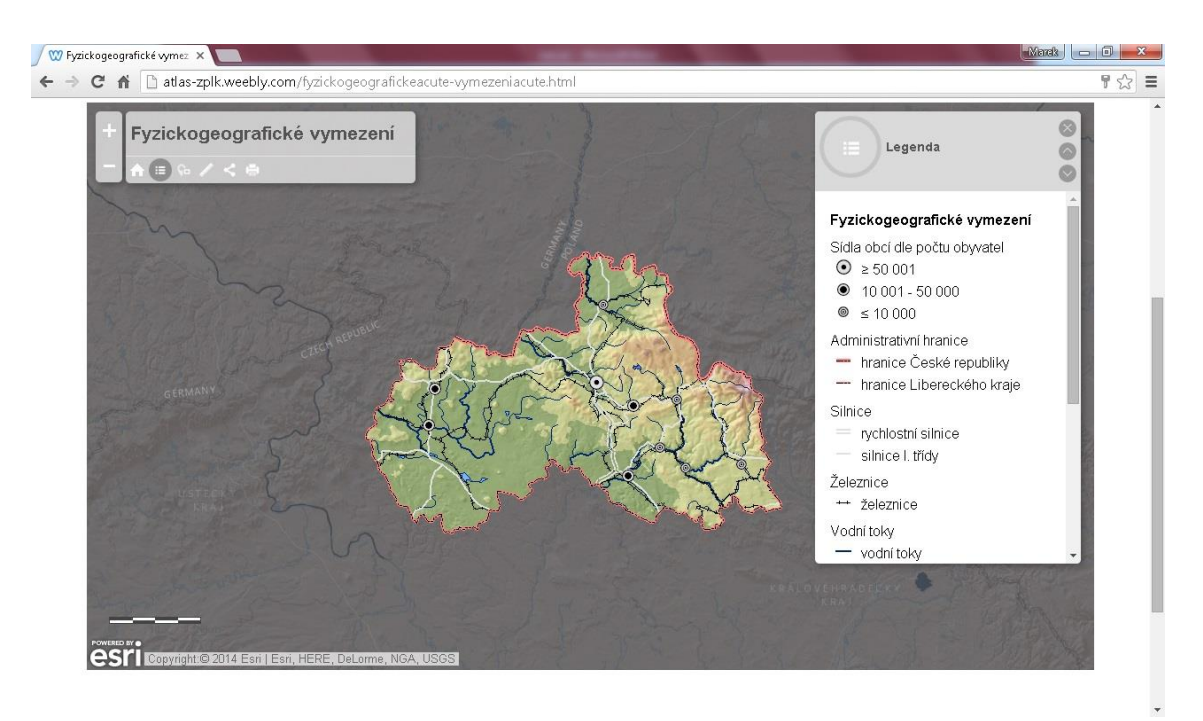

**Příloha 6: Přehled map konceptu Atlasu životního prostředí Libereckého kraje: Fyzickogeografické vymezení (měřítko 1:577 791)**

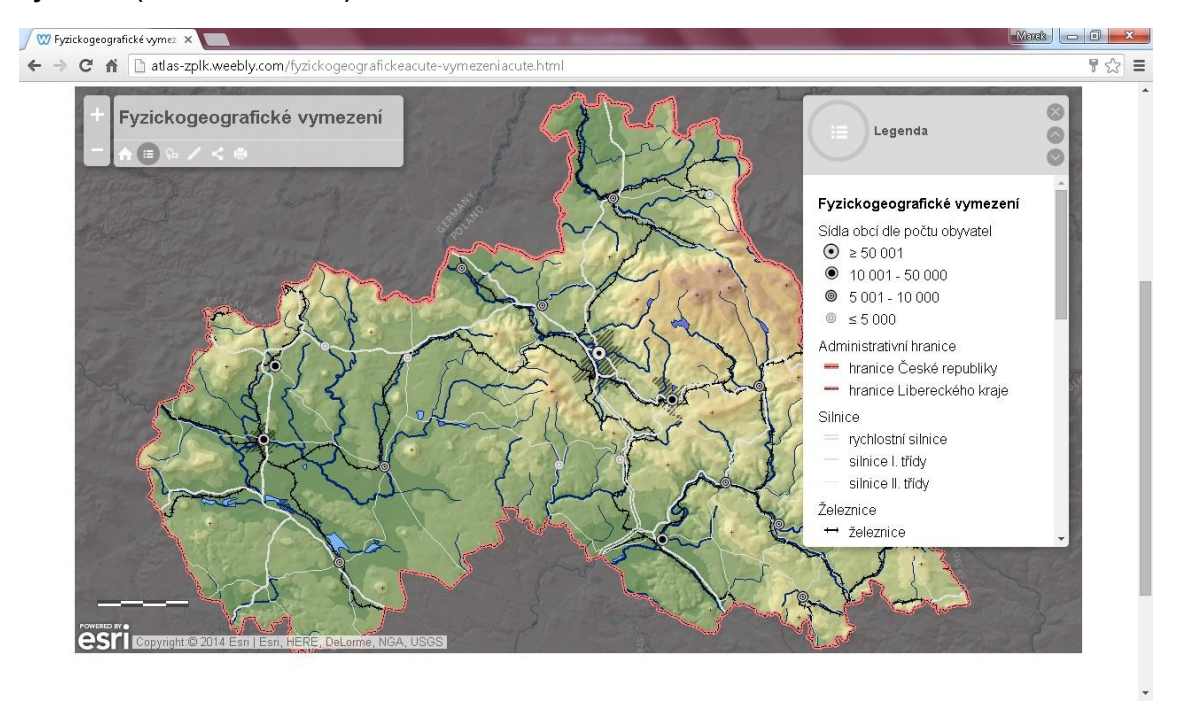

**Příloha 7: Přehled map konceptu Atlasu životního prostředí Libereckého kraje: Fyzicko-geografické vymezení (měřítko 1:288 895)**

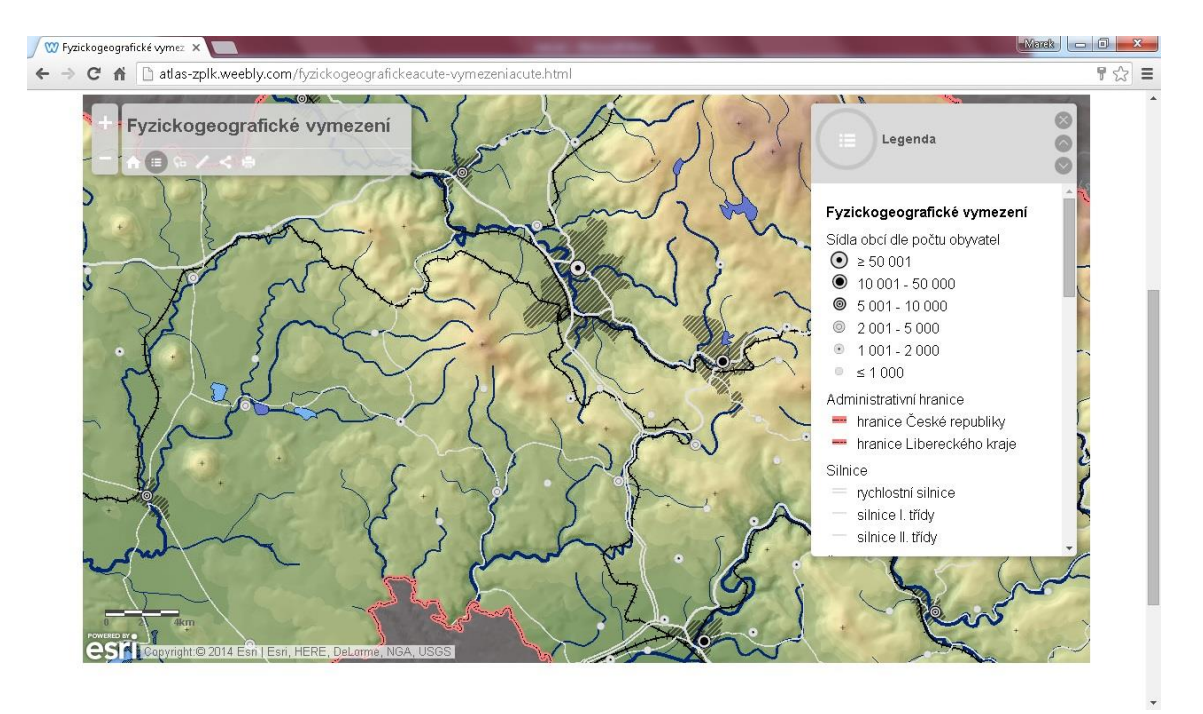

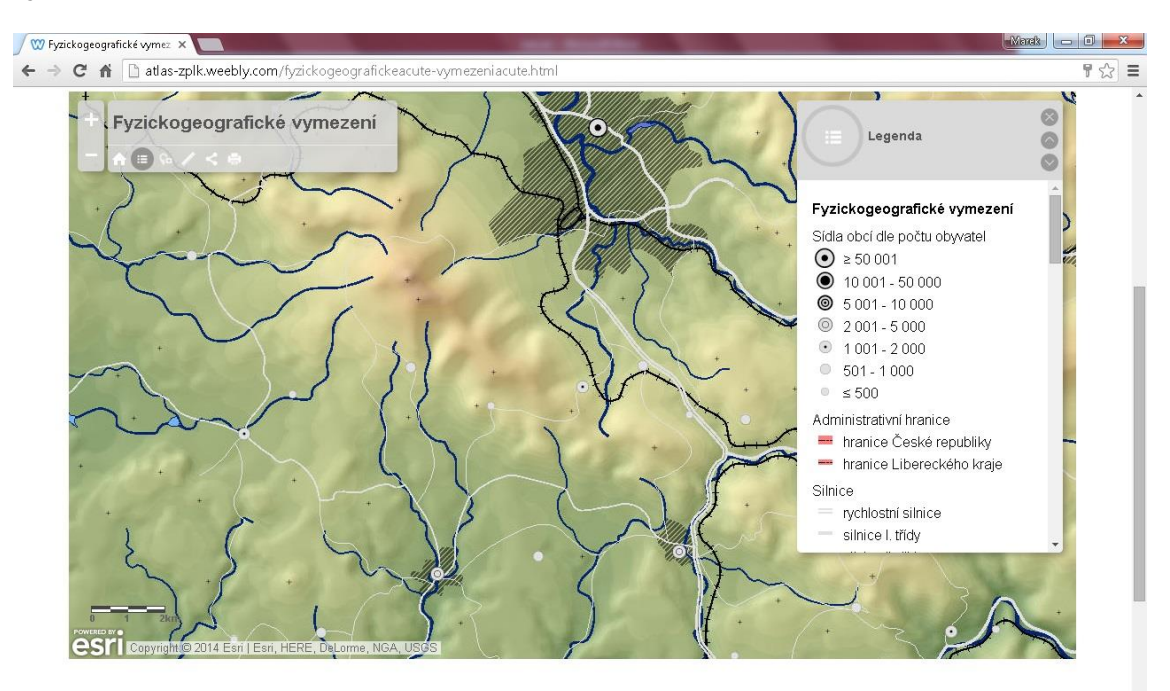

**Příloha 8: Přehled map konceptu Atlasu životního prostředí Libereckého kraje: Fyzicko-geografické vymezení (měřítko 1:144 448)**

**Příloha 9: Přehled map konceptu Atlasu životního prostředí Libereckého kraje: Fyzicko-geografické vymezení (mimo měřítkový rozsah)**

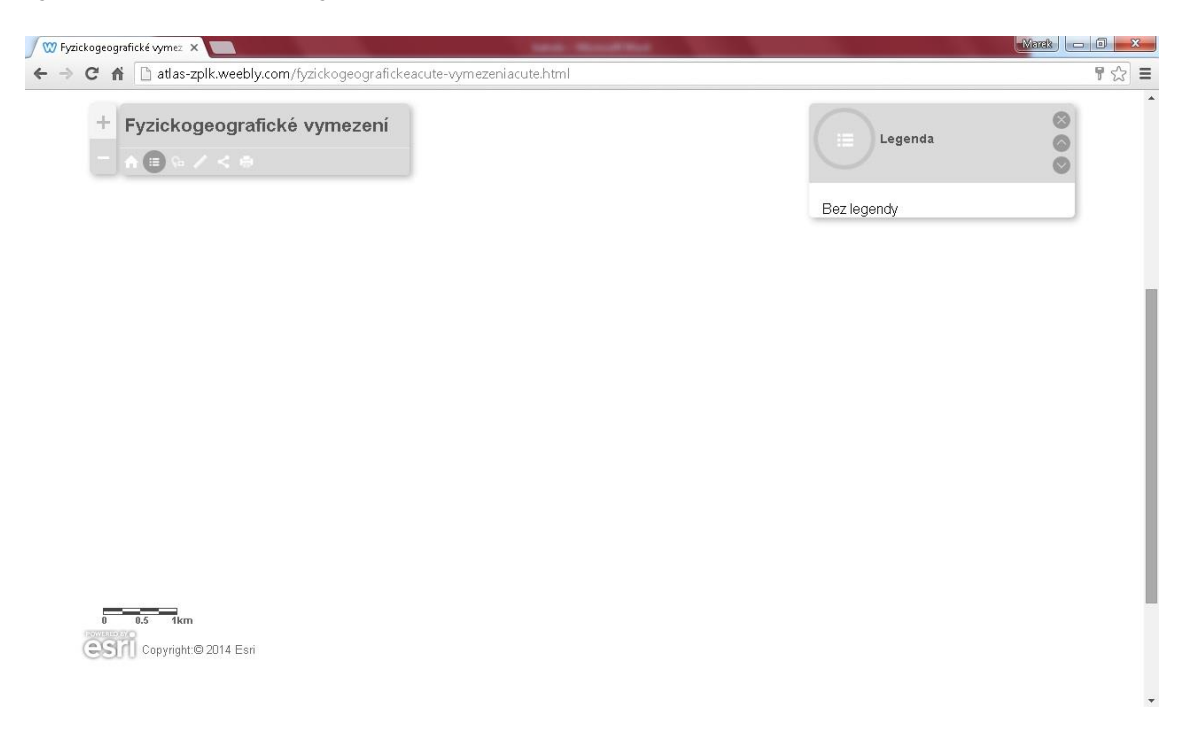

**Příloha 10: Přehled map konceptu Atlasu životního prostředí Libereckého kraje: Administrativní členění (2013) (měřítko 1:1 155 581)**

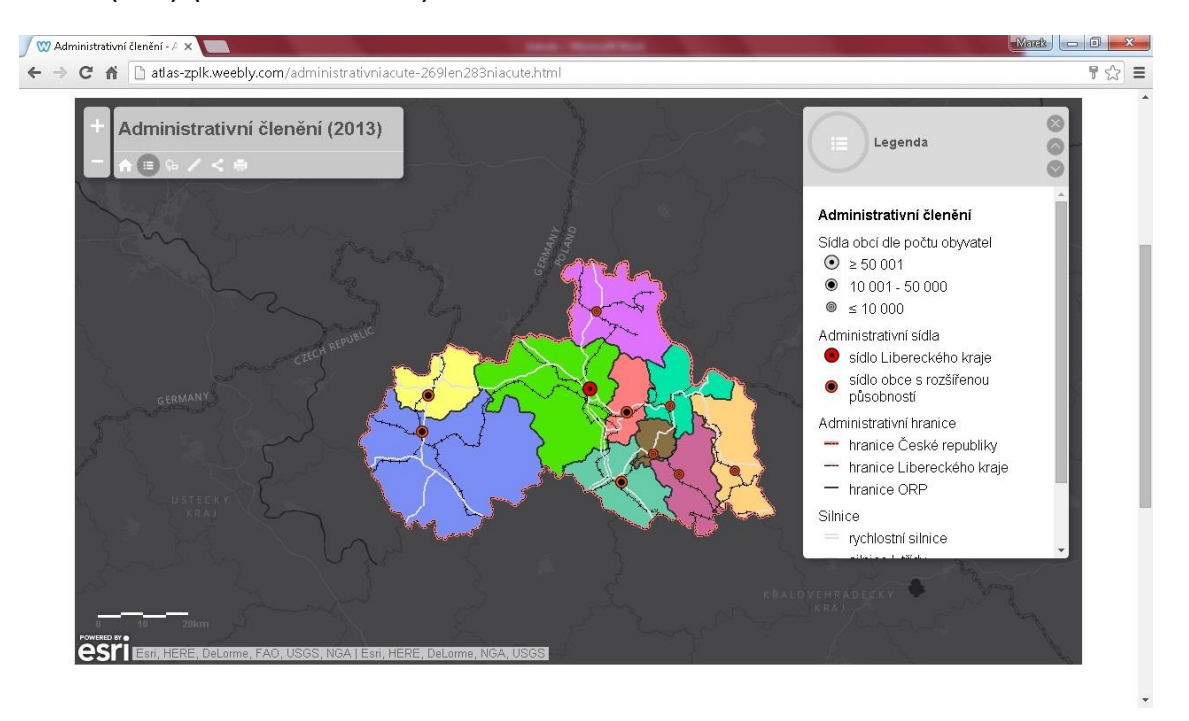

**Příloha 11: Přehled map konceptu Atlasu životního prostředí Libereckého kraje: Administrativní členění (2013) (měřítko 1:577 791)**

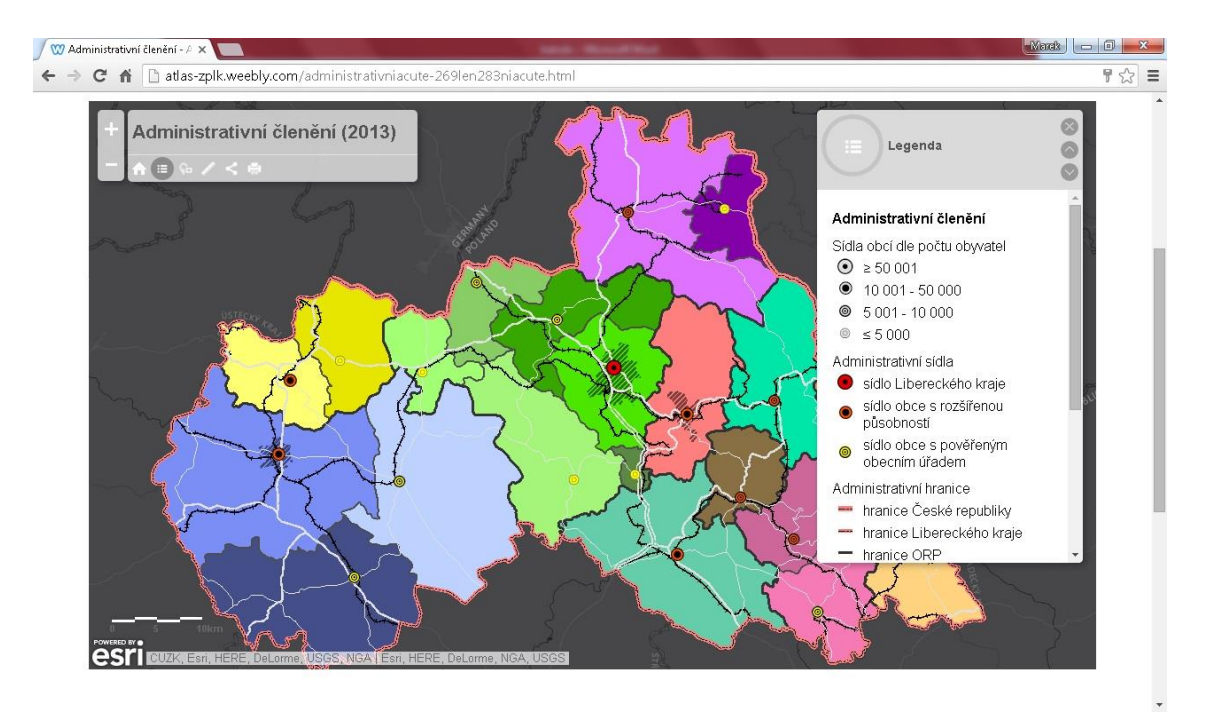

**Příloha 12: Přehled map konceptu Atlasu životního prostředí Libereckého kraje: Administrativní členění (2013) (měřítko 1:288 895)**

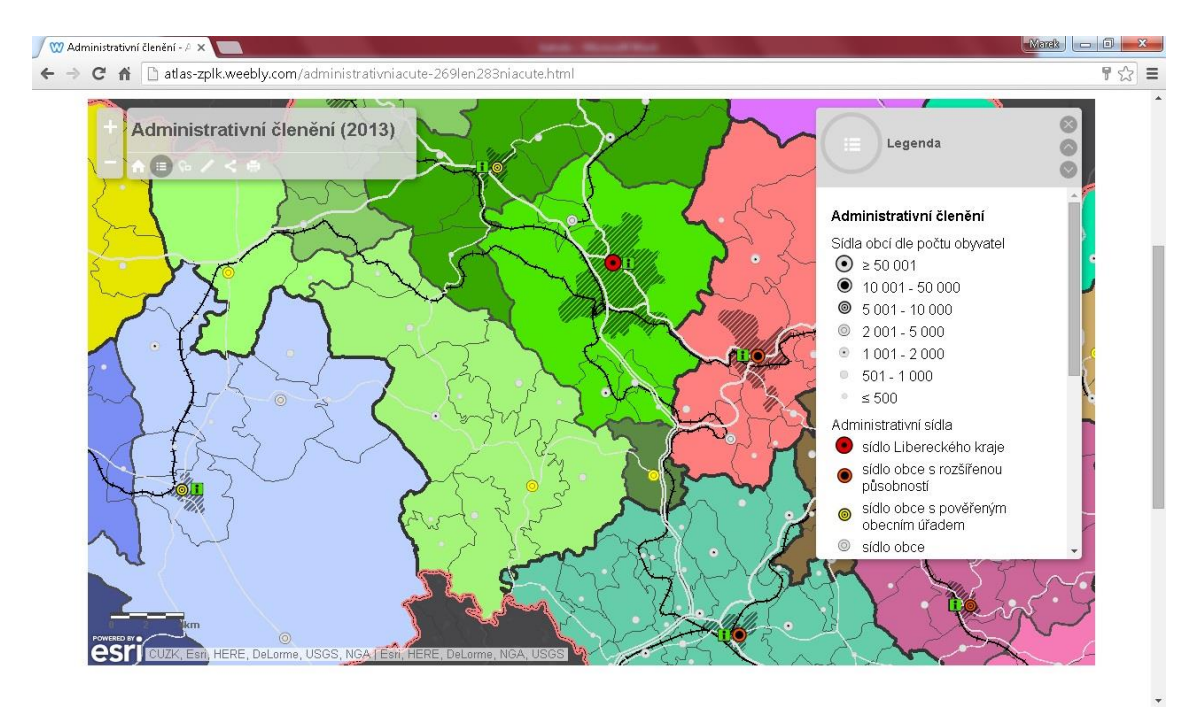

**Příloha 13: Přehled map konceptu Atlasu životního prostředí Libereckého kraje: Administrativní členění (2013) (měřítko 1:144 448)**

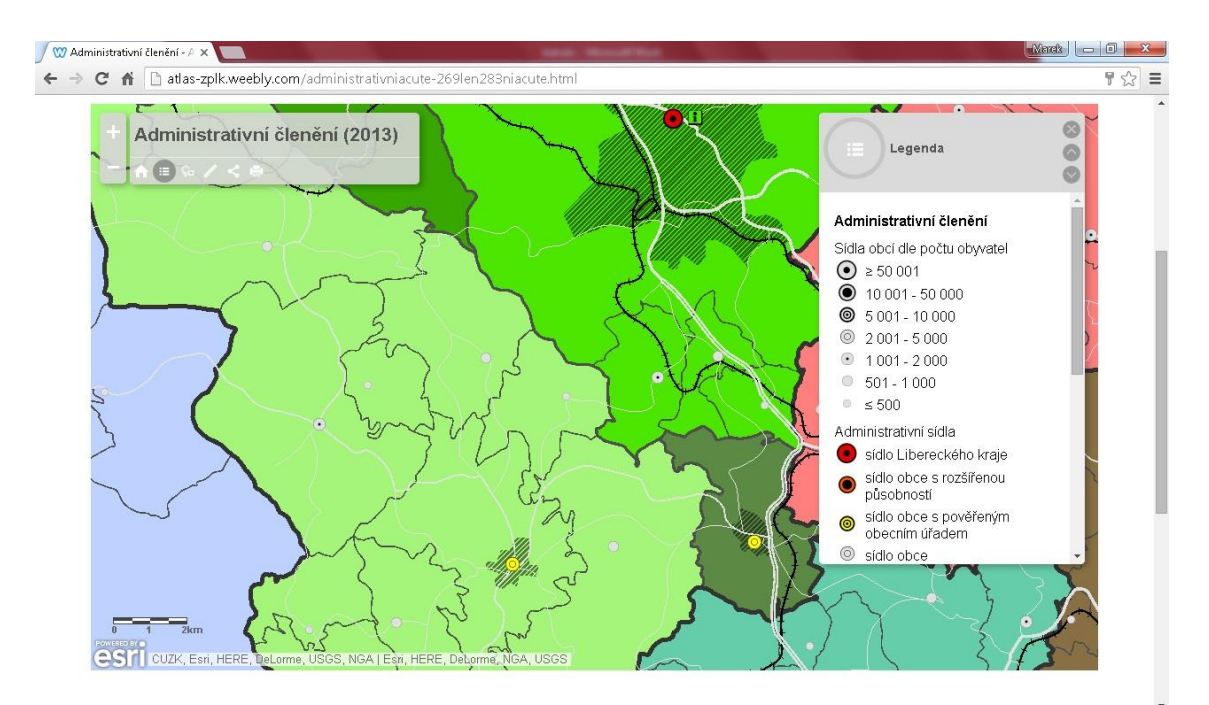

**Příloha 14: Přehled map konceptu Atlasu životního prostředí Libereckého kraje: Hustota zalidnění (2013) (měřítko 1:1 155 581)**

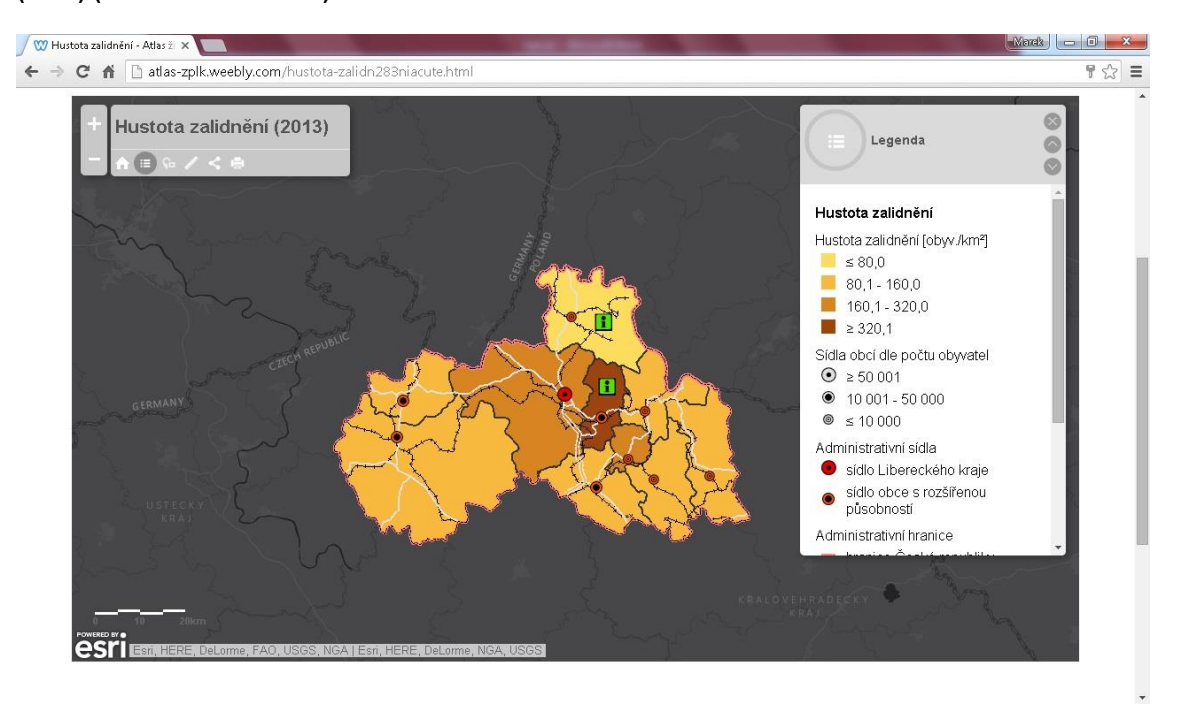

**Příloha 15: Přehled map konceptu Atlasu životního prostředí Libereckého kraje: Hustota zalidnění (2013) (měřítko 1:577 791)**

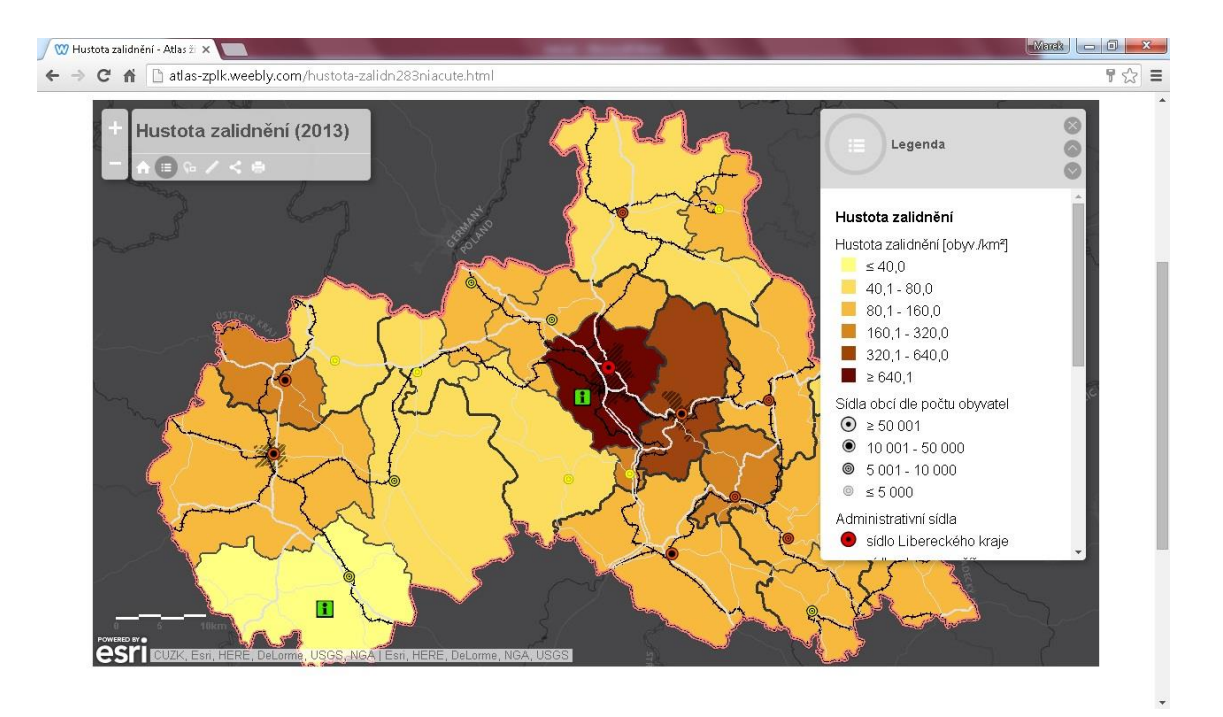

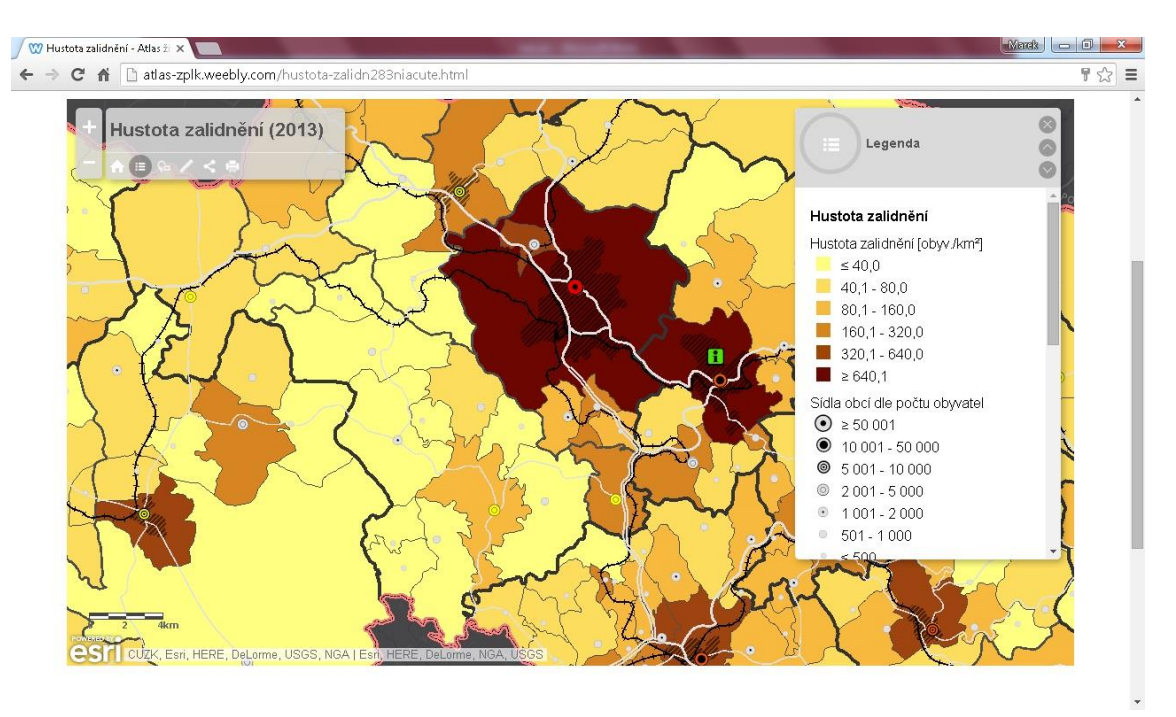

**Příloha 16: Přehled map konceptu Atlasu životního prostředí Libereckého kraje: Hustota zalidnění (2013) (měřítko 1:288 895)**

**Příloha 17: Přehled map konceptu Atlasu životního prostředí Libereckého kraje: Hustota zalidnění (2013) (měřítko 1:144 448)**

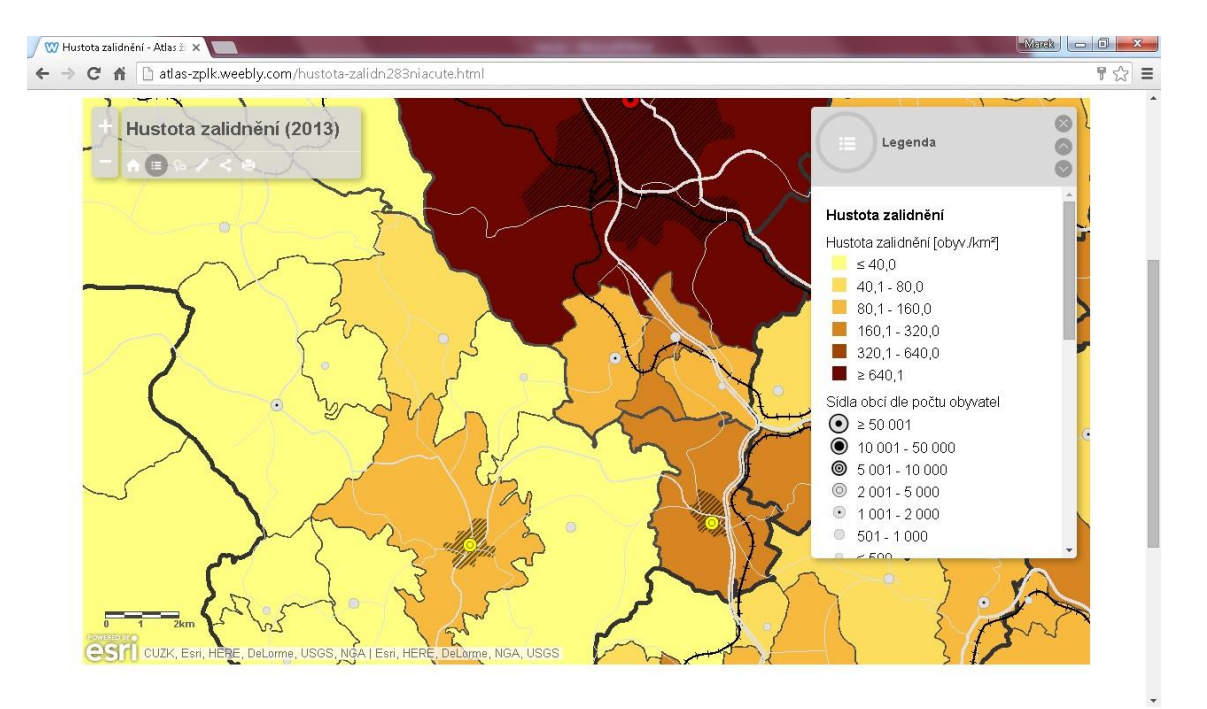
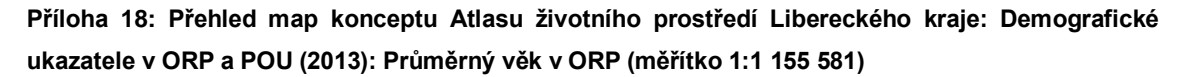

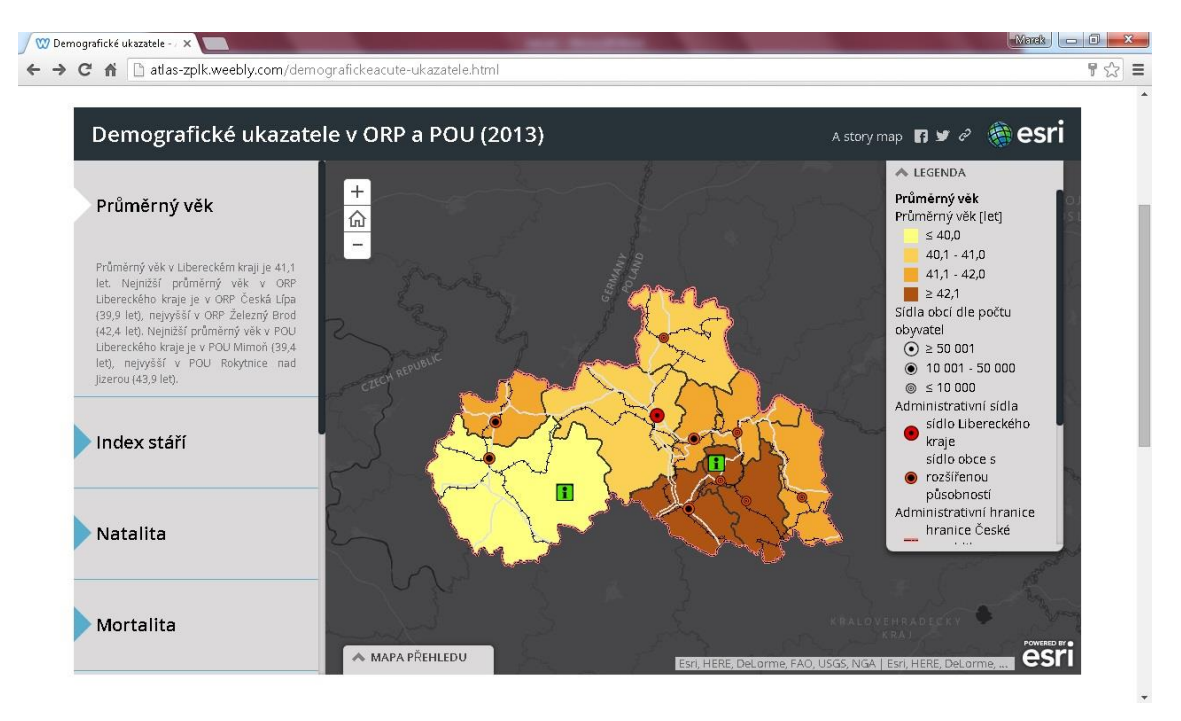

**Příloha 19: Přehled map konceptu Atlasu životního prostředí Libereckého kraje: Demografické ukazatele v ORP a POU (2013): Průměrný věk v POU (měřítko 1:577 791)**

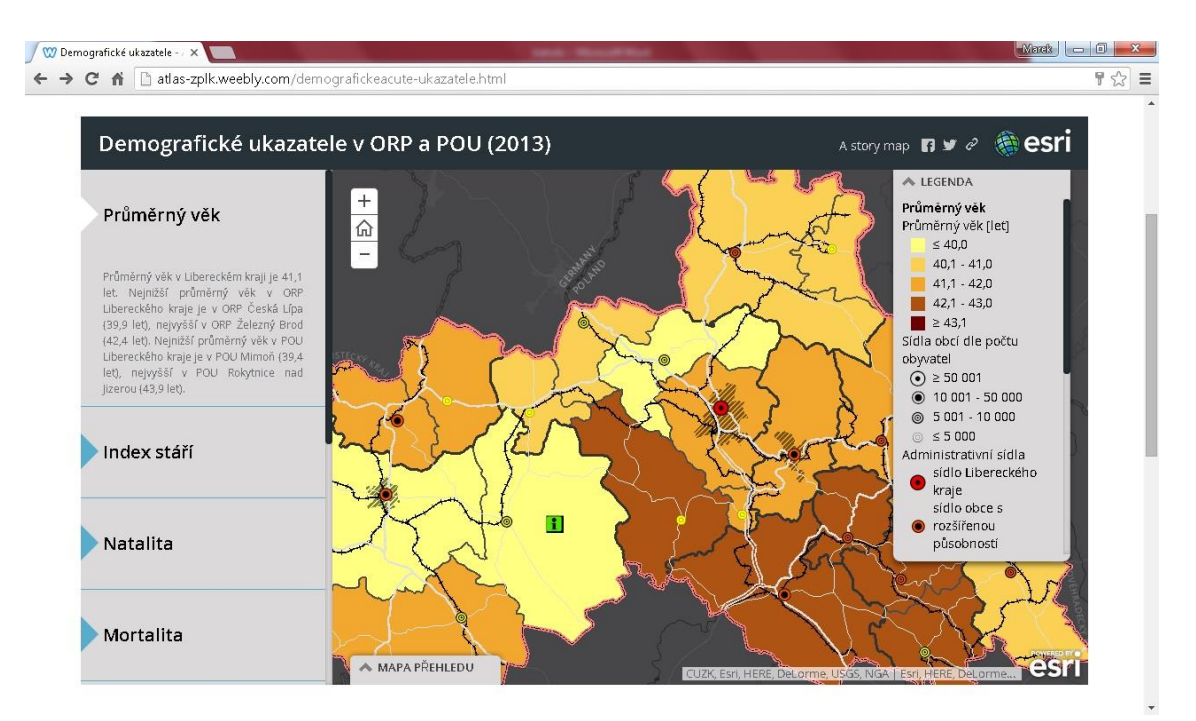

**Příloha 20: Přehled map konceptu Atlasu životního prostředí Libereckého kraje: Demografické ukazatele v ORP a POU (2013): Index stáří v ORP (měřítko 1:1 155 581)**

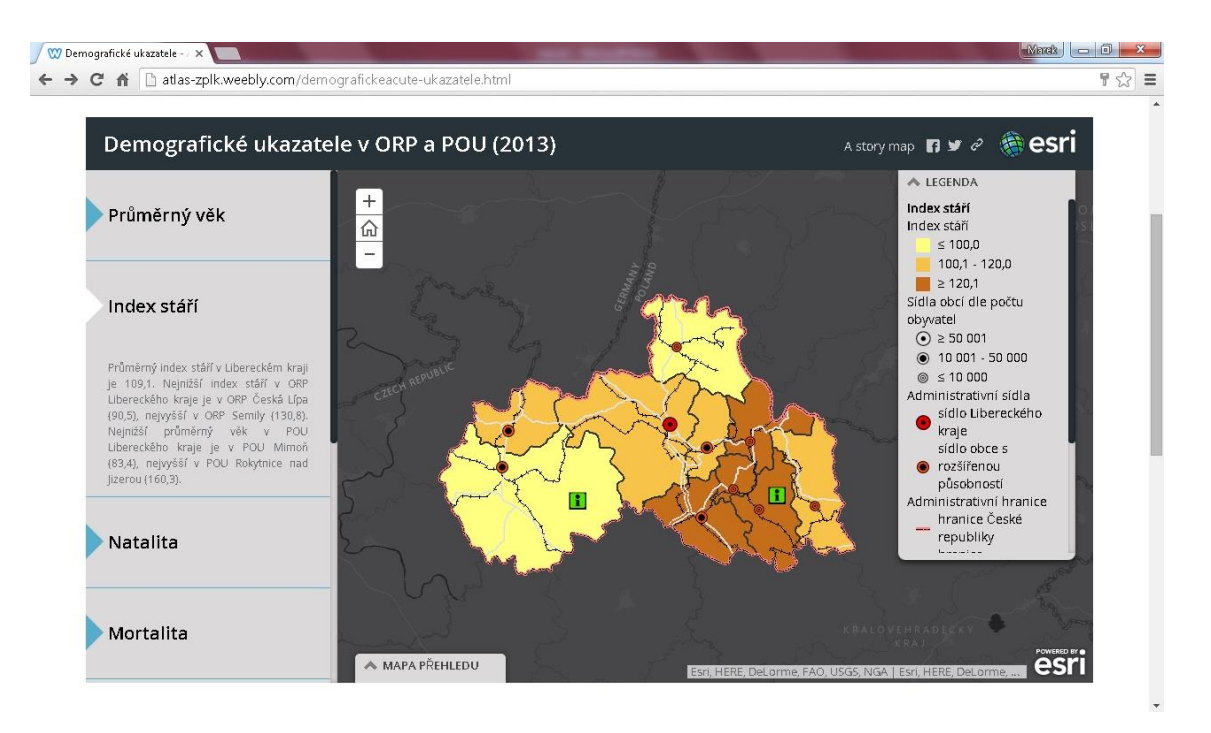

**Příloha 21: Přehled map konceptu Atlasu životního prostředí Libereckého kraje: Demografické ukazatele v ORP a POU (2013): Index stáří v POU (měřítko 1:577 791)**

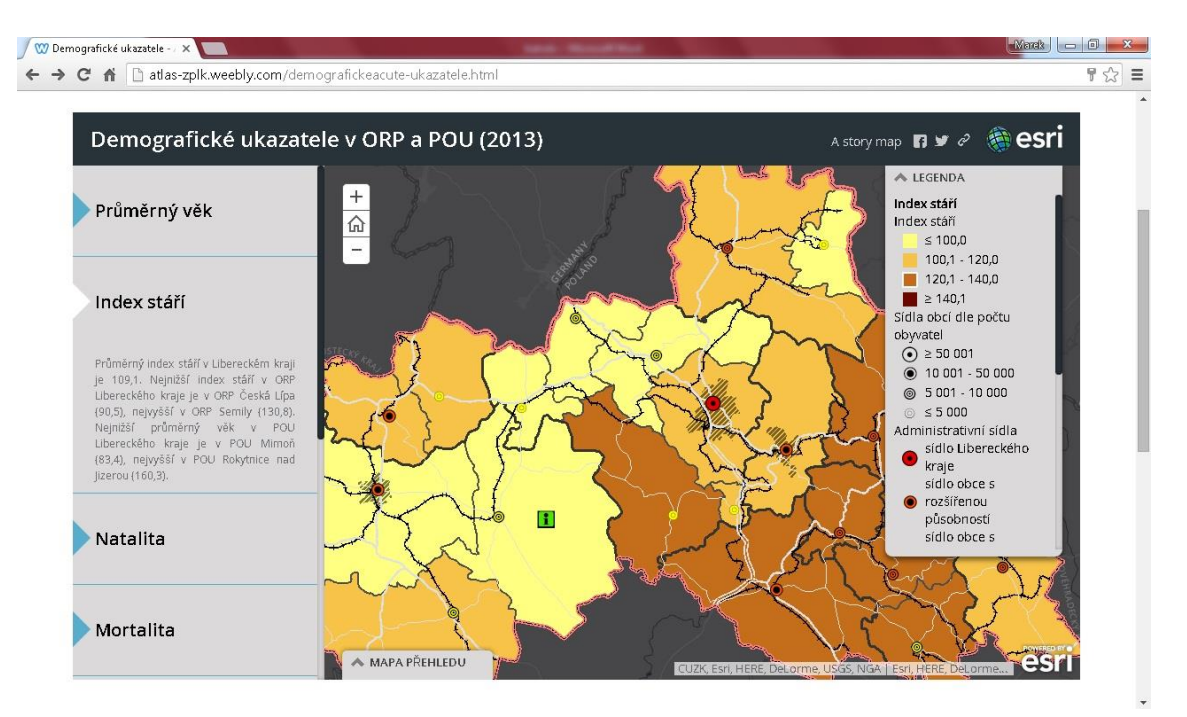

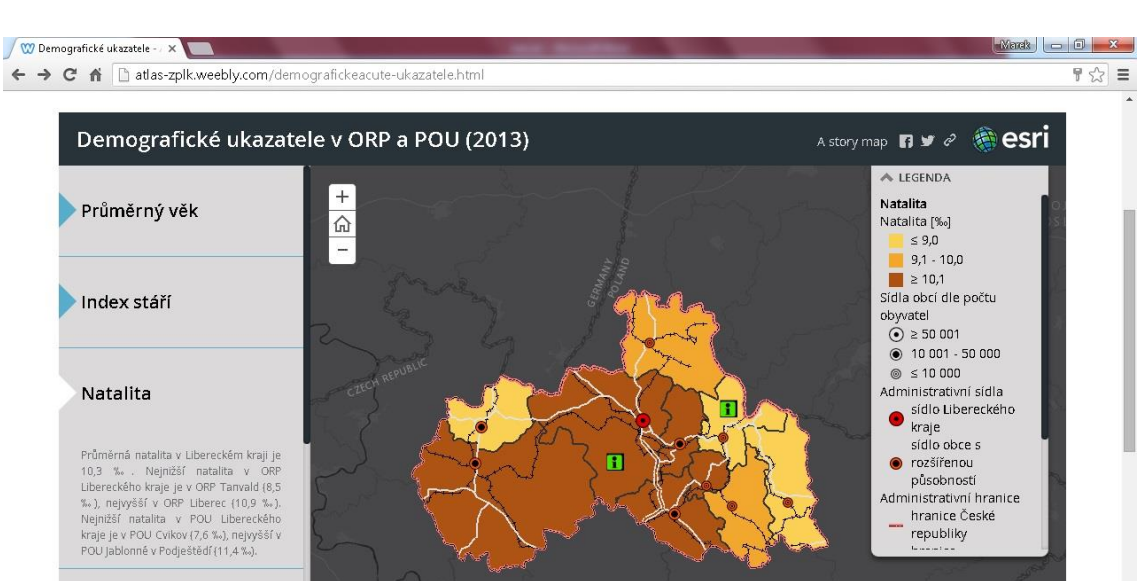

**Příloha 22: Přehled map konceptu Atlasu životního prostředí Libereckého kraje: Demografické ukazatele v ORP a POU (2013): Natalita v ORP (měřítko 1:1 155 581)**

**Příloha 23: Přehled map konceptu Atlasu životního prostředí Libereckého kraje: Demografické ukazatele v ORP a POU (2013): Natalita v POU (měřítko 1:577 791)**

**A MAPA PŘEHLEDU** 

 $\bullet$ 

esri

Mortalita

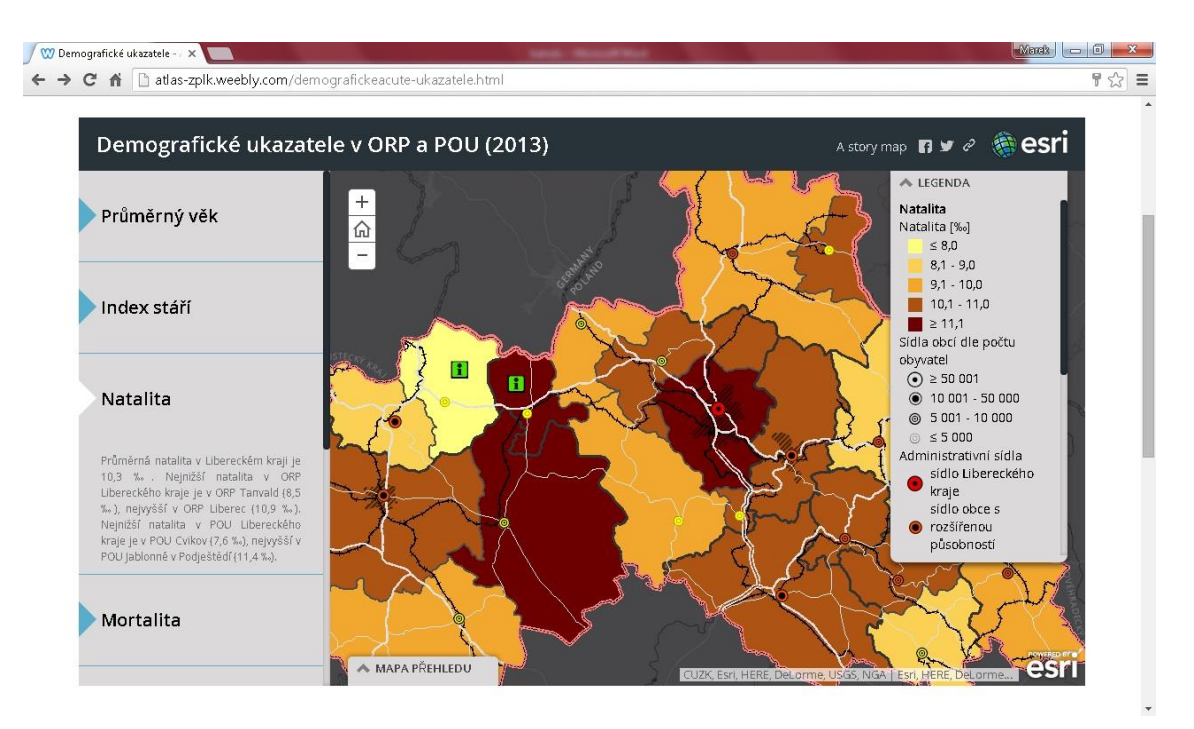

**Příloha 24: Přehled map konceptu Atlasu životního prostředí Libereckého kraje: Demografické ukazatele v ORP a POU (2013): Mortalita v ORP (měřítko 1:1 155 581)**

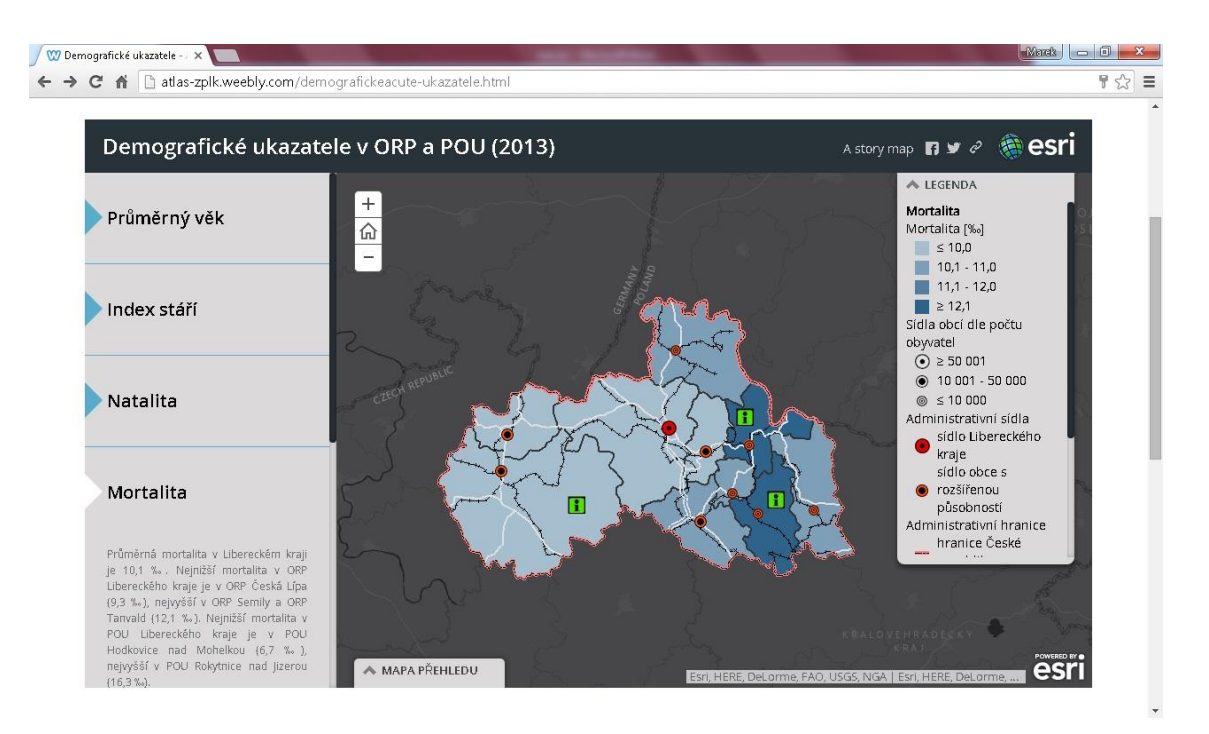

**Příloha 25: Přehled map konceptu Atlasu životního prostředí Libereckého kraje: Demografické ukazatele v ORP a POU (2013): Mortalita v POU (měřítko 1:577 791)**

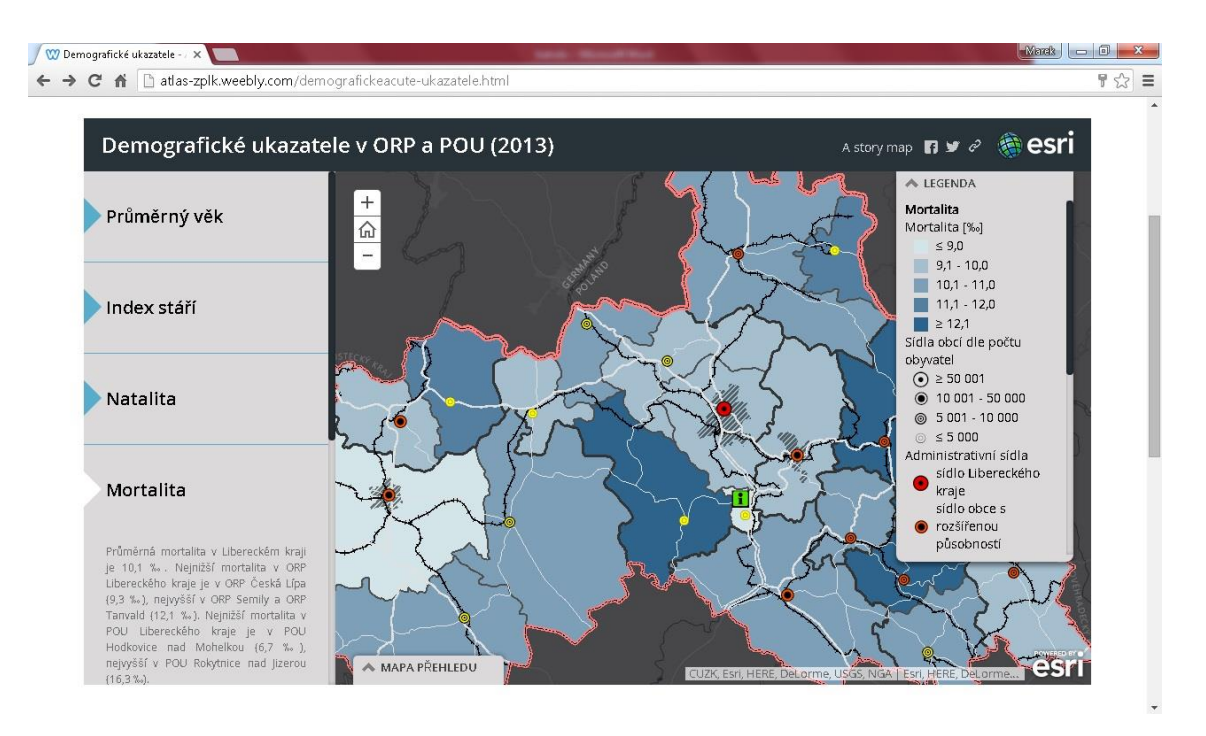

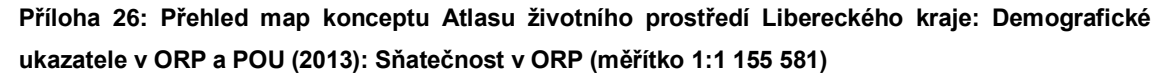

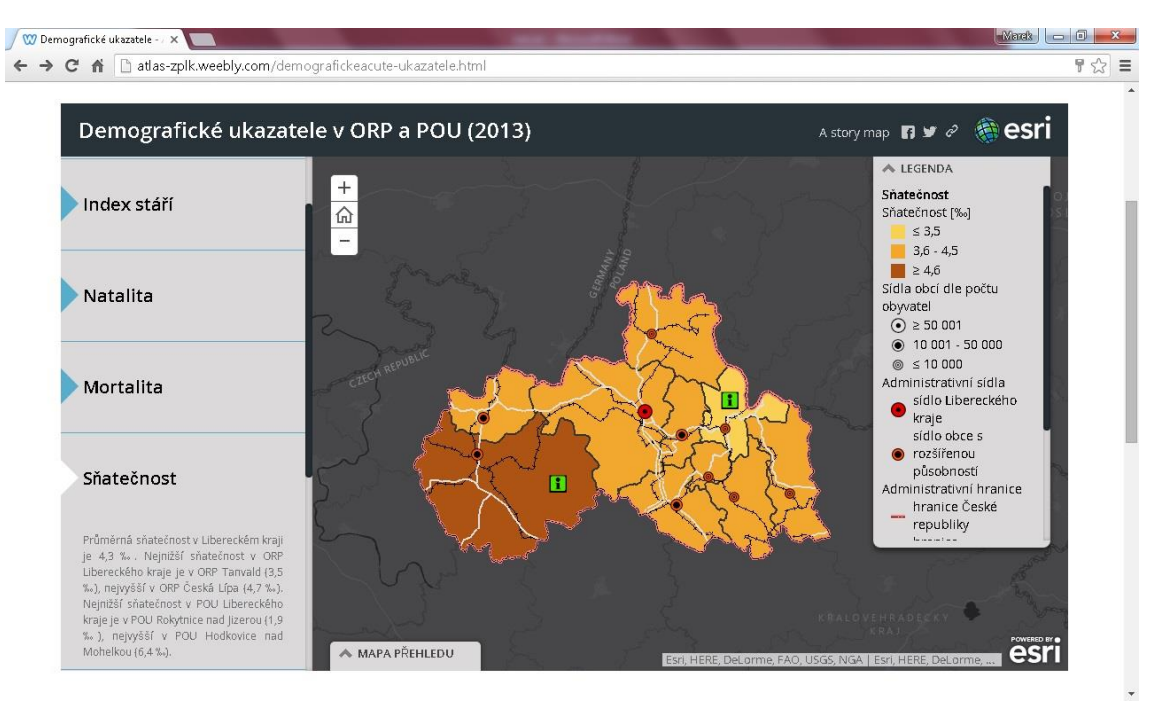

**Příloha 27: Přehled map konceptu Atlasu životního prostředí Libereckého kraje: Demografické ukazatele v ORP a POU (2013): Sňatečnost v POU (měřítko 1:577 791)**

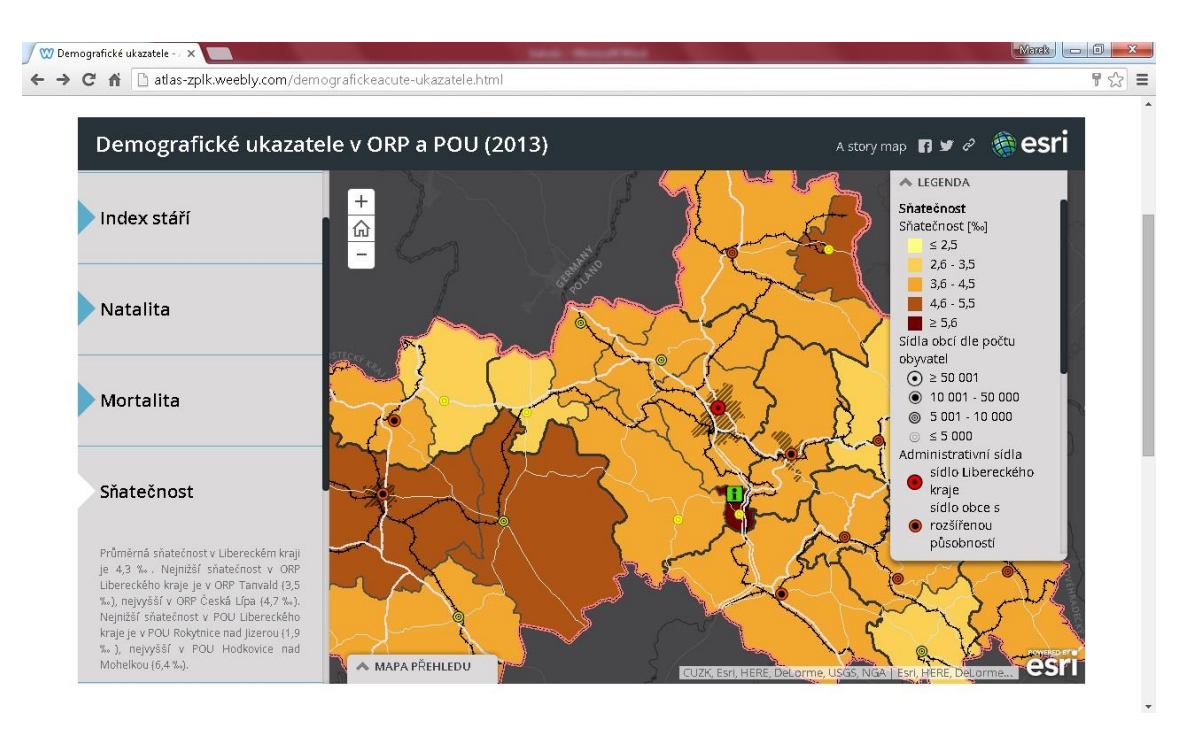

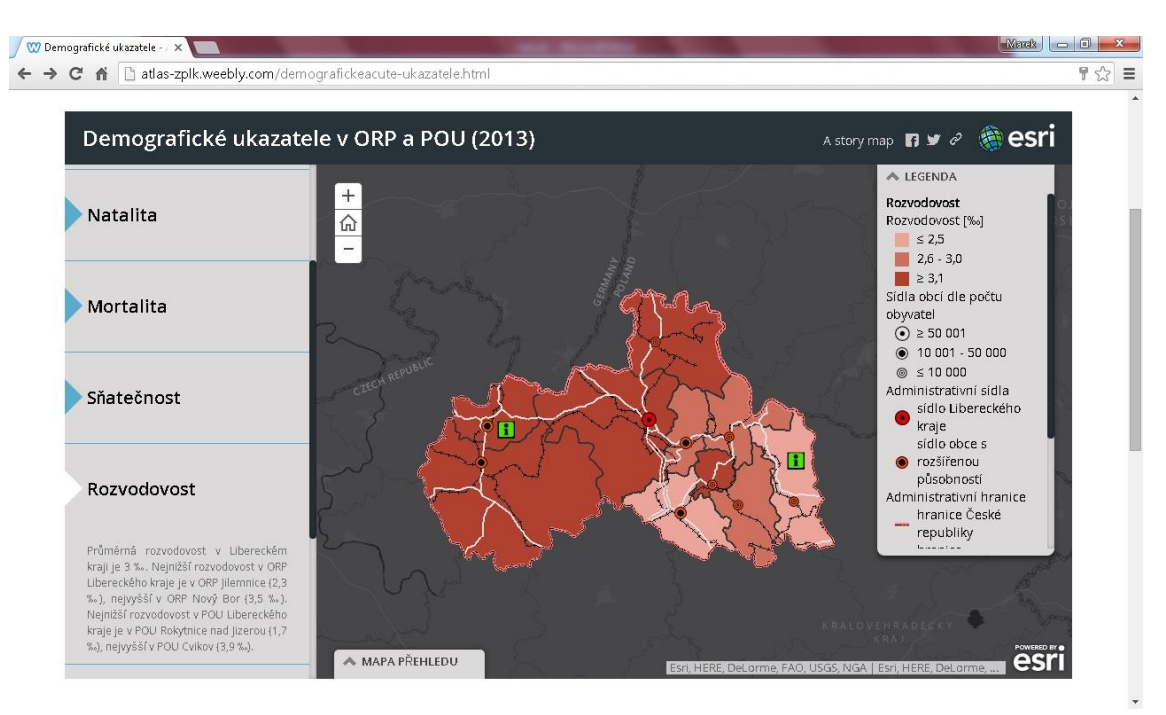

**Příloha 28: Přehled map konceptu Atlasu životního prostředí Libereckého kraje: Demografické ukazatele v ORP a POU (2013): Rozvodovost v ORP (měřítko 1:1 155 581)**

**Příloha 29: Přehled map konceptu Atlasu životního prostředí Libereckého kraje: Demografické ukazatele v ORP a POU (2013): Rozvodovost v POU (měřítko 1:577 791)**

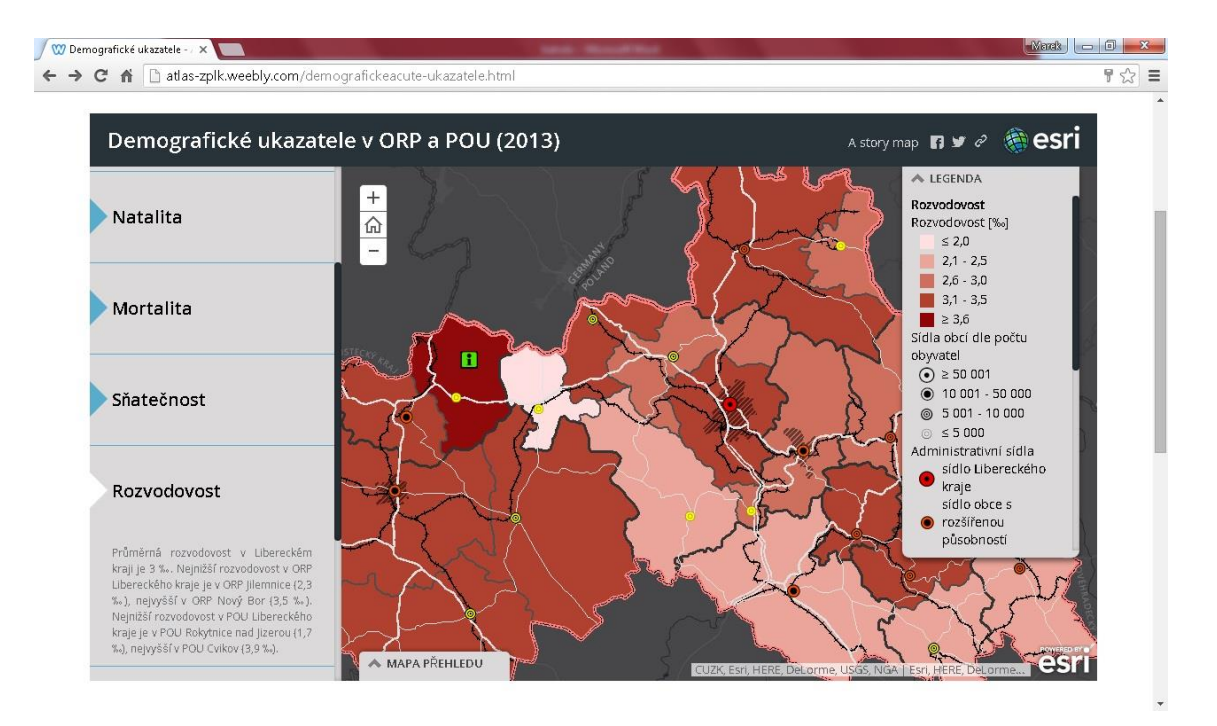

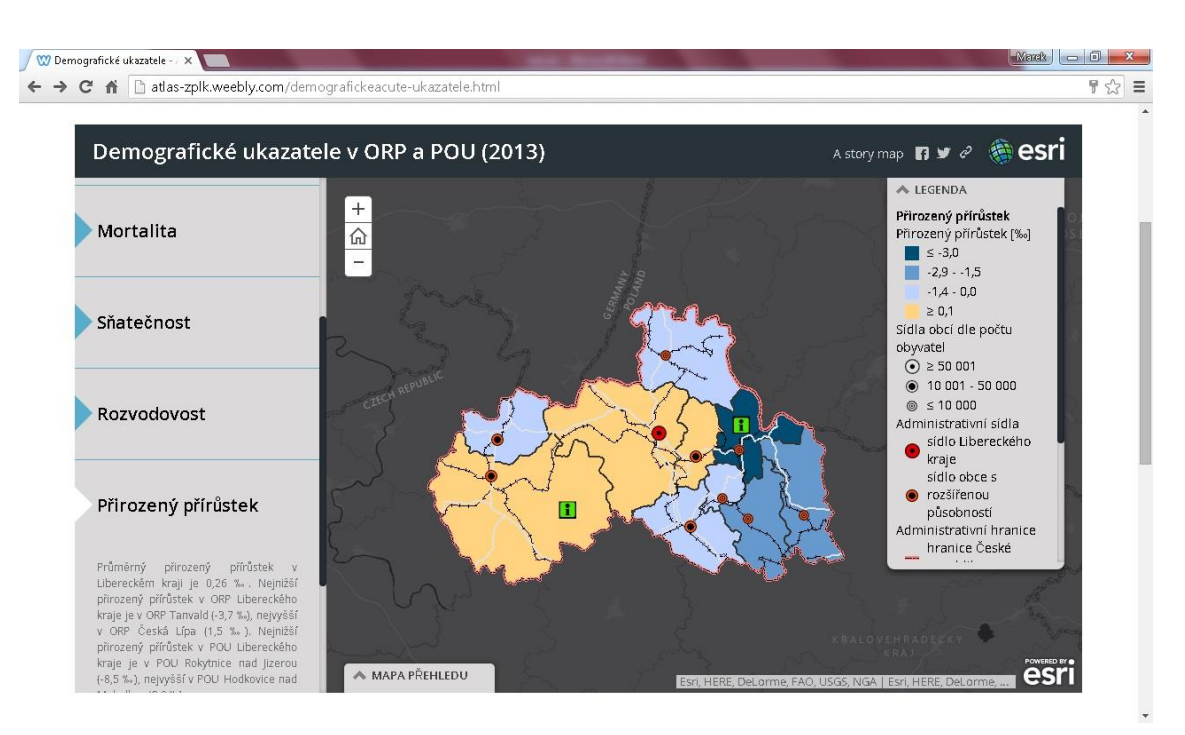

**Příloha 30: Přehled map konceptu Atlasu životního prostředí Libereckého kraje: Demografické ukazatele v ORP a POU (2013): Přirozený přírůstek v ORP (měřítko 1:1 155 581)**

**Příloha 31: Přehled map konceptu Atlasu životního prostředí Libereckého kraje: Demografické ukazatele v ORP a POU (2013): Přirozený přírůstek v POU (měřítko 1:577 791)**

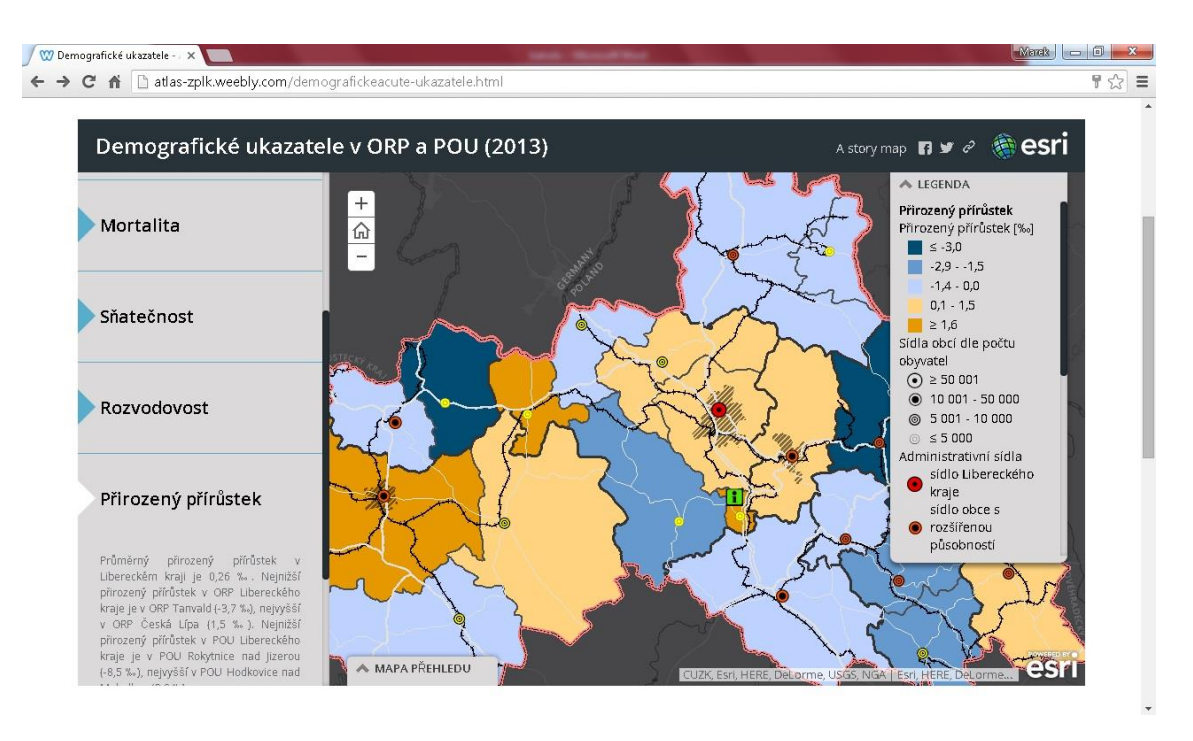

**Příloha 32: Přehled map konceptu Atlasu životního prostředí Libereckého kraje: Demografické ukazatele v ORP a POU (2013): Migrační saldo v ORP (měřítko 1:1 155 581)**

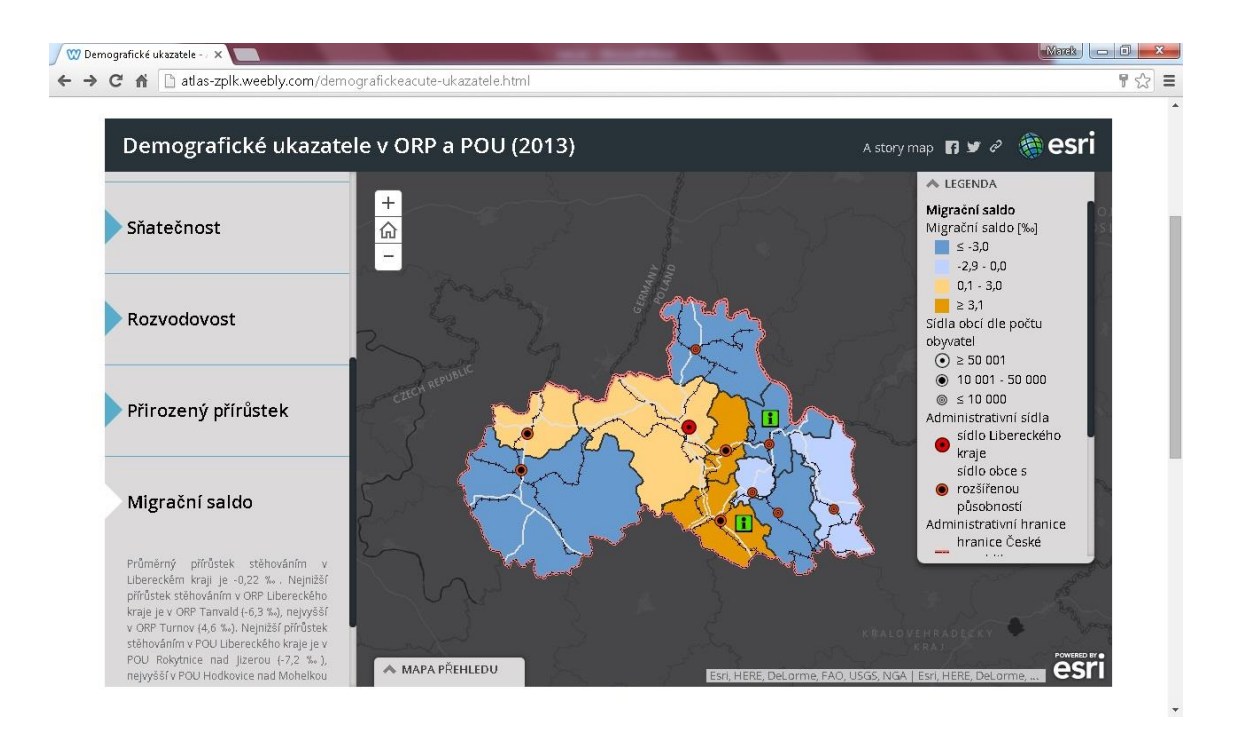

**Příloha 33: Přehled map konceptu Atlasu životního prostředí Libereckého kraje: Demografické ukazatele v ORP a POU (2013): Migrační saldo v POU (měřítko 1:577 791)**

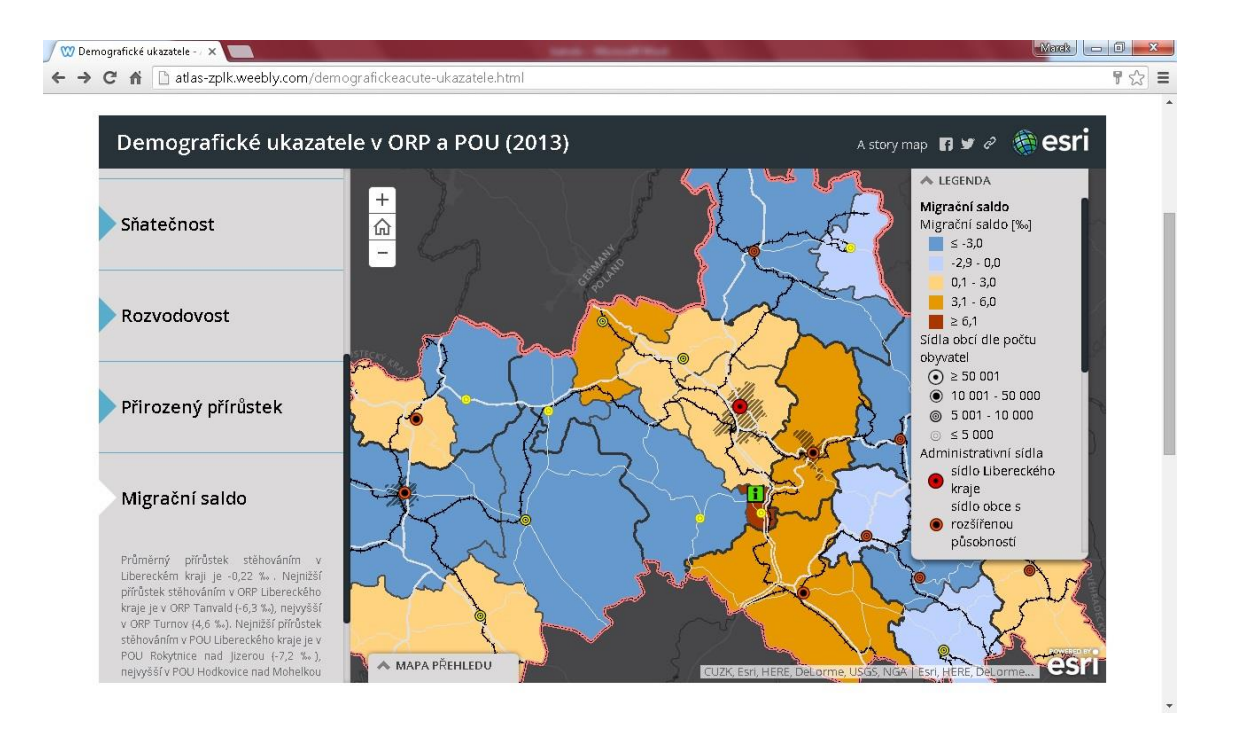

**Příloha 34: Přehled map konceptu Atlasu životního prostředí Libereckého kraje: Demografické ukazatele v ORP a POU (2013): Celkový přírůstek v ORP (měřítko 1:1 155 581)**

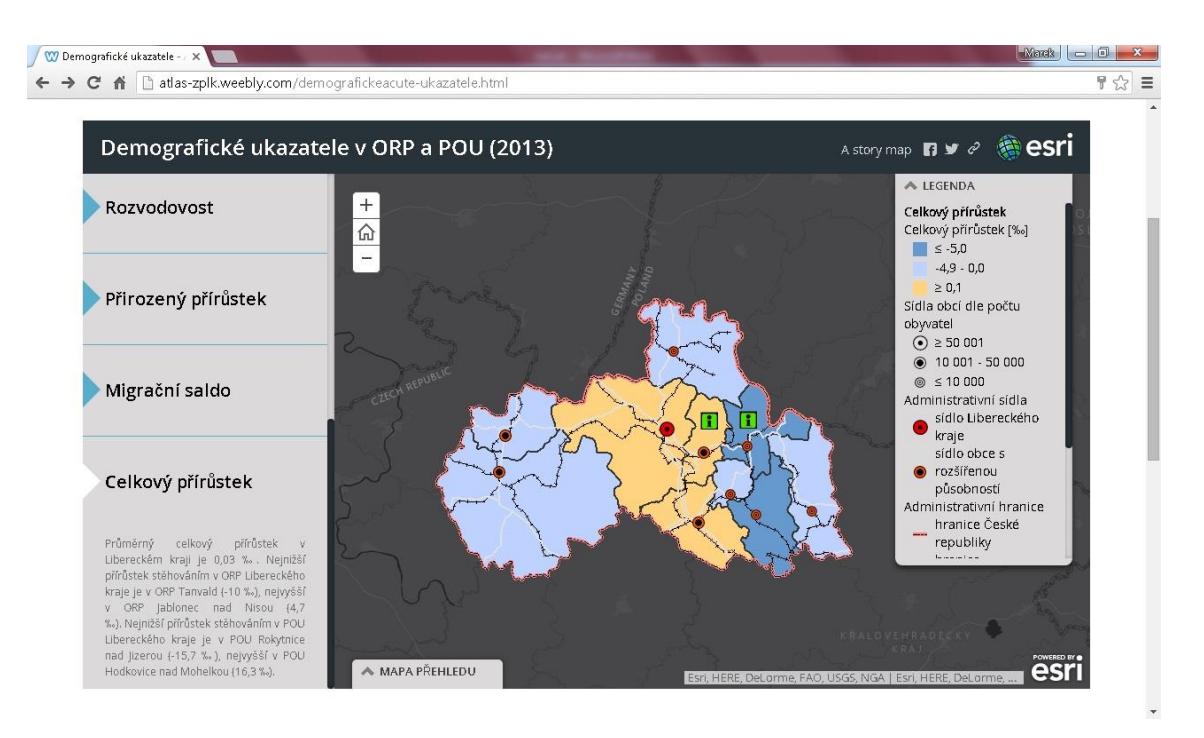

**Příloha 35: Přehled map konceptu Atlasu životního prostředí Libereckého kraje: Demografické ukazatele v ORP a POU (2013): Celkový přírůstek v POU (měřítko 1:577 791)**

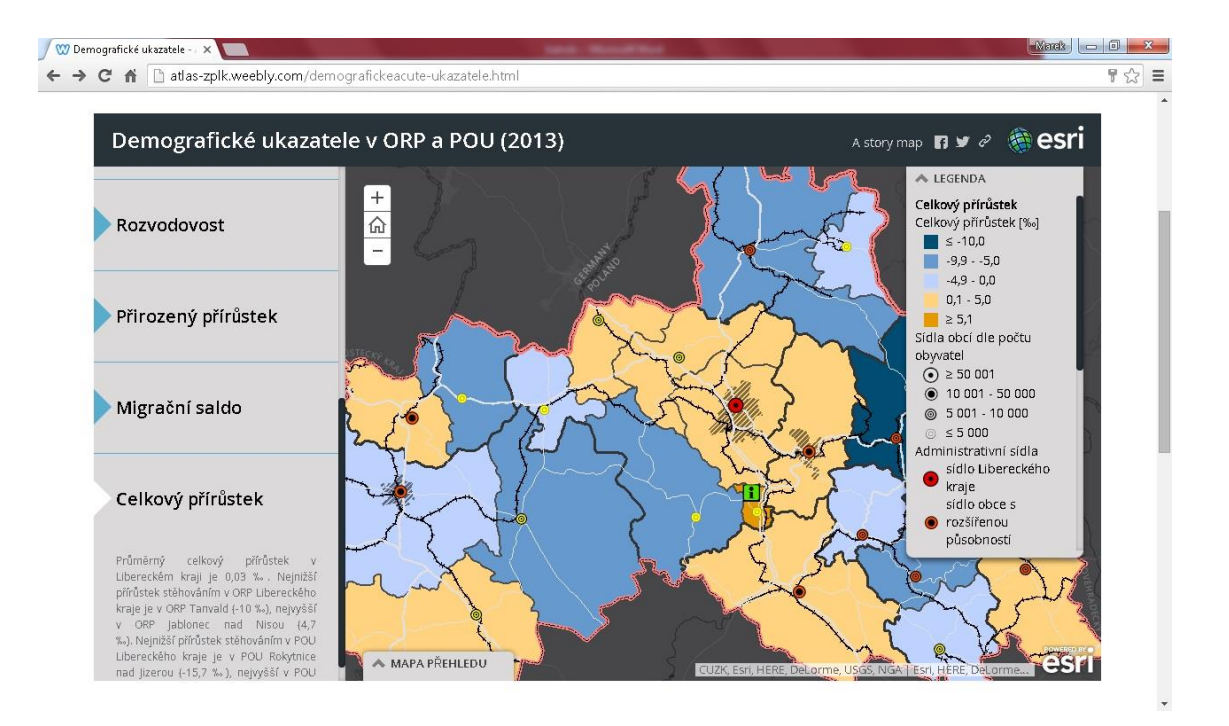

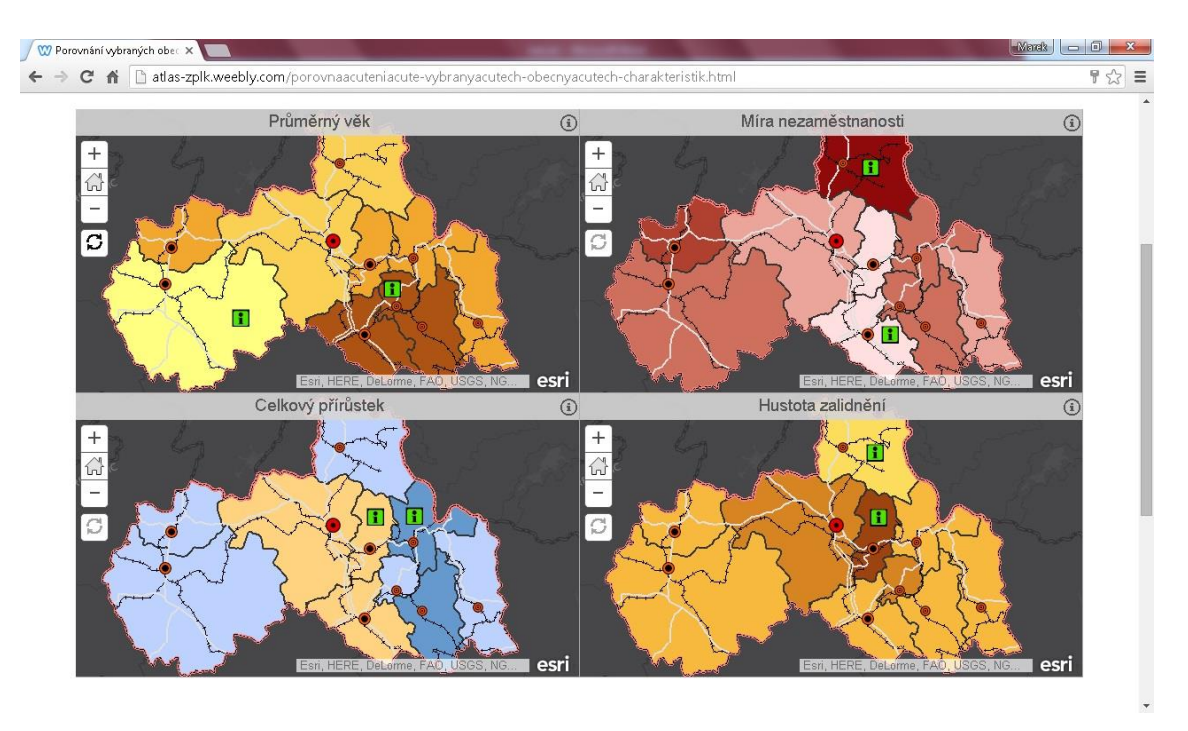

**Příloha 36: Přehled map konceptu Atlasu životního prostředí Libereckého kraje: Porovnání vybraných obecných charakteristik (měřítko 1:1 155 581)**

**Příloha 37: Přehled map konceptu Atlasu životního prostředí Libereckého kraje: Porovnání vybraných obecných charakteristik (měřítko 1:577 791)**

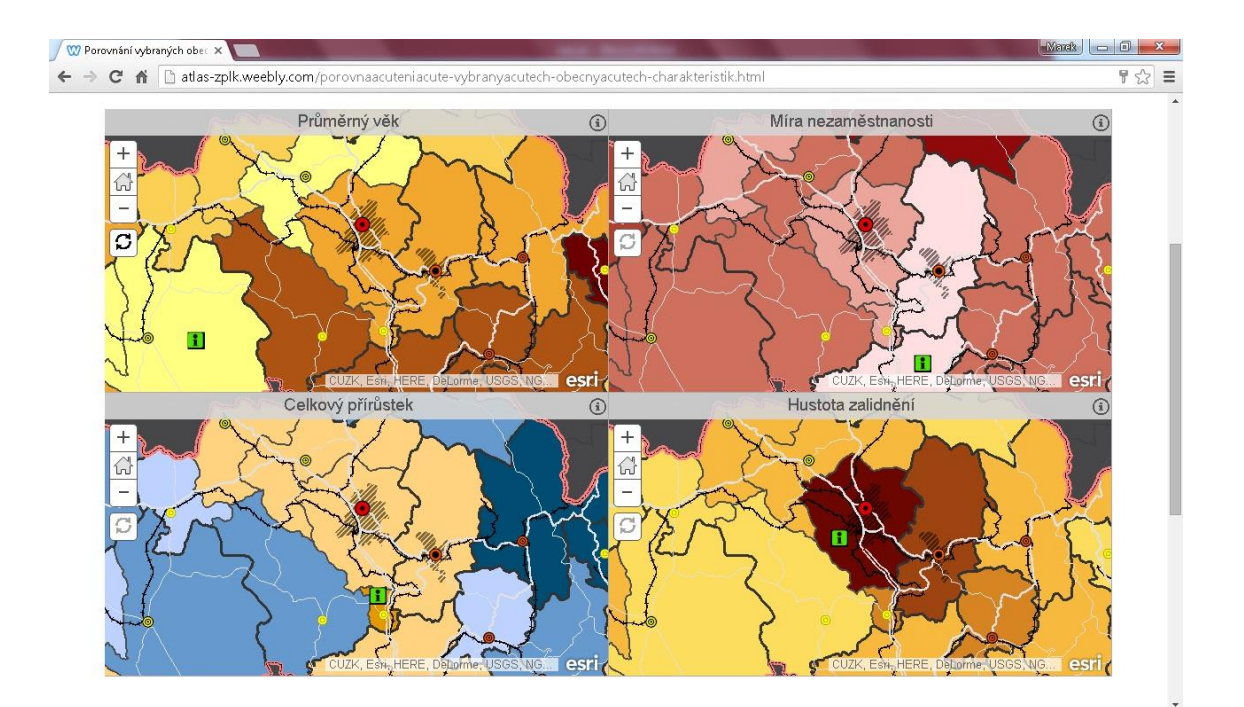

**Příloha 38: Přehled map konceptu Atlasu životního prostředí Libereckého kraje: Euroregion Neisse - Nisa - Nysa (2013): Administrativní členění (měřítko 1:1 155 581)**

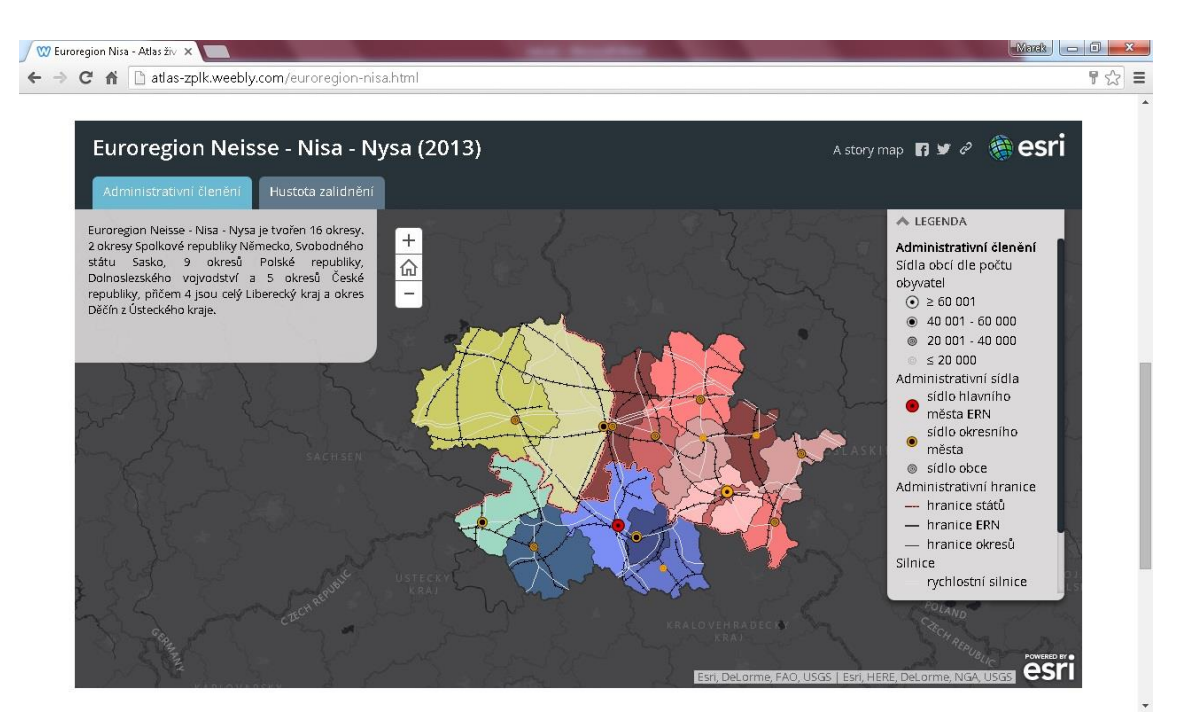

**Příloha 39: Přehled map konceptu Atlasu životního prostředí Libereckého kraje: Euroregion Neisse - Nisa - Nysa (2013): Administrativní členění (měřítko 1:577 791)**

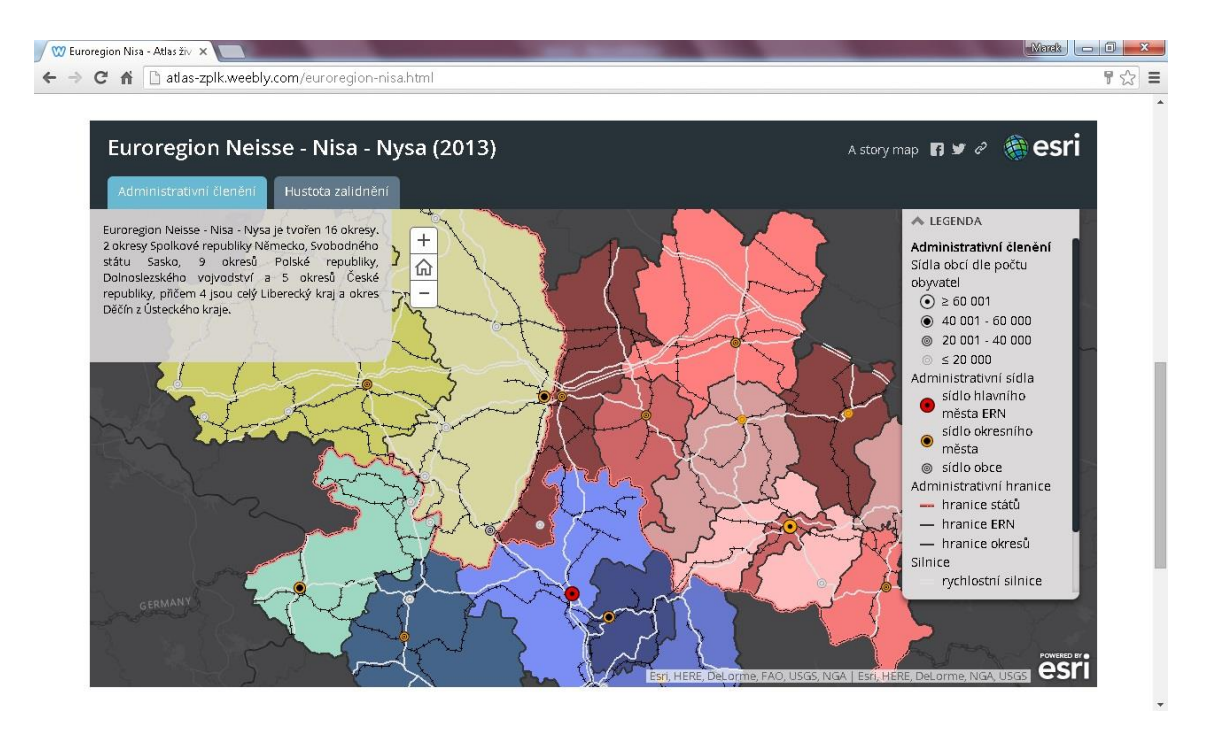

**Příloha 40: Přehled map konceptu Atlasu životního prostředí Libereckého kraje: Euroregion Neisse - Nisa - Nysa (2013): Hustota zalidnění (měřítko 1:1 155 581)**

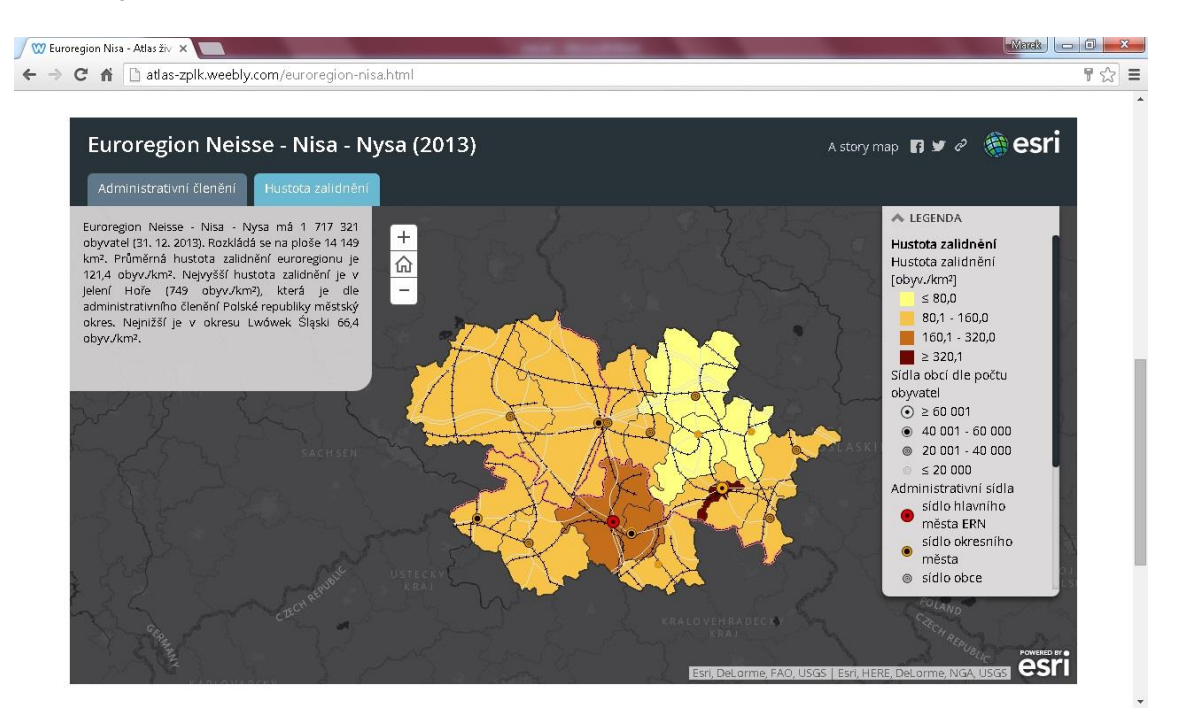

**Příloha 41: Přehled map konceptu Atlasu životního prostředí Libereckého kraje: Euroregion Neisse - Nisa - Nysa (2013): Hustota zalidnění (měřítko 1:577 791)**

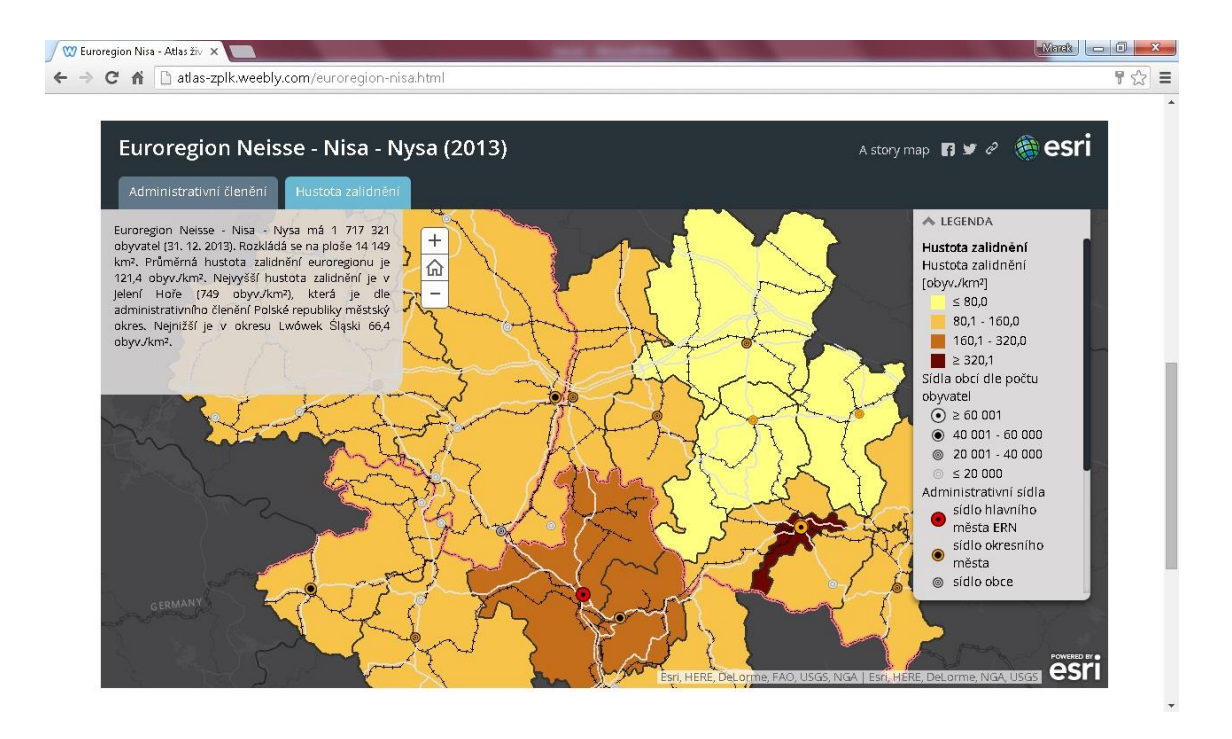